## aludu CISCO.

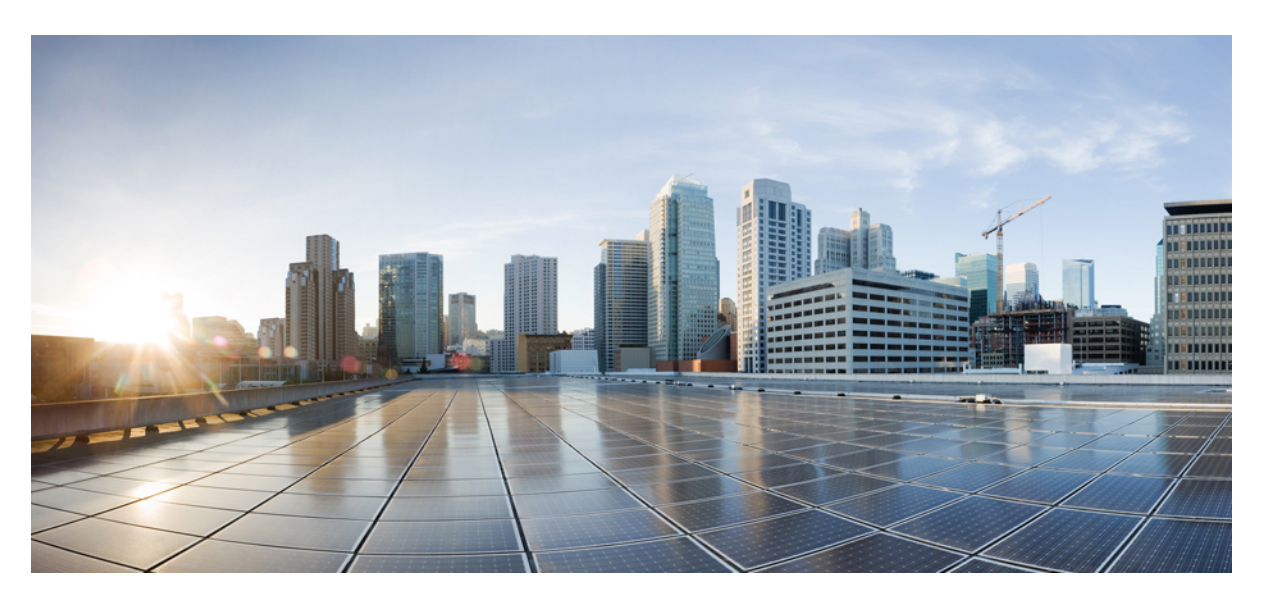

## **Cisco ATA 191 and ATA 192 Analog Telephone Adapter Provisioning Guide for Multiplatform Firmware**

**First Published:** 2018-02-05

**Last Modified:** 2023-08-31

### **Americas Headquarters**

Cisco Systems, Inc. 170 West Tasman Drive San Jose, CA 95134-1706 USA http://www.cisco.com Tel: 408 526-4000 800 553-NETS (6387) Fax: 408 527-0883

THE SPECIFICATIONS AND INFORMATION REGARDING THE PRODUCTS IN THIS MANUAL ARE SUBJECT TO CHANGE WITHOUT NOTICE. ALL STATEMENTS, INFORMATION, AND RECOMMENDATIONS IN THIS MANUAL ARE BELIEVED TO BE ACCURATE BUT ARE PRESENTED WITHOUT WARRANTY OF ANY KIND, EXPRESS OR IMPLIED. USERS MUST TAKE FULL RESPONSIBILITY FOR THEIR APPLICATION OF ANY PRODUCTS.

THE SOFTWARE LICENSE AND LIMITED WARRANTY FOR THE ACCOMPANYING PRODUCT ARE SET FORTH IN THE INFORMATION PACKET THAT SHIPPED WITH THE PRODUCT AND ARE INCORPORATED HEREIN BY THIS REFERENCE. IF YOU ARE UNABLE TO LOCATE THE SOFTWARE LICENSE OR LIMITED WARRANTY, CONTACT YOUR CISCO REPRESENTATIVE FOR A COPY.

The following information is for FCC compliance of Class A devices: This equipment has been tested and found to comply with the limits for a Class A digital device, pursuant to part 15 of the FCC rules. These limits are designed to provide reasonable protection against harmful interference when the equipment is operated in a commercial environment. This equipment generates, uses, and can radiate radio-frequency energy and, if not installed and used in accordance with the instruction manual, may cause harmful interference to radio communications. Operation of this equipment in a residential area is likely to cause harmful interference, in which case users will be required to correct the interference at their own expense.

The following information is for FCC compliance of Class B devices: This equipment has been tested and found to comply with the limits for a Class B digital device, pursuant to part 15 of the FCC rules. These limits are designed to provide reasonable protection against harmful interference in a residential installation. This equipment generates, uses and can radiate radio frequency energy and, if not installed and used in accordance with the instructions, may cause harmful interference to radio communications. However, there is no guarantee that interference will not occur in a particular installation. If the equipment causes interference to radio or television reception, which can be determined by turning the equipment off and on, users are encouraged to try to correct the interference by using one or more of the following measures:

- Reorient or relocate the receiving antenna.
- Increase the separation between the equipment and receiver.
- Connect the equipment into an outlet on a circuit different from that to which the receiver is connected.
- Consult the dealer or an experienced radio/TV technician for help.

Modifications to this product not authorized by Cisco could void the FCC approval and negate your authority to operate the product.

The Cisco implementation of TCP header compression is an adaptation of a program developed by the University of California, Berkeley (UCB) as part of UCB's public domain version of the UNIX operating system. All rights reserved. Copyright © 1981, Regents of the University of California.

NOTWITHSTANDING ANY OTHER WARRANTY HEREIN, ALL DOCUMENT FILES AND SOFTWARE OF THESE SUPPLIERS ARE PROVIDED "AS IS" WITH ALL FAULTS. CISCO AND THE ABOVE-NAMED SUPPLIERS DISCLAIM ALL WARRANTIES, EXPRESSED OR IMPLIED, INCLUDING, WITHOUT LIMITATION, THOSE OF MERCHANTABILITY, FITNESS FOR A PARTICULAR PURPOSE AND NONINFRINGEMENT OR ARISING FROM A COURSE OF DEALING, USAGE, OR TRADE PRACTICE.

IN NO EVENT SHALL CISCO OR ITS SUPPLIERS BE LIABLE FOR ANY INDIRECT, SPECIAL, CONSEQUENTIAL, OR INCIDENTAL DAMAGES, INCLUDING, WITHOUT LIMITATION, LOST PROFITS OR LOSS OR DAMAGE TO DATA ARISING OUT OF THE USE OR INABILITY TO USE THIS MANUAL, EVEN IF CISCO OR ITS SUPPLIERS HAVE BEEN ADVISED OF THE POSSIBILITY OF SUCH DAMAGES.

Any Internet Protocol (IP) addresses and phone numbers used in this document are not intended to be actual addresses and phone numbers. Any examples, command display output, network topology diagrams, and other figures included in the document are shown for illustrative purposes only. Any use of actual IP addresses or phone numbers in illustrative content is unintentional and coincidental.

All printed copies and duplicate soft copies of this document are considered uncontrolled. See the current online version for the latest version.

Cisco has more than 200 offices worldwide. Addresses and phone numbers are listed on the Cisco website at www.cisco.com/go/offices.

Cisco and the Cisco logo are trademarks or registered trademarks of Cisco and/or its affiliates in the U.S. and other countries. To view a list of Cisco trademarks, go to this URL: <https://www.cisco.com/c/en/us/about/legal/trademarks.html>. Third-party trademarks mentioned are the property of their respective owners. The use of the word partner does not imply a partnership relationship between Cisco and any other company. (1721R)

© 2023 Cisco Systems, Inc. All rights reserved.

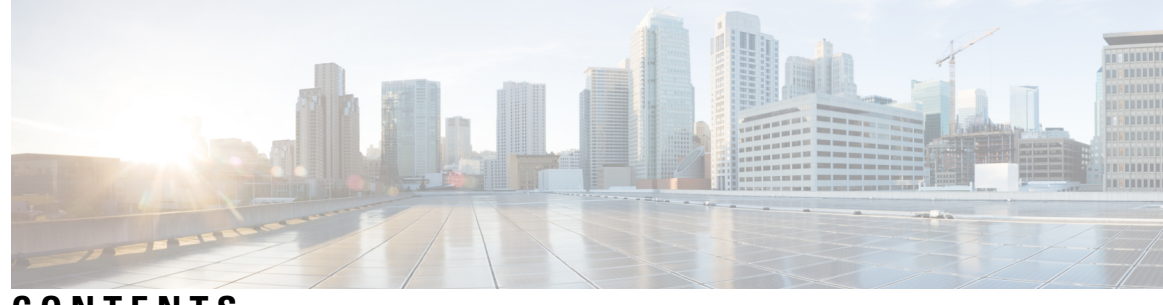

**CONTENTS**

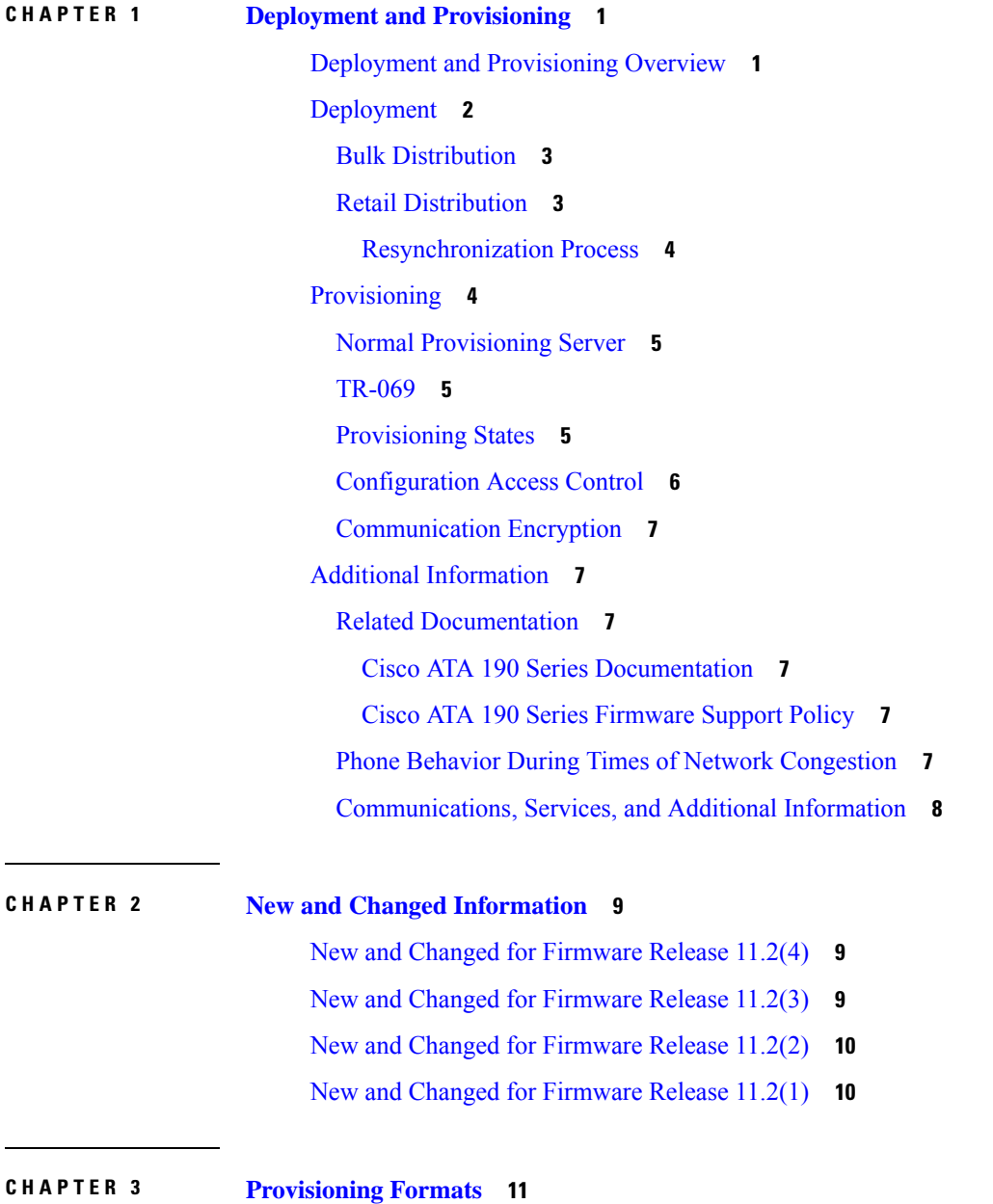

I

[Configuration](#page-18-1) Profiles **11** [Configuration](#page-18-2) Profile Formats **11** [Configuration](#page-19-0) File Components **12** Element Tag [Properties](#page-19-1) **12** Access [Control](#page-21-0) **14** Parameter [Properties](#page-21-1) **14** String [Formats](#page-21-2) **14** Open Profile (XML) [Compression](#page-22-0) and Encryption **15** Open Profile [Compression](#page-22-1) **15** [AES-256-CBC](#page-23-0) Encryption **16** Macro [Expansion](#page-23-1) **16** Conditional [Expressions](#page-24-0) **17** URL [Syntax](#page-26-0) **19** Optional Resync [Arguments](#page-26-1) **19** [key](#page-26-2) **19** uid and [pwd](#page-27-0) **20** [Application](#page-27-1) of a Profile to the Phone **20** Download the [Configuration](#page-27-2) File to the Phone from a TFTP Server **20** Download the [Configuration](#page-28-0) File to the Phone with cURL **21** [Provisioning](#page-28-1) Parameter Types **21** General Purpose [Parameters](#page-29-0) **22** Use General Purpose [Parameters](#page-29-1) **22** Enable [Parameters](#page-30-0) **23** [Triggers](#page-30-1) **23** Resync at Specific [Intervals](#page-30-2) **23** Resync at a [Specific](#page-31-0) Time **24** [Configurable](#page-31-1) Schedules **24** [Profile](#page-32-0) Rules **25** [Report](#page-33-0) Rule **26** [Upgrade](#page-34-0) Rule **27** Data [Types](#page-35-0) **28** Profile Updates and [Firmware](#page-38-0) Upgrades **31** Allow Profile [Updates](#page-39-0) **32** Allow and [Configure](#page-39-1) Firmware Upgrades **32**

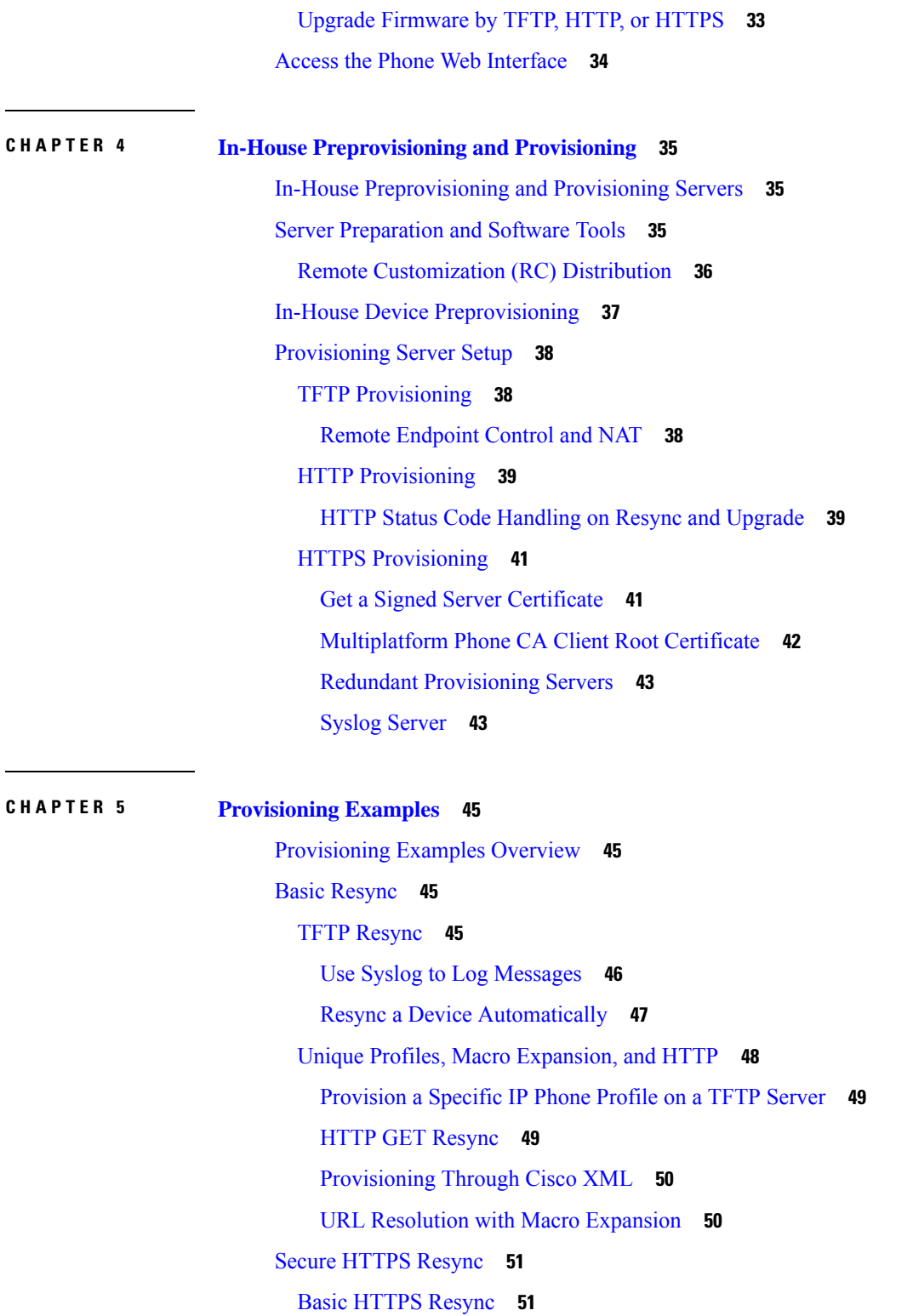

 $\mathbf I$ 

 $\blacksquare$ 

I

[Authenticate](#page-59-0) with Basic HTTPS Resync **52** HTTPS with Client Certificate [Authentication](#page-60-0) **53**

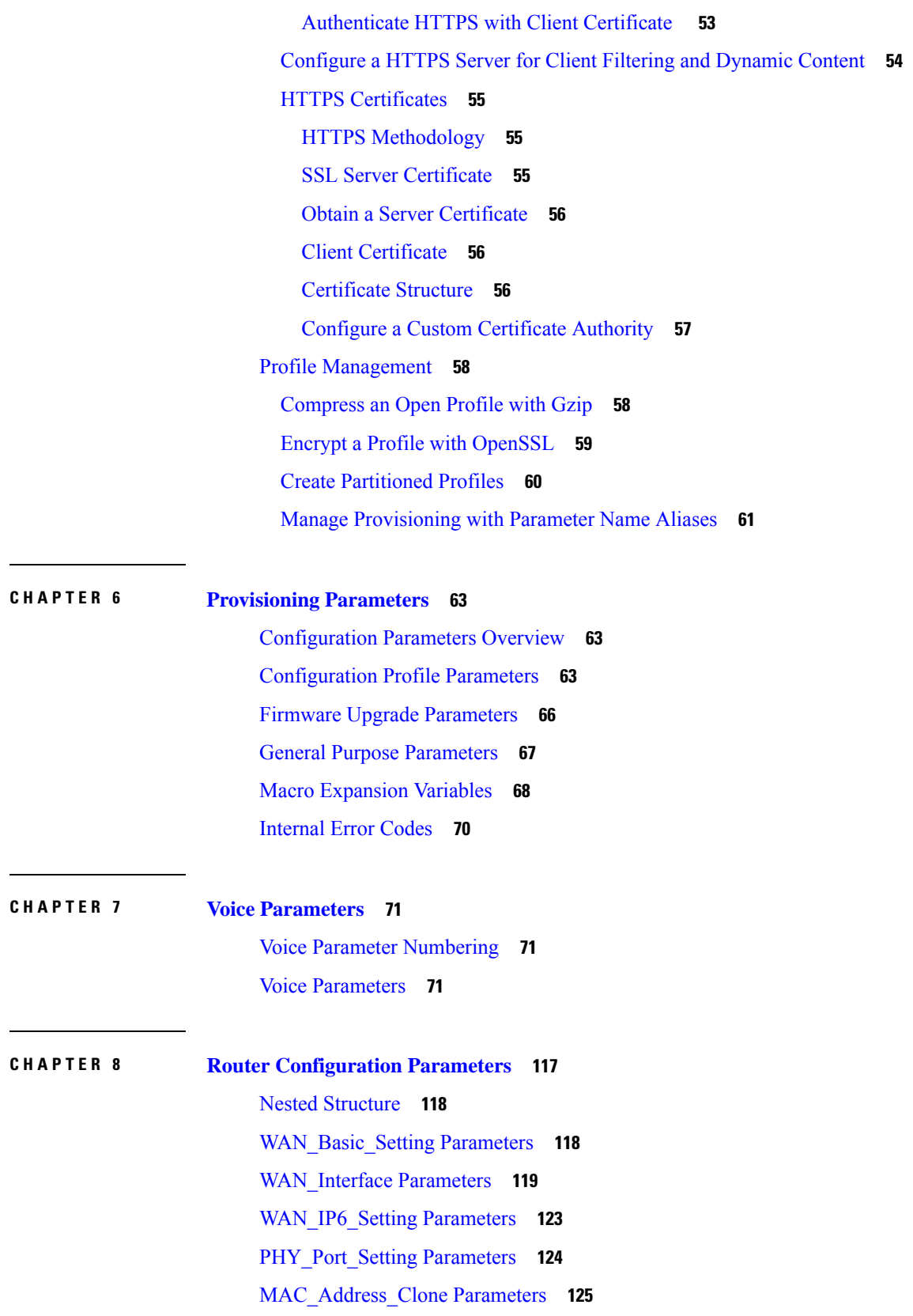

 $\mathbf I$ 

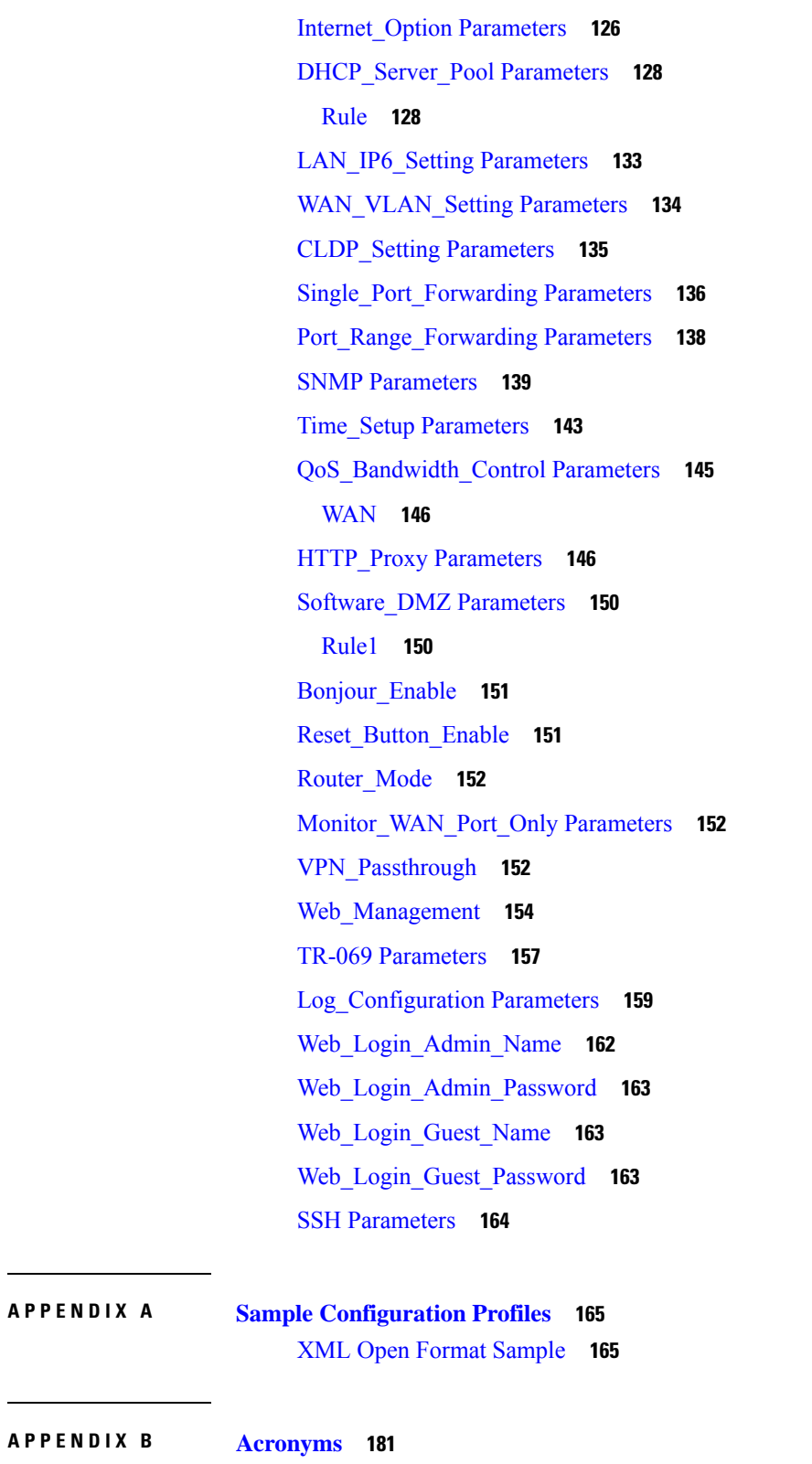

[Acronyms](#page-188-1) **181**

**APPENDIX B [Acronyms](#page-188-0) 181**

 $\mathbf{l}$ 

 $\mathbf I$ 

**APPENDIX C Time Zone [Settings](#page-194-0) 187** Time Zone [Settings](#page-194-1) **187** I

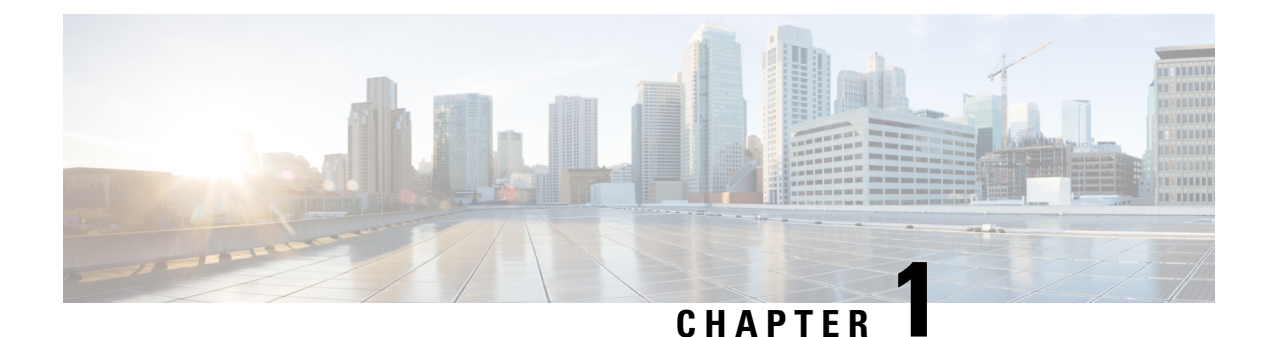

# <span id="page-8-0"></span>**Deployment and Provisioning**

- Deployment and [Provisioning](#page-8-1) Overview, on page 1
- [Deployment,](#page-9-0) on page 2
- [Provisioning,](#page-11-1) on page 4
- Additional [Information,](#page-14-1) on page 7

## <span id="page-8-1"></span>**Deployment and Provisioning Overview**

Cisco ATA 191 and 192 Analog Telephone Adapters (ATA) are intended for high-volume deployments by VoIP service providers to residential and small business customers. In business or enterprise environments, these ATAs can serve as terminal nodes. These devices are widely distributed across the Internet, connected through routers and firewalls at the customer premises.

The ATA can be used as a remote extension of the service provider back-end equipment. Remote management and configuration ensures the proper operation of the IP Telephony device at the customer premises.

This customized, ongoing configuration is supported by the following features:

- Reliable remote control of the endpoint
- Encryption of the communication controlling the endpoint
- Streamlined endpoint account binding

Phones can be provisioned to download configuration profiles or updated firmware from a remote server. Downloads can happen when the phones are connected to a network, when they are powered up, and at set intervals.Provisioning istypically part of high-volume, Voice-over-IP(VoIP) deployments common to service providers. Configuration profiles or updated firmware are transferred to the device using TFTP, HTTP, or HTTPS.

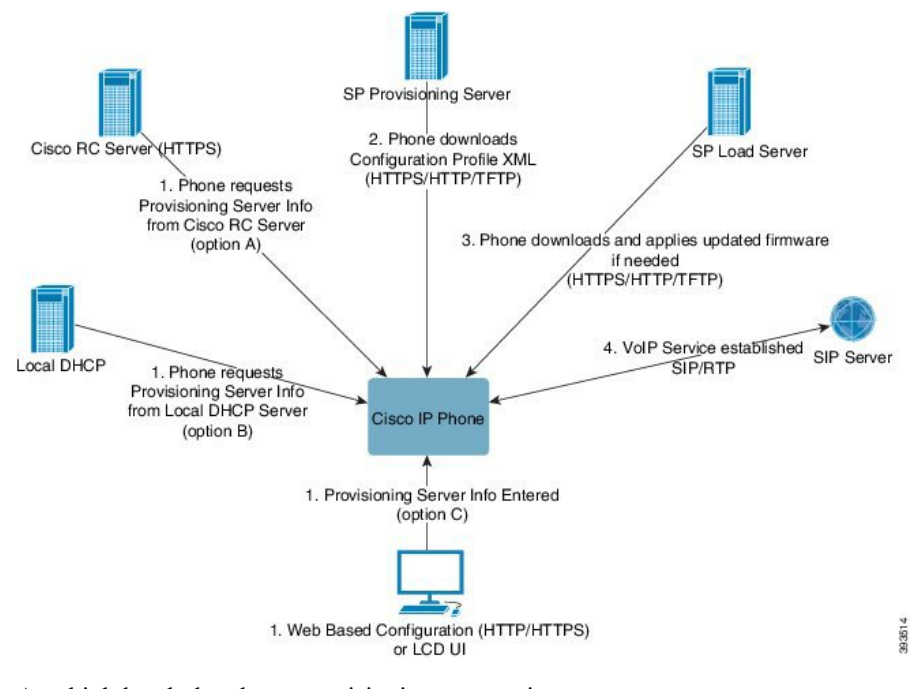

At a high level, the phone provisioning process is:

- **1.** If the phone is not yet configured, the provisioning server information is applied to the phone via one of the following options:
	- **a.** Downloaded from the Cisco EDOS RC server via HTTPS.
	- **b.** Queried from the local DHCP server.
	- **c.** Entered via the Cisco phone web based configuration utility.
- **2.** The phone downloads and applies the configuration XML via HTTPS, HTTP, or TFTP using provisioning server information.
- **3.** The phone downloads and applies the updated firmware, if needed, via HTTPS, HTTP, or TFTP.
- **4.** The VOIP service establishes using the specified configuration and firmware.

In this document, the terms *phone* and *device* mean the ATA.

## <span id="page-9-0"></span>**Deployment**

These ATAs provide convenient mechanisms for provisioning, based on two deployment models:

- Bulk distribution—The service provider acquires these ATAs in bulk quantity and either preprovisions them in-house or purchases RC units from Cisco. The devices are then issued to the customers as part of a VoIP service contract.
- Retail distribution—The customer purchases the ATA from a retail outlet and requests VoIP service from the service provider. The service provider must then support the secure remote configuration of the device.

Ш

## <span id="page-10-0"></span>**Bulk Distribution**

In this model, the service provider issues phones to its customers as part of a VoIP service contract. The devices are either RC units or preprovisioned in-house.

Cisco preprovisions RC units to resynchronize with a Cisco server that downloads the device profile and firmware updates.

A service provider can preprovision phones with the desired parameters, including the parameters that control resynchronization, through various methods:

- In-house by using DHCP and TFTP
- Remotely by using TFTP, HTTP, or HTTPS
- A combination of in-house and remote provisioning

#### **Related Topics**

Remote [Customization](#page-43-0) (RC) Distribution, on page 36

## <span id="page-10-1"></span>**Retail Distribution**

In a retail distribution model, a customer purchases a phone and subscribes to a particular service. The Internet Telephony Service Provider (ITSP) sets up and maintains a provisioning server, and preprovisions the phone to resynchronize with the service provider server.

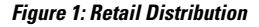

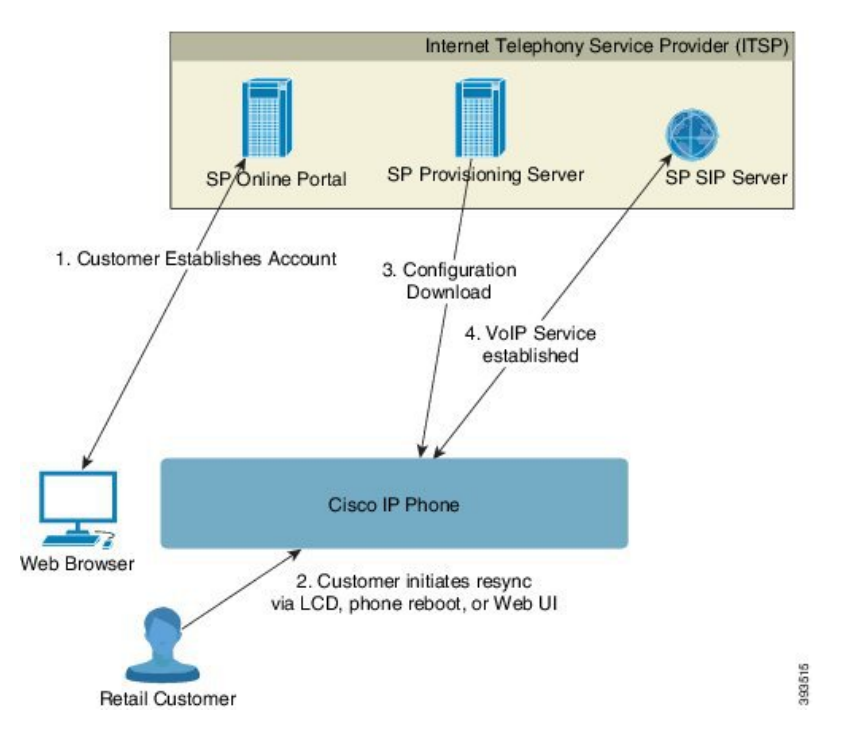

The customer signs on to the service and establishes a VoIP account, possibly through an online portal, and binds the device to the assigned service account. The unprovisioned phone is instructed to resync with a specific provisioning server through a resync URL command.

In the following example, a device at the DHCP-assigned IP address 192.168.1.102 is instructed to provision itself to the SuperVoIP service:

http://192.168.1.102/admin/resync?https://prov.supervoip.com/cisco-init/ata.cfg

For both initial and permanent access, the provisioning server relies on the phone client certificate for authentication. The provisioning serversupplies correct configuration parameter values based on the associated service account.

When the device is powered up or a specified time elapses, the phone resynchronizes and downloads the latest parameters. These parameters can address goals such as setting up a hunt group, setting speed dial numbers, and limiting the features that a user can modify.

#### **Related Topics**

In-House Device [Preprovisioning,](#page-44-0) on page 37

#### <span id="page-11-0"></span>**Resynchronization Process**

The firmware for each phone includes an administration web server that accepts new configuration parameter values. The phone may be instructed to resynchronize configuration after reboot, or at scheduled intervals with a specified provisioning server through a resync URL command in the device profile.

By default, the web server is enabled. To disable or enable the Web server, use the resync URL command.

If needed, an immediate resynchronization may be requested via a "resync" action URL.

#### **Example**

http://192.168.1.102/admin/resync?https://prov.supervoip.com/cisco-init/ata.cfg

In this example, a device at the DHCP-assigned IP address 192.168.1.102 is instructed to provision itself to the SuperVoIP service at prov.supervoip.com. The Customer ID number for the new account is 1234abcd. The remote provisioning server associates the phone that is performing the resync request with the account, based on the URL and Customer ID.

Through this initial resync operation, the phone is configured in a single step. The phone is automatically directed to resync thereafter to a permanent URL on the server.

For both initial and permanent access, the provisioning server relies on the client certificate for authentication. The server supplies configuration parameter values based on the associated service account.

## <span id="page-11-1"></span>**Provisioning**

A phone can be configured to resynchronize itsinternal configuration state to match a remote profile periodically and on power-up. The phone contacts a normal provisioning server (NPS) or an access control server (ACS).

By default, a profile resync is only attempted when the phone is idle. This practice prevents an upgrade that would trigger a software reboot and interrupt a call. If intermediate upgrades are required to reach a current upgrade state from an older release, the upgrade logic can automate multistage upgrades.

### <span id="page-12-0"></span>**Normal Provisioning Server**

The Normal Provisioning Server (NPS) can be a TFTP, HTTP, or HTTPS server. A remote firmware upgrade is achieved by using TFTP or HTTP, or HTTPS, because the firmware does not contain sensitive information.

Although HTTPS is recommended, communication with the NPS does not require the use of a secure protocol because the updated profile can be encrypted by a shared secret key. For more information about utilizing HTTPS, see [Communication](#page-14-0) Encryption, on page 7. Secure first-time provisioning is provided through a mechanism that uses SSL functionality. An unprovisioned phone can receive a 256-bit symmetric key encrypted profile that is targeted for that device.

### <span id="page-12-1"></span>**TR-069**

The digital subscriber line (DSL) Forum TR-069, CPE WAN Management Protocol (CWMP), is used for communications between a customer premise equipment (CPE) device and an autoconfiguration server (ACS). The TR-069 Agent manages a collection of CPE devices, with the primary capability for auto-configuration and dynamic service provisioning, software image management, status and performance monitoring, and diagnostics.

It supports multiple scenarios, including:

- Device administration—Authenticates administrators, authorizes commands, and provides an audit trail
- Remote Access—Works with VPN and other remote network access devices to enforce access policies
- Network admission control—Communicates with posture and audit servers to enforce admission control policies

The TR-069 Agent CPE devices must be set up and enabled for TR-069. An ACS used to communicate with the CPE must be TR-069 compliant in order to enable the TR-069 Agent.

### <span id="page-12-2"></span>**Provisioning States**

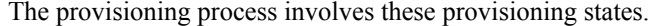

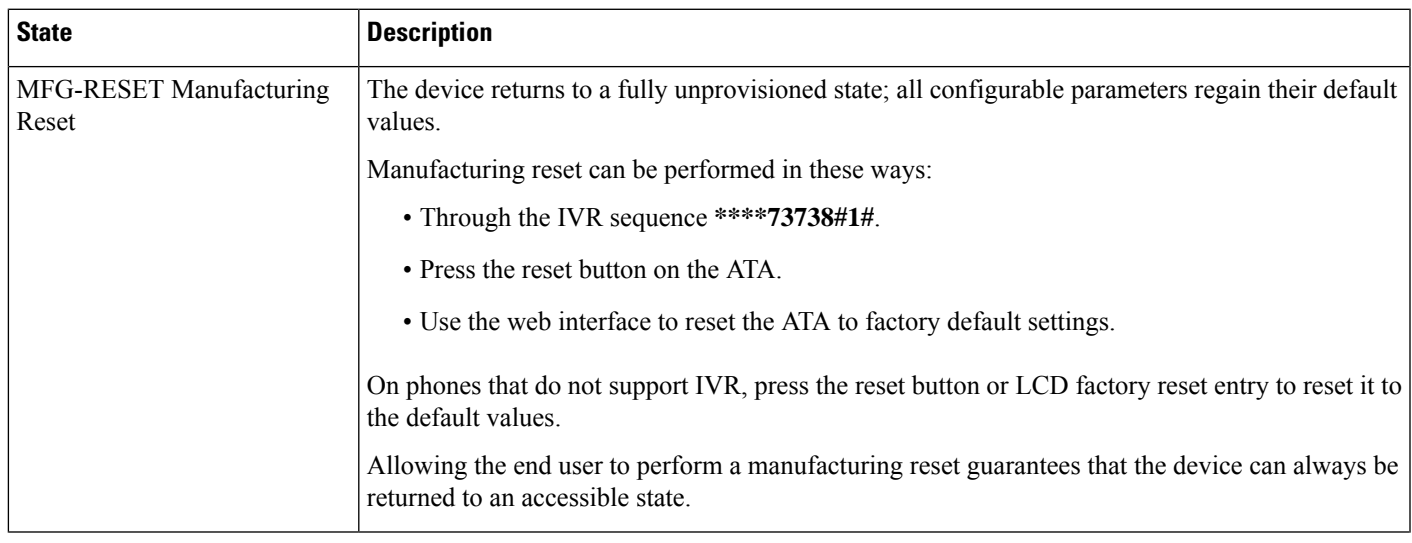

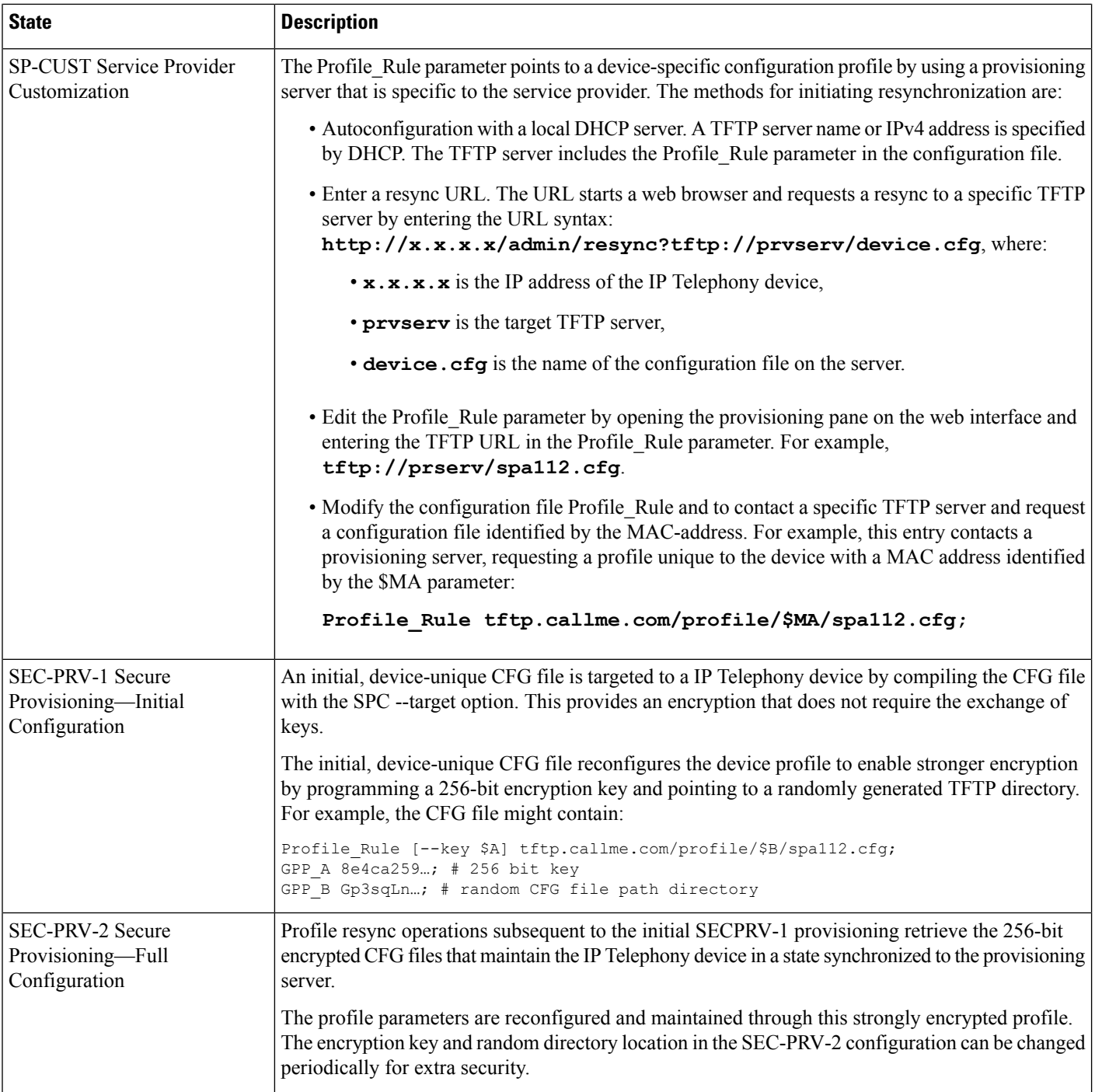

## <span id="page-13-0"></span>**Configuration Access Control**

The phone firmware provides mechanisms for restricting end-user access to some parameters. The firmware provides specific privileges for sign-in to an **Admin** account or a **User** account. Each can be independently password protected.

- Admin account–Allows the service provider full access to all administration web server parameters.
- User account–Allows the user to configure a subset of the administration web server parameters.

The service provider can restrict the user account in the provisioning profile in the following ways:

- Indicate which configuration parameters are available to the user account when creating the configuration.
- Disable user access to the administration web server.
- Restrict the Internet domains accessed by the device for resync, upgrades, or SIP registration for Line 1.

#### **Related Topics**

Element Tag [Properties,](#page-19-1) on page 12 Access [Control](#page-21-0), on page 14

### <span id="page-14-0"></span>**Communication Encryption**

The configuration parameters that are communicated to the device can contain authorization codes or other information that protect the system from unauthorized access. It is in the service provider's interest to prevent unauthorized customer activity. It is in the customer's interest to prevent the unauthorized use of the account. The service provider can encrypt the configuration profile communication between the provisioning server and the device, in addition to restricting access to the administration web server.

## <span id="page-14-2"></span><span id="page-14-1"></span>**Additional Information**

## <span id="page-14-3"></span>**Related Documentation**

Use the following sections to obtain related information.

#### <span id="page-14-4"></span>**Cisco ATA 190 Series Documentation**

Refer to publications that are specific to your language and call control system. Navigate from the following documentation URL:

[https://www.cisco.com/c/en/us/products/unified-communications/ata-190-series-analog-telephone-adapters/](https://www.cisco.com/c/en/us/products/unified-communications/ata-190-series-analog-telephone-adapters/index.html) [index.html](https://www.cisco.com/c/en/us/products/unified-communications/ata-190-series-analog-telephone-adapters/index.html)

#### <span id="page-14-5"></span>**Cisco ATA 190 Series Firmware Support Policy**

For information on the support policy for ATAs, see [http://www.cisco.com/c/en/us/support/docs/](http://www.cisco.com/c/en/us/support/docs/collaboration-endpoints/unified-ip-phone-7900-series/116684-technote-ipphone-00.html) [collaboration-endpoints/unified-ip-phone-7900-series/116684-technote-ipphone-00.html](http://www.cisco.com/c/en/us/support/docs/collaboration-endpoints/unified-ip-phone-7900-series/116684-technote-ipphone-00.html).

### **Phone Behavior During Times of Network Congestion**

- Administrative tasks, such as an internal port scan or security scan.
- Attacks that occur on your network, such as a Denial of Service attack.

### <span id="page-15-0"></span>**Communications, Services, and Additional Information**

- To receive timely, relevant information from Cisco, sign up at Cisco Profile [Manager](https://www.cisco.com/offer/subscribe).
- To get the business impact you're looking for with the technologies that matter, visit Cisco [Services.](https://www.cisco.com/go/services)
- To submit a service request, visit Cisco [Support](https://www.cisco.com/c/en/us/support/index.html).
- To discover and browse secure, validated enterprise-class apps, products, solutions and services, visit Cisco [Marketplace.](https://www.cisco.com/go/marketplace/)
- To obtain general networking, training, and certification titles, visit [Cisco](http://www.ciscopress.com) Press.
- To find warranty information for a specific product or product family, access Cisco [Warranty](http://www.cisco-warrantyfinder.com) Finder.

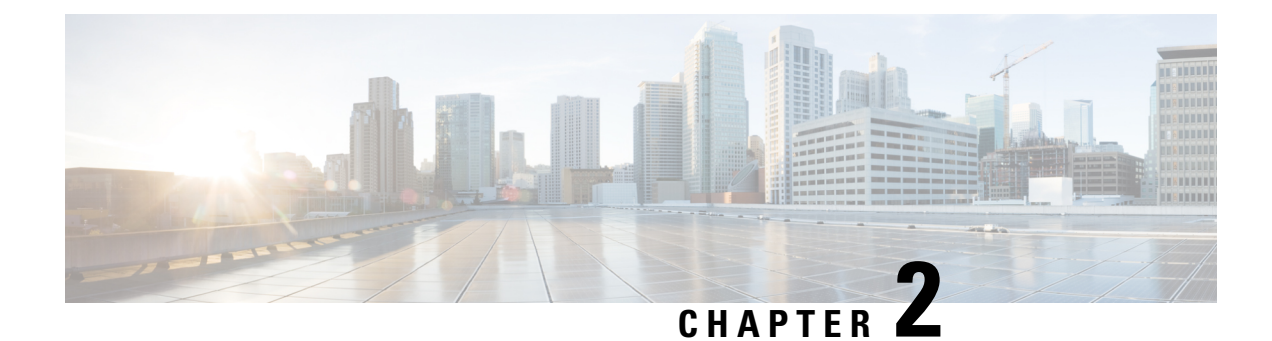

## <span id="page-16-0"></span>**New and Changed Information**

- New and Changed for [Firmware](#page-16-1) Release 11.2(4), on page 9
- New and Changed for [Firmware](#page-16-2) Release 11.2(3), on page 9
- New and Changed for [Firmware](#page-17-0) Release 11.2(2), on page 10
- New and Changed for [Firmware](#page-17-1) Release 11.2(1), on page 10

## <span id="page-16-1"></span>**New and Changed for Firmware Release 11.2(4)**

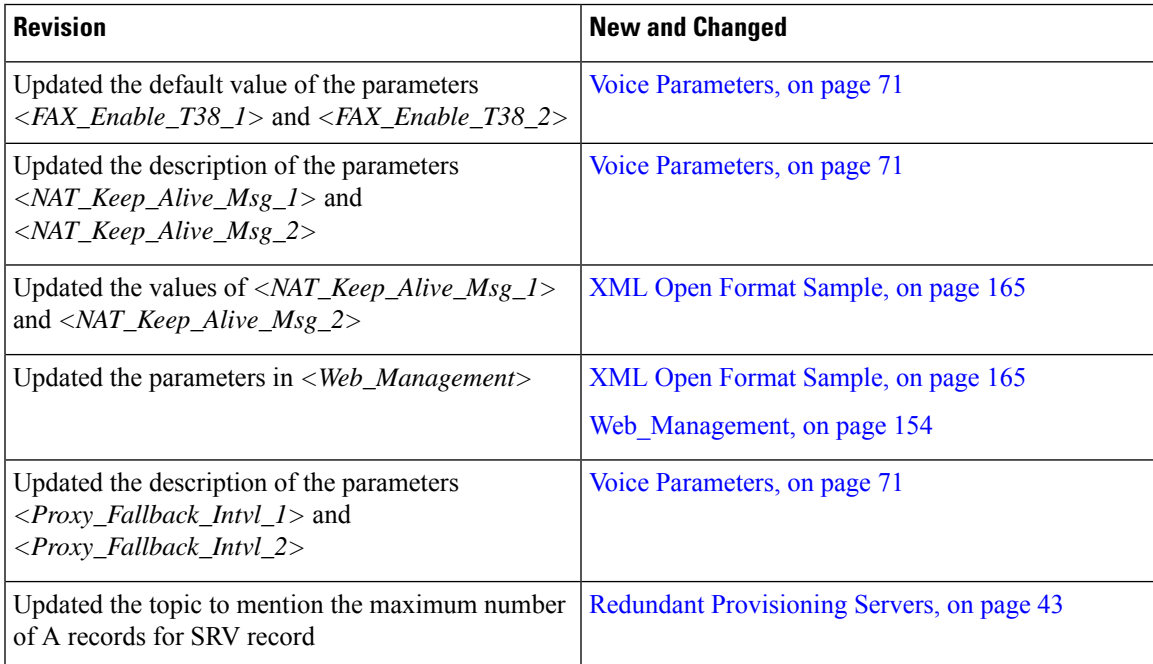

## <span id="page-16-2"></span>**New and Changed for Firmware Release 11.2(3)**

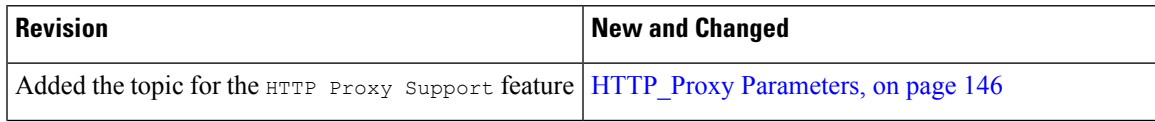

I

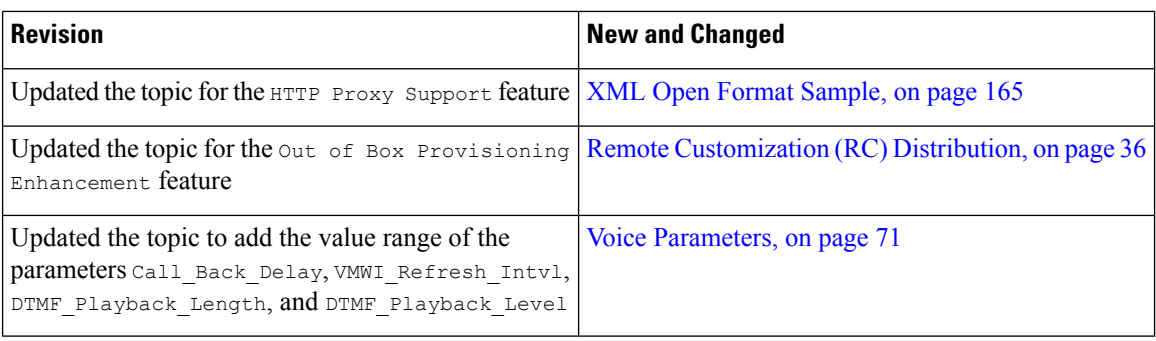

## <span id="page-17-0"></span>**New and Changed for Firmware Release 11.2(2)**

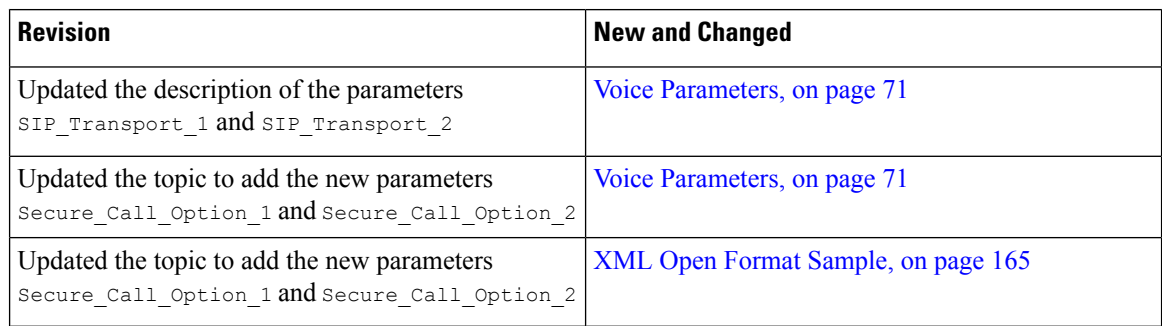

## <span id="page-17-1"></span>**New and Changed for Firmware Release 11.2(1)**

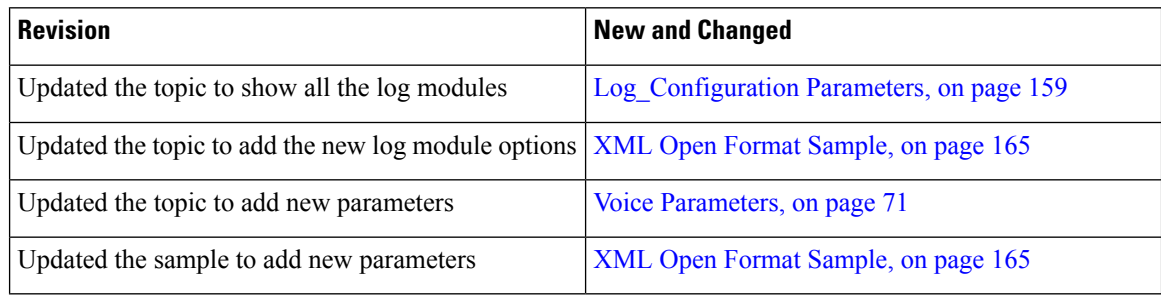

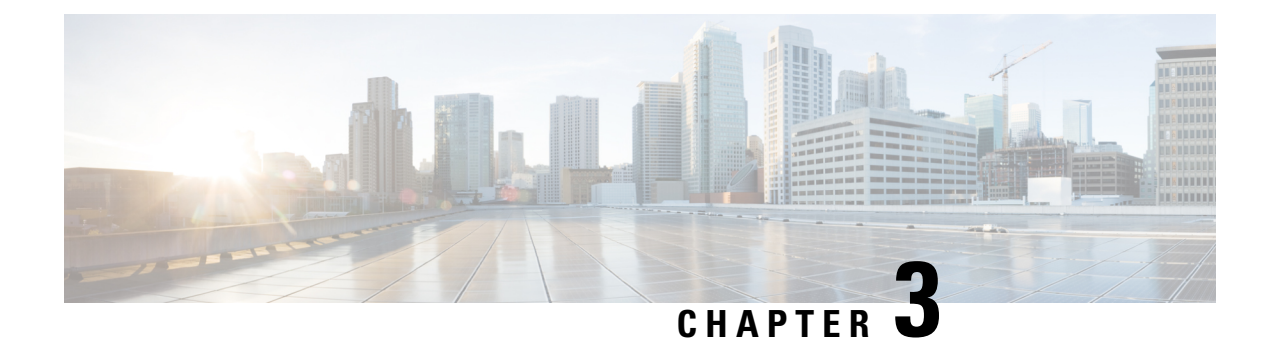

## <span id="page-18-0"></span>**Provisioning Formats**

- [Configuration](#page-18-1) Profiles , on page 11
- [Configuration](#page-18-2) Profile Formats, on page 11
- Open Profile (XML) [Compression](#page-22-0) and Encryption, on page 15
- [Application](#page-27-1) of a Profile to the Phone, on page 20
- [Provisioning](#page-28-1) Parameter Types, on page 21
- Data [Types,](#page-35-0) on page 28
- Profile Updates and Firmware [Upgrades,](#page-38-0) on page 31
- Access the Phone Web [Interface,](#page-41-0) on page 34

## <span id="page-18-2"></span><span id="page-18-1"></span>**Configuration Profiles**

The phone accepts configuration in an XML format.

For detailed information about your phone, refer to the administration guide for your particular device. Each guide describes the parameters that can be configured through the administration web server.

## **Configuration Profile Formats**

The configuration profile defines the parameter values for the phone.

The configuration profile XML format uses standard XML authoring tools to compile the parameters and values.

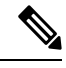

Only the UTF-8 charset issupported. If you modify the profile in an editor, do not change the encoding format; otherwise, the phone cannot recognize the file. **Note**

Each phone has a different feature set and therefore, a different set of parameters.

#### **XML Format (XML) Profile**

The open format profile is a text file with XML-like syntax in a hierarchy of elements, with element attributes and values. This format lets you use standard tools to create the configuration file. A configuration file in this format can be sent from the provisioning server to the phone during a resync operation. The file can be sent without compilation as a binary object.

The phone can accept configuration formats that standard tools generate. This feature eases the development of back-end provisioning server software that generates configuration profiles from existing databases.

To protect confidential information in the configuration profile, the provisioning server delivers this type of file to the phone over a channel secured by TLS. Optionally, the file can be compressed by using the gzip deflate algorithm (RFC1951).

The file can be encrypted with 256-bit AES symmetric key encryption.

#### **Example: Open Profile Format**

```
<flat-profile>
<Resync_On_Reset> Yes </Resync_On_Reset>
<Resync_Periodic> 7200 </Resync_Periodic>
<Profile_Rule> tftp://prov.telco.com:6900/cisco/config/CP_xxxx_MPP.cfg</Profile_Rule>
</flat-profile>
```
The <flat-profile> element tag encloses all parameter elements that the phone recognizes.

### <span id="page-19-0"></span>**Configuration File Components**

A configuration file can include these components:

- Element tags
- Attributes
- Parameters
- Formatting features
- XML comments

#### <span id="page-19-1"></span>**Element Tag Properties**

- The XML provisioning format and the Web UI allow the configuration of the same settings. The XML tag name and the field names in the Web UI are similar but vary due to XML element name restrictions. For example, underscores () instead of " ".
- The phone recognizes elements with proper parameter names that are encapsulated in the special <flat-profile> element.
- Element names are enclosed in angle brackets.
- Most element names are similar to the field names in the administration web pages for the device, with the following modifications:
	- Element names may not include spaces or special characters. To derive the element name from the administration web field name, substitute an underscore for every space or the special characters [,  $], ( , ),$  or  $/$ .

**Example:** The <Resync\_On\_Reset> element represents the **Resync On Reset** field.

• Each element name must be unique. In the administration web pages, the same fields can appear on multiple web pages, such as the Line, User, and Extension pages. Append [n] to the element name to indicate the number that is shown in the page tab.

**Example:** The <Dial\_Plan\_1\_> element represents the **Dial Plan** for Line 1.

• Each opening element tag must have a matching closing element tag. For example:

```
<flat-profile>
<Resync_On_Reset> Yes
 </Resync_On_Reset>
<Resync_Periodic> 7200
 </Resync_Periodic>
<Profile_Rule>tftp://prov.telco.com: 6900/cisco/config/CP_xxxx_MPP.cfg
  </Profile_Rule>
</flat-profile>
```
- Element tags are case-sensitive.
- Empty element tags are allowed and will be interpreted as configuring the value to be empty. Enter the opening element tag without a corresponding element tag, and insert a space and a forward slash before the closing angle bracket  $(>)$ . In this example, Profile Rule B is empty:

```
<Profile_Rule_B />
```
• An empty element tag can be used to prevent the overwriting of any user-supplied values during a resync operation. In the following example, the user speed dial settings are unchanged:

```
<flat-profile>
<Speed_Dial_2_Name ua="rw"/>
<Speed_Dial_2_Number ua="rw"/>
\frac{1}{\sqrt{2}} \frac{1}{\sqrt{2}} 
<Speed_Dial_3_Number ua="rw"/>
<Speed_Dial_4_Name ua="rw"/>
<Speed_Dial_4_Number ua="rw"/>
<Speed_Dial_5_Name ua="rw"/>
<Speed_Dial_5_Number ua="rw"/>
\frac{1}{s} \frac{1}{s} \frac{1}{s} \frac{1}{s} \frac{1}{s} \frac{1}{s} \frac{1}{s} \frac{1}{s} \frac{1}{s} \frac{1}{s} \frac{1}{s} \frac{1}{s} \frac{1}{s} \frac{1}{s} \frac{1}{s} \frac{1}{s} \frac{1}{s} \frac{1}{s} \frac{1}{s} \frac{1}{s} \frac{1}{s} \frac{1}{s} <Speed_Dial_6_Number ua="rw"/>
<Speed_Dial_7_Name ua="rw"/>
<Speed_Dial_7_Number ua="rw"/>
<Speed_Dial_8_Name ua="rw"/>
<Speed_Dial_8_Number ua="rw"/>
<Speed_Dial_9_Name ua="rw"/>
<Speed_Dial_9_Number ua="rw"/>
</flat-profile>
```
• Use an empty value to set the corresponding parameter to an empty string. Enter an opening and closing element without any value between them. In the following example, the GPP\_A parameter is set to an empty string.

```
<flat-profile>
<GPP_A>
  \langle/GPP A></flat-profile>
```
• Unrecognized element names are ignored.

#### <span id="page-21-0"></span>**Access Control**

If the <Phone-UI-User-Mode> parameter is enabled, the phone GUI honors the user access attribute of the relevant parameters when the GUI presents a menu item.

For menu entries that are associated with a single configuration parameter:

- Provisioning the parameter with "ua=na" ("ua" stands for "user access") attribute makes the entry disappear.
- Provisioning the parameter with "ua=ro" attribute makes the entry read-only and non-editable.

For menu entries that are associated with multiple configuration parameters:

• Provisioning all concerned parameters with "ua=na" attribute makes the entries disappear.

#### **Related Topics**

[Configuration](#page-13-0) Access Control, on page 6

#### <span id="page-21-1"></span>**Parameter Properties**

These properties apply to the parameters:

- Any parameters that are not specified by a profile are left unchanged in the phone.
- Unrecognized parameters are ignored.
- If the Open format profile contains multiple occurrences of the same parameter tag, the lastsuch occurrence overrides any earlier ones. To avoid inadvertent override of configuration values for a parameter, we recommend that each profile specify at most one instance of a parameter.
- The last profile processed takes precedence. If multiple profilesspecify the same configuration parameter, the value of the latter profile takes precedence.

#### <span id="page-21-2"></span>**String Formats**

These properties apply to the formatting of the strings:

• Comments are allowed through standard XML syntax.

<!-- My comment is typed here -->

- Leading and trailing white space is allowed for readability but is removed from the parameter value.
- New lines within a value are converted to spaces.
- An XML header of the form <? ?> is allowed, but the phone ignores it.
- To enter special characters, use basic XML character escapes, as shown in the following table.

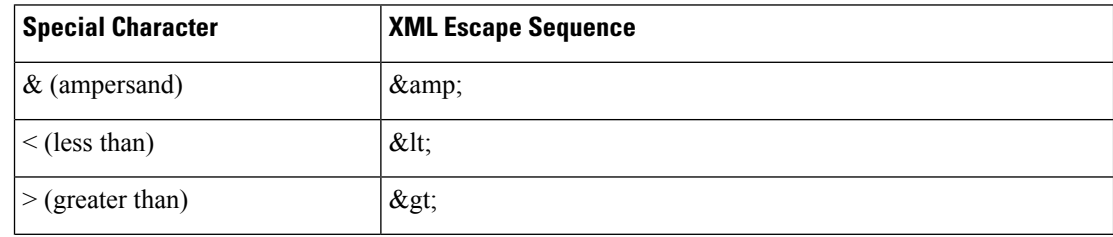

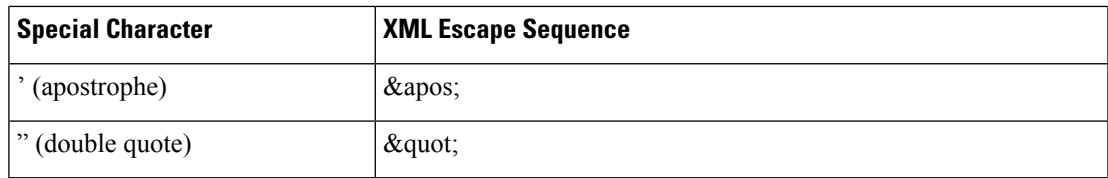

In the following example, character escapes are entered to represent the greater than and lessthan symbols that are required in a dial plan rule. This example defines an information hotline dial plan that sets the  $\leq$ Dial Plan 1 > parameter (**Admin Login** > **advanced** > **Voice** > **Ext** (**n**)) equal to (S0  $\leq$ :18005551212>).

```
<flat-profile>
<Dial Plan 1 >
  (S0 <:18005551212&gt;)
 \langleDial Plan 1 >
</flat-profile>
```
- Numeric character escapes, using decimal and hexadecimal values (s.a.  $\kappa \neq 40$ ; and  $\kappa \neq x \geq \epsilon$ ;), are translated.
- The phone firmware only supports ASCII characters.

## <span id="page-22-0"></span>**Open Profile (XML) Compression and Encryption**

The Open configuration profile can be compressed to reduce the network load on the provisioning server. The profile can also be encrypted to protect confidential information. Compression is not required, but it must precede encryption.

#### **Related Topics**

[Configuration](#page-18-2) Profile Formats, on page 11

## <span id="page-22-1"></span>**Open Profile Compression**

The supported compression method is the gzip deflate algorithm (RFC1951). The gzip utility and the compression library that implements the same algorithm (zlib) are available from Internet sites.

To identify compression, the phone expects the compressed file to contain a gzip compatible header. Invocation of the gzip utility on the original Open profile generates the header. The phone inspects the downloaded file header to determine the file format.

For example, if profile.xml is a valid profile, the file profile.xml.gz is also accepted. Either of the following commands can generate this profile type:

• >gzip profile.xml

Replaces original file with compressed file.

• >cat profile.xml | gzip > profile.xml.gz

Leaves original file in place, produces new compressed file.

A tutorial on compression is provided in the [Compress](#page-65-1) an Open Profile with Gzip, on page 58 section.

### <span id="page-23-0"></span>**AES-256-CBC Encryption**

Symmetric key encryption can be used to encrypt an Open configuration profile, whether the file is compressed or not. The supported encryption algorithm is the American Encryption Standard (AES), using 256-bit keys, applied in cipher block chaining mode.

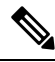

Compression must precede encryption for the phone to recognize a compressed and encrypted Open format profile. Encrypt a Profile with [OpenSSL,](#page-66-0) on page 59 provides a tutorial on encryption. **Note**

The OpenSSL encryption tool, available for download from various Internet sites, can perform the encryption. Support for 256-bit AES encryption may require recompilation of the tool to enable the AES code. The firmware has been tested against version openssl-1.1.1d.

For an encrypted file, the profile expects the file to have the same format as generated by the following command:

```
# example encryption key = SecretPhrase1234
openssl enc –e –aes-256-cbc –k SecretPhrase1234 –in profile.xml –out profile.cfg
# analogous invocation for a compressed xml file
openssl enc –e –aes-256-cbc –k SecretPhrase1234 –in profile.xml.gz –out profile.cfg
```
A lowercase -k precedes the secret key, which can be any plain text phrase, and which is used to generate a random 64-bit salt. With the secret specified by the -k argument, the encryption tool derives a random 128-bit initial vector and the actual 256-bit encryption key.

When this form of encryption is used on a configuration profile, the phone must be informed of the secret key value to decrypt the file. This value is specified as a qualifier in the profile URL. The syntax is as follows, using an explicit URL:

```
[--key "SecretPhrase1234"] http://prov.telco.com/path/profile.cfg
```
This value is programmed by using one of the Profile Rule parameters.

The key must be preprovisioned into the unit at an earlier time. Bootstrap of the secret key can be accomplished securely by using HTTPS.

Pre-encrypting configuration profiles offline, with symmetric key encryption, allows the use of HTTP for resyncing profiles. The provisioning server uses HTTPS to handle initial provisioning of the phone after deployment. This feature reduces the load on the HTTPS server in large-scale deployments.

The final filename does not require a specific format, but a filename that ends with the .cfg extension normally indicates a configuration profile.

#### **Related Topics**

Encrypt a Profile with [OpenSSL](#page-66-0), on page 59

#### <span id="page-23-1"></span>**Macro Expansion**

Several provisioning parameters undergo macro expansion internally prior to being evaluated. This preevaluation step provides greater flexibility in controlling the phone resync and upgrade activities.

These parameter groups undergo macro expansion before evaluation:

- Resync\_Trigger\_\*
- Profile Rule\*
- Log\_xxx\_Msg
- Upgrade\_Rule

Under certain conditions, some general-purpose parameters (GPP\_\*) also undergo macro expansion, as explicitly indicated in Optional Resync [Arguments,](#page-26-1) on page 19.

During macro expansion, the contents of the named variables replace expressions of the form \$NAME and \$(NAME). These variables include general-purpose parameters, several product identifiers, certain event timers, and provisioning state values. For a complete list, see Macro [Expansion](#page-75-0) Variables, on page 68.

In the following example, the expression \$(MAU) is used to insert the MAC address 000E08012345.

The administrator enters:  $$ (MAU) config.cfg$ 

The resulting macro expansion for a device with MAC address 000E08012345 is: 000E08012345config.cfg

If a macro name is not recognized, it remains unexpanded.For example, the nameSTRANGE is not recognized as a valid macro name, while MAU is recognized as a valid macro name.

The administrator enters: **\$STRANGE\$MAU.cfg**

The resulting macro expansion for a device with MAC address 000E08012345 is: \$STRANGE000E08012345.cfg

Macro expansion is not applied recursively. For example,  $$MAU"$  expands into  $$MAU"$  (the  $$$  is expanded), and does not result in the MAC address.

The contents of the special purpose parameters, GPP\_SA through GPP\_SD, are mapped to the macro expressions \$SA through \$SD. These parameters are only macro expanded as the argument of the **--key** , **--uid**, and **--pwd** options in a resync URL.

#### <span id="page-24-0"></span>**Conditional Expressions**

Conditional expressions can trigger resync events and select from alternate URLs for resync and upgrade operations.

Conditional expressions consist of a list of comparisons, separated by the **and** operator. All comparisons must be satisfied for the condition to be true.

Each comparison can relate to one of the following three types of literals:

- Integer values
- Software or hardware version numbers
- Doubled-quoted strings

#### **Version Numbers**

Cisco ATA 191 and 192—ATA19x.v1-v2-v3MPP-BN (where *BN* is the Build Number) The comparing string must use the same format. Otherwise, a format parsing error results.

In the software version, v1-v2-v3-v4 can specify different digits(0-99). When comparing the software version, v1-v2-v3-v4 is compared in sequence, and the leftmost digits take precedence over the latter ones.

If  $v[x]$  includes only numeric digits, the digits are compared; if  $v[x]$  includes numeric digits and alpha characters, the digits are compared first, then the characters are compared in alphabetical order.

#### **Example of Valid Version Number**

ATA19x.11-1-0MPP-BN

By contrast: 11.1.0 is an invalid format.

#### **Comparison**

ATA19x.11-1-0MPP-BN < ATA19x.11-1-1MPP-BN

Quoted strings can be compared for equality or inequality. Integers and version numbers can also be compared arithmetically. The comparison operators can be expressed as symbols or as acronyms. Acronyms are convenient for expressing the condition in an Open format profile.

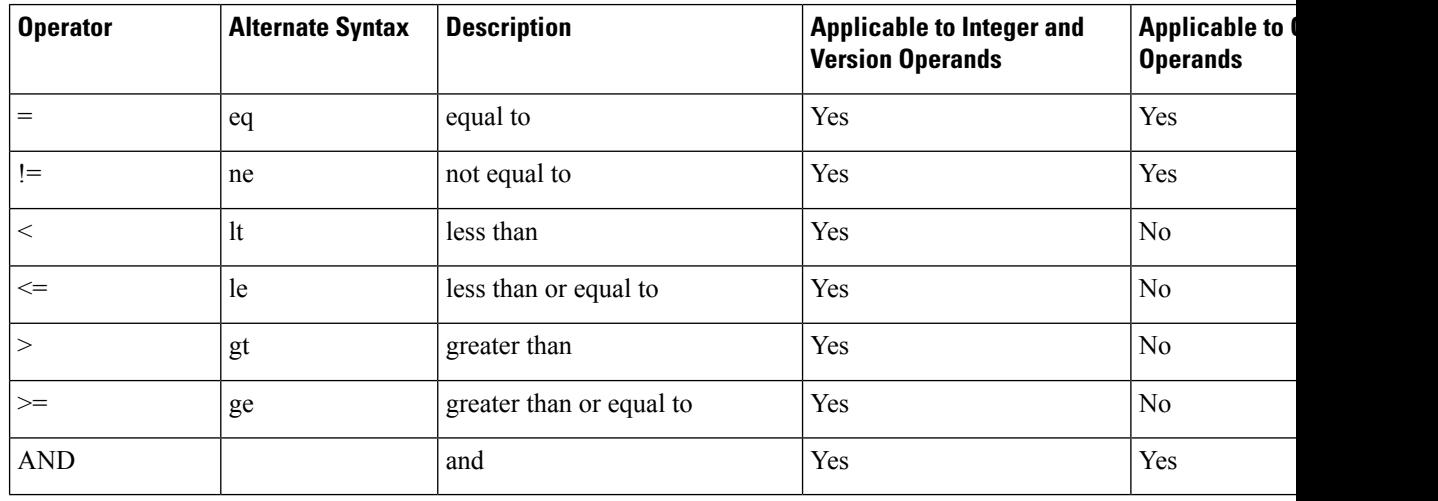

It is important to enclose macro variables in double quotes where a string literal is expected. Don't do so where a number or version number is expected.

When used in the context of the Profile Rule\* and Upgrade Rule parameters, conditional expressions must be enclosed within the syntax "(expr)?" as in this upgrade rule example. Remember to replace *BN* with the build number of your firmware load to upgrade to.

• For Firmware Release 11.1(0)SR3 and previous

Since the version comparison rule changes in the 11.1(0)SR4 release, use the following conditional expression to upgrade the current firmware to Firmware Release 11.1(0)SR4 or later:

("\$SWVER" ne "11-1-0MPP")? http://ps.tell.com/sw/ATA19x.11-1-0MPP-BN.loads

• For Firmware Release 11.1(0)SR4 and later

(\$SWVER ne 11-1-0MPP)? http://ps.tell.com/sw/ATA19x.11-1-0MPP-BN.loads

Do not use the preceding syntax with parentheses to configure the Resync Trigger \* parameters.

#### <span id="page-26-0"></span>**URL Syntax**

Use the Standard URL syntax to specify how to retrieve configuration files and firmware loads in Profile Rule\* and Upgrade Rule parameters, respectively. The syntax is as follows:

**[ scheme:// ] [ server [:port]] filepath**

Where **scheme** is one of these values:

• tftp

- http
- https

If **scheme** is omitted, tftp is assumed. The server can be a DNS-recognized hostname or a numeric IPaddress. The port is the destination UDP or TCP port number. The filepath must begin with the root directory  $($ ); it must be an absolute path.

If **server** is missing, the tftp server specified through DHCP (option 66) is used.

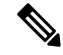

**Note** For upgrade rules, the server must be specified.

If **port** is missing, the standard port for the specified scheme is used. Tftp uses UDP port 69, http uses TCP port 80, https uses TCP port 443.

A filepath must be present. It need not necessarily refer to a static file, but can indicate dynamic content obtained through CGI.

Macro expansion applies within URLs. The following are examples of valid URLs:

```
/$MA.cfg
/cisco/cfg.xml
192.168.1.130/profiles/init.cfg
tftp://prov.call.com/cpe/cisco$MA.cfg
http://neptune.speak.net:8080/prov/$D/$E.cfg
https://secure.me.com/profile?Linksys
```
When using DHCP option 66, the empty syntax is not supported by upgrade rules. It is only applicable for Profile Rule\*.

### <span id="page-26-2"></span><span id="page-26-1"></span>**Optional Resync Arguments**

Optional arguments, **key**, **uid**, and **pwd**, can precede the URLs entered in Profile\_Rule\* parameters, collectively enclosed by square brackets.

**key**

The **key** option is used to specify an encryption key. Decryption of profiles that have been encrypted with an explicit key is required. The key itself is specified as a (possibly quoted) string following the term **--key**.

#### **Usage Examples**

```
[--key VerySecretValue]
[--key "my secret phrase"]
[--key a37d2fb9055c1d04883a0745eb0917a4]
```
The bracketed optional arguments are macro expanded. Special purpose parameters, GPP\_SA through GPP SD, are macro expanded into macro variables, \$SA through \$SD, only when they are used as key option arguments. See these examples:

[--key \$SC] [--key "\$SD"]

In Open format profiles, the argument to **--key** must be the same as the argument to the **-k** option that is given to **openssl**.

#### <span id="page-27-0"></span>**uid and pwd**

The **uid** and **pwd** options can be used to specify the userID and password that will be sent in response to HTTP Basic and Digest authentication challenges when the specified URL isrequested. The bracketed optional arguments are macro expanded.Special purpose parameters, GPP\_SA through GPP\_SD, are macro expanded into macro variables, \$SA through \$SD, only when they are used as key option arguments. See these examples:

GPP\_SA = MyUserID GPP SB = MySecretPassword

[--uid \$SA --pwd \$SB] https://provisioning\_server\_url/path\_to\_your\_config/your\_config.xml

would then expand to:

[--uid MyUserID --pwdMySecretPassword] https://provisioning\_server\_url/path\_to\_your\_config/your\_config.xml

## <span id="page-27-2"></span><span id="page-27-1"></span>**Application of a Profile to the Phone**

After you create an XML configuration script, it must be passed to the phone for application. To apply the configuration, you can either download the configuration file to the phone from a TFTP, HTTP, or HTTPS server using a web browser or by using cURL command line utility.

### **Download the Configuration File to the Phone from a TFTP Server**

Complete these steps to download the configuration file to a TFTP server application on your PC.

**Procedure**

**Step 1** Connect your PC to the phone LAN.

**Step 2** Run a TFTP server application on the PC and ensure that the configuration file is available in the TFTP root directory.

**Step 3** In a web browser, enter the phone LAN IP address, the IP address of the computer, the filename, and the login credentials. Use this format:

http://<WAN\_IP\_Address>/admin/resync?tftp://<PC\_IP\_Address>/<file\_name>&xuser=admin&xpassword=<password>

Example:

http://192.168.15.1/admin/resync?tftp://192.168.15.100/my\_config.xml&xuser=admin&xpassword=admin

## <span id="page-28-0"></span>**Download the Configuration File to the Phone with cURL**

Complete these steps to download the configuration to the phone by using cURL. This command-line tool is used to transfer data with a URL syntax. To download cURL, visit:

<https://curl.haxx.se/download.html>

We recommend that you do not use cURL to post the configuration to the phone because the username and password might get captured while using cURL. **Note**

#### **Procedure**

**Step 1** Connect your PC to the LAN port of the phone.

**Step 2** Download the configuration file to the phone by entering the following cURL command:

```
curl –d @my_config.xml
"http://192.168.15.1/admin/config.xml&xuser=admin&xpassword=admin"
```
## <span id="page-28-1"></span>**Provisioning Parameter Types**

This section describes the provisioning parameters broadly organized according to function:

These provisioning parameter types exist:

- General Purpose
- Enables
- Triggers
- Configurable Schedules
- Profile Rules
- Upgrade Rule

#### **Related Topics**

Voice [Parameters](#page-78-2), on page 71

Router [Configuration](#page-124-1) Parameters, on page 117

### <span id="page-29-0"></span>**General Purpose Parameters**

The general-purpose parameters GPP\_\* (**Admin Login** > **advanced** > **Voice** > **Provisioning**) are used as free string registers when configuring the phone to interact with a particular provisioning server solution. The GPP<sup>\*</sup> parameters are empty by default. They can be configured to contain diverse values, including the following:

- Encryption keys
- URLs
- Multistage provisioning status information.
- Post request templates
- Parameter name alias maps
- Partial string values, eventually combined into complete parameter values.

The GPP  $*$  parameters are available for macro expansion within other provisioning parameters. For this purpose, single-letter uppercase macro names (A through P) suffice to identify the contents of GPP\_A through GPP\_P. Also, the two-letter uppercase macro names SA through SD identify GPP\_SA through GPP\_SD as a special case when used as arguments of the following URL options:

#### **key**, **uid**, and **pwd**

These parameters can be used as variablesin provisioning and upgrade rules. They are referenced by prefixing the variable name with a '\$' character, such as \$GPP\_A.

#### <span id="page-29-1"></span>**Use General Purpose Parameters**

For example, if GPP\_A contains the string ABC, and GPP\_B contains 123, the expression \$A\$B macro expands into ABC123.

#### **Before you begin**

Access the phone administration web page. See Access the Phone Web [Interface,](#page-41-0) on page 34.

#### **Procedure**

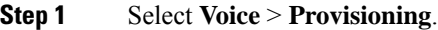

**Step 2** Scroll to the **General Purpose Parameters** section.

- **Step 3** Enter valid values in the fields, GPP A through GPP P.
- **Step 4** Click **Submit All Changes**.

## <span id="page-30-0"></span>**Enable Parameters**

The Provision Enable and Upgrade Enable parameters control all profile resync and firmware upgrade operations. These parameters control resyncs and upgrades independently of each other. These parameters also control resync and upgrade URL commands that are issued through the administration web server. Both of these parameters are set to **Yes** by default.

The Resync From SIP parameter controls requests for resync operations. A SIP NOTIFY event is sent from the service provider proxy server to the phone. If enabled, the proxy can request a resync. To do so, the proxy sends a SIP NOTIFY message that contains the Event: resync header to the device.

The device challenges the request with a 401 response (authorization refused for used credentials). The device expects an authenticated subsequent request before it honors the resync request from the proxy. The Event: reboot now and Event: restart now headers perform cold and warm restarts, respectively, which are also challenged.

The two remaining enables are Resync\_On\_Reset and Resync\_After\_Upgrade\_Attempt. These parameters determine whether the device performs a resync operation after power-up software reboots and after each upgrade attempt.

When Resync On Reset is enabled, the device introduces a random delay that follows the boot-up sequence before the reset is performed. The delay is a random time up to the value that the Resync\_Random\_Delay (in seconds) specifies. In a pool of phones that power up simultaneously, this delay spreads out the start times of the resync requests from each unit. This feature can be useful in a large residential deployment, in the case of a regional power failure.

## <span id="page-30-2"></span><span id="page-30-1"></span>**Triggers**

The phone allows you to resync at specific intervals or at a specific time.

#### **Resync at Specific Intervals**

The phone is designed to resync with the provisioning server periodically. The resync interval is configured in Resync Periodic (seconds). If this value is left empty, the device does not resync periodically.

The resync typically takes place when the voice lines are idle. If a voice line is active when a resync is due, the phone delays the resync procedure until the line becomes idle again. A resync can cause configuration parameter values to change.

A resync operation can fail because the phone is unable to retrieve a profile from the server, the downloaded file is corrupt, or an internal error occurred. The device tries to resync again after a time that is specified in Resync\_Error\_Retry\_Delay (seconds). If Resync\_Error\_Retry\_Delay is set to 0, the device does not try to resync again after a failed resync attempt.

If an upgrade fails, a retry is performed after Upgrade\_Error\_Retry\_Delay seconds.

Two configurable parameters are available to conditionally trigger a resync: Resync\_Trigger\_1 and Resync Trigger 2. Each parameter can be programmed with a conditional expression that undergoes macro expansion. When the resync interval expires (time for the next resync) the triggers, if set, will prevent resync unless one or more triggers evaluates to true.

The following example condition triggers a resync. In the example, the last phone upgrade attempt has elapsed more than 5 minutes (300 seconds), and at least 10 minutes (600 seconds) have elapsed since the last resync attempt.

\$UPGTMR gt 300 and \$PRVTMR ge 600

#### <span id="page-31-0"></span>**Resync at a Specific Time**

The Resync At parameter allows the phone to resync at a specific time. This parameter uses the 24-hour format (hhmm) to specify the time.

The Resync At Random Delay parameter allows the phone to resync at an unspecified delay in time. This parameter uses a positive integer format to specify the time.

Flooding the server with resync requests from multiple phones that are set to resync at the same time should be avoided. To do so, the phone triggers the resync up to 10 minutes after the specified time.

For example, if you set the resync time to 1000 (10 a.m.), the phone triggers the resync anytime between 10:00 a.m. and 10:10 a.m.

By default, this feature is disabled. If the Resync At parameter is provisioned, the Resync Periodic parameter is ignored.

### <span id="page-31-1"></span>**Configurable Schedules**

You can configure schedules for periodic resyncs, and you can specify the retry intervals for resync and upgrade failures by using these provisioning parameters:

- Resync Periodic
- Resync\_Error\_Retry\_Delay
- Upgrade\_Error\_Retry\_Delay

Each parameter accepts a single delay value (seconds). The new extended syntax allowsfor a comma-separated list of consecutive delay elements. The last element in the sequence is implicitly repeated forever.

Optionally, you can use a plus sign to specify another numeric value that appends a random extra delay.

#### **Example 1**

In this example, the phone periodically resyncs every 2 hours. If a resync failure occurs, the device retries at these intervals: 30 minutes, 1 hour, 2 hours, 4 hours. The device continues to try at 4-hour intervals until it resyncs successfully.

```
Resync_Periodic=7200
Resync_Error_Retry_Delay=1800,3600,7200,14400
```
#### **Example 2**

In this example, the device periodically resyncs every hour (plus an extra random delay of up to 10 minutes). In the case of a resync failure, the device retries at these intervals: 30 minutes (plus up to 5 minutes). 1 hour (plus up to 10 minutes), 2 hours (plus up to 15 minutes). The device continues to try at 2-hour intervals (plus up to 15 minutes) until it successfully resyncs.

```
Resync_Periodic=3600+600
Resync_Error_Retry_Delay=1800+300,3600+600,7200+900
```
#### **Example 3**

In this example, if a remote upgrade attempt fails, the device retries the upgrade in 30 minutes, then again after one more hour, then in two hours. If the upgrade still fails, the device retries every four to five hours until the upgrade succeeds.

```
Upgrade_Error_Retry_Delay = 1800,3600,7200,14400+3600
```
### <span id="page-32-0"></span>**Profile Rules**

The phone provides multiple remote configuration profile parameters (Profile\_Rule\*). Thus, each resync operation can retrieve multiple files that different servers manage.

In the simplest scenario, the device resyncs periodically to a single profile on a central server, which updates all pertinent internal parameters. Alternatively, the profile can be split between different files. One file is common for all the phones in a deployment. A separate, unique file is provided for each account. Encryption keys and certificate information can be supplied by still another profile, stored on a separate server.

Whenever a resync operation is due, the phone evaluates the four Profile Rule\* parameters in sequence:

- **1.** Profile\_Rule
- **2.** Profile\_Rule\_B
- **3.** Profile\_Rule\_C
- **4.** Profile\_Rule\_D

Each evaluation can result in a profile retrieval from a remote provisioning server, with a possible update of some number of internal parameters. If an evaluation fails, the resync sequence is interrupted, and is retried again from the beginning specified by the Resync\_Error\_Retry\_Delay parameter (seconds). If all evaluations succeed, the device waits for the second specified by the Resync Periodic parameter and then performs another resync.

The contents of each Profile\_Rule\* parameter consist of a set of alternatives. The alternatives are separated by the | (pipe) character. Each alternative consists of a conditional expression, an assignment expression, a profile URL, and any associated URL options. All these components are optional within each alternative. The following are the valid combinations, and the order in which they must appear, if present:

[ conditional-expr ] [ assignment-expr ] [[ options ] URL ]

Within each Profile Rule\* parameter, all alternatives except the last one must provide a conditional expression. This expression is evaluated and is processed as follows:

- **1.** Conditions are evaluated from left to right, until one is found that evaluates as true (or until one alternative is found with no conditional expression).
- **2.** Any accompanying assignment expression is evaluated, if present.
- **3.** If a URL is specified as part of that alternative, an attempt is made to download the profile that is located at the specified URL. The system attempts to update the internal parameters accordingly.

If all alternatives have conditional expressions and none evaluates to true (or if the whole profile rule is empty), the entire Profile\_Rule\* parameter is skipped. The next profile rule parameter in the sequence is evaluated.

#### **Example 1**

This example resyncs unconditionally to the profile at the specified URL, and performs an HTTP GET request to the remote provisioning server:

```
http://remote.server.com/cisco/$MA.cfg
```
#### **Example 2**

In this example, the device resyncs to two different URLs, depending on the registration state of Line 1. In case of lost registration, the device performs an HTTP POST to a CGI script. The device sends the contents of the macro expanded GPP\_A, which may provide additional information on the device state:

```
($PRVTMR ge 600)? http://p.tel.com/has-reg.cfg
| [--post a] http://p.tel.com/lost-reg?
```
#### **Example 3**

In this example, the device resyncs to the same server. The device provides additional information if a certificate is not installed in the unit (for legacy pre-2.0 units):

```
("$CCERT" eq "Installed")? https://p.tel.com/config?
| https://p.tel.com/config?cisco$MAU
```
#### **Example 4**

In this example, Line 1 is disabled until GPP\_A is set equal to Provisioned through the first URL. Afterwards, it resyncs to the second URL:

```
("$A" ne "Provisioned")? (Line_Enable_1_ = "No";)! https://p.tel.com/init-prov
| https://p.tel.com/configs
```
#### **Example 5**

In this example, the profile that the server returns is assumed to contain XML element tags. These tags must be remapped to proper parameter names by the aliases map stored in GPP\_B:

```
[--alias b] https://p.tel.com/account/$PN$MA.xml
```
A resync is typically considered unsuccessful if a requested profile is not received from the server. The Resync Fails On FNF parameter can override this default behavior. If Resync Fails On FNF is set to No, the device accepts a file-not-found response from the server as a successful resync. The default value for Resync Fails On FNF is Yes.

### <span id="page-33-0"></span>**Report Rule**

The ATA provides a mechanism for reporting its current internal configuration to the provisioning server. This is useful for development and debugging. The report syntax is similar to the Open format profile. All provisionable parameters are included, except for the values of passwords, keys, and the GPP\_SA to GPP\_SD parameters, which are not shown.

The Report\_Rule parameter is evaluated like a profile rule parameter. In other words, it accepts a URL, optionally qualified with a bracketed expression. The URL specifies the target destination for the report and an encryption key can be included as an option.

The URL scheme can be TFTP, HTTP, or HTTPS. When using TFTP, the operation performed is TFTP put.

For the HTTP and HTTPS Report Method field, the operation performed is HTTP post or HTTP put.

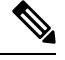

**Note** The default option is HTTP post.

If an encryption key is specified, the report is encrypted using 256-bit AES in CBC mode. The encrypted report can be decrypted with the following OpenSSL (or equivalent) command:

**openssl enc –d –aes-256-cbc –k secretphrase –in rep.xml.enc –out rep.xml**

The following is an example of the corresponding Report Rule configuration:

**[ --key secretphrase ] http://prov.serv.net/spa/\$MA/rep.xml.enc**

After the report rule is configured, an actual report can be generated and transmitted by sending the device a SIP NOTIFY message, with the Event: report type. The SIP NOTIFY request is handled like other SIP notifies, with the device requiring authentication from the requesting server before honoring the request to issue a report. Each SIP NOTIFY report request generates one attempt to transmit the report. Retries are not supported.

### <span id="page-34-0"></span>**Upgrade Rule**

Upgrade rule is to tell the device to activate to a new load and from where to get the load, if necessary. If the load is already on the device, it will not try to get the load. So, validity of the load location does not matter when the desired load is in the inactive partition.

The Upgrade\_Rule specifies a firmware load which, if different from the current load, will be downloaded and applied unless limited by a conditional expression or Upgrade\_Enable is set to **No**.

The phone provides one configurable remote upgrade parameter, Upgrade\_Rule. This parameter accepts syntax similar to the profile rule parameters. URL options are not supported for upgrades, but conditional expressions and assignment expressions can be used. If conditional expressions are used, the parameter can be populated with multiple alternatives, separated by the | character. The syntax for each alternative is as follows:

[ conditional-expr ] [ assignment-expr ] URL

As in the case of Profile Rule\* parameters, the Upgrade Rule parameter evaluates each alternative until a conditional expression issatisfied or an alternative has no conditional expression. The accompanying assignment expression is evaluated, if specified. Then, an upgrade to the specified URL is attempted.

If the Upgrade\_Rule contains a URL without a conditional expression, the device upgrades to the firmware image that the URL specifies. After macro expansion and evaluation of the rule, the device does not reattempt to upgrade until the rule is modified or the effective combination of scheme + server + port + filepath is changed.

To attempt a firmware upgrade, the device disables audio at the start of the procedure and reboots at the end of the procedure. The device automatically begins an upgrade that is driven by the contents of Upgrade\_Rule only if all voice lines are currently inactive.

For example,

For the Cisco ATA 191 and 192:

http://p.tel.com/firmware/ATA19x.11-1-0MPP-BN.img

where BN==Build Number

In this example, the Upgrade Rule upgrades the firmware to the image that is stored at the indicated URL.

Here is another example for the ATA 191 and 192:

("\$F" ne "beta-customer")? http://p.tel.com/firmware/ATA19x.11-1-0MPP-BN.img | http://p.tel.com/firmware/ATA19x.11-1-0MPP-BN.img

where BN==Build Number

This example directs the unit to load one of two images, based on the contents of a general-purpose parameter, GPP\_F.

The device can enforce a downgrade limit regarding firmware revision number, which can be a useful customization option. If a valid firmware revision number is configured in the Downgrade\_Rev\_Limit parameter, the device rejects upgrade attempts for firmware versions earlier than the specified limit.

## <span id="page-35-0"></span>**Data Types**

These data types are used with configuration profile parameters:

- ${a,b,c,...}$  A choice among a, b, c, ...
- Bool—Boolean value of either "yes" or "no."
- CadScript—A miniscript that specifies the cadence parameters of a signal. Up to 127 characters.

Syntax:  $S_1$ [; $S_2$ ], where:

- $S_i = D_i (on_{i,1}/off_{i,1}[,on_{i,2}/off_{i,2}[,on_{i,3}/off_{i,3}[,on_{i,4}/off_{i,4}[,on_{i,5}/off_{i,5}[,on_{i,6}/off_{i,6}]]]]])$  and is known as a section.
- on<sub>ij</sub> and off<sub>ij</sub> are the on/off duration in seconds of a *segment*.  $i = 1$  or 2, and  $j = 1$  to 6.
- $D_i$  is the total duration of the section in seconds.

All durations can have up to three decimal places to provide 1 ms resolution. The wildcard character "\*" stands for infinite duration. The segments within a section are played in order and repeated until the total duration is played.

Example 1:

```
60(2/4)
Number of Cadence Sections = 1
Cadence Section 1: Section Length = 60 s
Number of Segments = 1
```
Ш

```
Segment 1: On=2s, Off=4s
Total Ring Length = 60s
```
Example 2—Distinctive ring (short,short,short,long):

```
60(.2/.2,.2/.2,.2/.2,1/4)
```

```
Number of Cadence Sections = 1
Cadence Section 1: Section Length = 60s
Number of Segments = 4
Segment 1: On=0.2s, Off=0.2s
Segment 2: On=0.2s, Off=0.2s
Segment 3: On=0.2s, Off=0.2s
Segment 4: On=1.0s, Off=4.0s
Total Ring Length = 60s
```
- DialPlanScript—Scripting syntax that is used to specify Line 1 and Line 2 dial plans.
- Float  $\leq n$  floating point value with up to n decimal places.
- FQDN—Fully Qualified Domain Name. It can contain up to 63 characters. Examples are as follows:
	- sip.Cisco.com:5060 or 109.12.14.12:12345
	- sip.Cisco.com or 109.12.14.12
- FreqScript—A miniscript that specifics the frequency and level parameters of a tone. Contains up to 127 characters.

Syntax:  $F_1@L_1[, F_2@L_2[, F_3@L_3[, F_4@L_4[, F_5@L_5[, F_6@L_6]]]]], where:$ 

- $F_1-F_6$  are frequency in Hz (unsigned integers only).
- $L_1-L_6$  are corresponding levels in dBm (with up to one decimal place).

White spaces before and after the comma are allowed but not recommended.

Example 1—Call Waiting Tone:

```
440@-10
```

```
Number of Frequencies = 1
Frequency 1 = 440 Hz at -10 dBm
```
#### Example 2—Dial Tone:

```
350@-19,440@-19
Number of Frequencies = 2
Frequency 1 = 350 Hz at -19 dBm
Frequency 2 = 440 Hz at -19 dBm
```
- IP— Valid IPv4 Address in the form of x.x.x.x, where x is between 0 and 255. Example: 10.1.2.100.
- UserID—User ID as it appears in a URL; up to 63 characters.
- Phone—A phone number string, such as 14081234567, \*69, \*72, 345678; or a generic URL, such as, 1234@10.10.10.100:5068 or jsmith@Cisco.com. The string can contain up to 39 characters.
- PhTmplt—A phone number template. Each template may contain one or more patterns that are separated by a comma (,). White space at the beginning of each pattern is ignored. "?" and "\*" represent wildcard characters. To represent literally, use %xx. For example, %2a represents \*. The template can contain up to 39 characters. Examples: "1408\*, 1510\*", "1408123????, 555?1.".
- Port—TCP/UDP Port number (0-65535). It can be specified in decimal or hex format.
- ProvisioningRuleSyntax—Scripting syntax that is used to define configuration resync and firmware upgrade rules.
- PwrLevel—Power level expressed in dBm with one decimal place, such as –13.5 or 1.5 (dBm).
- RscTmplt—A template of SIP Response Status Code, such as "404, 5\*", "61?", "407, 408, 487, 481". It can contain up to 39 characters.
- Sig<n>—Signed n-bit value. It can be specified in decimal or hex format. A "-" sign must precede negative values.  $A + sign$  before positive values is optional.
- Star Codes—Activation code for a supplementary service, such as \*69. The code can contain up to 7 characters.
- Str<n>—A generic string with up to n nonreserved characters.
- Time<n>—Time duration in seconds, with up to n decimal places. Extra specified decimal places are ignored.
- ToneScript—A miniscript that specifies the frequency, level, and cadence parameters of a call progress tone. Script may contain up to 127 characters.

Syntax: FreqScript; $Z_1$ [; $Z_2$ ].

The section  $Z_1$  is similar to the  $S_1$  section in a CadScript, except that each on/off segment is followed by a frequency components parameter:  $Z_1 = D_1 (on_{i,1}/off_{i,1}/f_{i,1}[,on_{i,2}/off_{i,2}/f_{i,2}[,on_{i,3}/off_{i,3}/f_{i,3}[,on_{i,4}/off_{i,4}/f_{i,4}]$  $[,on_{i,5}/off_{i,5}/f_{i,5}$  [,on<sub>i,6</sub>/off<sub>i,6</sub>/f<sub>i,6</sub>]]]]]) where:

- $f_{i,j} = n_1[+n_2]+n_3[+n_4[+n_5[+n_6]]]]$ .
- $\cdot$  1 < n<sub>k</sub> < 6 specifies the frequency components in the FreqScript that are used in that segment.

If more than one frequency component is used in a segment, the components are summed together.

Example 1—Dial tone:

```
350@-19,440@-19;10(*/0/1+2)
```

```
Number of Frequencies = 2
Frequency 1 = 350 Hz at -19 dBm
Frequency 2 = 440 Hz at -19 dBm
Number of Cadence Sections = 1
Cadence Section 1: Section Length = 10 s
Number of Segments = 1
Segment 1: On=forever, with Frequencies 1 and 2
Total Tone Length = 10s
```
Example 2—Stutter tone:

```
350@-19,440@-19;2(.1/.1/1+2);10(*/0/1+2)
Number of Frequencies = 2
Frequency 1 = 350 Hz at -19 dBm
Frequency 2 = 440 Hz at -19 dBm
Number of Cadence Sections = 2
Cadence Section 1: Section Length = 2s
Number of Segments = 1
Segment 1: On=0.1s, Off=0.1s with Frequencies 1 and 2
Cadence Section 2: Section Length = 10s
Number of Segments = 1
Segment 1: On=forever, with Frequencies 1 and 2
Total Tone Length = 12s
```
• Uns<n>—Unsigned n-bit value, where  $n = 8$ , 16, or 32. It can be specified in decimal or hex format, such as 12 or 0x18, as long as the value can fit into n bits.

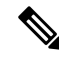

Keep these under consideration: **Note**

- <Par Name> represents a configuration parameter name. In a profile, the corresponding tag is formed by replacing the space with an underscore "\_", such as **Par\_Name**.
- An empty default value field implies an empty string  $\langle \cdots \rangle$ .
- The phone continues to use the last configured values for tags that are not present in a given profile.
- Templates are compared in the order given. The first, *not the closest*, match is selected. The parameter name must match exactly.
- If more than one definition for a parameter is given in a profile, the last such definition in the file is the one that takes effect in the phone.
- A parameter specification with an empty parameter value forces the parameter back to its default value. To specify an empty string instead, use the empty string "" as the parameter value.

# <span id="page-38-0"></span>**Profile Updates and Firmware Upgrades**

The phone supports secure remote provisioning (configuration) and firmware upgrades. An unprovisioned phone can receive an encrypted profile targeted for that device. The phone does not require an explicit key due to a secure first-time provisioning mechanism that uses SSL functionality.

User intervention is not required to either start or complete a profile update, or firmware upgrade, or if intermediate upgrades are required to reach a future upgrade state from an older release. A profile resync is only attempted when the phone is idle, because a resync can trigger a software reboot and disconnect a call.

General-purpose parameters manage the provisioning process. Each phone can be configured to periodically contact a normal provisioning server (NPS). Communication with the NPS does not require the use of a secure protocol because the updated profile is encrypted by a shared secret key. The NPS can be a standard TFTP, HTTP, or HTTPS server with client certificates.

The administrator can upgrade, reboot, restart, or resync phones by using the phone web user interface. The administrator can also perform these tasks by using a SIP notify message.

Configuration profiles are generated by using common, open-source tools that integrate with service provider provisioning systems.

# **Allow Profile Updates**

Profile updates can be allowed at specified intervals. Updated profiles are sent from a server to the phone by using TFTP, HTTP, or HTTPS.

You can also configure the parameters in the phone configuration file with XML(cfg.xml) code.

#### **Before you begin**

Access the phone administration web page. See Access the Phone Web [Interface,](#page-41-0) on page 34.

### **Procedure**

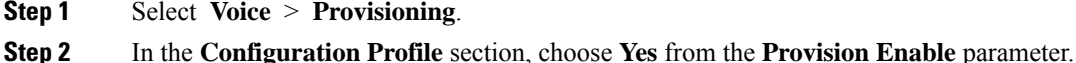

**Step 3** Click **Submit All Changes**.

#### **Related Topics**

Profile Updates and [Firmware](#page-38-0) Upgrades, on page 31

# **Allow and Configure Firmware Upgrades**

Firmware updates can be allowed at specified intervals. Updated firmware is sent from a server to the phone by using TFTP or HTTP. Security is less of an issue with a firmware upgrade, because firmware does not contain personal information.

You can also configure the parameters in the phone configuration file with  $XML(cfg.xml) code.$ 

#### **Before you begin**

Access the phone administration web page. See Access the Phone Web [Interface,](#page-41-0) on page 34.

#### **Procedure**

**Step 1** Select **Voice** > **Provisioning**.

```
Step 2 In the Firmware Upgrade section, choose Yes from the Upgrade Enable parameter.
```
You can configure this parameter in the phone configuration XML file (cfg.xml) by entering a string in this format:

<Upgrade\_Enable ua="na">Yes</Upgrade\_Enable>

Options: Yes and No

Default: Yes

**Step 3** Set the **Upgrade Error Retry Delay** parameter in seconds.

The upgrade retry interval (in seconds) applied in case of upgrade failure. The device has a firmware upgrade error timer that activates after a failed firmware upgrade attempt. The timer is initialized with the value in this parameter. The next firmware upgrade attempt occurs when this timer counts down to zero.

You can configure this parameter in the phone configuration XML file (cfg.xml) by entering a string in this format:

```
<Upgrade_Error_Retry_Delay ua="na">3600</Upgrade_Error_Retry_Delay>
```
Default: 3600

:

<tftp|http|https>://<ip address>/image/<load name>

**Step 4** Set the **Upgrade Rule** parameter by entering a firmware upgrade script that defines upgrade conditions and associated firmware URLs. It uses the same syntax as Profile Rule. Enter a script and use the following format to enter the upgrade rule:

<tftp|http|https>://<ipaddress>/image/<load name>

For example:

tftp://192.168.1.5/image/sip88xx.11-0-0MPP-BN.loads

tftp://192.168.1.5/image/sip78xx.11-0-1MPP-BN.loads

You can configure this parameter in the phone configuration XML file (cfg.xml) by entering a string in this format:

<Upgrade\_Rule ua="na">http://10.74.10.205:6970/sip8845\_65.0104-MPP-9875dev.loads </Upgrade\_Rule>

**Step 5** Click **Submit All Changes**.

# **Upgrade Firmware by TFTP, HTTP, or HTTPS**

The phone supports firmware upgrade by TFTP, HTTP, or HTTPS.

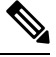

Downgrades to earlier releases may not be available for all devices. For more information, see the release notes for your phone and firmware version. **Note**

#### **Before you begin**

The firmware load file must be downloaded to an accessible server.

#### **Procedure**

- **Step 1** Use the **tar –xzvf** command to untar the tar ball.
- **Step 2** Copy the folder to a TFTP, HTTP, or HTTPS download directory.
- **Step 3** Access the phone administration web page. See Access the Phone Web [Interface,](#page-41-0) on page 34.
- **Step 4** Select **Voice** > **Provisioning**.

**Step 5** Find the load filename which ends in **.img** and append it to the valid URL. **Step 6** Click **Submit All Changes**.

# <span id="page-41-0"></span>**Access the Phone Web Interface**

If your service provider has disabled access to the configuration utility, contact the service provider before proceeding.

### **Procedure**

- **Step 1** Ensure that the computer can communicate with the phone. No VPN in use.
- **Step 2** Start a web browser.
- **Step 3** Enter the IP address of the phone in your web browser address bar.
	- User or Admin Access: https://<ip address>:<port>/, and then enter the username and password.

For example, https://10.64.84.147/

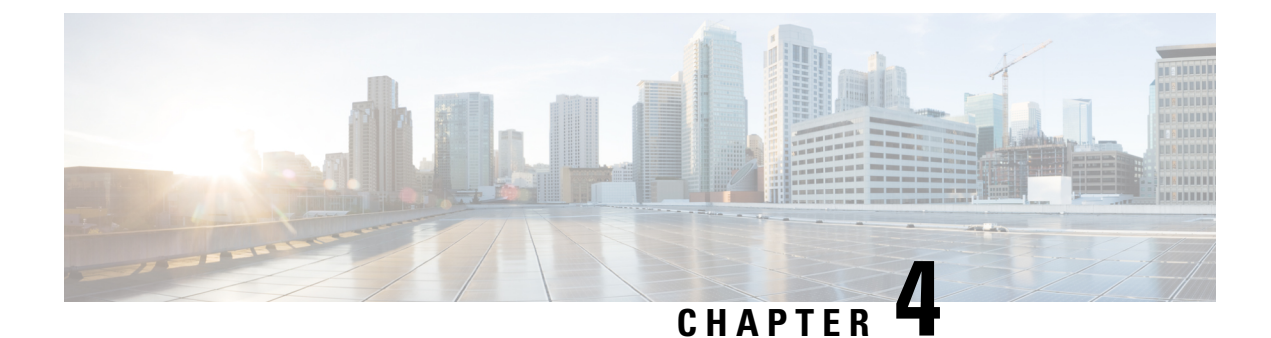

# **In-House Preprovisioning and Provisioning**

- In-House [Preprovisioning](#page-42-0) and Provisioning Servers, on page 35
- Server [Preparation](#page-42-1) and Software Tools, on page 35
- In-House Device [Preprovisioning,](#page-44-0) on page 37
- [Provisioning](#page-45-0) Server Setup, on page 38

# <span id="page-42-0"></span>**In-House Preprovisioning and Provisioning Servers**

The service provider preprovisions phones, other than RC units, with a profile. The preprovision profile can comprise a limited set of parameters that resynchronizes the phone. The profile can also comprise a complete set of parameters that the remote server delivers. By default, the phone resynchronizes on power-up and at intervals that are configured in the profile. When the user connects the phone at the customer premises, the device downloads the updated profile and any firmware updates.

This process of preprovisioning, deployment, and remote provisioning can be accomplished in many ways.

# <span id="page-42-1"></span>**Server Preparation and Software Tools**

The examples in this chapter require the availability of one or more servers. These servers can be installed and run on a local PC:

- TFTP (UDP port 69)
- syslog (UDP port 514)
- HTTP (TCP port 80)
- HTTPS (TCP port 443).

To troubleshoot server configuration, it is helpful to install clients for each type of server on a separate server machine. This practice establishes proper server operation, independent of the interaction with the phones.

We also recommend that you install these software tools:

- To generate configuration profiles, install the open source gzip compression utility.
- For profile encryption and HTTPS operations, install the open source OpenSSL software package.
- To test the dynamic profile generation and one-step remote provisioning using HTTPS, we recommend a scripting language with CGI scripting support. Open source Perl language tools is an example of such a scripting language.
- To verify secure exchanges between provisioning servers and the phones, install an Ethernet packet sniffer (such as the freely downloadable Ethereal/Wireshark). Capture an Ethernet packet trace of the interaction between the phone and the provisioning server. To do so, run the packet sniffer on a PC that is connected to a switch with port mirroring enabled. For HTTPS transactions, you can use the ssldump utility.

# **Remote Customization (RC) Distribution**

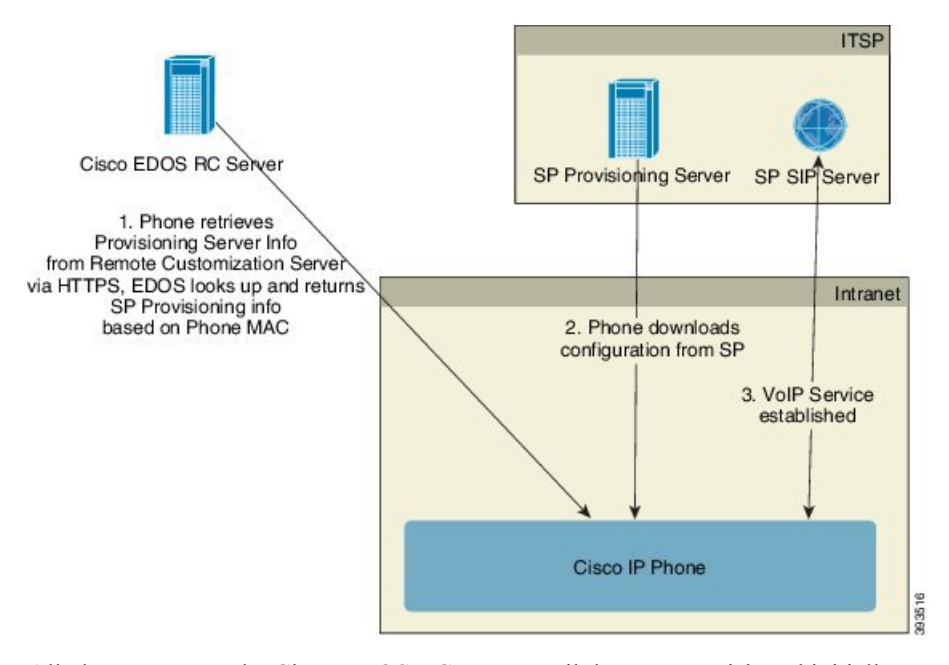

All phones contact the Cisco EDOS RC server until they are provisioned initially.

In an RC distribution model, a customer purchases a phone that has already been associated with a specific Service Provider in the Cisco EDOS RC Server. The Internet Telephony Service Provider (ITSP) sets up and maintains a provisioning server, and registers their provisioning server information with the Cisco EDOS RC Server.

When the phone is powered on with an internet connection, the customization state for the unprovisioned phone is **Open**. The phone first queries the local DHCP server for provisioning server information and sets the customization state of the phone. If DHCP query is successful, Customization State is set to **Aborted** and RC is not attempted due to DHCP providing the needed provisioning server information.

When a phone connects to a network for the first time or after a factory reset, if there are no DHCP options setup, it contacts a device activation server for zero touch provisioning. New phones will use "activate.cisco.com" instead of "webapps.cisco.com" for provisioning. Phones with firmware release prior to 11.2(1), will continue to use webapps.cisco.com. Cisco recommends that you allow both the domain names through your firewall.

If the DHCP server provisioning fails, the phone queries the Cisco EDOS RC Server and provides its MAC address and model and the Customization State is set to **Pending**. The Cisco EDOS server responds with the associated service provider's provisioning server information including provisioning server URL and the

phone's Customization State is set to **Custom Pending**. The phone then performs a resync URL command to retrieve the Service Provider's configuration and, if successful, the Customization State is set to **Acquired**. If queries either for local DHCP server or for EDOS server fails for provisioning, phone retries to onboard over DHCP and EDOS.

If the Cisco EDOS RC Server does not have a service provider associated with the phone, the customization state of the phone is set to **Unavailable**. The phone can be manually configured or an association added for the service provider of the phone to the Cisco EDOS Server.

If a phone is provisioned via either the LCD or Web Configuration Utility, prior to the Customization State becoming **Acquired**, the Customization State is set to **Aborted** and the Cisco EDOS Server will not be queried unless the phone is factory reset.

Once the phone has been provisioned, the Cisco EDOS RC Server is not utilized unless the phone is factory reset.

# <span id="page-44-0"></span>**In-House Device Preprovisioning**

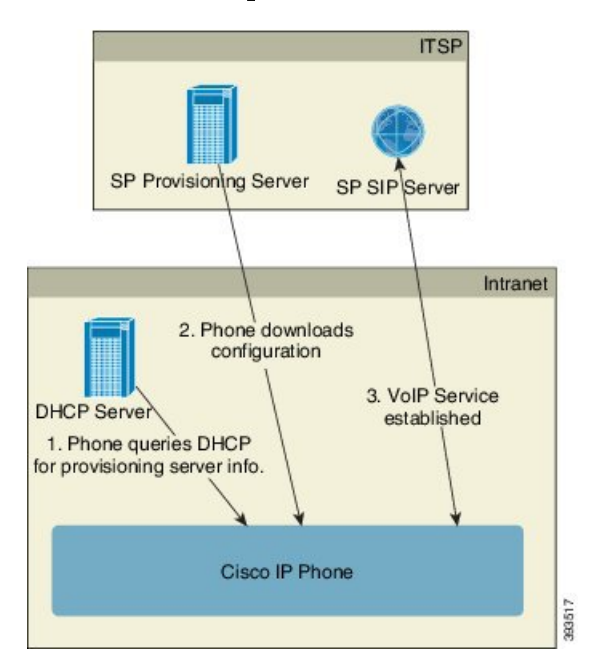

With the Cisco factory default configuration, the phone automatically tries to resync to a profile on a TFTP server. A managed DHCP server on a LAN delivers the information about the profile and TFTP server that is configured for preprovisioning to the device. The service provider connects each new phone to the LAN. The phone automatically resyncs to the local TFTP server and initializes its internal state in preparation for deployment. This preprovisioning profile typically includes the URL of a remote provisioning server. The provisioning server keeps the device updated after the device is deployed and connected to the customer network.

The preprovisioned device bar code can be scanned to record its MAC address or serial number before the phone is shipped to the customer. This information can be used to create the profile to which the phone resynchronizes.

Upon receiving the phone, the customer connects it to the broadband link. On power-up, the phone contacts the provisioning server through the URL that is configured through preprovisioning. The phone can thus resync and update the profile and firmware, as necessary.

#### **Related Topics**

Retail [Distribution](#page-10-0), on page 3 TFTP [Provisioning,](#page-45-1) on page 38

# <span id="page-45-0"></span>**Provisioning Server Setup**

This section describes setup requirements for provisioning a phone by using various servers and different scenarios. For the purposes of this document and for testing, provisioning servers are installed and run on a local PC. Also, generally available software tools are useful for provisioning the phones.

# <span id="page-45-1"></span>**TFTP Provisioning**

The phones support TFTP for both provisioning resync and firmware upgrade operations. When devices are deployed remotely, HTTPS is recommended, but HTTP and TFTP can also be used. This then requires provisioning file encryption to add security, as it offers greater reliability, given NAT and router protection mechanisms. TFTP is useful for the in-house preprovisioning of a large number of unprovisioned devices.

The phone is able to obtain a TFTP server IP address directly from the DHCP server through DHCP option 66. If a Profile Rule is configured with the filepath of that TFTP server, the device downloads its profile from the TFTP server. The download occurs when the device is connected to a LAN and powered up.

The Profile\_Rule provided with the factory default configuration is *ata\$PSN*.cfg, where *\$PSN* represents the product serial number.

For example, for ATA192-MPP, the filename is ata192.cfg.

For a device with the factory default profile, upon powering up, the device resyncs to this file on the local TFTP server that DHCP option 66 specifies. The filepath is relative to the TFTP server virtual root directory.

#### **Related Topics**

In-House Device [Preprovisioning,](#page-44-0) on page 37

### **Remote Endpoint Control and NAT**

The phone is compatible with network address translation (NAT) to access the Internet through a router. For enhanced security, the router might attempt to block unauthorized incoming packets by implementing symmetric NAT, a packet-filtering strategy that severely restricts the packets that are allowed to enter the protected network from the Internet. For this reason, remote provisioning by using TFTP is not recommended.

VoIP can coexist with NAT only when some form of NAT traversal is provided. Configure Simple Traversal of UDP through NAT (STUN). This option requires that the user have:

- A dynamic external (public) IP address from your service
- A computer that is running STUN server software
- An edge device with an asymmetric NAT mechanism

# **HTTP Provisioning**

The phone behaves like a browser that requests web pages from a remote Internet site. This provides a reliable means of reaching the provisioning server, even when a customer router implements symmetric NAT or other protection mechanisms. HTTP and HTTPS work more reliably than TFTP in remote deployments, especially when the deployed units are connected behind residential firewalls or NAT-enabled routers. HTTP and HTTPs are used interchangeably in the following request type descriptions.

Basic HTTP-based provisioning relies on the HTTP GET method to retrieve configuration profiles. Typically, a configuration file is created for each deployed phone, and these files are stored within an HTTP server directory. When the server receives the GET request, it simply returns the file that is specified in the GET request header.

Rather than a static profile, the configuration profile can be generated dynamically by querying a customer database and producing the profile on-the-fly.

When the phone requests a resynch, it can use the HTTP POST method to request the resync configuration data. The device can be configured to convey certain status and identification information to the server within the body of the HTTP POST request. The server uses this information to generate a desired response configuration profile, or to store the status information for later analysis and tracking.

As part of both GET and POST requests, the phone automatically includes basic identifying information in the User-Agent field of the request header. This information conveys the manufacturer, product name, current firmware version, and product serial number of the device.

The following example is the User-Agent request field from an ATA192-MPP:

User-Agent: Cisco/ATA192-MPP-11-1-0MPP-16(FCH2118DGQP)

User Agent is configurable, and the phone uses this the value if it has not be configured (still at default).

When the phone is configured to resync to a configuration profile by using HTTP, it is recommended that HTTPS be used or the profile be encrypted to protect confidential information. Encrypted profiles that the phone downloads by using HTTP avoid the danger of exposing confidential information that is contained in the configuration profile. This resync mode produces a lower computational load on the provisioning server when compared to using HTTPS.

The phone supports 256-bit AES in CBC mode to decrypt profiles.

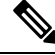

The phones support HTTP Version 1.0, HTTP Version 1.1, and Chunk Encoding when HTTP Version 1.1 is the negotiated transport protocol. **Note**

### **HTTP Status Code Handling on Resync and Upgrade**

The phone supports HTTP response for remote provisioning (Resync). Current phone behavior is categorized in three ways:

- A—Success, where the "Resync Periodic" and "Resync Random Delay" values determine subsequent requests.
- B—Failure when File Not Found or corrupt profile. The "Resync Error Retry Delay" value determines subsequent requests.

• C—Other failure when a bad URL or IP address causes a connection error. The "Resync Error Retry Delay" value determines subsequent requests.

#### **Table 1: Phone Behavior for HTTP Responses**

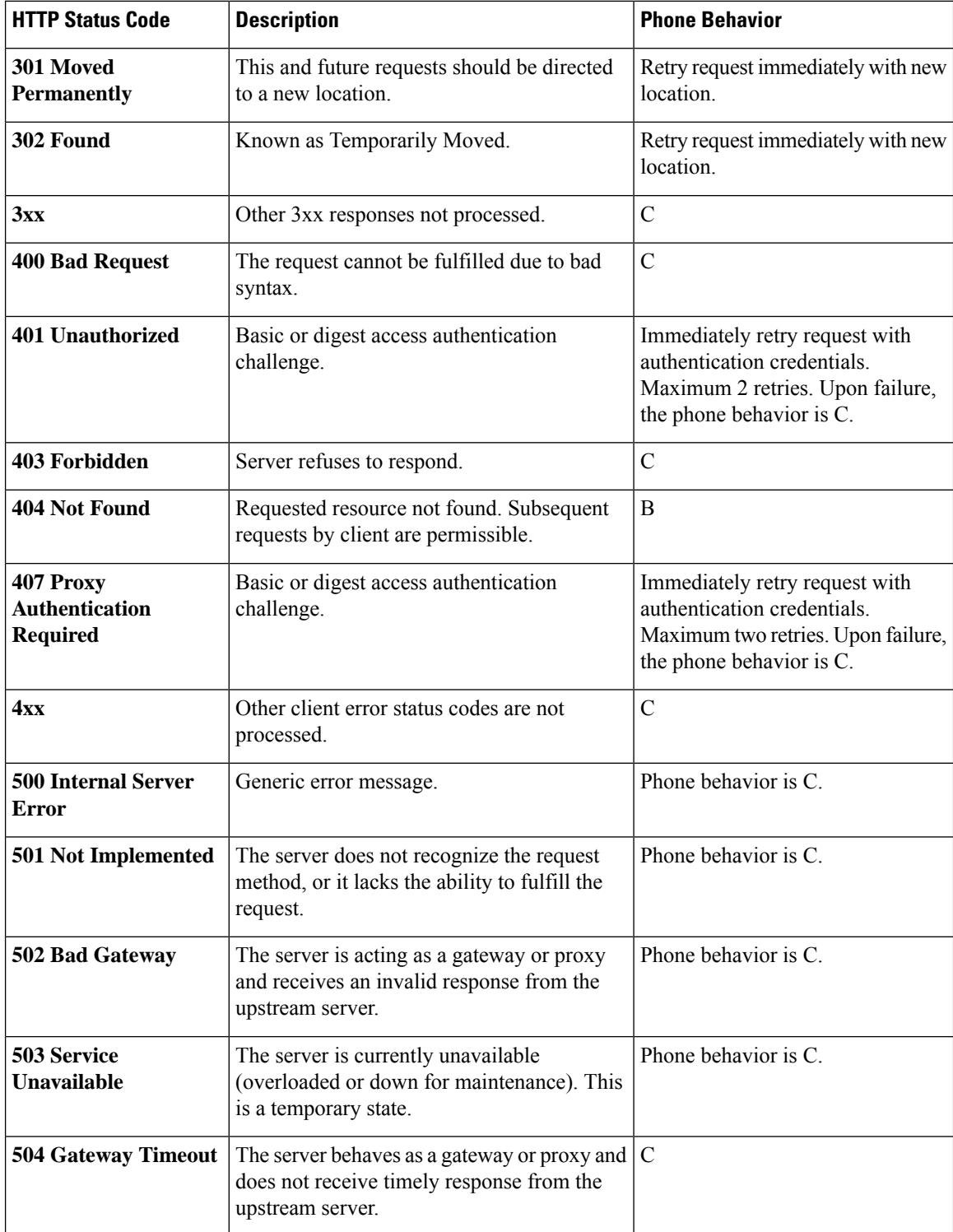

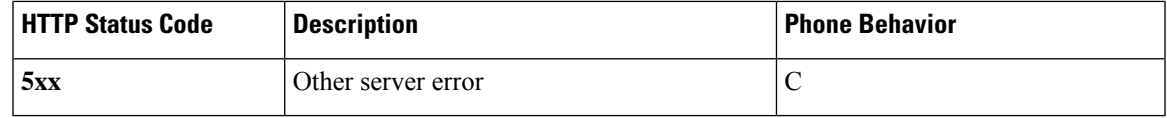

# **HTTPS Provisioning**

The phone supports HTTPS for provisioning for increased security in managing remotely deployed units. Each phone carries a unique SLL Client Certificate (and associated private key), in addition to a Sipura CA server root certificate. The latter allows the phone to recognize authorized provisioning servers, and reject non-authorized servers. On the other hand, the client certificate allows the provisioning server to identify the individual device that issues the request.

For a service provider to manage deployment by using HTTPS, a server certificate must be generated for each provisioning server to which a phone resyncs by using HTTPS. The server certificate must be signed by the Cisco Server CA Root Key, whose certificate is carried by all deployed units. To obtain a signed server certificate, the service provider must forward a certificate signing request to Cisco, which signs and returns the server certificate for installation on the provisioning server.

The provisioning server certificate must contain the Common Name (CN) field, and the FQDN of the host running the server in the subject. It might optionally contain information following the host FQDN, separated by a slash (/) character. The following examples are of CN entries that are accepted as valid by the phone:

```
CN=sprov.callme.com
CN=pv.telco.net/mailto:admin@telco.net
CN=prof.voice.com/info@voice.com
```
In addition to verifying the server certificate, the phone tests the server IP address against a DNS lookup of the server name that is specified in the server certificate.

### **Get a Signed Server Certificate**

The OpenSSL utility can generate a certificate signing request. The following example shows the **openssl** command that produces a 1024-bit RSA public/private key pair and a certificate signing request:

openssl req –new –out provserver.csr

This command generates the server private key in **privkey.pem** and a corresponding certificate signing request in **provserver.csr**. The service provider keeps the **privkey.pem** secret and submits **provserver.csr** to Cisco for signing. Upon receiving the **provserver.csr** file, Cisco generates **provserver.crt**, the signed server certificate.

#### **Procedure**

**Step 1** Navigate to <https://software.cisco.com/software/cda/home> and log in with your CCO credentials.

When a phone connects to a network for the first time or after a factory reset, and there are no DHCP options set up, it contacts a device activation server for zero touch provisioning. New phones use "activate.cisco.com" instead of "webapps.cisco.com" for provisioning. Phones with firmware release earlier than 11.2(1) continues to use "webapps.cisco.com". We recommend that you allow both the domain names through your firewall. **Note**

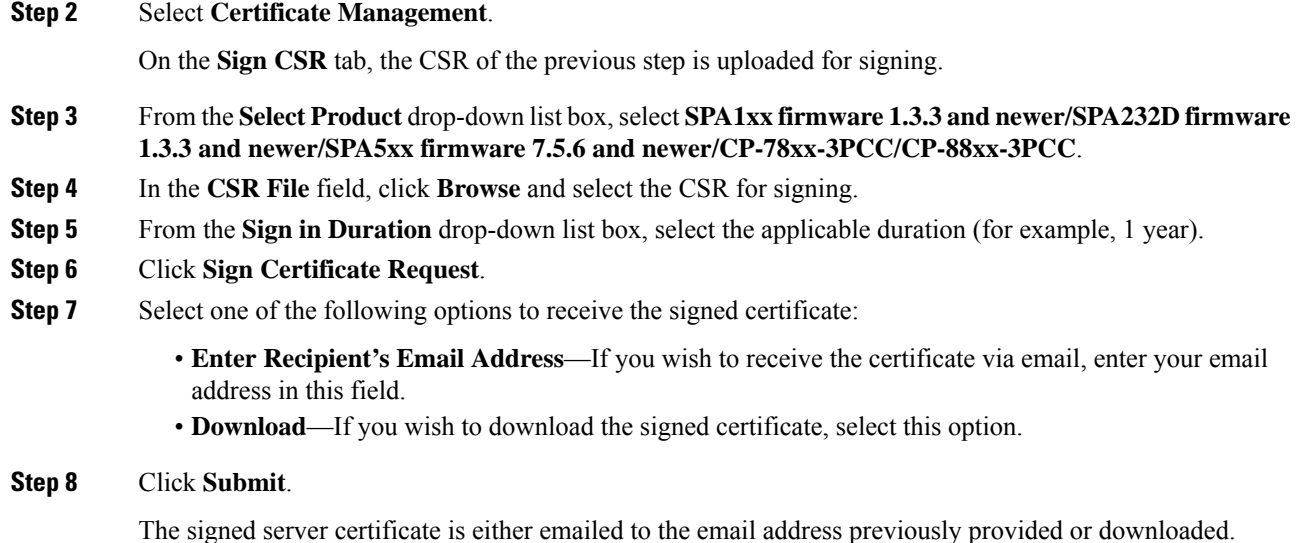

### **Multiplatform Phone CA Client Root Certificate**

Cisco also provides a Multiplatform Phone Client Root Certificate to the service provider. Thisroot certificate certifiesthe authenticity of the client certificate that each phone carries. The Multiplatform Phones also support third-party signed certificates such as those provided by Verisign, Cybertrust, and so on.

The unique client certificate that each device offers during an HTTPS session carries identifying information that is embedded in its subject field. This information can be made available by the HTTPS server to a CGI script invoked to handle secure requests.

To determine if a phone carries an individualized certificate, use the \$CCERT provisioning macro variable. The variable value expands to either Installed or Not Installed, according to the presence or absence of a unique client certificate. In the case of a generic certificate, it is possible to obtain the serial number of the unit from the HTTP request header in the User-Agent field.

HTTPS servers can be configured to request SSL certificates from connecting clients. If enabled, the server can use the Multiplatform Phone Client Root Certificate that Cisco supplies to verify the client certificate. The server can then provide the certificate information to a CGI for further processing.

The location for certificate storage may vary.For example, in an Apache installation, the file paths for storage of the provisioning server-signed certificate, its associated private key, and the Multiplatform Phone CA client root certificate are as follows:

```
# Server Certificate:
SSLCertificateFile /etc/httpd/conf/provserver.crt
# Server Private Key:
SSLCertificateKeyFile /etc/httpd/conf/provserver.key
# Certificate Authority (CA):
SSLCACertificateFile /etc/httpd/conf/spacroot.crt
```
For specific information, refer to the documentation for an HTTPS server.

Ш

The Cisco Client Certificate Root Authority signs each unique certificate. The corresponding root certificate is made available to service providers for client authentication purposes.

# **Redundant Provisioning Servers**

The provisioning server can be specified as an IP address or as a Fully Qualified Domain Name (FQDN). The use of an FQDN facilitates the deployment of redundant provisioning servers. When the provisioning server is identified through an FQDN, the phone attempts to resolve the FQDN to an IP address through DNS. Only DNS A-records are supported for provisioning; DNSSRV addressresolution is not available for provisioning. The phone continues to process A-records until a server responds. If no server that is associated with the A-records responds, the phone logs an error to the syslog server.

The ATA can associate with up to 10 DNS A-records for a DNS SRV record.

### **Syslog Server**

If a syslog server is configured on the phone through use of the <Syslog Server> parameters, the resync and upgrade operations send messages to the syslog server. A message can be generated at the start of a remote file request (configuration profile or firmware load), and at the conclusion of the operation (indicating either success or failure).

The logged messages are configured in the following parameters and macro expanded into the actual syslog messages:

- Log\_Resync\_Request\_Msg
- Log\_Resync\_Success\_Msg
- Log\_Resync\_Failure\_Msg

 $\mathbf I$ 

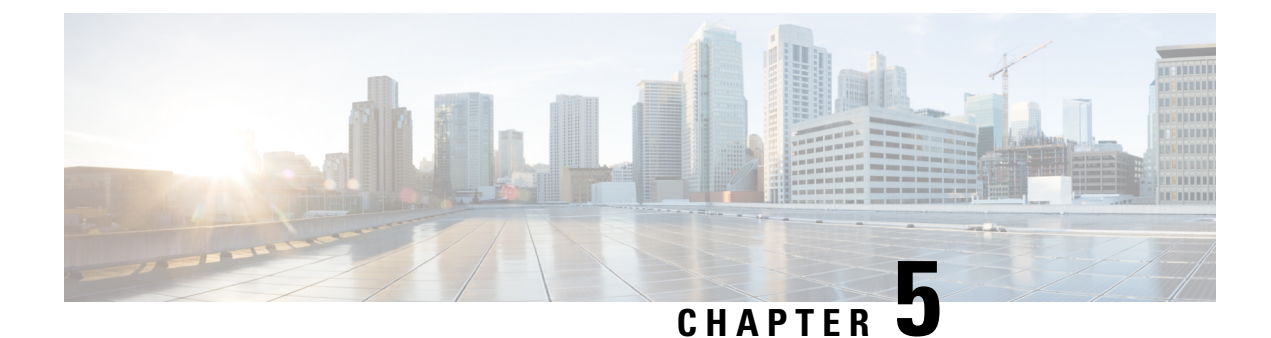

# **Provisioning Examples**

- [Provisioning](#page-52-0) Examples Overview, on page 45
- Basic [Resync,](#page-52-1) on page 45
- Secure HTTPS [Resync,](#page-58-0) on page 51
- Profile [Management,](#page-65-0) on page 58

# <span id="page-52-0"></span>**Provisioning Examples Overview**

This chapter provides example procedures for transferring configuration profiles between the phone and the provisioning server.

For information about creating configuration profiles, refer to [Provisioning](#page-18-0) Formats, on page 11.

# <span id="page-52-2"></span><span id="page-52-1"></span>**Basic Resync**

This section demonstrates the basic resync functionality of the phones.

# **TFTP Resync**

The phone supports multiple network protocols for retrieving configuration profiles. The most basic profile transfer protocol is TFTP (RFC1350). TFTP is widely used for the provisioning of network devices within private LAN networks. Although not recommended for the deployment of remote endpoints acrossthe Internet, TFTP can be convenient for deployment within small organizations, for in-house preprovisioning, and for development and testing. See In-House Device Preprovisioning, on page 37 for more information on in-house preprovisioning. In the following procedure, a profile is modified after downloading a file from a TFTP server.

### **Procedure**

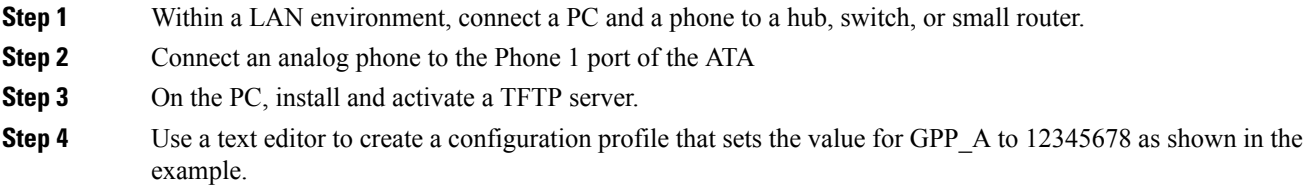

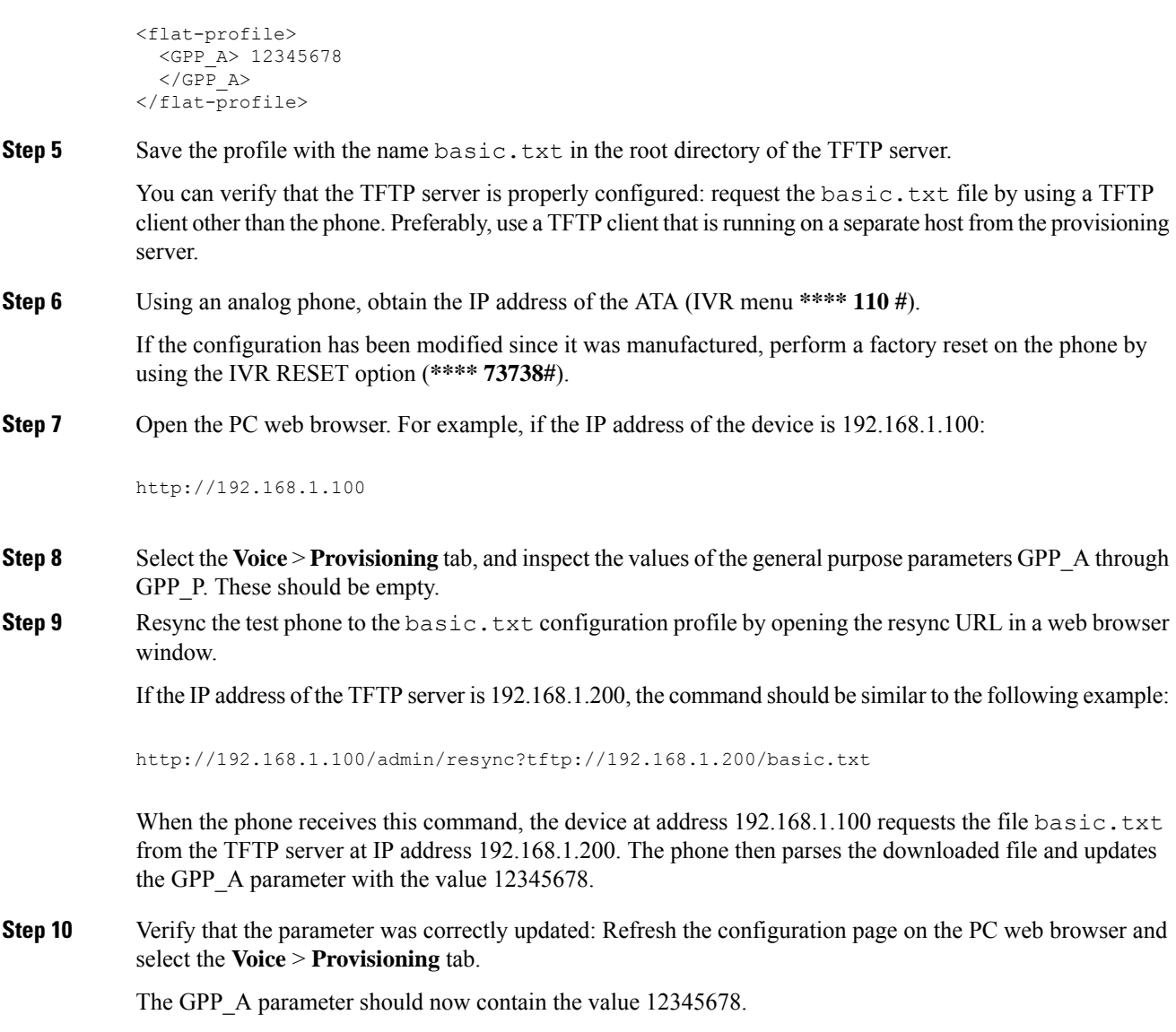

### <span id="page-53-0"></span>**Use Syslog to Log Messages**

A phone can be configured to send logging messages to a syslog server over UDP, including messages related to provisioning. This server is identified in the web server administration (**Admin Login** > **Administration** > **Log** > **Debug Log Settings**, IPv4 Address field). Configure the syslog server IP address into the device and observe the messages that are generated during the remaining procedures.

To get the information, you can access the phone Web interface, select **Info** > **Debug Info** > **Control Logs** and click **messages**.

#### **Before you begin**

#### **Procedure**

```
Step 1 Install and activate a syslog server on the local PC.
```
**Step 2** Program the PC IP address into the Syslog\_Server\_IP parameter of the profile and submit the change:

<Syslog\_Server\_IP>192.168.1.210</Syslog\_Server\_IP>

- **Step 3** Click the **System** tab and enter the value of your local syslog server into the Syslog\_Server parameter.
- **Step 4** Repeat the resync operation as described in TFTP [Resync,](#page-52-2) on page 45.

The device generates two syslog messages during the resync. The first message indicates that a request is in progress. The second message marks success or failure of the resync.

**Step 5** Verify that your syslog server received messages similar to the following:

ATA192-MPP 00:0e:08:ab:cd:ef –- Successful resync tftp://192.168.1.200/basic.txt

The contents of these messages can be configured by using the following parameters:

- Log\_Resync\_Request\_Msg
- Log\_Resync\_Success\_Msg
- Log\_Resync\_Failure\_Msg

If any of these parameters are cleared, the corresponding syslog message is not generated.

### **Resync a Device Automatically**

A device can resync periodically to the provisioning server to ensure that any profile changes made on the server are propagated to the endpoint device (as opposed to sending an explicit resync request to the endpoint).

To cause the phone to periodically resync to a server, a configuration profile URL is defined by using the Profile Rule parameter, and a resync period is defined by using the Resync Periodic parameter.

#### **Before you begin**

Access the phone administration web page. See Access the Phone Web [Interface,](#page-41-0) on page 34.

#### **Procedure**

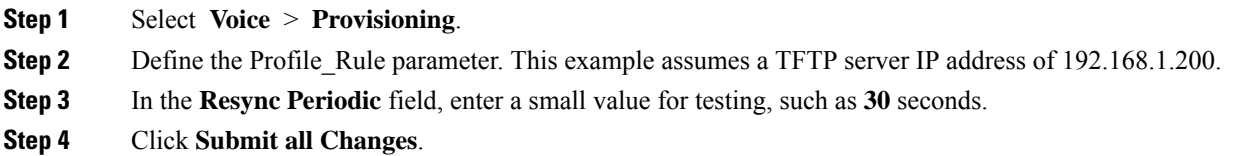

With the new parameter settings, the phone resyncs twice a minute to the configuration file that the URL specifies.

- **Step 5** Observe the resulting messages in the syslog trace (as described in the Use Syslog to Log [Messages,](#page-53-0) on page [46](#page-53-0) section).
- **Step 6** Ensure that the **Resync On Reset** field is set to **Yes**.

<Resync On Reset>Yes</Resync On Reset>

**Step 7** Power cycle the phone to force it to resync to the provisioning server.

If the resync operation fails for any reason, such as if the server is not responding, the unit waits (for the number of seconds configured in **Resync Error Retry Delay**) before it attempts to resync again. If **Resync Error Retry Delay** is zero, the phone does not try to resync after a failed resync attempt.

**Step 8** (Optional) Set the value of **Resync Error Retry Delay** field to a small number, such as **30**.

<Resync\_Error\_Retry\_Delay>30</Resync\_Error\_Retry\_Delay>

**Step 9** Disable the TFTP server, and observe the results in the syslog output.

# **Unique Profiles, Macro Expansion, and HTTP**

In a deployment where each phone must be configured with distinct values for some parameters, such as User ID or Display Name, the service provider can create a unique profile for each deployed device and host those profiles on a provisioning server. Each phone, in turn, must be configured to resync to its own profile according to a predetermined profile naming convention.

The profile URL syntax can include identifying information that is specific to each phone, such as MAC address or serial number, by using the macro expansion of built-in variables. Macro expansion eliminates the need to specify these values in multiple locations within each profile.

A profile rule undergoes macro expansion before the rule is applied to the phone. The macro expansion controls a number of values, for example:

- \$MA expands to the unit 12-digit MAC address (using lower case hex digits). For example, 000e08abcdef.
- \$SN expands to the unit serial number. For example, 88012BA01234.

Other values can be macro expanded in this way, including all the general purpose parameters, GPP\_A through GPP<sub>.</sub> P. An example of this process can be seen in TFTP [Resync,](#page-52-2) on page 45. Macro expansion is not limited to the URL file name, but can also be applied to any portion of the profile rule parameter. These parameters are referenced as \$A through \$P. For a complete list of variables that are available for macro expansion, see Macro [Expansion](#page-75-0) Variables, on page 68.

In this exercise, a profile specific to a phone is provisioned on a TFTP server.

# **Provision a Specific IP Phone Profile on a TFTP Server**

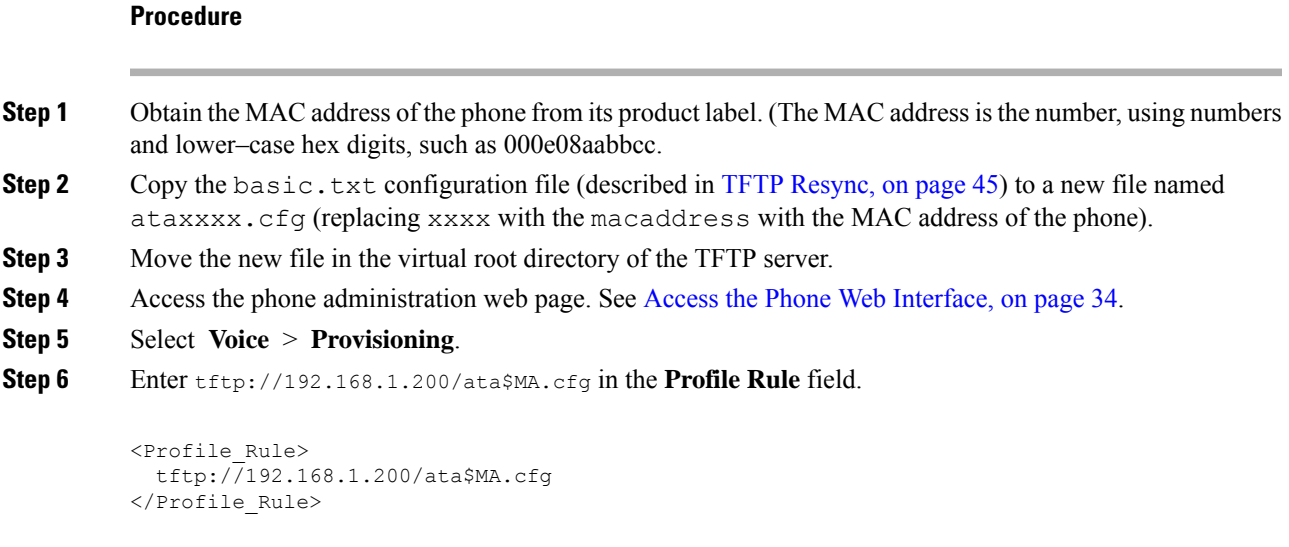

**Step 7** Click **Submit All Changes**. This causes an immediate reboot and resync.

When the next resync occurs, the phone retrieves the new file by expanding the \$MA macro expression into its MAC address.

# **HTTP GET Resync**

HTTP provides a more reliable resync mechanism than TFTP because HTTP establishes a TCP connection and TFTP uses the less reliable UDP. In addition, HTTP servers offer improved filtering and logging features compared to TFTP servers.

On the client side, the phone does not require any special configuration setting on the server to be able to resync by using HTTP. The Profile Rule parameter syntax for using HTTP with the GET method is similar to the syntax that is used for TFTP. If a standard web browser can retrieve a profile from your HTTP server, the phone should be able to do so as well.

### **Resync with HTTP GET**

### **Procedure**

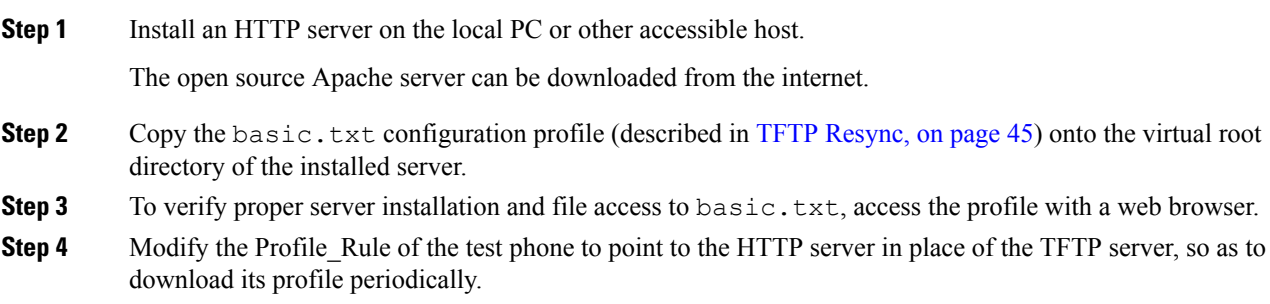

For example, assuming the HTTP server is at 192.168.1.300, enter the following value:

```
<Profile_Rule>
http://192.168.1.200/basic.txt
</Profile_Rule>
```
- **Step 5** Click **Submit All Changes**. This causes an immediate reboot and resync.
- **Step 6** Observe the syslog messages that the phone sends. The periodic resyncs should now be obtaining the profile from the HTTP server.
- **Step 7** In the HTTP server logs, observe how information that identifies the test phone appears in the log of user agents.

This information should include the manufacturer, product name, current firmware version, and serial number.

### **Provisioning Through Cisco XML**

For each of the phones, designated as xxxx here, you can provision through Cisco XML functions.

You can send an XML object to the phone by a SIP Notify packet or an HTTP Post to the CGI interface of the phone: http://IPAddressPhone/CGI/Execute.

The CP-xxxx-3PCC extends the Cisco XML feature to support provisioning via an XML object:

```
<CP-xxxx-3PCCExecute>
       <ExecuteItem URL=Resync:[profile-rule]/>
</CP-xxxx-3PCCExecute>
```
After the phone receives the XML object, it downloads the provisioning file from [profile-rule]. This rule uses macros to simplify the development of the XML services application.

### **URL Resolution with Macro Expansion**

Subdirectories with multiple profiles on the server provide a convenient method for managing a large number of deployed devices. The profile URL can contain:

- A provisioning server name or an explicit IP address. If the profile identifies the provisioning server by name, the phone performs a DNS lookup to resolve the name.
- A nonstandard server port that is specified in the URL by using the standard syntax : port following the server name.
- The subdirectory of the server virtual root directory where the profile is stored, specified by using standard URL notation and managed by macro expansion.

For example, the following Profile Rule requests the profile file (\$PN.cfg), in the server subdirectory /cisco/config, from the TFTP server that is running on host prov.telco.com listening for a connection on port 6900:

```
<Profile_Rule>
tftp://prov.telco.com:6900/cisco/config/$PN.cfg
</Profile_Rule>
```
A profile for each phone can be identified in a general purpose parameter, with its value referred within a common profile rule by using macro expansion.

For example, assume GPP\_B is defined as  $Dj$  6Lmp23Q.

The Profile Rule has the value:

tftp://prov.telco.com/cisco/\$B/\$MA.cfg

When the device resyncs and the macros are expanded, the phone with a MAC address of 000e08012345 requests the profile with the name that contains the device MAC address at the following URL:

tftp://prov.telco.com/cisco/Dj6Lmp23Q/000e08012345.cfg

# <span id="page-58-0"></span>**Secure HTTPS Resync**

These mechanisms are available on the phone for resyncing by using a secure communication process:

- Basic HTTPS Resync
- HTTPS with Client Certificate Authentication
- HTTPS Client Filtering and Dynamic Content

# <span id="page-58-1"></span>**Basic HTTPS Resync**

HTTPS adds SSL to HTTP for remote provisioning so that the:

- The phone can authenticate the provisioning server.
- Provisioning server can authenticate the phone.
- Confidentiality of information exchanged between the phone and the provisioning server is ensured.

SSL generates and exchanges secret (symmetric) keys for each connection between the phone and the server, using public/private key pairs that are pre-installed in the phone and the provisioning server.

On the client side, the phone does not require any special configuration setting on the server to be able to resync using HTTPS. The Profile\_Rule parameter syntax for using HTTPS with the GET method is similar to the syntax that is used for HTTP or TFTP. If a standard web browser can retrieve a profile from a your HTTPS server, the phone should be able to do so as well.

In addition to installing a HTTPS server, a SSL server certificate that Cisco signs must be installed on the provisioning server. The devices cannot resync to a server that is using HTTPS unless the server supplies a Cisco-signed server certificate. Instructions for creating signed SSL Certificates for Voice products can be found at [https://supportforums.cisco.com/docs/DOC-9852.](https://supportforums.cisco.com/docs/DOC-9852)

#### **Related Topics**

Secure [HTTPS](#page-58-0) Resync, on page 51

 $\mathbf I$ 

# **Authenticate with Basic HTTPS Resync**

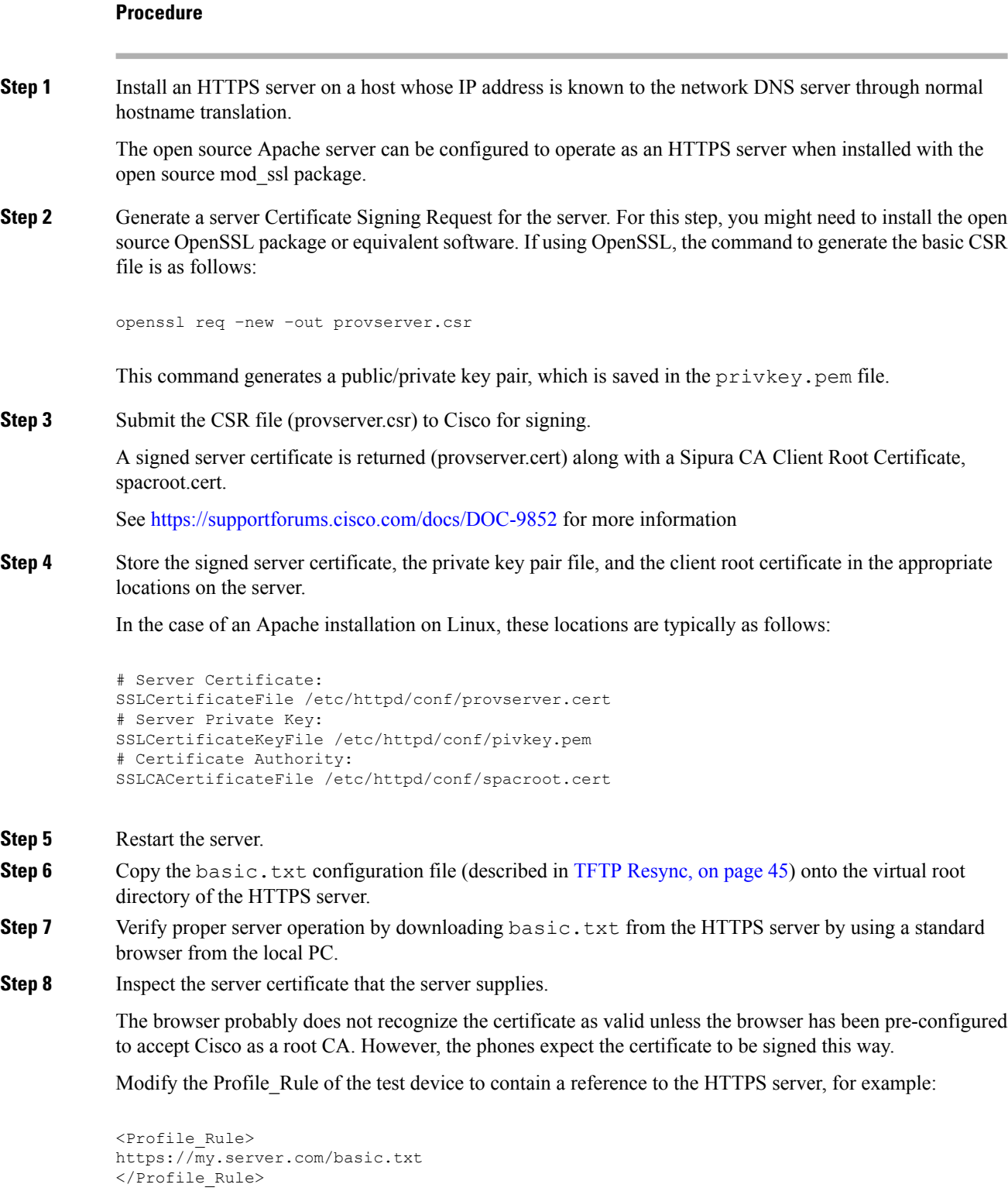

**Cisco ATA 191 and ATA 192 Analog Telephone Adapter Provisioning Guide for Multiplatform Firmware**

This example assumes the name of the HTTPS server is **my.server.com**.

- **Step 9** Click **Submit All Changes**.
- **Step 10** Observe the syslog trace that the phone sends.

The syslog message should indicate that the resync obtained the profile from the HTTPS server.

**Step 11** (Optional) Use an Ethernet protocol analyzer on the phone subnet to verify that the packets are encrypted.

In this exercise, client certificate verification was not enabled. The connection between the phone and server is encrypted. However, the transfer is not secure because any client can connect to the server and request the file, given knowledge of the file name and directory location. For secure resync, the server must also authenticate the client, as demonstrated in the exercise described in HTTPS with Client Certificate [Authentication,](#page-60-0) on page [53](#page-60-0).

# <span id="page-60-0"></span>**HTTPS with Client Certificate Authentication**

In the factory default configuration, the server does not request anSSL client certificate from a client. Transfer of the profile is not secure because any client can connect to the server and request the profile. You can edit the configuration to enable client authentication; the server requires a client certificate to authenticate the phone before it accepts a connection request.

Because of this requirement, the resync operation cannot be independently tested by using a browser that lacks the proper credentials. The SSL key exchange within the HTTPS connection between the test phone and the server can be observed with the ssldump utility. The utility trace shows the interaction between client and server.

#### **Related Topics**

Secure [HTTPS](#page-58-0) Resync, on page 51

# **Authenticate HTTPS with Client Certificate**

#### **Procedure**

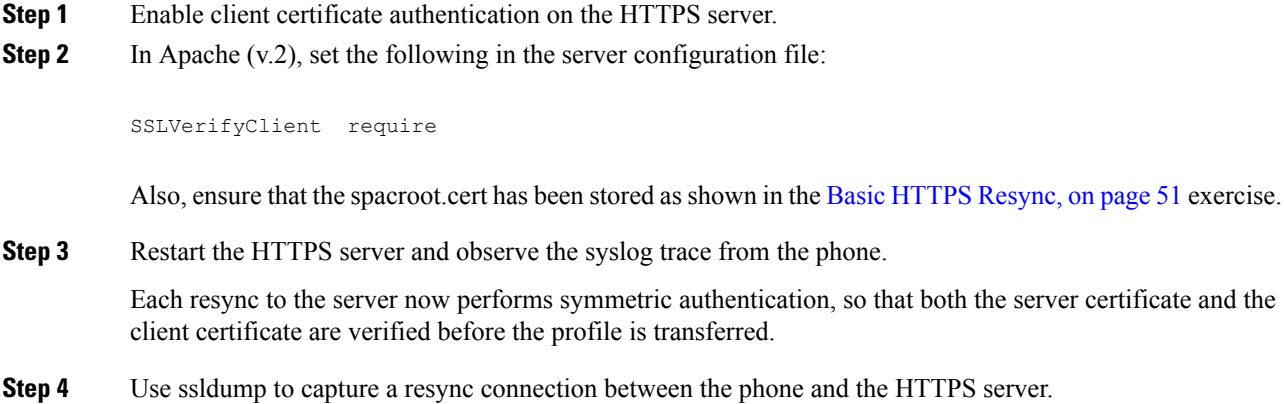

If client certificate verification is properly enabled on the server, the ssldump trace shows the symmetric exchange of certificates (first server-to-client, then client-to-server) before the encrypted packets that contain the profile.

With client authentication enabled, only a phone with a MAC address that matches a valid client certificate can request the profile from the provisioning server. The server rejects a request from an ordinary browser or other unauthorized device.

# **Configure a HTTPS Server for Client Filtering and Dynamic Content**

If the HTTPS server is configured to require a client certificate, the information in the certificate identifies the resyncing phone and supplies it with the correct configuration information.

The HTTPS server makes the certificate information available to CGI scripts (or compiled CGI programs) that are invoked as part of the resync request.For the purpose of illustration, this exercise usesthe open source Perl scripting language, and assumes that Apache (v.2) is used as the HTTPS server.

#### **Procedure**

**Step 1** Install Perl on the host that is running the HTTPS server.

**Step 2** Generate the following Perl reflector script:

```
#!/usr/bin/perl -wT
use strict;
print "Content-Type: text/plain\n\n";
print "<flat-profile><GPP_D>";
print "OU=$ENV{'SSL CLIENT_I_DN_OU'},\n";
print "L=$ENV{'SSL CLIENT I DN L'}, \n";
print "S=$ENV{'SSL CLIENT I DN S'}\n";
print "</GPP_D></flat-profile>";
```
- **Step 3** Save this file with the file name  $\text{reflect.p1},$  with executable permission (chmod 755 on Linux), in the CGI scripts directory of the HTTPS server.
- **Step 4** Verify accessibility of CGI scripts on the server (that is, /cgi-bin/...).
- **Step 5** Modify the Profile Rule on the test device to resync to the reflector script, as in the following example:

https://prov.server.com/cgi-bin/reflect.pl?

- **Step 6** Click **Submit All Changes**.
- **Step 7** Observe the syslog trace to ensure a successful resync.
- **Step 8** Access the phone administration web page. See Access the Phone Web [Interface,](#page-41-0) on page 34.
- **Step 9** Select **Voice** > **Provisioning**.
- **Step 10** Verify that the GPP\_D parameter contains the information that the script captured.

This information contains the product name, MAC address, and serial number if the test device carries a unique certificate from the manufacturer. The information contains generic stringsif the unit was manufactured before firmware release 2.0.

A similar script can determine information about the resyncing device and then provide the device with appropriate configuration parameter values.

# **HTTPS Certificates**

The phone provides a reliable and secure provisioning strategy that is based on HTTPS requests from the device to the provisioning server. Both a server certificate and a client certificate are used to authenticate the phone to the server and the server to the phone.

In addition to Cisco issued certifications, the phone also accepts server certificates from a set of commonly used SSL certificate providers.

To use HTTPS with the phone, you must generate a Certificate Signing Request (CSR) and submit it to Cisco. The phone generates a certificate for installation on the provisioning server. The phone accepts the certificate when it seeks to establish an HTTPS connection with the provisioning server.

### **HTTPS Methodology**

HTTPS encrypts the communication between a client and a server, thus protecting the message contents from other network devices. The encryption method for the body of the communication between a client and a server is based on symmetric key cryptography. With symmetric key cryptography, a client and a server share a single secret key over a secure channel that is protected by Public/Private key encryption.

Messages encrypted by the secret key can only be decrypted by using the same key. HTTPS supports a wide range of symmetric encryption algorithms. The phone implements up to 256-bit symmetric encryption, using the American Encryption Standard (AES), in addition to 128-bit RC4.

HTTPS also provides for the authentication of a server and a client engaged in a secure transaction. This feature ensures that a provisioning server and an individual client cannot be spoofed by other devices on the network. This capability is essential in the context of remote endpoint provisioning.

Server and client authentication is performed by using public/private key encryption with a certificate that contains the public key. Text that is encrypted with a public key can be decrypted only by its corresponding private key (and vice versa). The phone supports the Rivest-Shamir-Adleman (RSA) algorithm for public/private key cryptography.

### **SSL Server Certificate**

Each secure provisioning server is issued a secure sockets layer (SSL) server certificate that Cisco signs directly. The firmware that runs on the phone recognizes only a Cisco certificate as valid. When a client connects to a server by using HTTPS, it rejects any server certificate that is not signed by Cisco.

This mechanism protects the service provider from unauthorized access to the phone, or any attempt to spoof the provisioning server. Without such protection, an attacker might be able to reprovision the phone, to gain configuration information, or to use a different VoIP service. Without the private key that corresponds to a valid server certificate, the attacker is unable to establish communication with a phone.

# **Obtain a Server Certificate**

#### **Procedure**

- **Step 1** Contact a Cisco support person who will work with you on the certificate process. If you are not working with a specific support person, email your request to ciscosb-certadmin@cisco.com.
- **Step 2** Generate a private key that will be used in a CSR (Certificate Signing Request). This key is private and you do not need to provide this key to Cisco support. Use open source "openssl" to generate the key. For example:

openssl genrsa -out <file.key> 1024

**Step 3** Generate a CSR that contains fields that identify your organization and location. For example:

openssl req -new -key <file.key> -out <file.csr>

You must have the following information:

- Subject field—Enter the Common Name (CN) that must be an FQDN (Fully Qualified Domain Name) syntax. During SSL authentication handshake, the phone verifies that the certificate it receives is from the machine that presented it.
- Server hostname—For example, provserv.domain.com.
- Email address—Enter an email address so that customer support can contact you if needed. This email address is visible in the CSR.
- **Step 4** Email the CSR (in zip file format) to the Cisco support person or to ciscosb-certadmin@cisco.com. The certificate is signed by Cisco. Cisco sends the certificate to you to install on your system.

## **Client Certificate**

In addition to a direct attack on a phone, an attacker might attempt to contact a provisioning server through a standard web browser or another HTTPS client to obtain the configuration profile from the provisioning server. To prevent this kind of attack, each phone also carries a unique client certificate, signed by Cisco, that includes identifying information about each individual endpoint. A certificate authority root certificate that is capable of authenticating the device client certificate is given to each service provider. This authentication path allows the provisioning server to reject unauthorized requests for configuration profiles.

### **Certificate Structure**

The combination of a server certificate and a client certificate ensures secure communication between a remote phone and its provisioning server. The figure below illustrates the relationship and placement of certificates, public/private key pairs, and signing root authorities, among the Cisco client, the provisioning server, and the certification authority.

The upper half of the diagram shows the Provisioning Server Root Authority that is used to sign the individual provisioning server certificate. The corresponding root certificate is compiled into the firmware, which allows the phone to authenticate authorized provisioning servers.

Ш

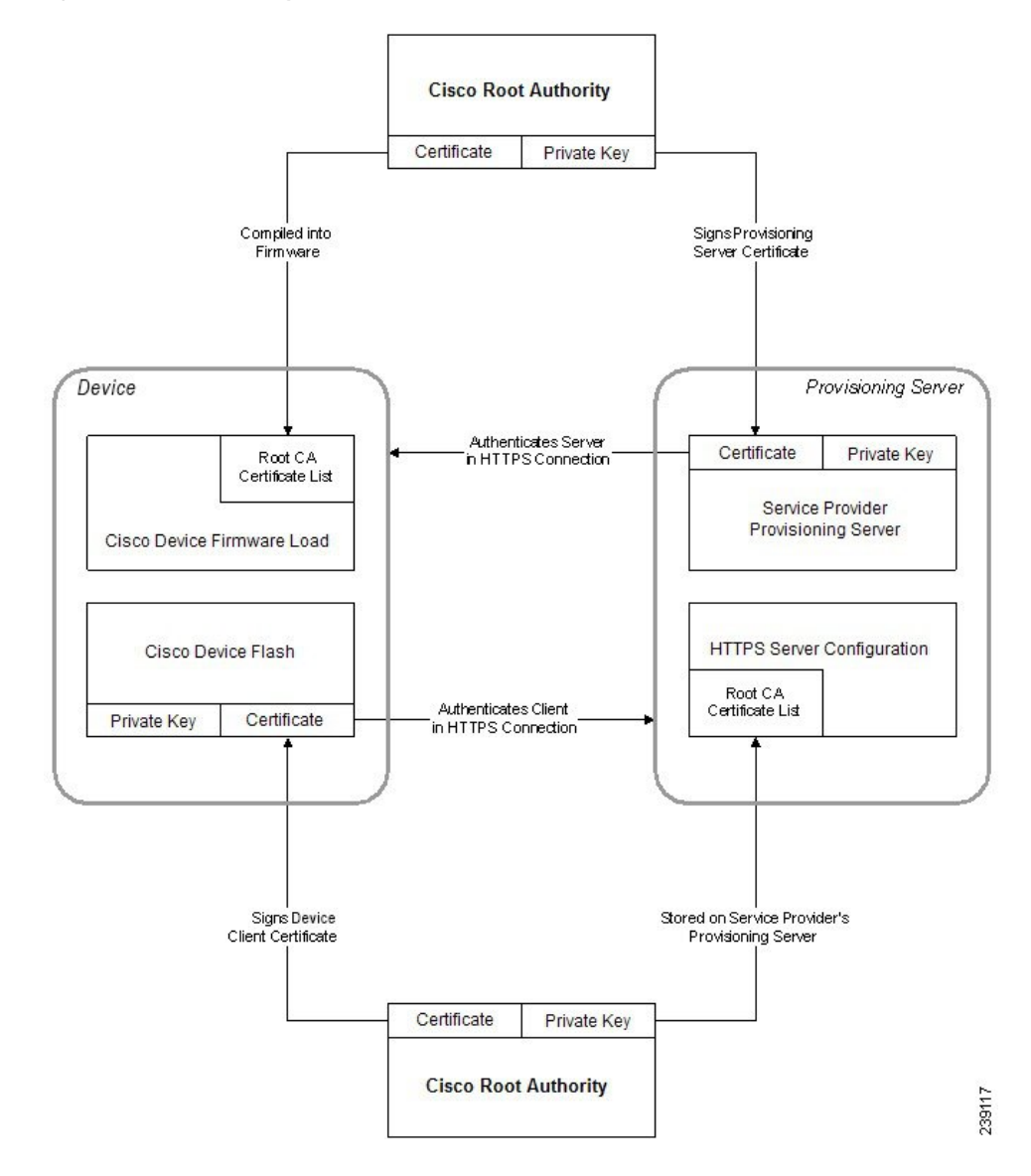

#### **Figure 2: Certificate Authority Flow**

## **Configure a Custom Certificate Authority**

Digital certificates can be used to authenticate network devices and users on the network. They can be used to negotiate IPSec sessions between network nodes.

A third party uses a Certificate Authority certificate to validate and authenticate two or more nodes that are attempting to communicate. Each node has a public and private key. The public key encrypts data. The private key decrypts data. Because the nodes have obtained their certificates from the same source, they are assured of their respective identities.

The device can use digital certificates provided by a third-party Certificate Authority (CA) to authenticate IPSec connections.

The phones support a set of preloaded Root Certificate Authority embedded in the firmware:

• Cisco Small Business CA Certificate

- CyberTrust CA Certificate
- Verisign CA certificate
- Sipura Root CA Certificate
- Linksys Root CA Certificate

#### **Before you begin**

Access the phone administration web page. See Access the Phone Web [Interface,](#page-41-0) on page 34.

#### **Procedure**

### **Step 1** Select **Info** > **Status**.

**Step 2** Scroll to **Custom CA** Status and see the following fields:

• Custom CA Provisioning Status—Indicates the provisioning status.

- Last provisioning succeeded on mm/dd/yyyy HH:MM:SS; or
- Last provisioning failed on mm/dd/yyyy HH:MM:SS
- Custom CA Info—Displays information about the custom CA.
	- Installed—Displays the "CN Value," where "CN Value" is the value of the CN parameter for the Subject field in the first certificate.
	- Not Installed—Displays if no custom CA certificate is installed.

# <span id="page-65-1"></span><span id="page-65-0"></span>**Profile Management**

This section demonstrates the formation of configuration profiles in preparation for downloading. To explain the functionality, TFTP from a local PC is used as the resync method, although HTTP or HTTPS can be used as well.

# **Compress an Open Profile with Gzip**

A configuration profile in XML format can become quite large if the profile specifies all parametersindividually. To reduce the load on the provisioning server, the phone supports compression of the XML file, by using the deflate compression format that the gzip utility (RFC 1951) supports.

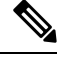

**Note** Compression must precede encryption for the phone to recognize a compressed and encrypted XML profile.

For integration into customized back-end provisioning server solutions, the open source zlib compression library can be used in place of the standalone gzip utility to perform the profile compression. However, the phone expects the file to contain a valid gzip header.

#### **Procedure**

- **Step 1** Install gzip on the local PC.
- **Step 2** Compress the basic.txt configuration profile (described in TFTP [Resync,](#page-52-2) on page 45) by invoking gzip from the command line:

gzip basic.txt

This generates the deflated file basic.txt.gz.

- **Step 3** Save the basic.txt.gz file in the TFTP server virtual root directory.
- **Step 4** Modify the Profile\_Rule on the test device to resync to the deflated file in place of the original XML file, as shown in the following example:

tftp://192.168.1.200/basic.txt.gz

- **Step 5** Click **Submit All Changes.**
- **Step 6** Observe the syslog trace from the phone.

Upon resync, the phone downloads the new file and uses it to update its parameters.

#### **Related Topics**

Open Profile [Compression,](#page-22-0) on page 15

# **Encrypt a Profile with OpenSSL**

A compressed or uncompressed profile can be encrypted (however, a file must be compressed before it is encrypted). Encryption is useful when the confidentiality of the profile information is of particular concern, such as when TFTP or HTTP is used for communication between the phone and the provisioning server.

The phone supports symmetric key encryption by using the 256-bit AES algorithm. This encryption can be performed by using the open source OpenSSL package.

#### **Procedure**

**Step 1** Install OpenSSL on a local PC. This might require that the OpenSSL application be recompiled to enable AES.

**Step 2** Using the basic.txt configuration file (described in TFTP [Resync,](#page-52-2) on page 45), generate an encrypted file with the following command:

>openssl enc –aes-256-cbc –k MyOwnSecret –in basic.txt –out basic.cfg

The compressed basic.txt.gz file that was created in [Compress](#page-65-1) an Open Profile with Gzip, on page 58 also can be used, because the XML profile can be both compressed and encrypted.

- **Step 3** Store the encrypted basic.cfg file in the TFTP server virtual root directory.
- **Step 4** Modify the Profile Rule on the test device to resync to the encrypted file in place of the original XML file. The encryption key is made known to the phone with the following URL option:

[--key MyOwnSecret ] tftp://192.168.1.200/basic.cfg

- **Step 5** Click **Submit All Changes**.
- **Step 6** Observe the syslog trace from the phone.

Upon resync, the phone downloads the new file and uses it to update its parameters.

#### **Related Topics**

[AES-256-CBC](#page-23-0) Encryption, on page 16

# **Create Partitioned Profiles**

A phone downloads multiple separate profiles during each resync. This practice allows management of different kinds of profile information on separate servers and maintenance of common configuration parameter values that are separate from account specific values.

#### **Procedure**

**Step 1** Create a new XML profile,  $\text{basic2.txt}$ , that specifies a value for a parameter that makes it distinct from the earlier exercises. For instance, to the  $\text{basic.txt}$  profile, add the following:

<GPP\_B>ABCD</GPP\_B>

- **Step 2** Store the basic 2.txt profile in the virtual root directory of the TFTP server.
- **Step 3** Leave the first profile rule from the earlier exercises in the folder, but configure the second profile rule (Profile\_Rule\_B) to point to the new file:

```
<Profile_Rule_B>tftp://192.168.1.200/basic2.txt
</Profile_Rule_B>
```
#### **Step 4** Click **Submit All Changes**.

The phone now resyncs to both the first and second profiles, in that order, whenever a resync operation is due.

**Step 5** Observe the syslog trace to confirm the expected behavior.

# **Manage Provisioning with Parameter Name Aliases**

When generating an XML profile for the ATA, it might be convenient to assign names to certain configuration parameters that are different from the canonical names recognized by the ATA. For example, a customer account database might generate XML element tags for a customer telephone number and SIP registration password with names, such as SIP-number and SIP-password. These names can be mapped to the canonical names (User ID 1 and Password 1) before being applied to Line1.

In many instances, the back-end provisioning solution used by the service provider can perform this mapping. However, the ATA itself can remap the parameter names internally. To do this, an alias map is defined and stored in one of the general purpose provisioning parameters. Then, the profile rule which invokes the resync is directed to remap the non-canonical XML elements as specified by the alias map.

#### **Procedure**

**Step 1** Generate a profile named customer. XML containing the proprietary customeraccount XML form indicated in the following example:

```
<customer-account>
<SIP-number> 17775551234</SIP-number>
<SIP-password> 512835907884</SIP-password>
</customer-account>
```
- **Step 2** Store the profile in the TFTP server virtual root directory.
- **Step 3** Open the web interface on the device to **Voice** > **Provisioning**, and edit GPP\_A to contain the alias map. Do not enter new lines through the web interface, instead simply enter each alias consecutively:

/customer-account/SIP-number = /flat-profile/User\_ID\_1 /customer-account/SIP-password = /flat-profile/Password\_1\_ ;

**Step 4** Edit the Profile Rule to point to the new XML profile, and specify the alias map as a URL option, as follows:

**[--alias a ] tftp://192.168.1.200/customer.xml**

**Step 5** Click **Submit All Changes**.

When the ATA resyncs, it receives the XML profile, remaps the elements, as indicated by the alias map, and populates the User\_ID\_1\_ and Password\_1\_ parameters.

- **Step 6** View the Line 1 tab to verify the new configuration.
	- The ATA supports alias remapping of a limited number of parameters. It is not meant to rename all parameters in its configuration. **Note**

 $\mathbf I$ 

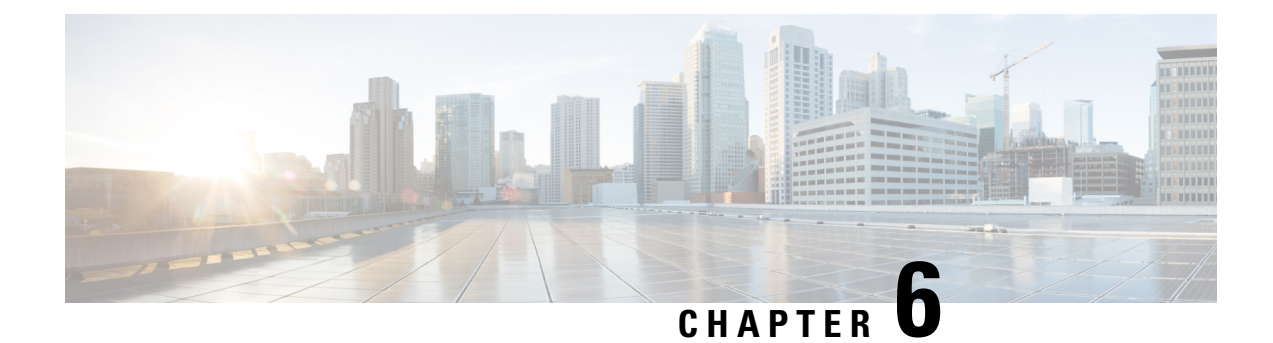

# **Provisioning Parameters**

- [Configuration](#page-70-0) Parameters Overview, on page 63
- [Configuration](#page-70-1) Profile Parameters, on page 63
- Firmware Upgrade [Parameters,](#page-73-0) on page 66
- General Purpose [Parameters,](#page-74-0) on page 67
- Macro [Expansion](#page-75-0) Variables, on page 68
- [Internal](#page-77-0) Error Codes, on page 70

# <span id="page-70-1"></span><span id="page-70-0"></span>**Configuration Parameters Overview**

This chapter describes the provisioning parameters that can be used in configuration profile scripts.

# **Configuration Profile Parameters**

The following table defines the function and usage of each parameter in the Configuration Profile Parameters section under the Provisioning tab.

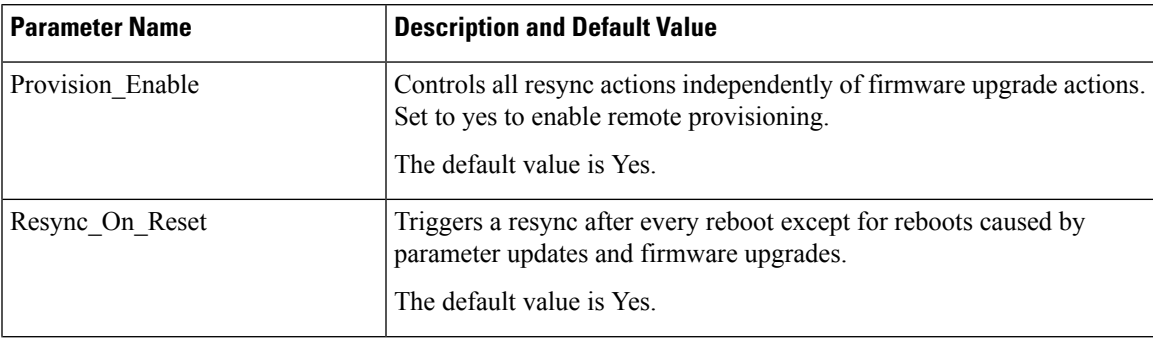

 $\mathbf I$ 

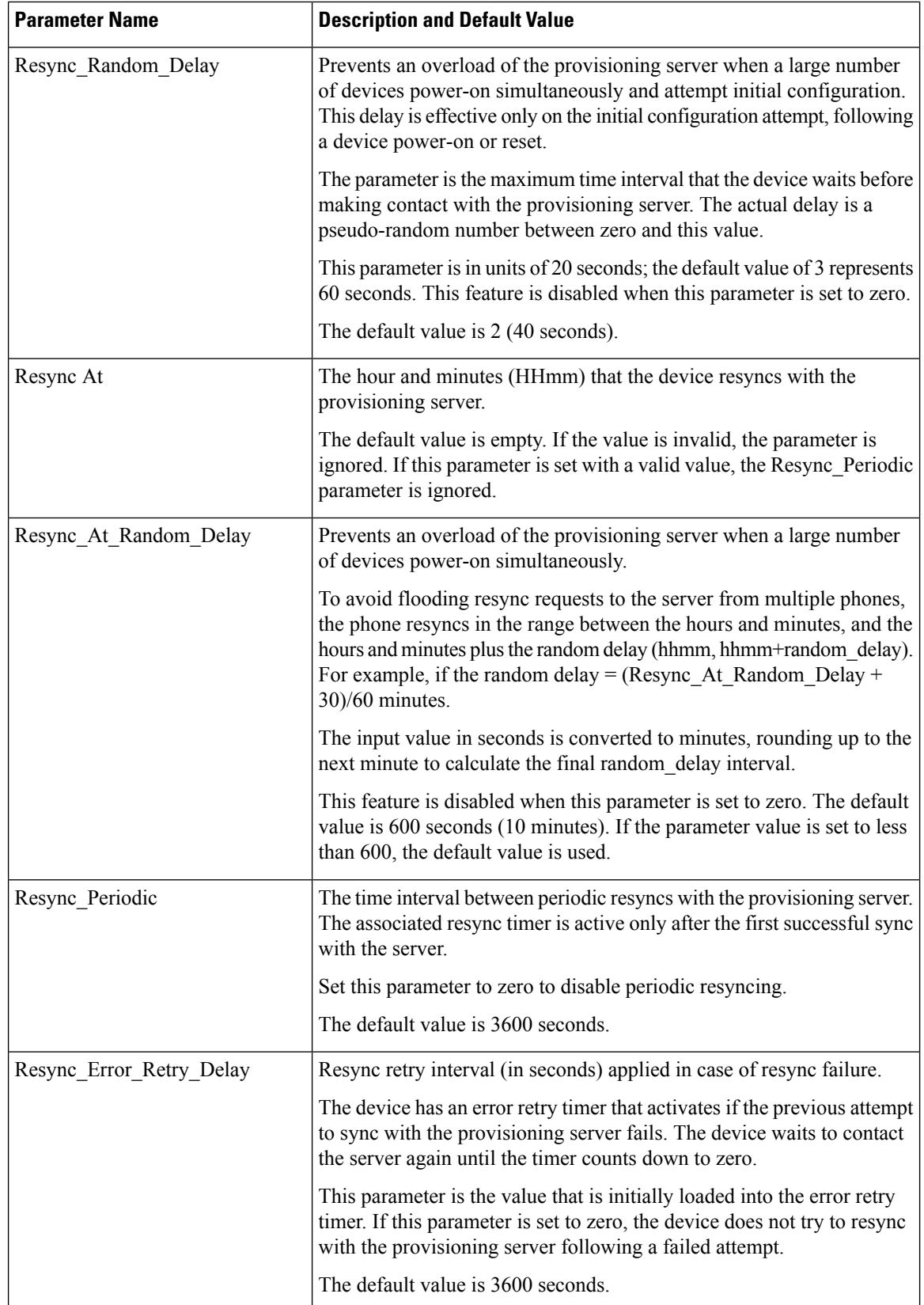
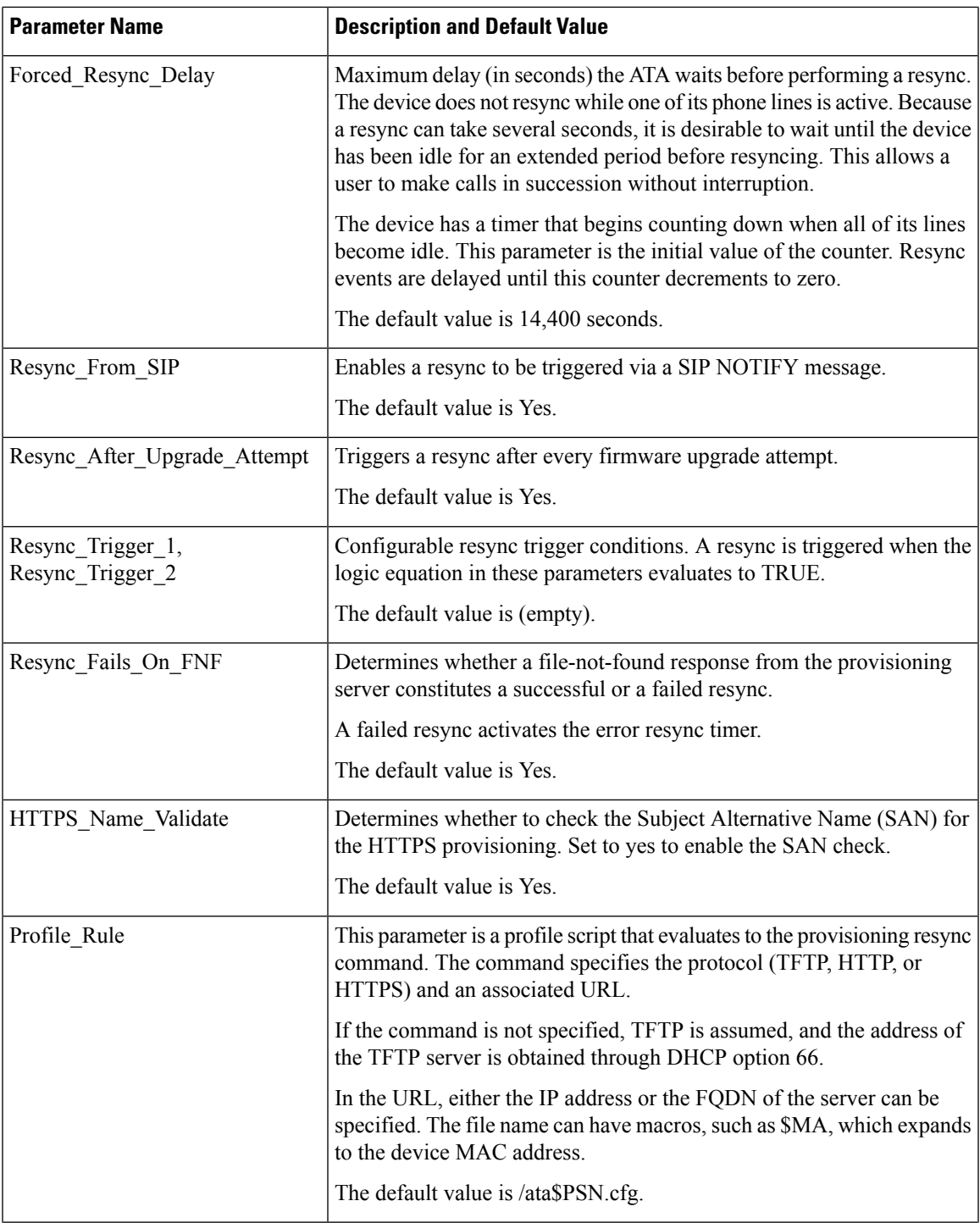

I

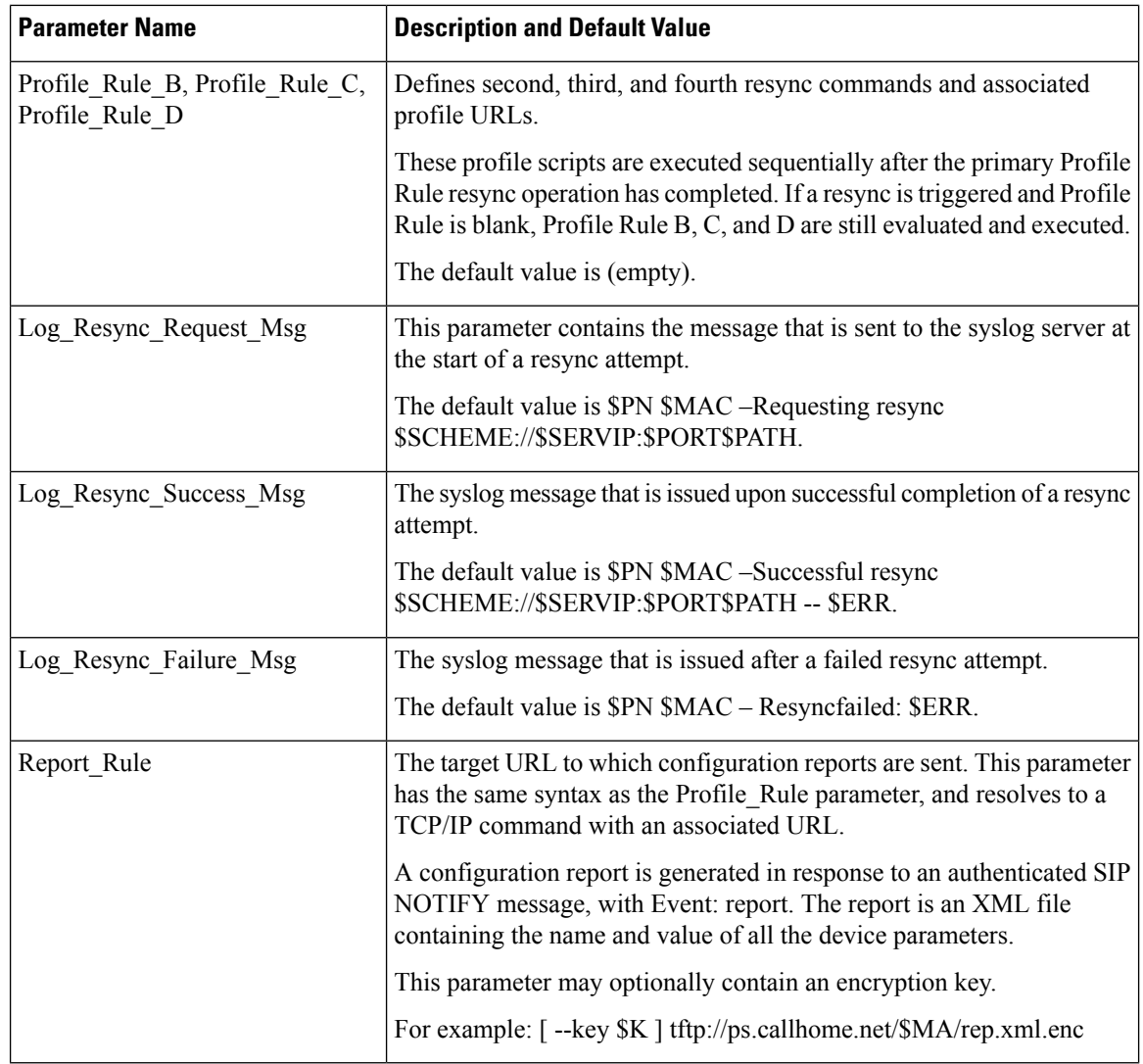

### **Firmware Upgrade Parameters**

The following table defines the function and usage of each parameter in the Firmware Upgrade section of the Provisioning tab.

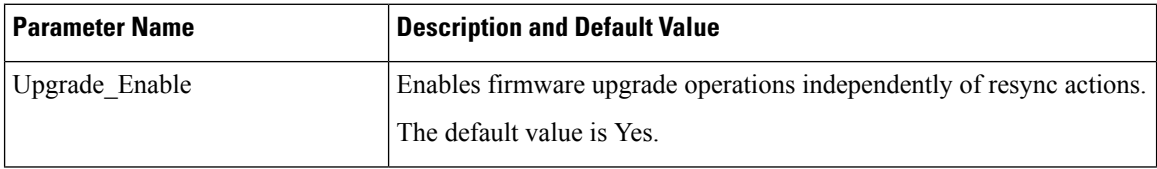

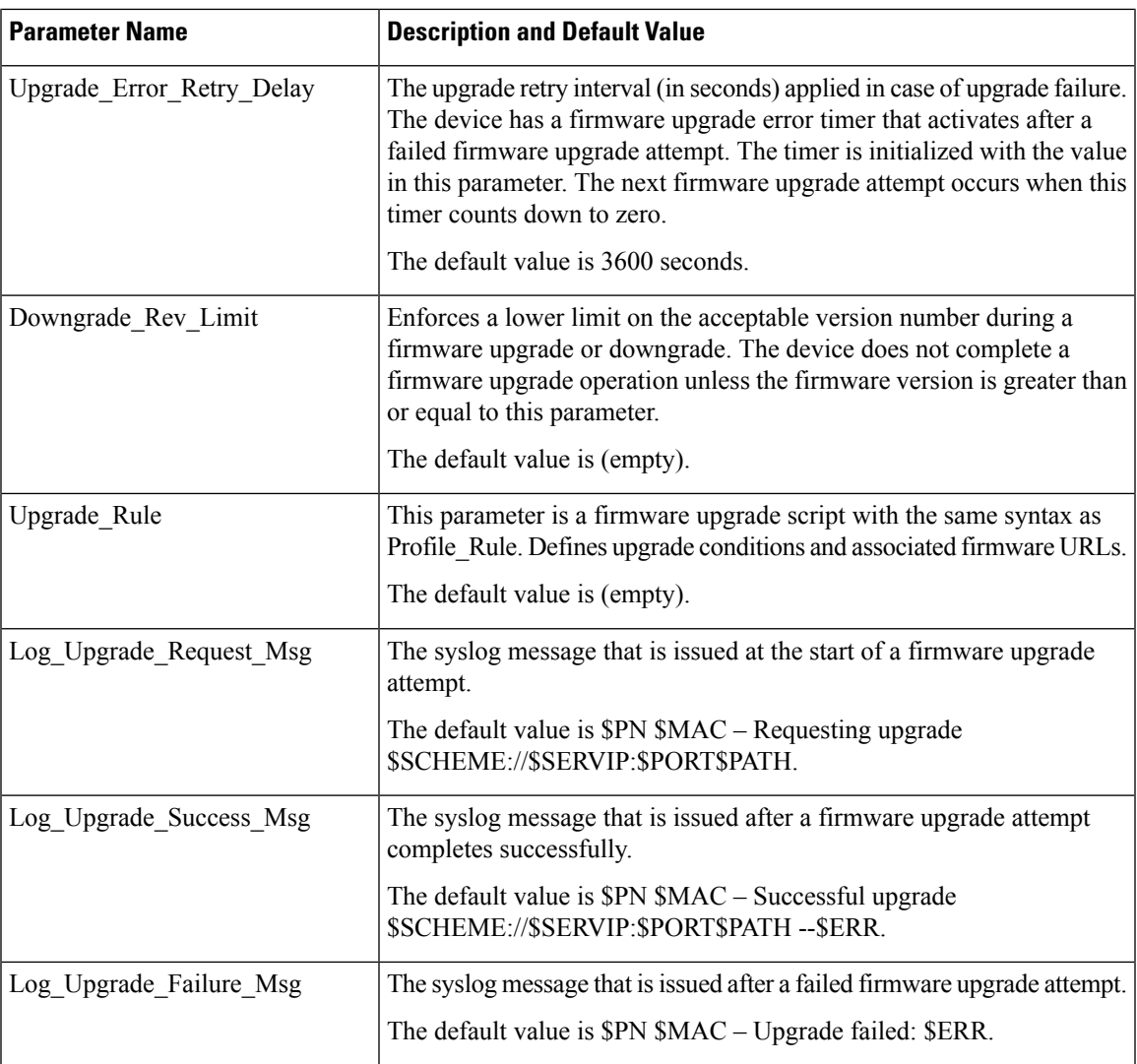

# **General Purpose Parameters**

The following table defines the function and usage of each parameter in the General Purpose Parameters section of the Provisioning tab.

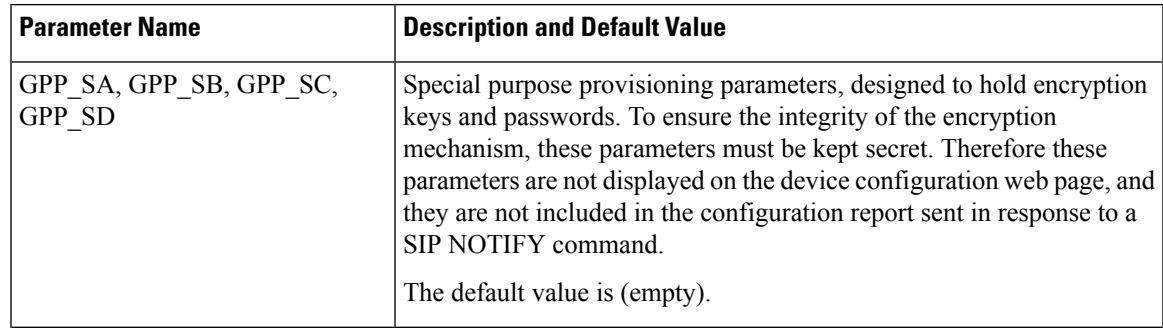

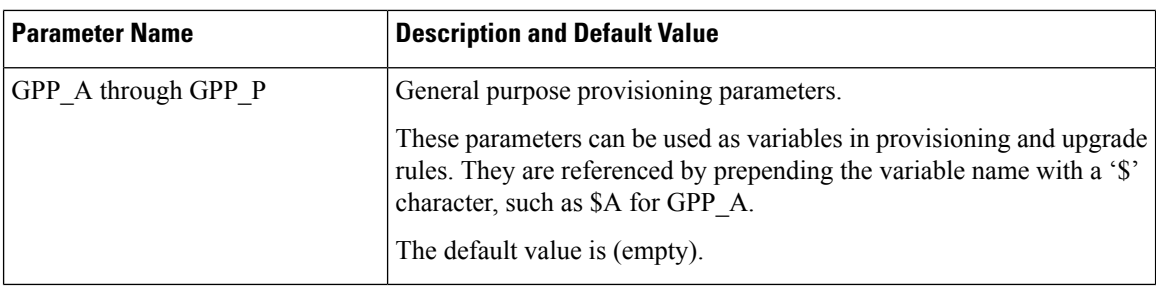

#### **Macro Expansion Variables**

Certain macro variables are recognized within the following provisioning parameters:

- Profile Rule
- Profile Rule \*
- Resync Trigger \*
- Upgrade\_Rule
- $\cdot$  Log  $*$
- GPP\_\* (under specific conditions)

Within these parameters, syntax types, such as \$NAME or \$(NAME), are recognized and expanded.

Macro variable substrings can be specified with the notation  $(NAME:p)$  and  $(NAME:p;q)$ , where p and q are non-negative integers (available in revision 2.0.11 and above). The resulting macro expansion is the substring starting at character offset p, with length q (or else till end-of-string if q is not specified). For example, if GPP A contains ABCDEF, then  $$(A:2)$  expands to CDEF, and  $$(A:2:3)$  expands to CDE.

An unrecognized name is not translated, and the \$NAME or \$(NAME) form remains unchanged in the parameter value after expansion.

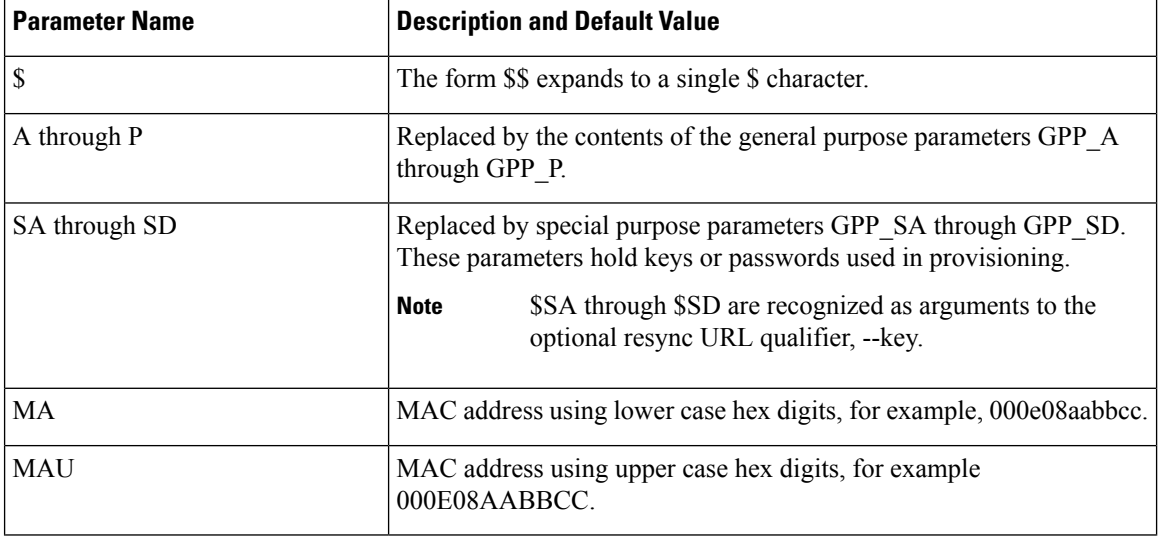

 $\mathbf l$ 

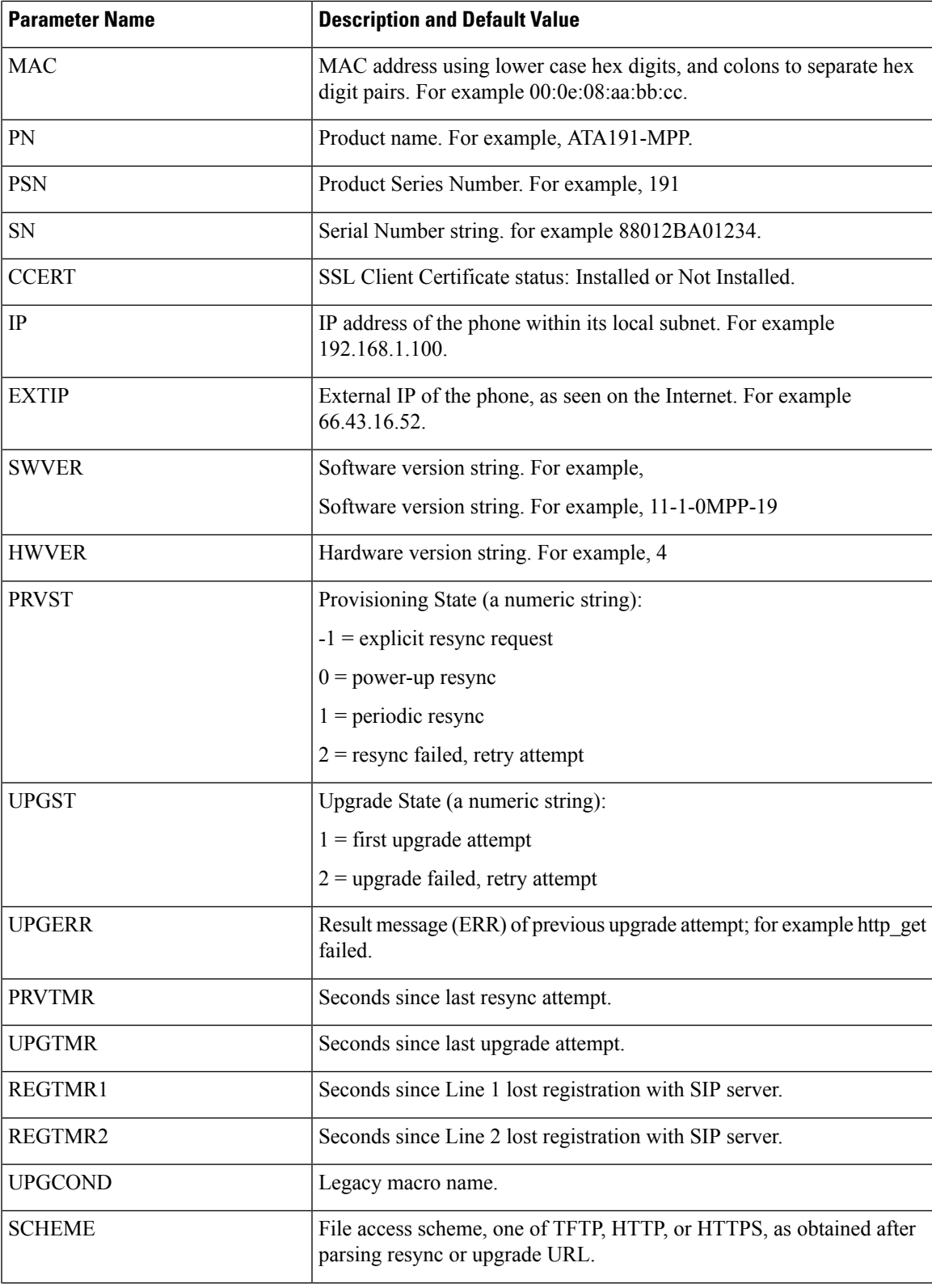

I

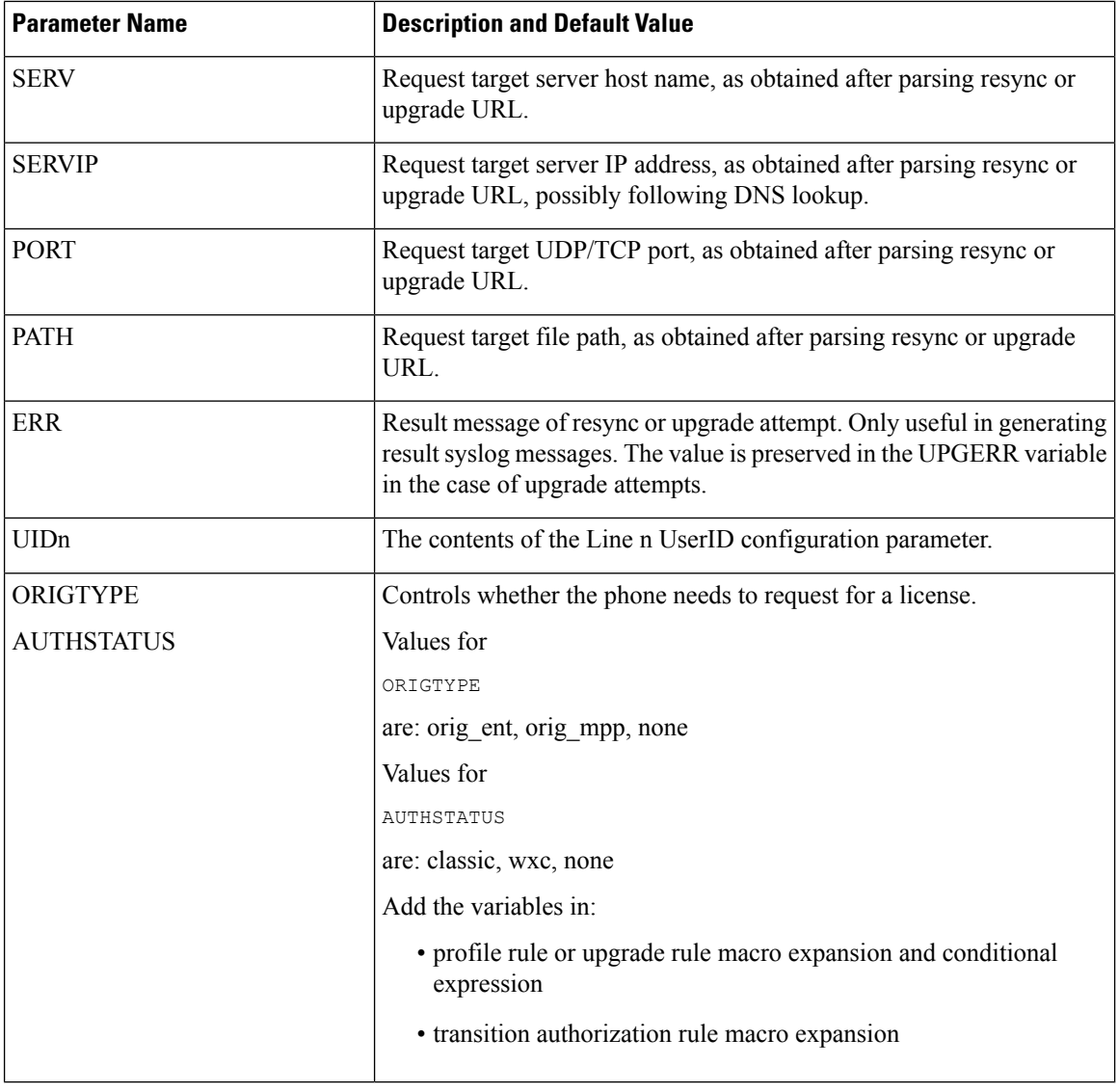

## **Internal Error Codes**

The ATA defines a number of internal error codes (X00–X99) to facilitate configuration in providing finer control over the behavior of the unit under certain error conditions.

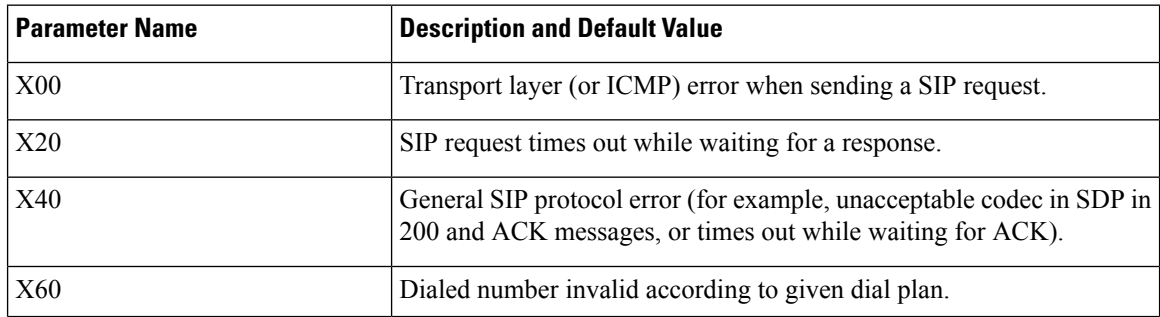

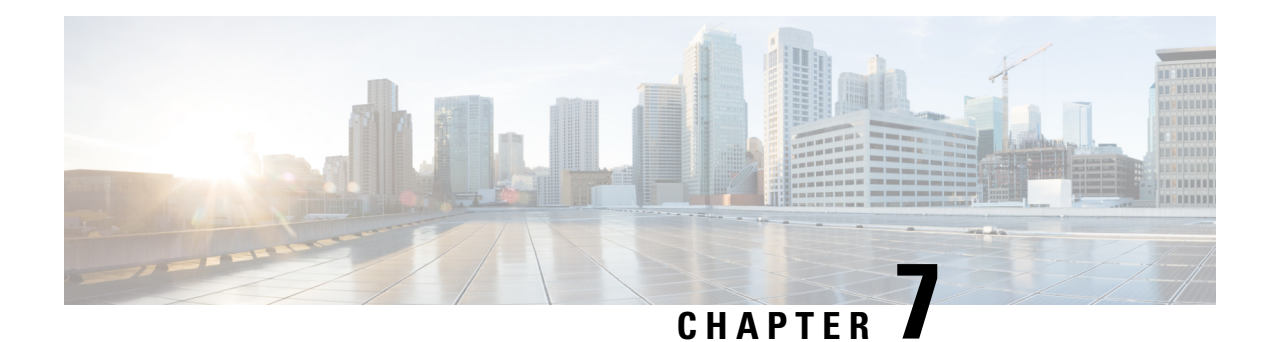

## **Voice Parameters**

- Voice Parameter [Numbering,](#page-78-0) on page 71
- Voice [Parameters,](#page-78-1) on page 71

#### <span id="page-78-0"></span>**Voice Parameter Numbering**

Certain types of parameters apply to multiple elements, such as users and lines. In the configuration file, the parameter name is appended with a number, such as <Line\_Enable\_1> and <Line\_Enable\_2>. To understand this numbering system, use the following key:

- 1—User 1 or Line1 (PHONE1 port)
- 2—User 2 or Line 2 (PHONE2 port)

FXS port 1 uses  $\leq$ Proxy 1 >

FXS port 2 used <Proxy 2 >

#### <span id="page-78-1"></span>**Voice Parameters**

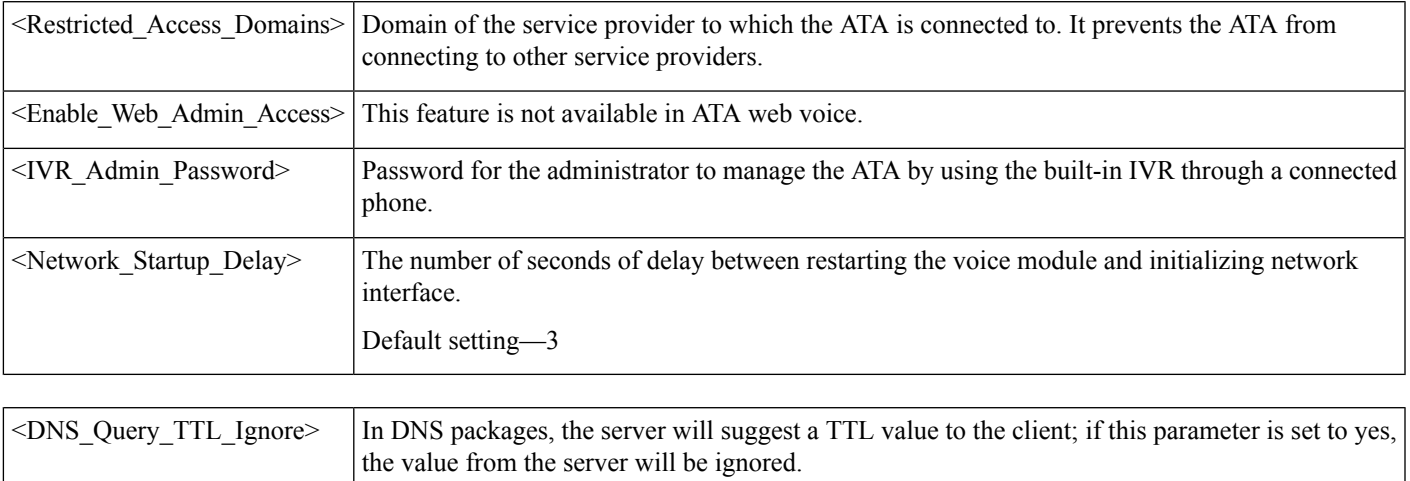

Default setting—Yes

 $\mathbf l$ 

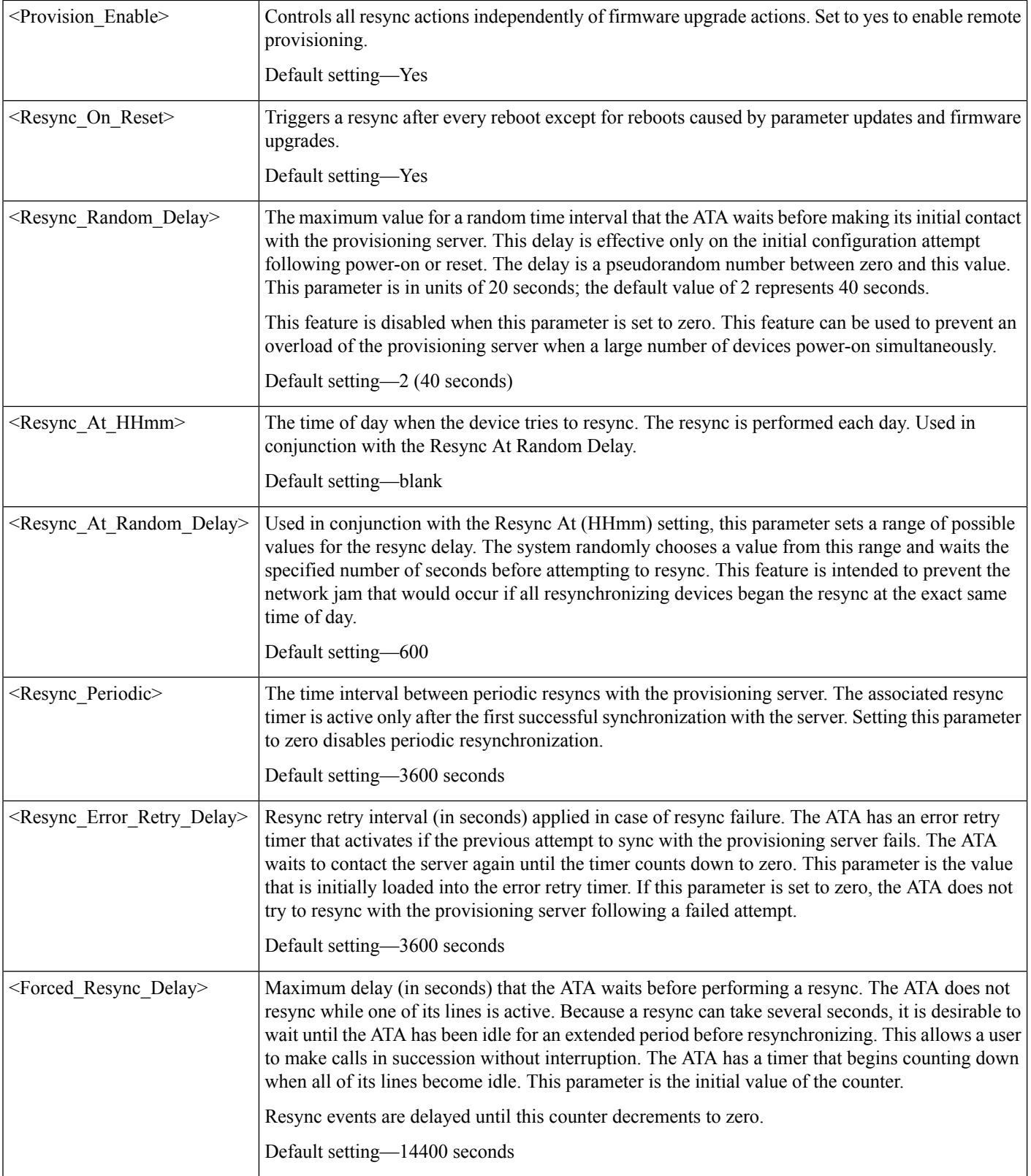

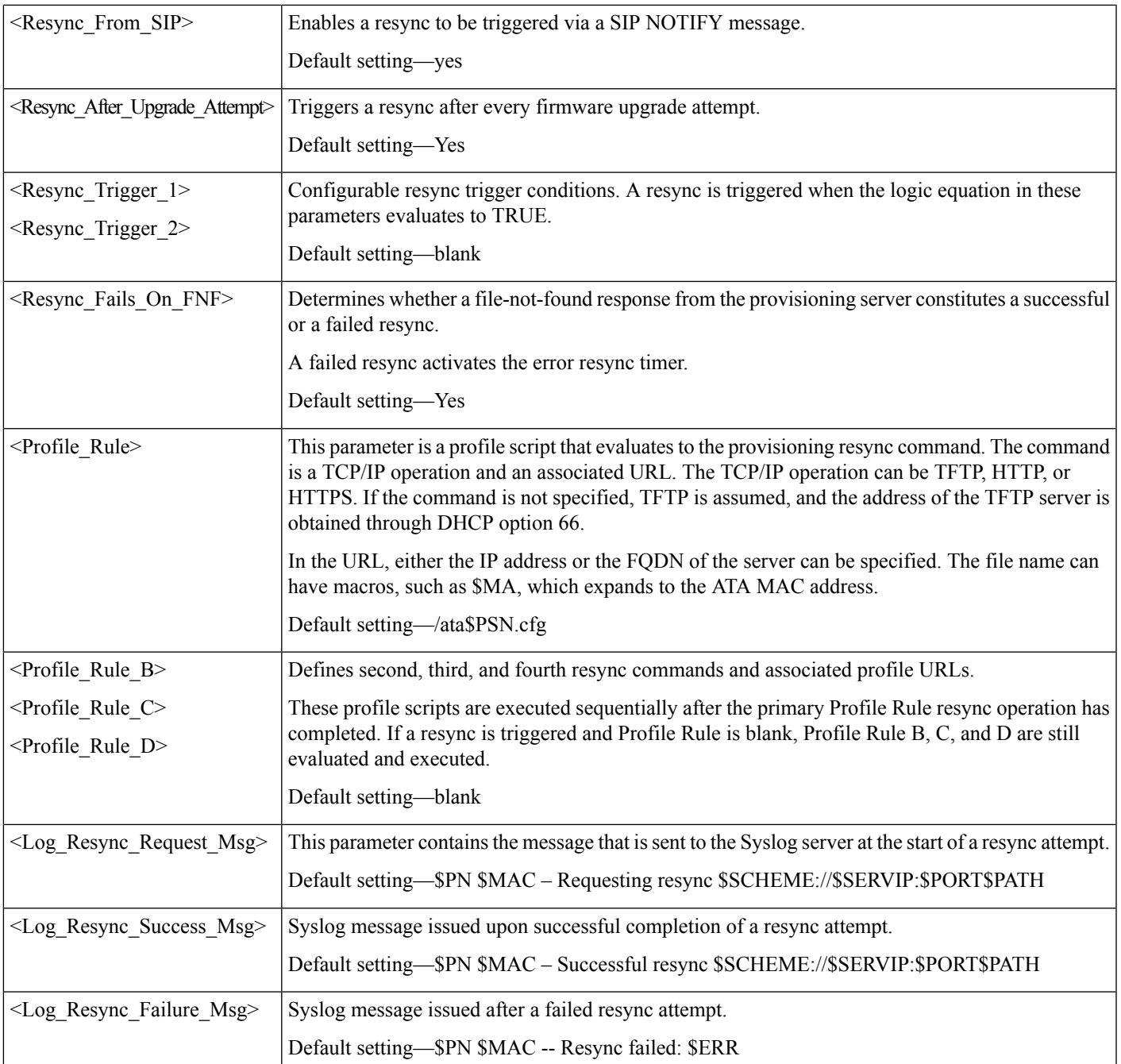

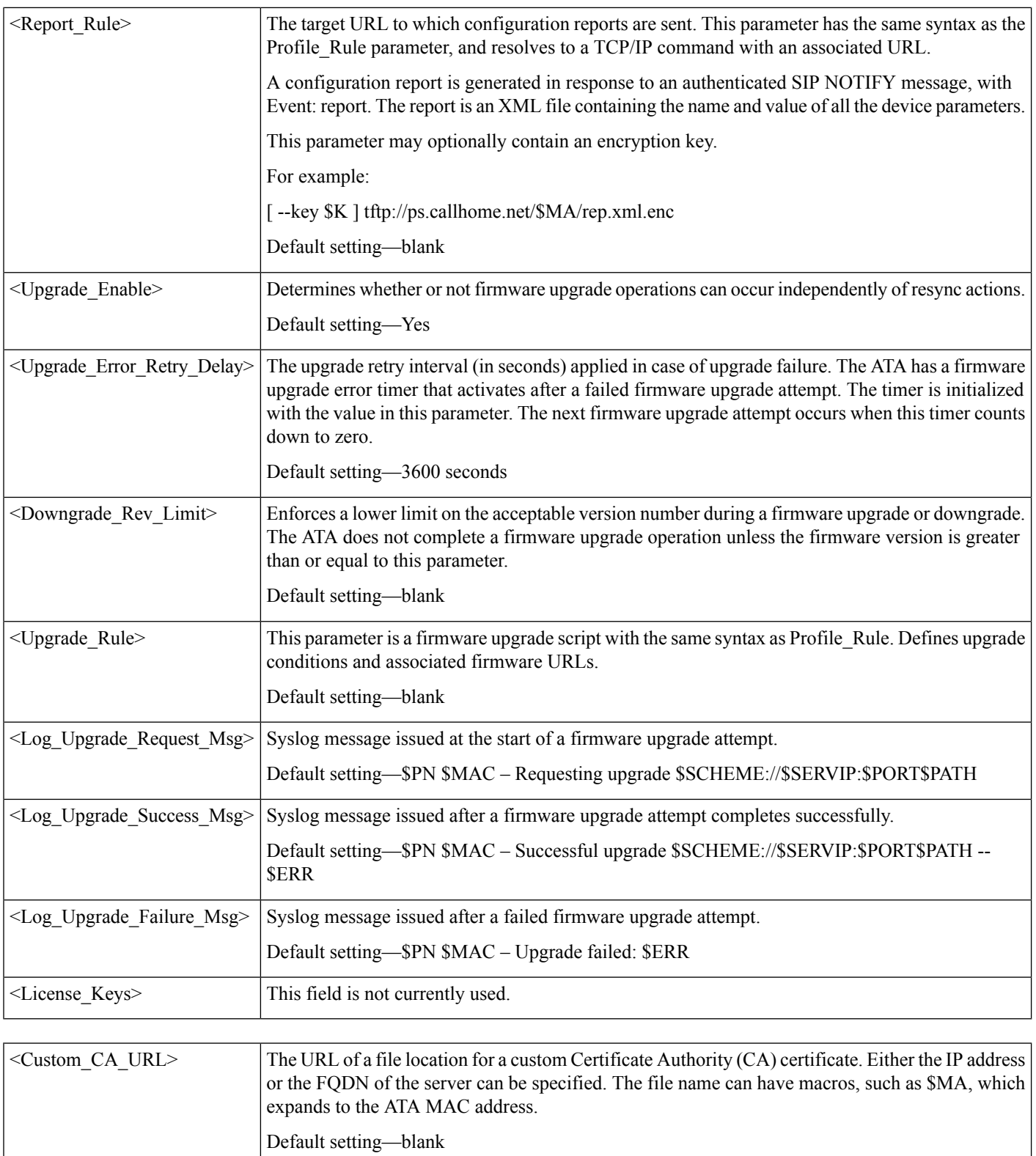

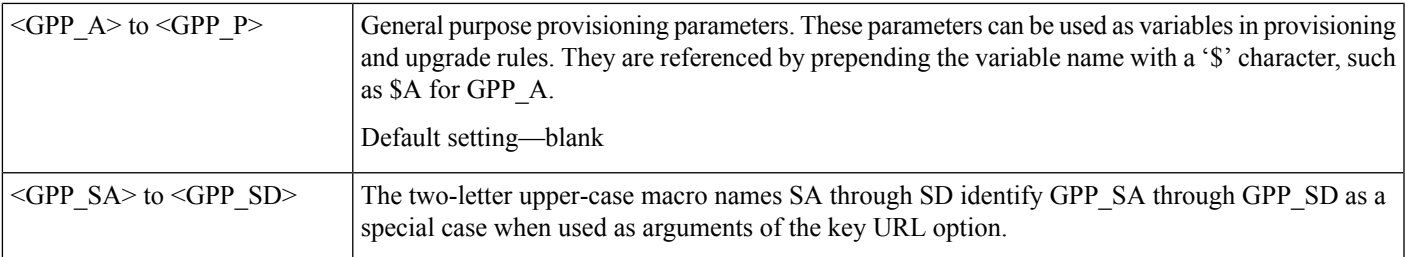

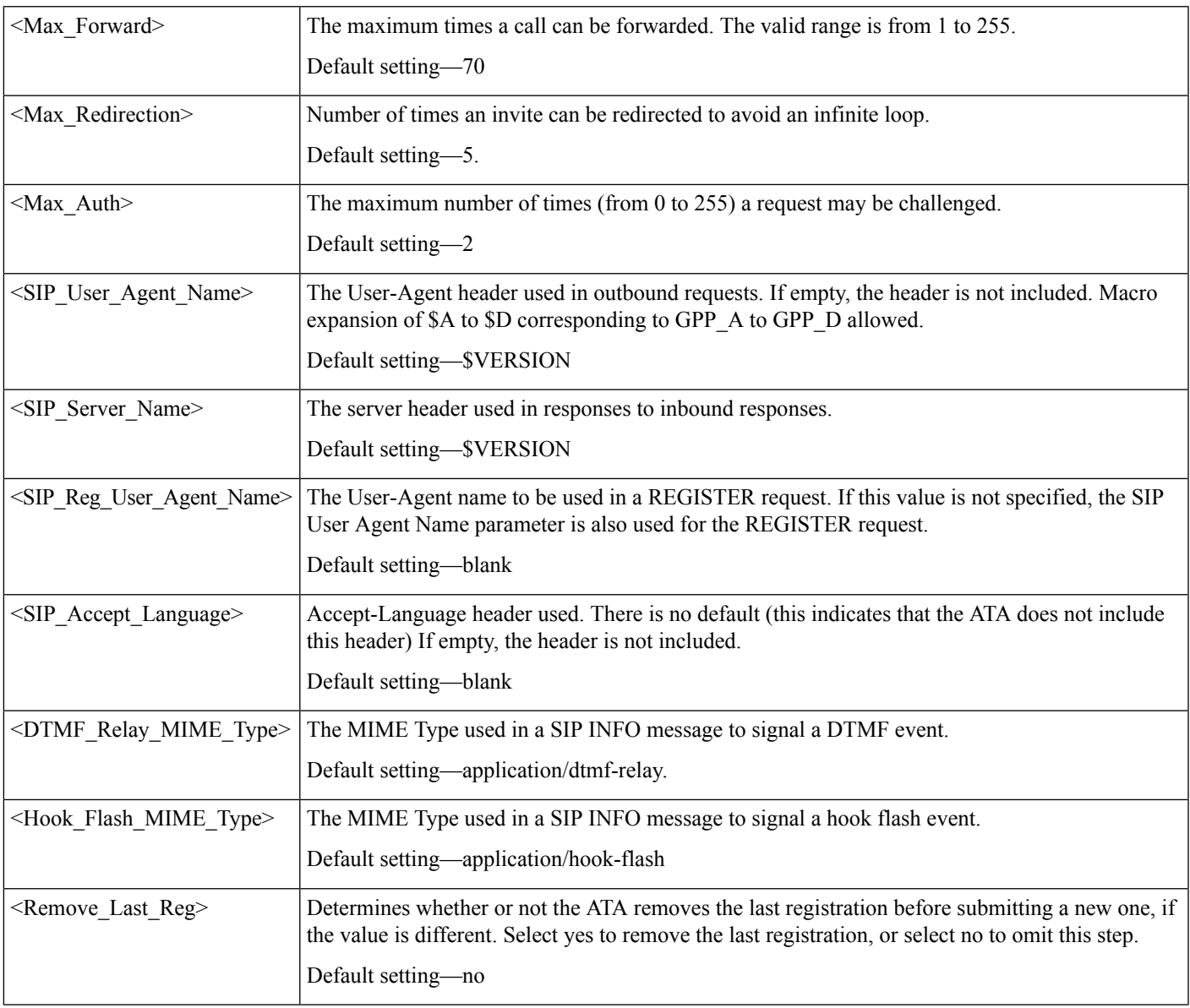

I

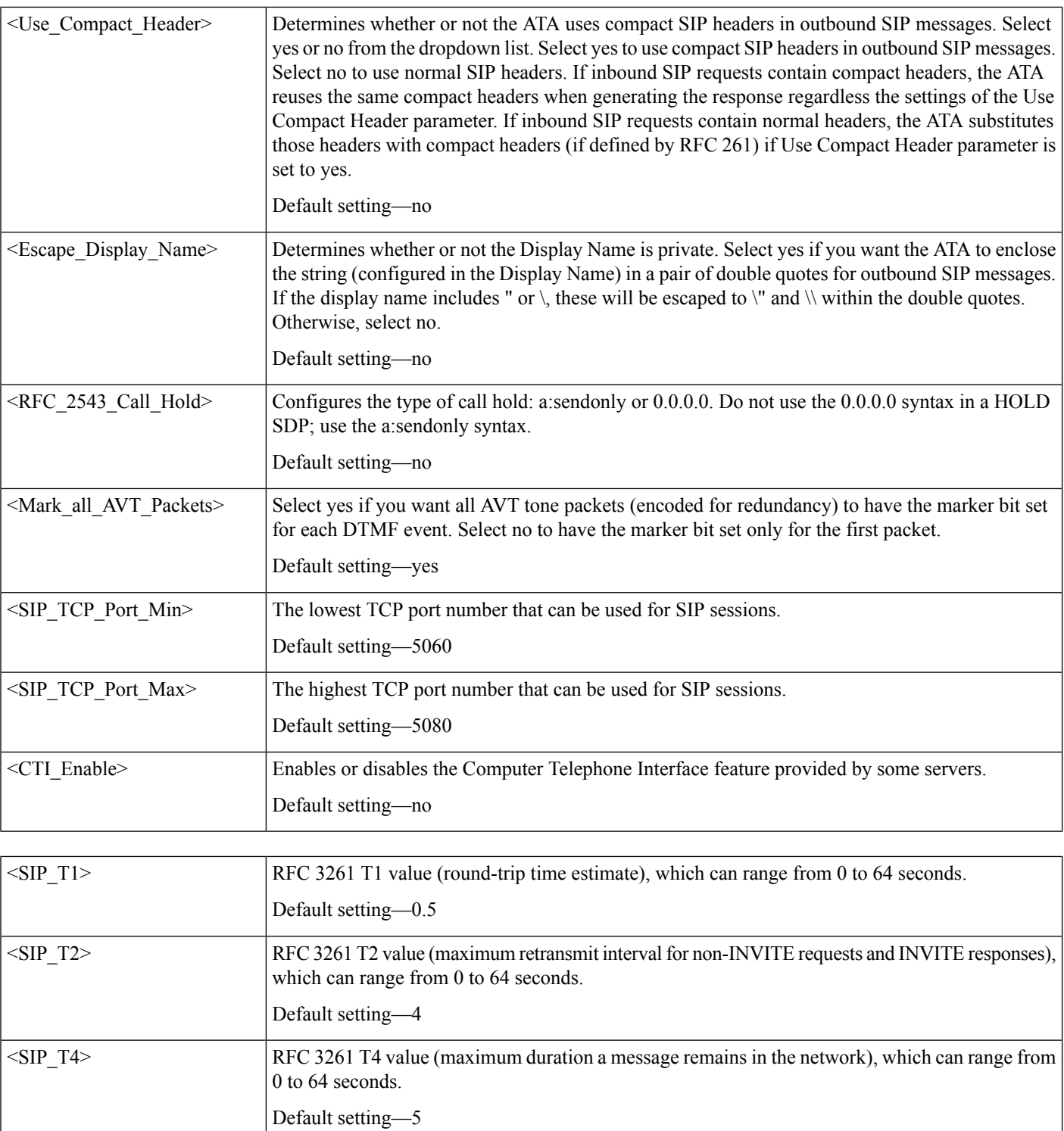

Default setting—32

INVITE time-out value, which can range from 0 to 64 seconds.

<SIP\_Timer\_B>

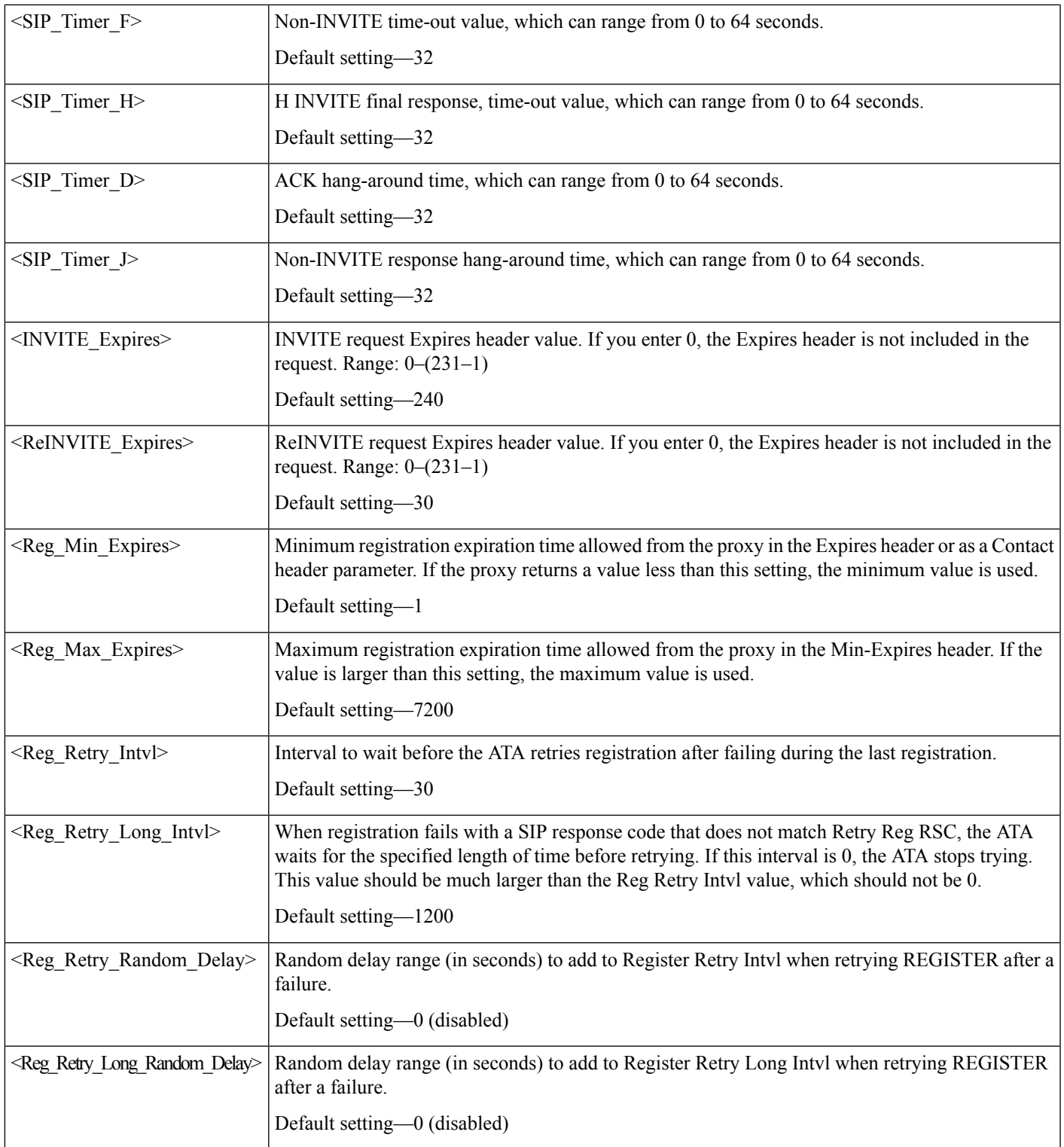

 $\mathbf l$ 

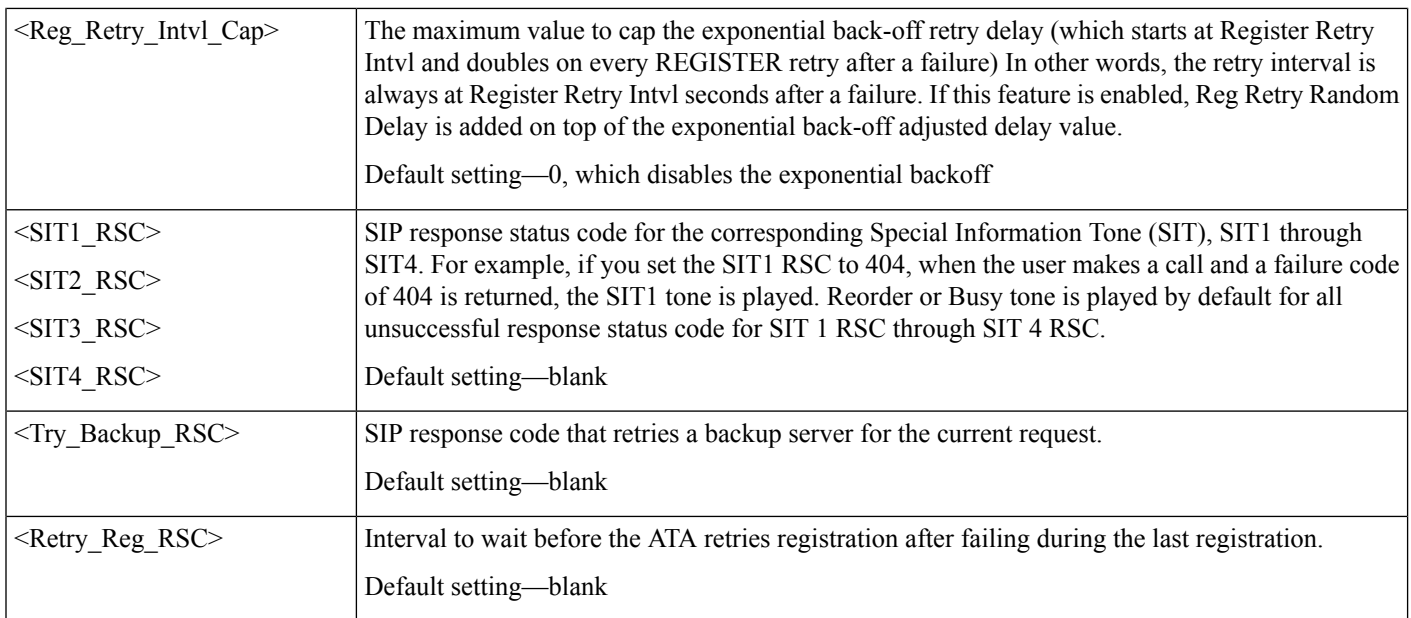

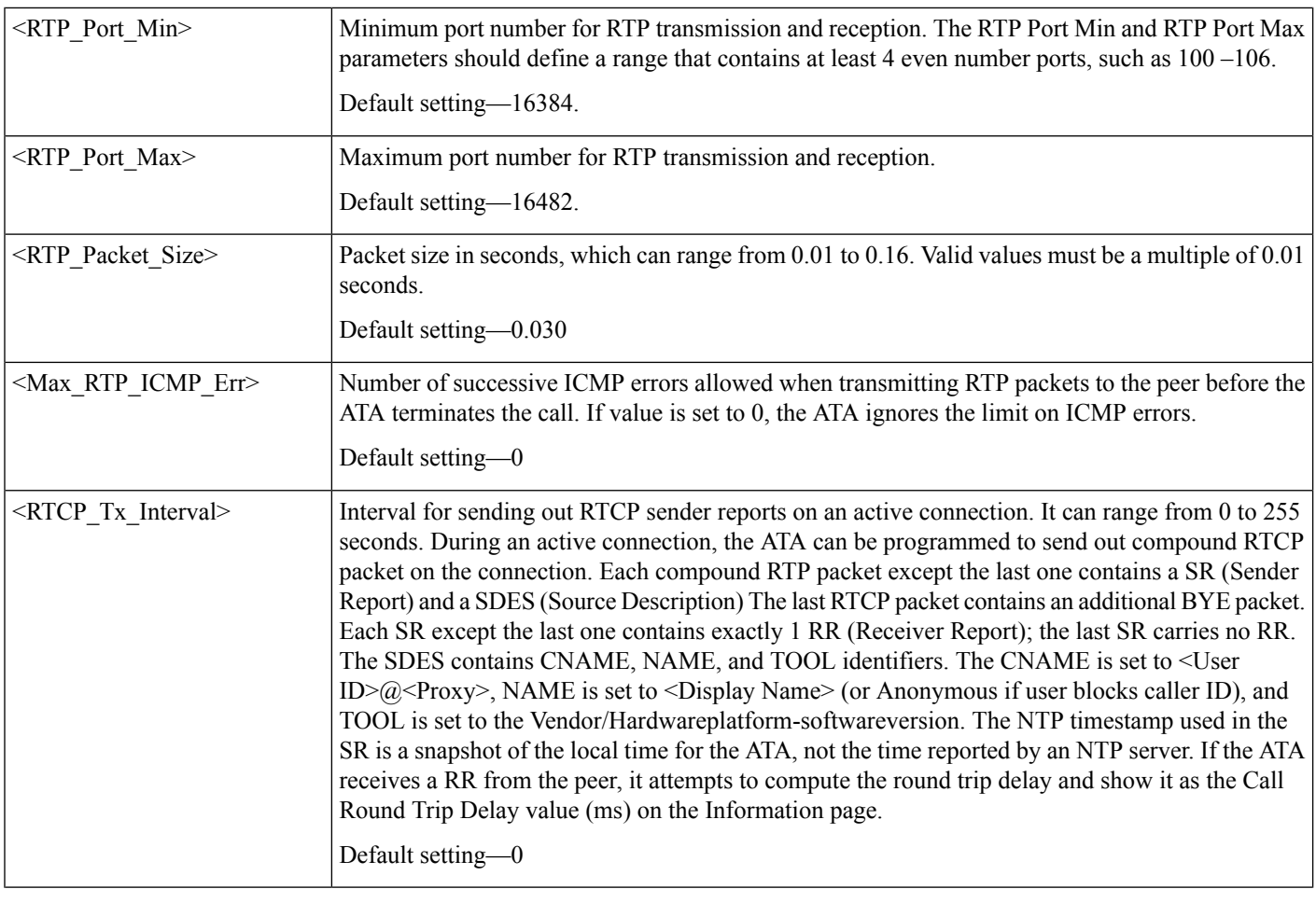

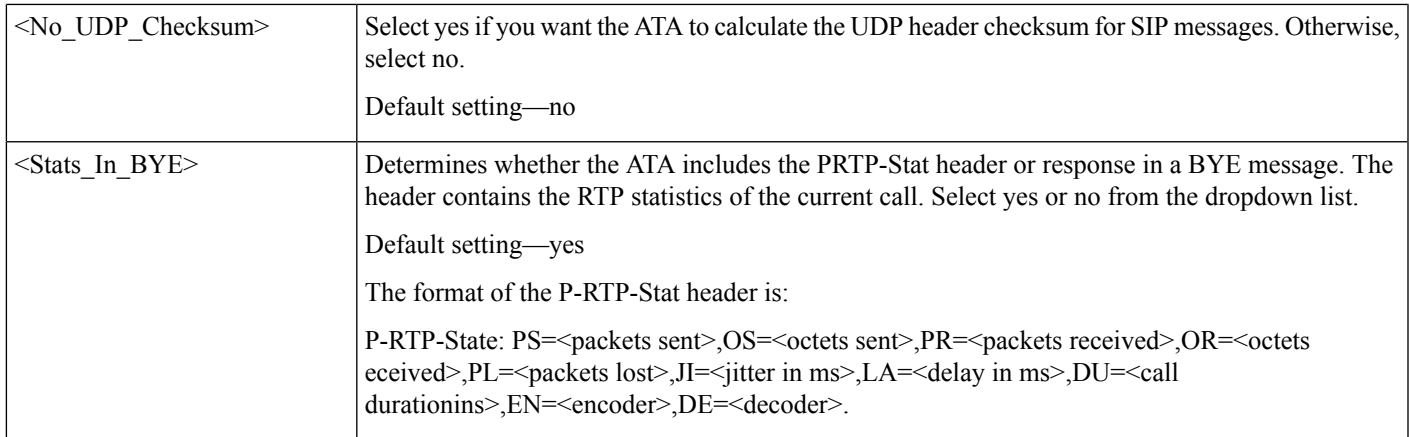

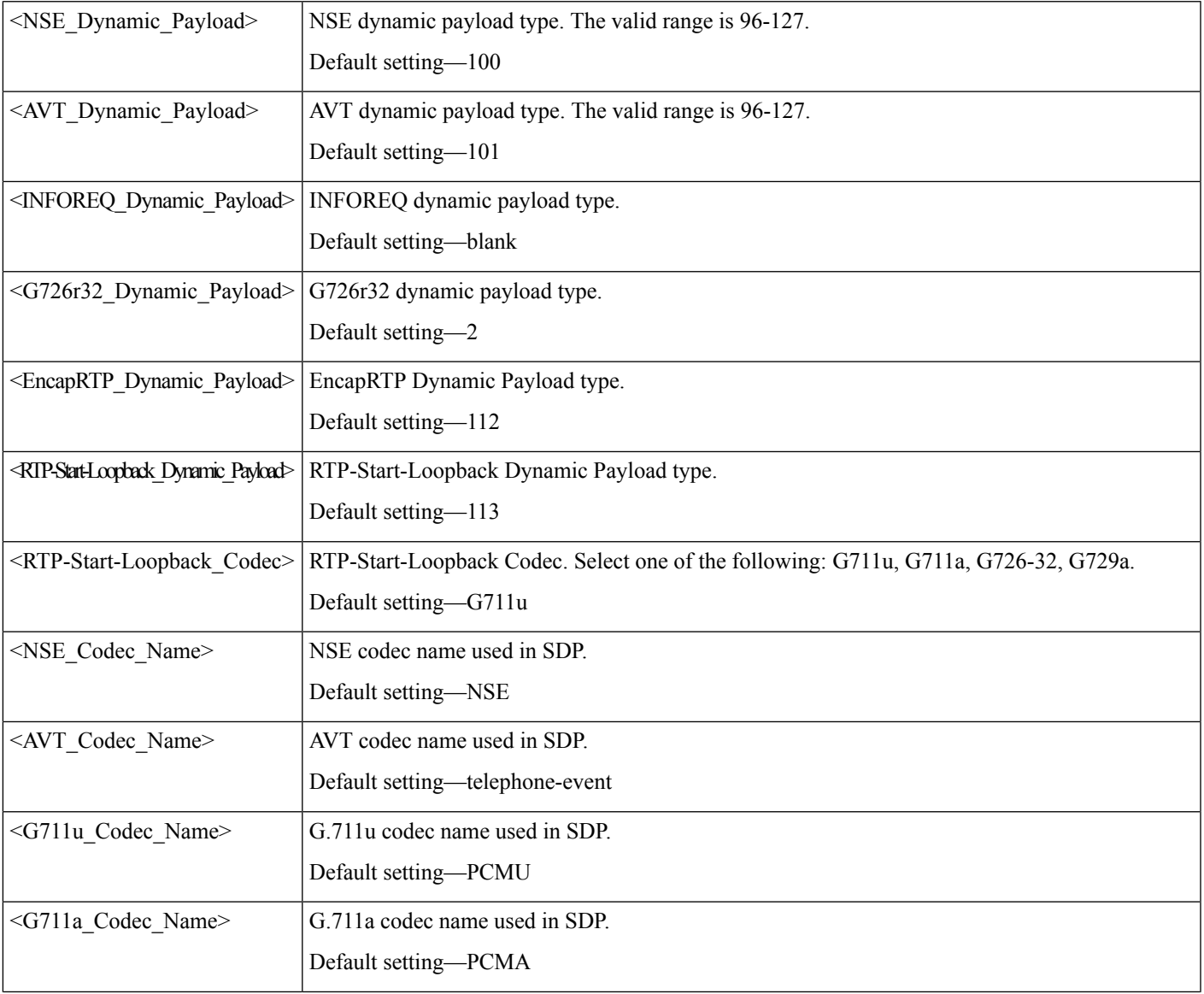

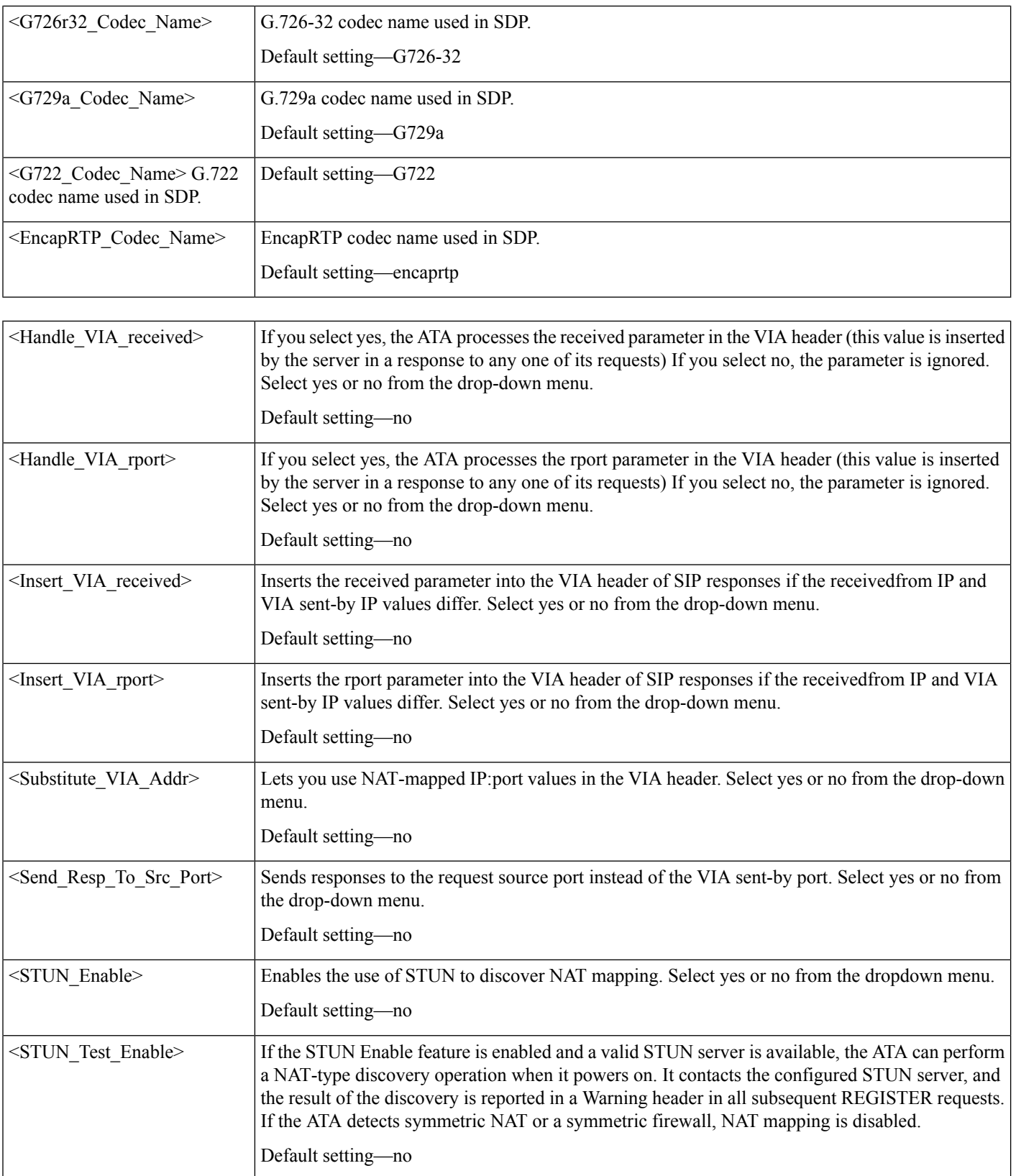

i.

 $\mathbf l$ 

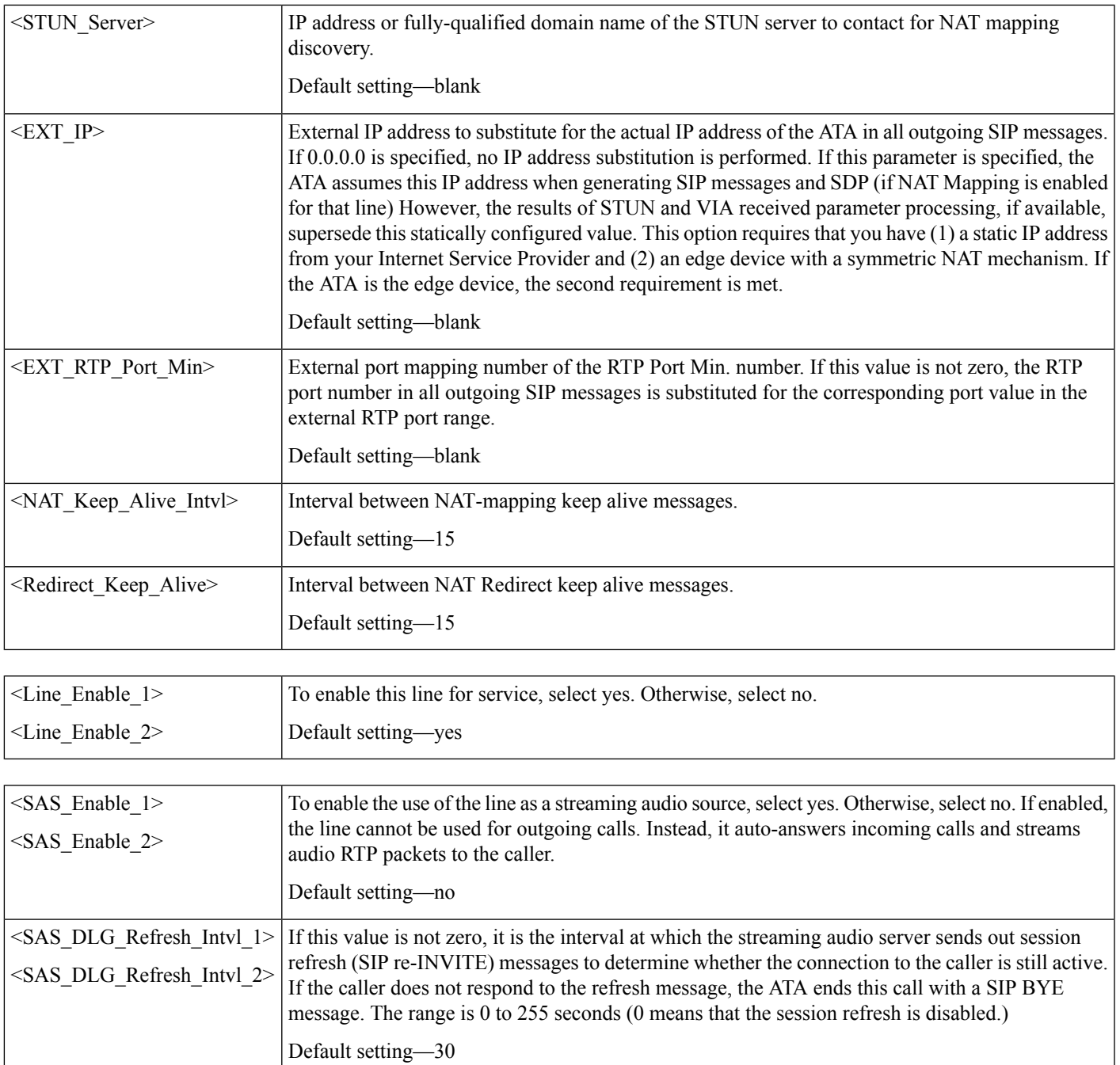

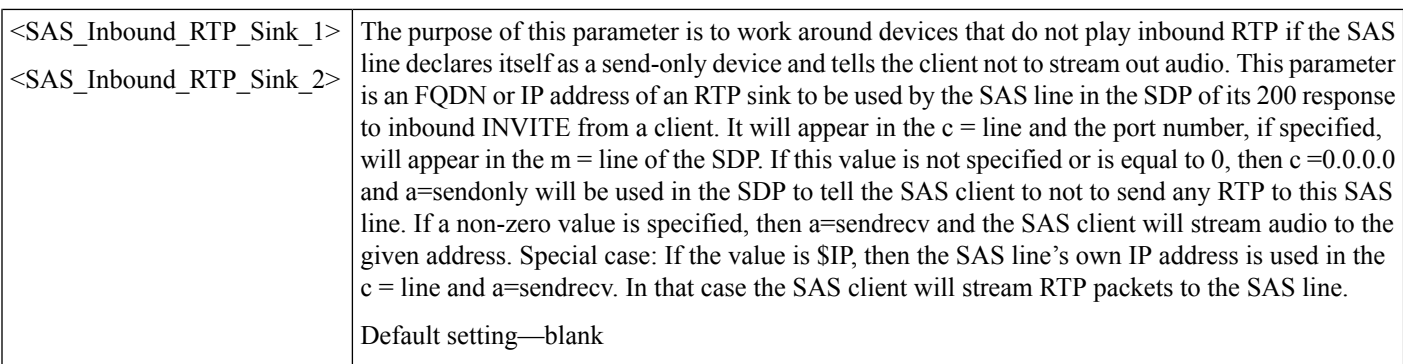

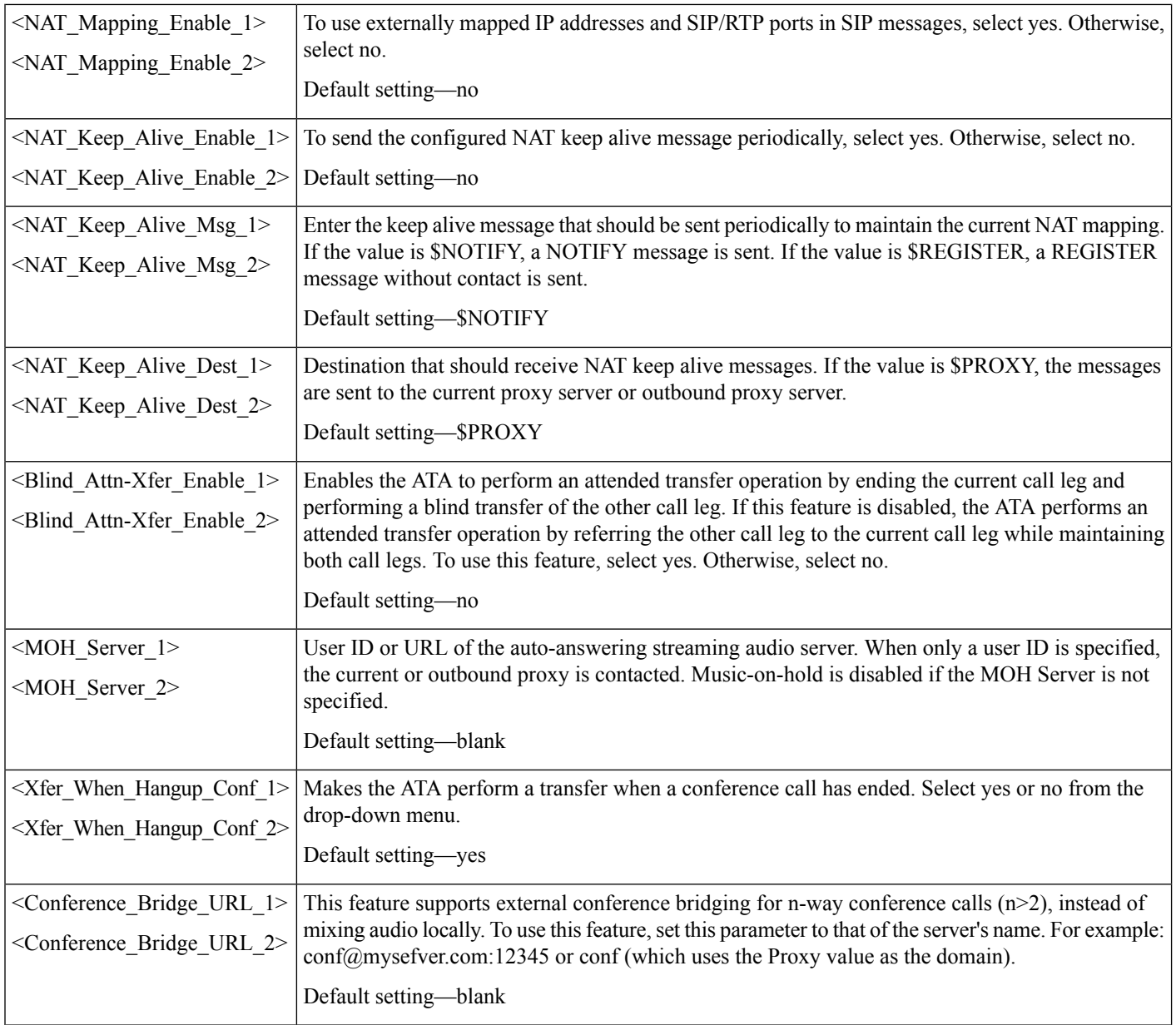

 $\mathbf l$ 

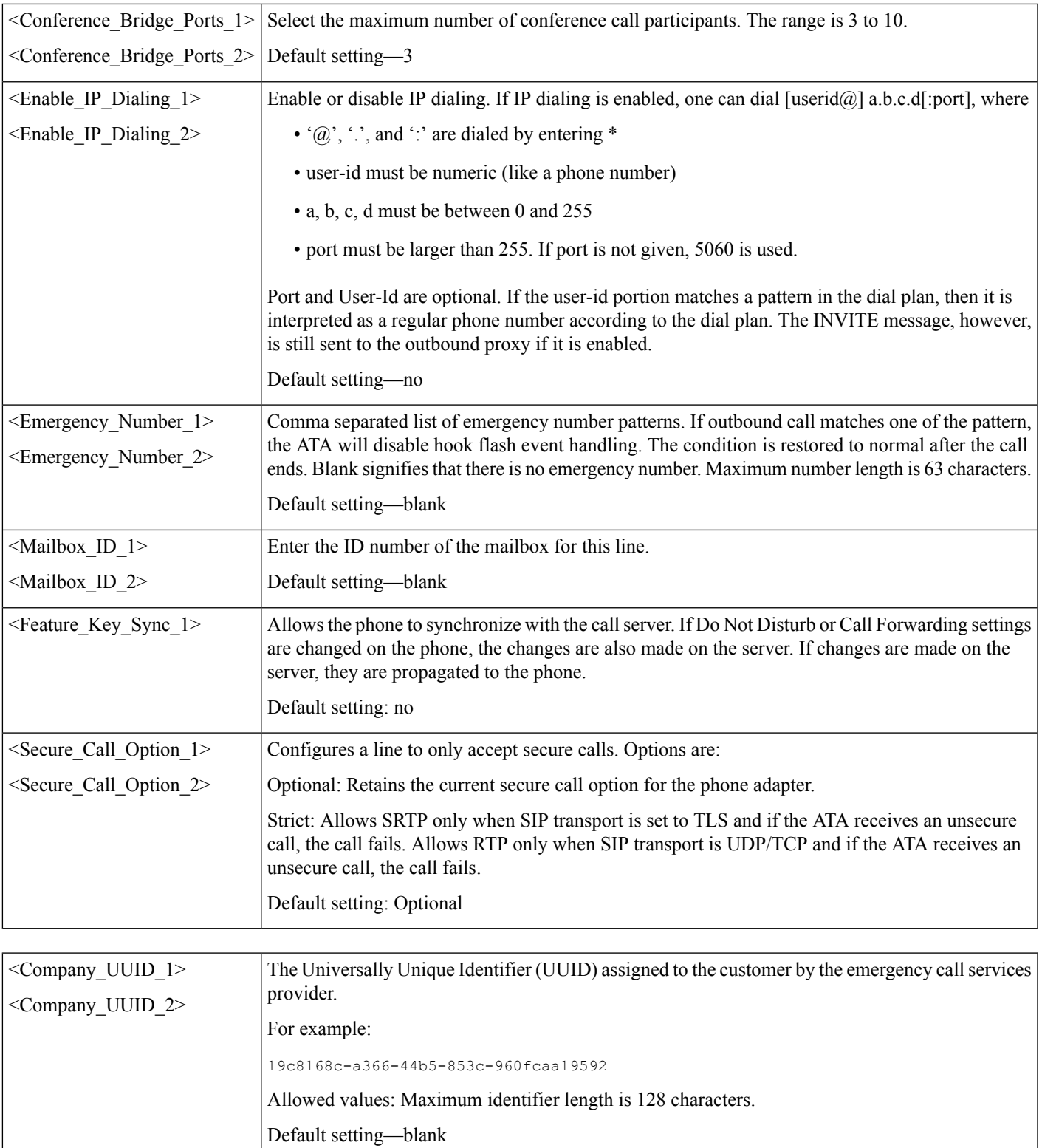

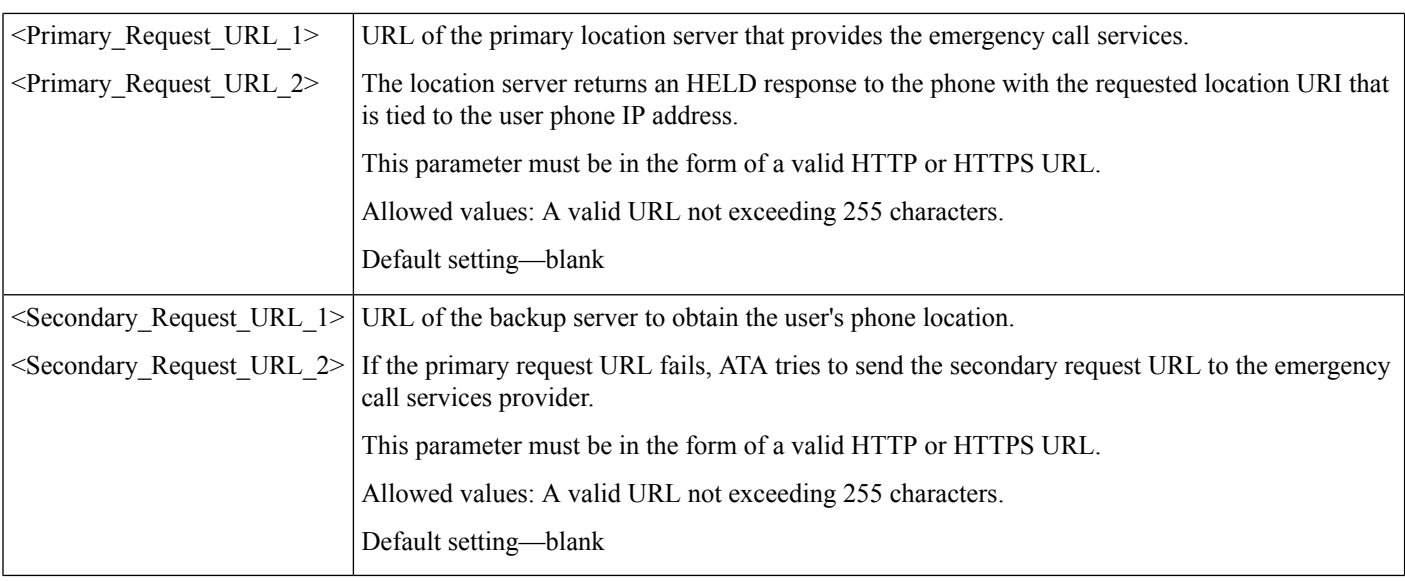

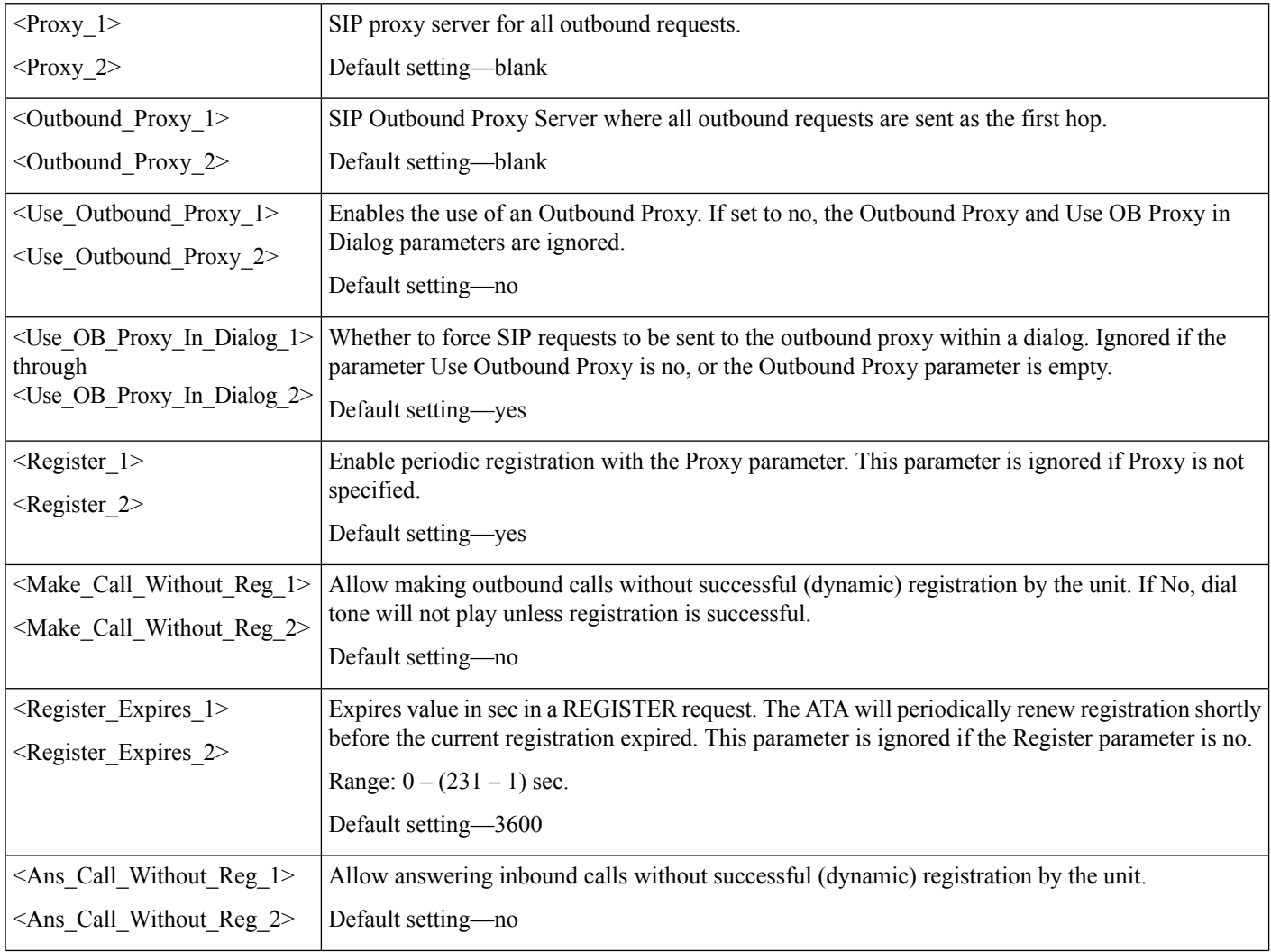

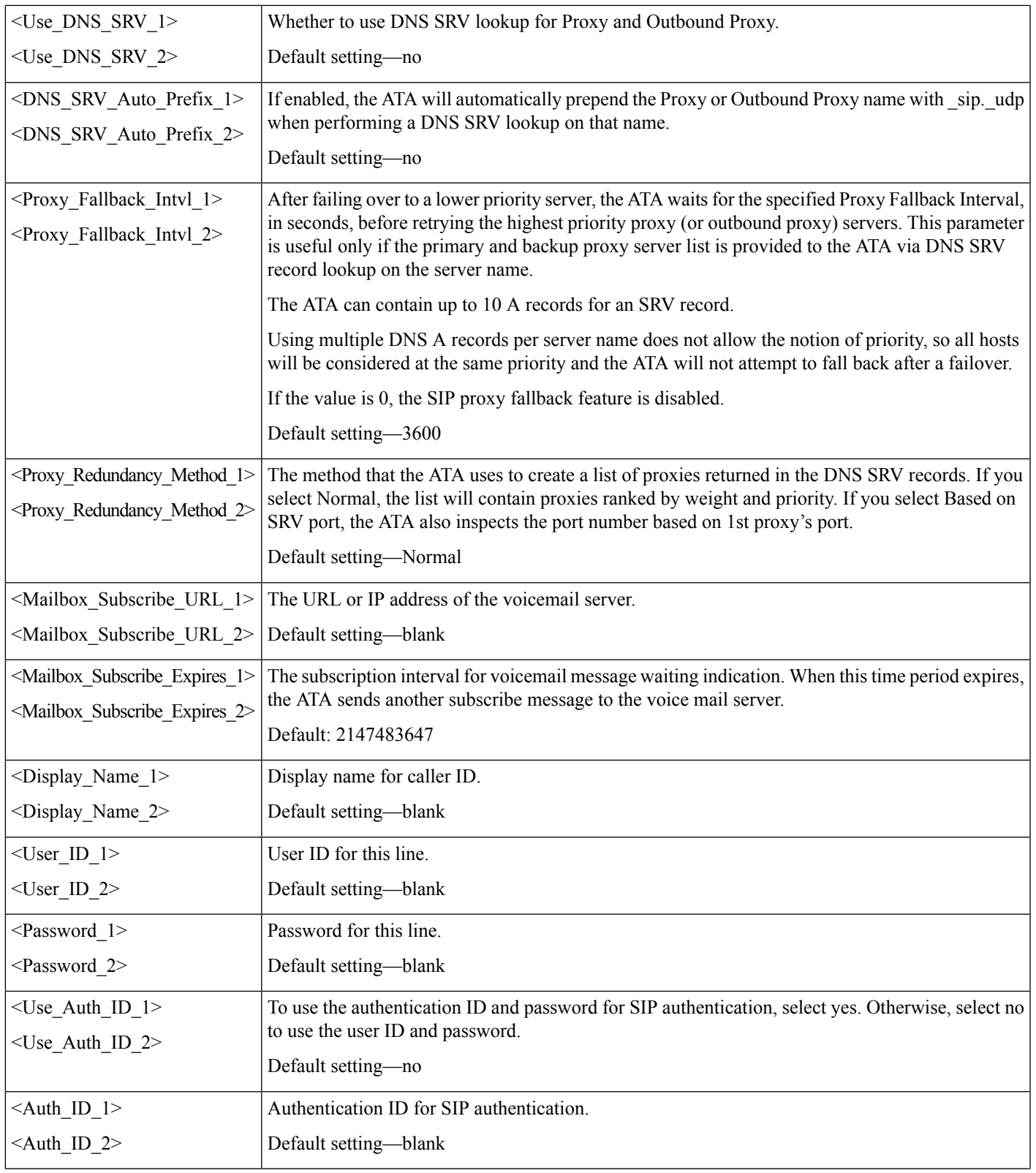

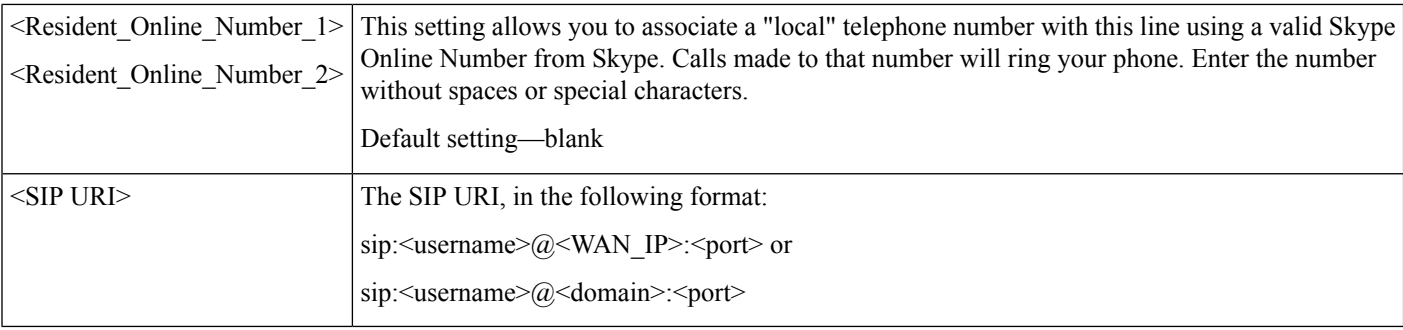

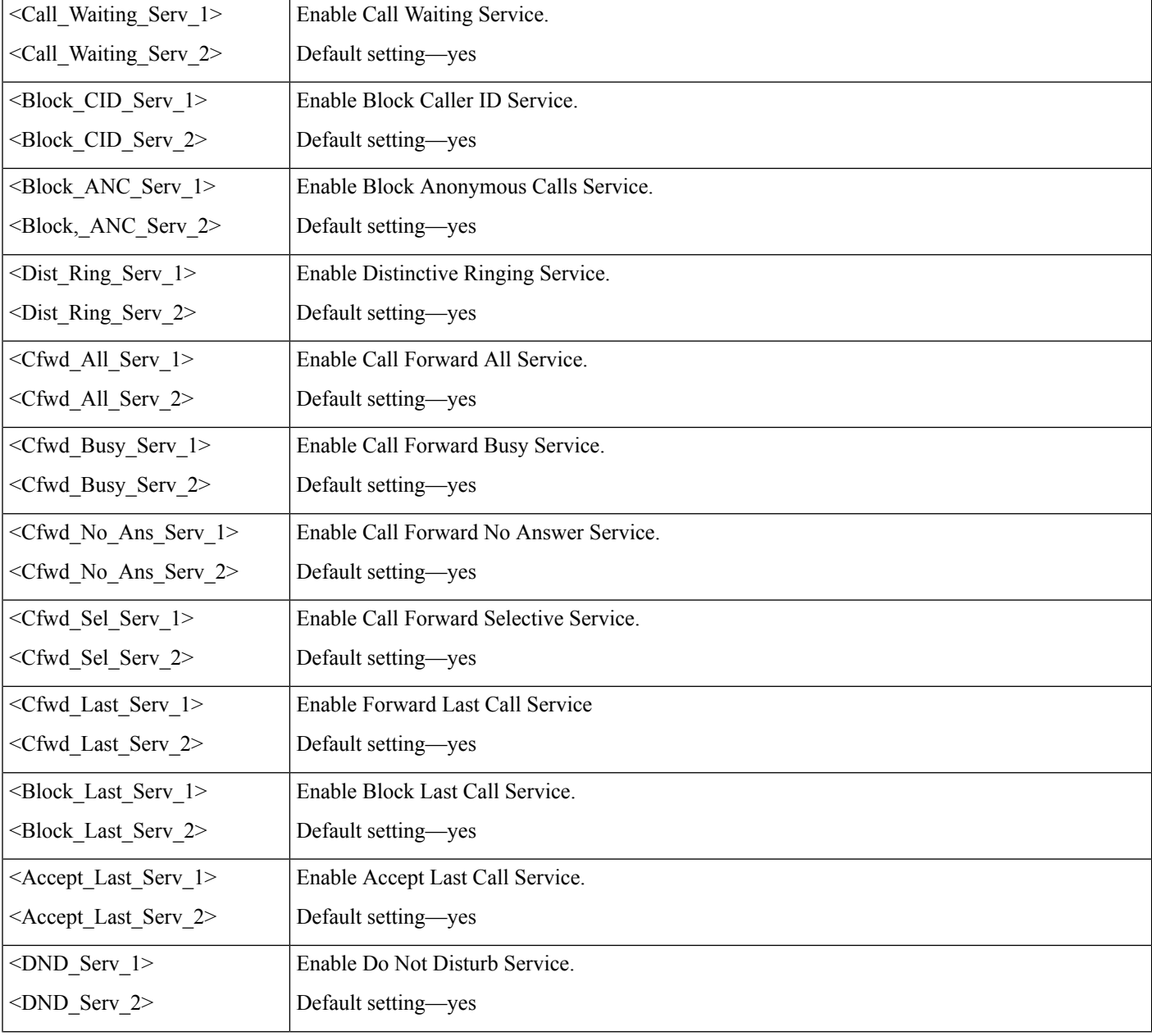

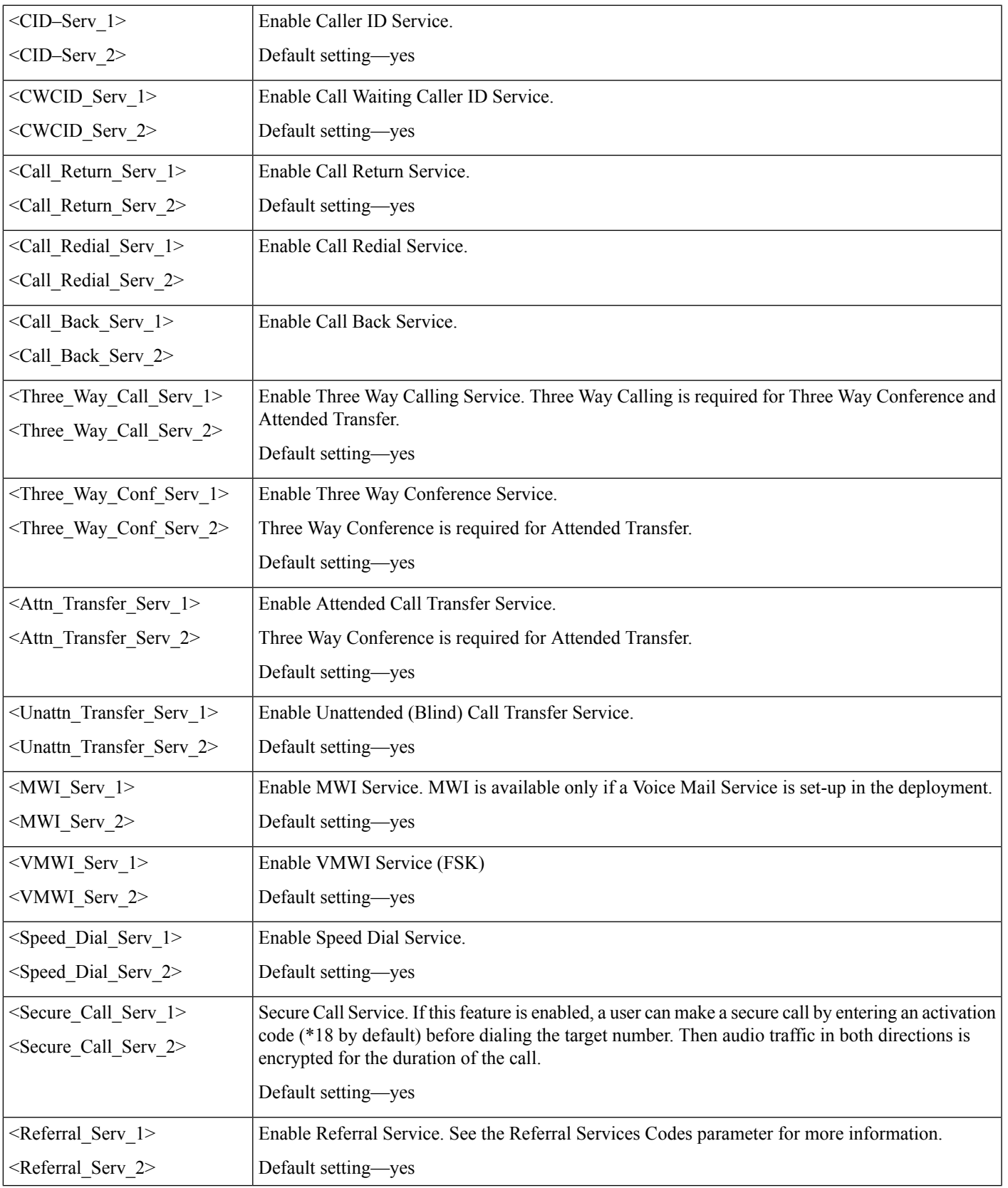

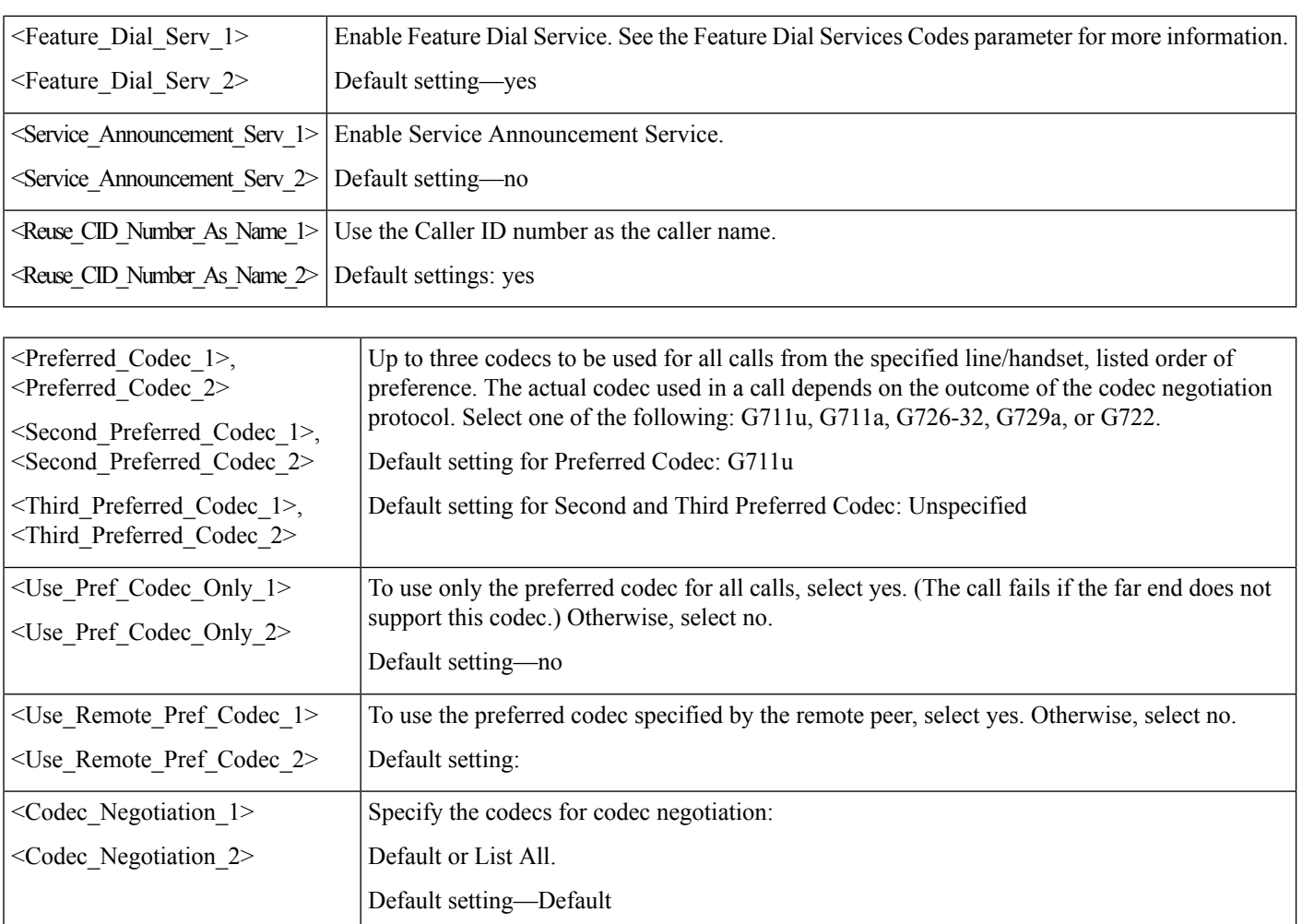

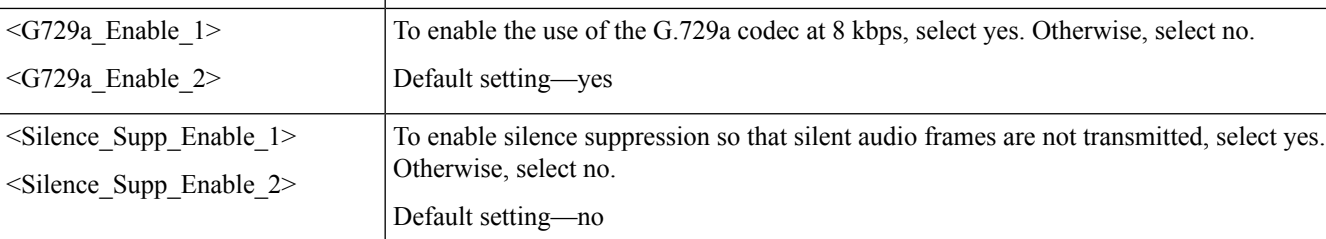

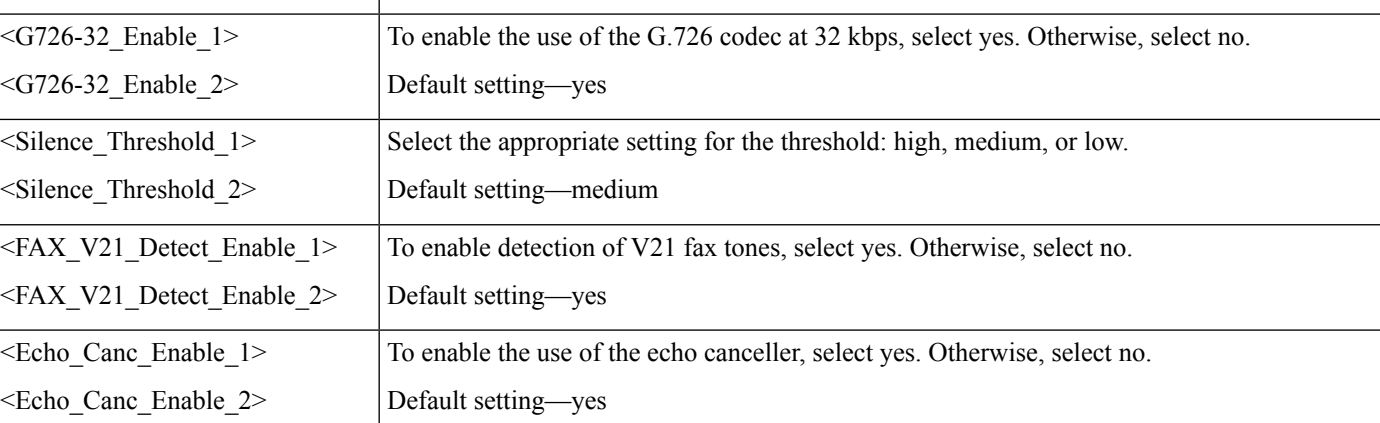

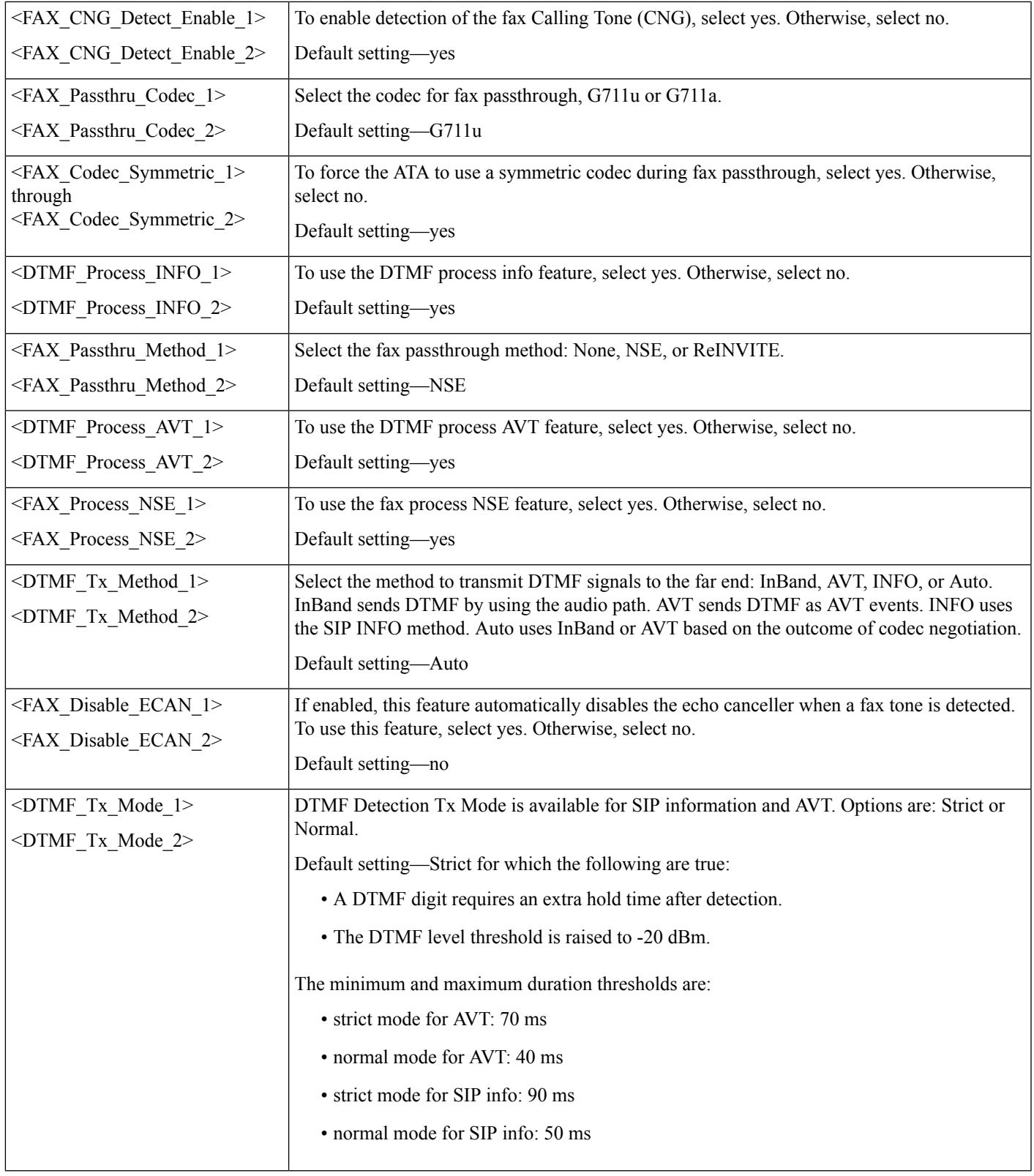

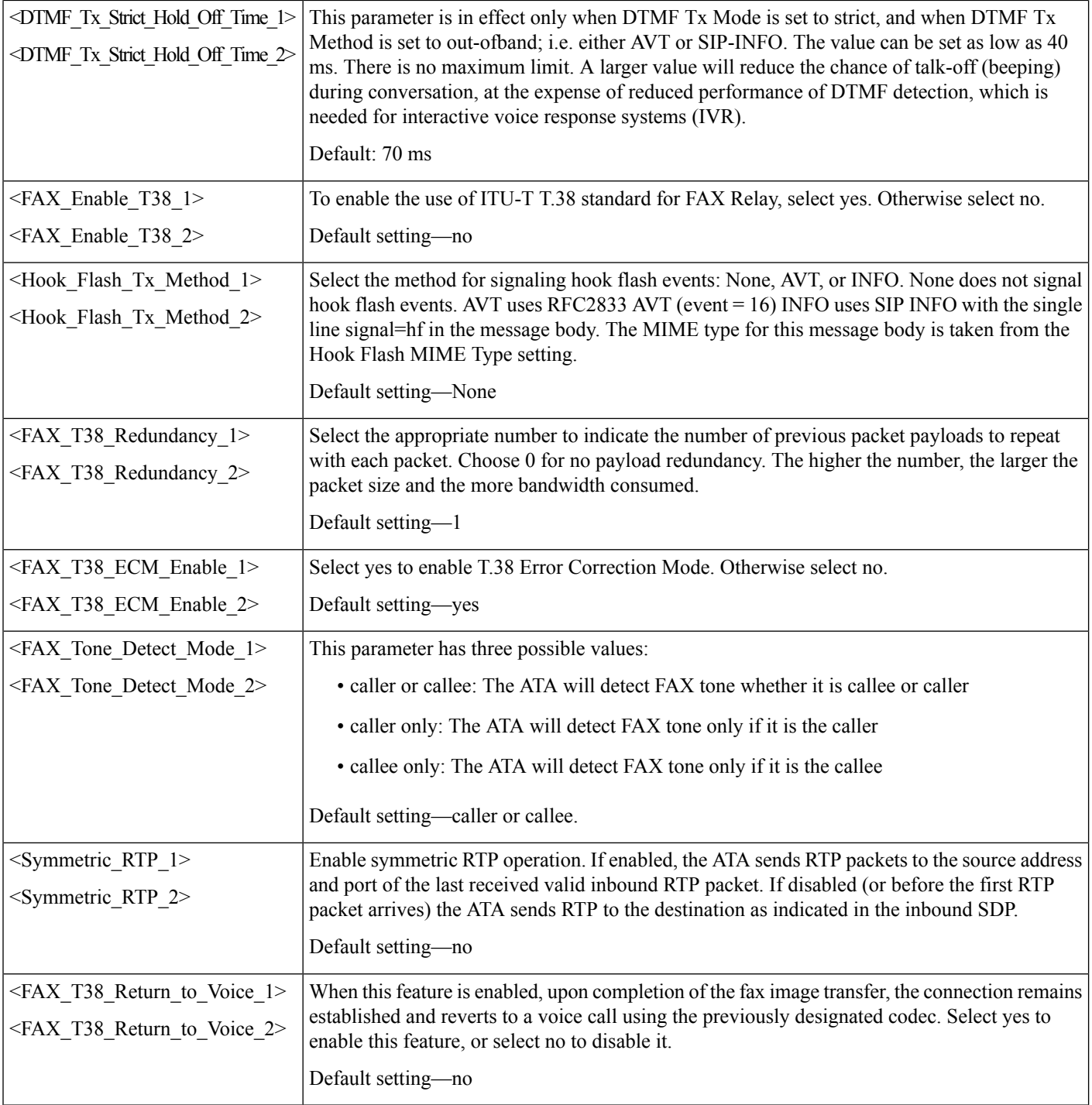

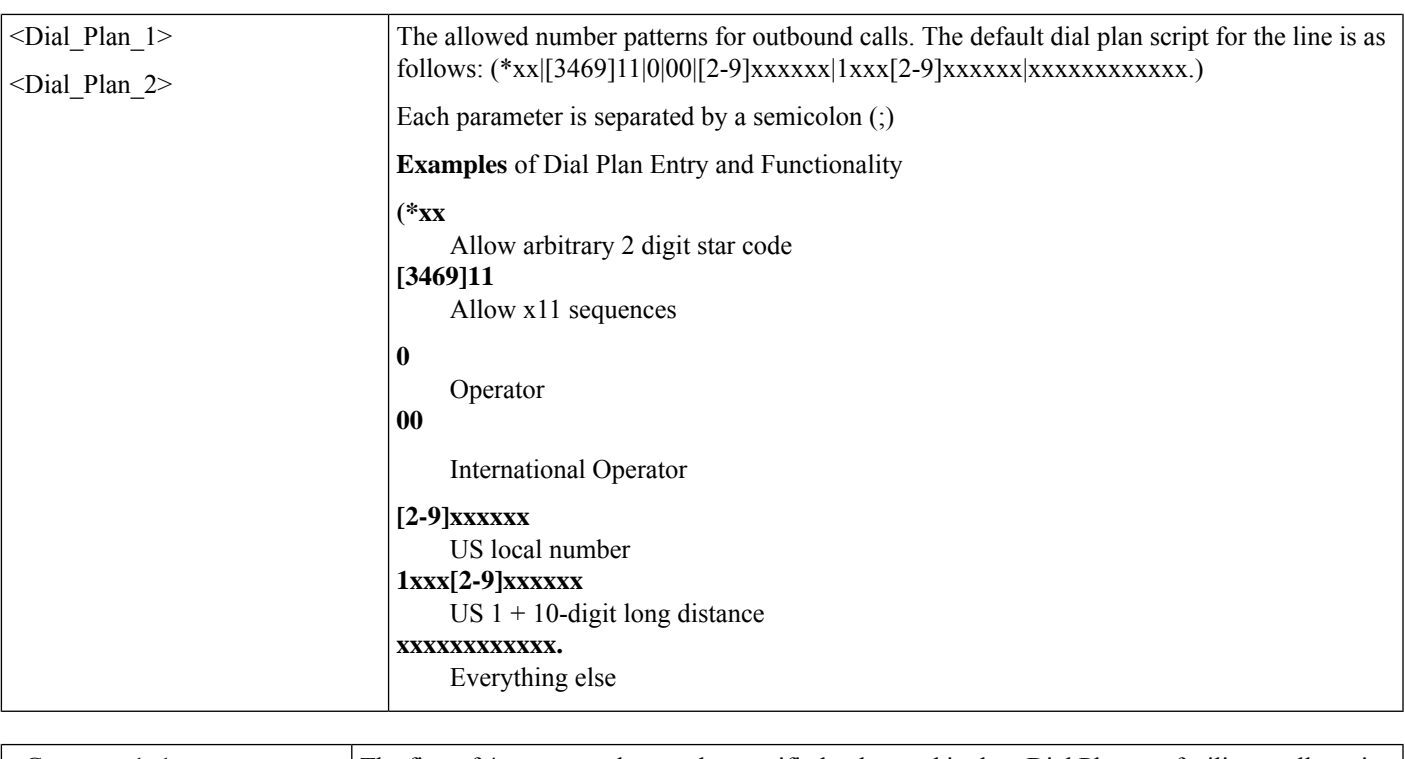

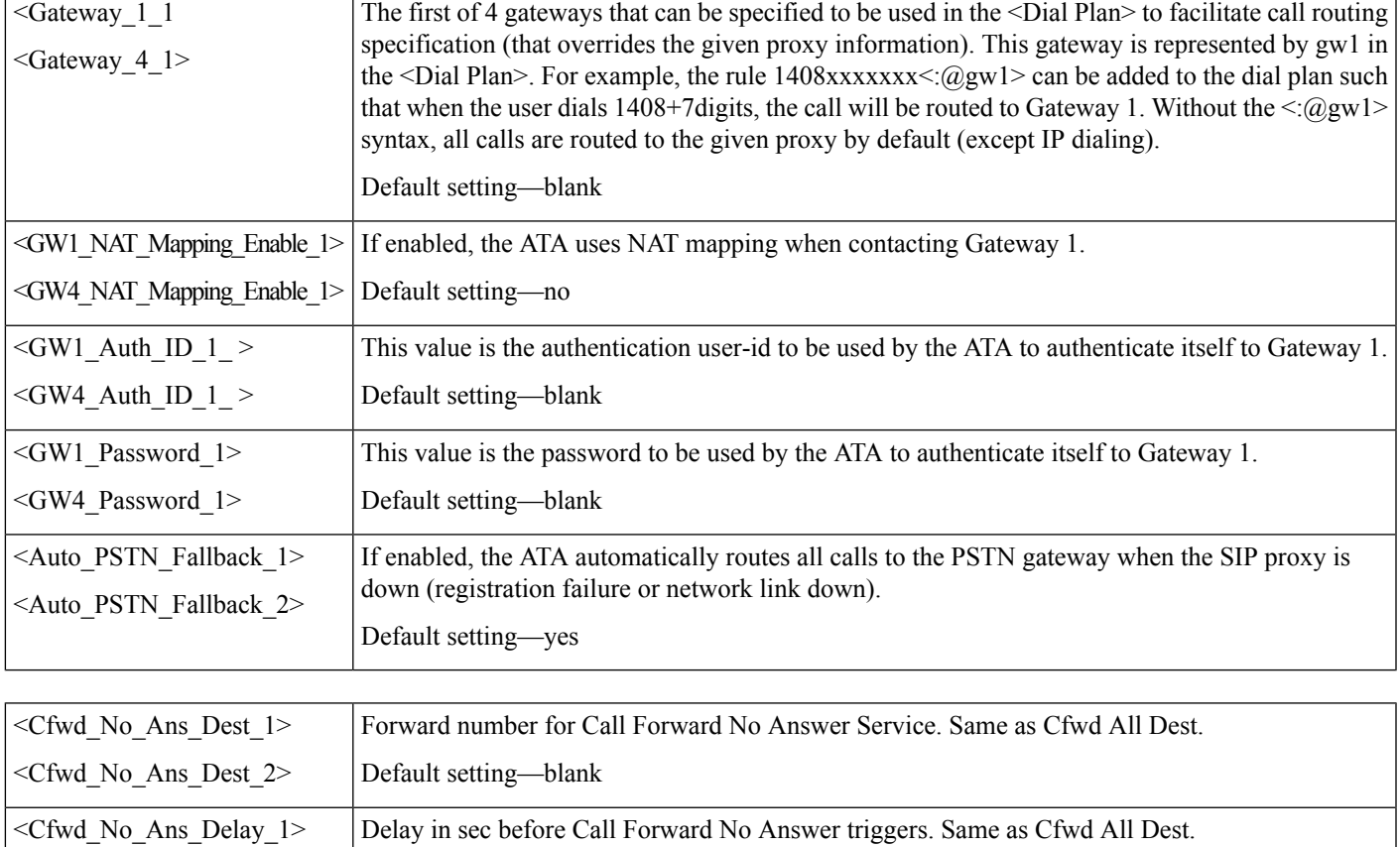

Default setting—20

<Cfwd\_No\_Ans\_Delay\_2>

ı

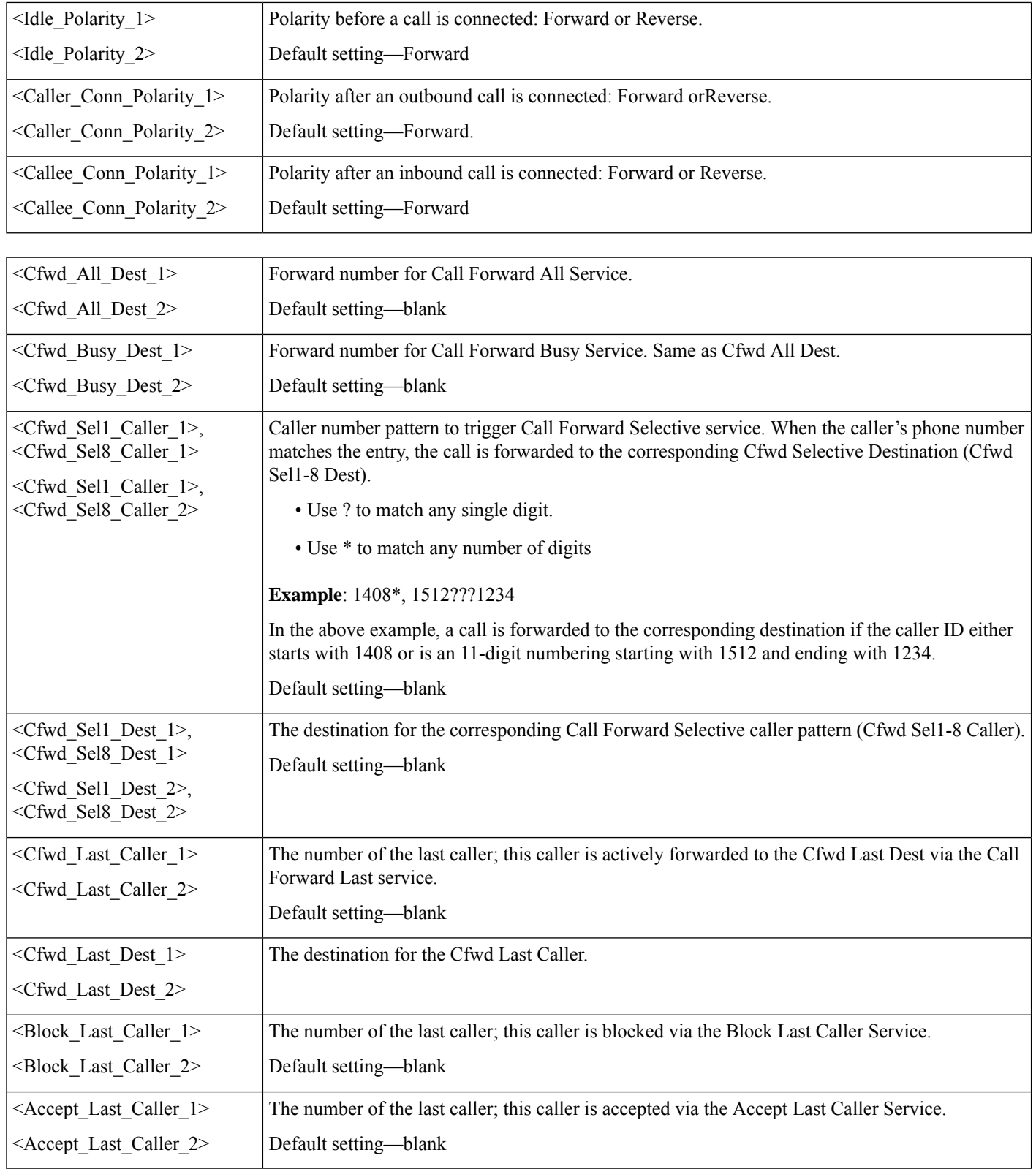

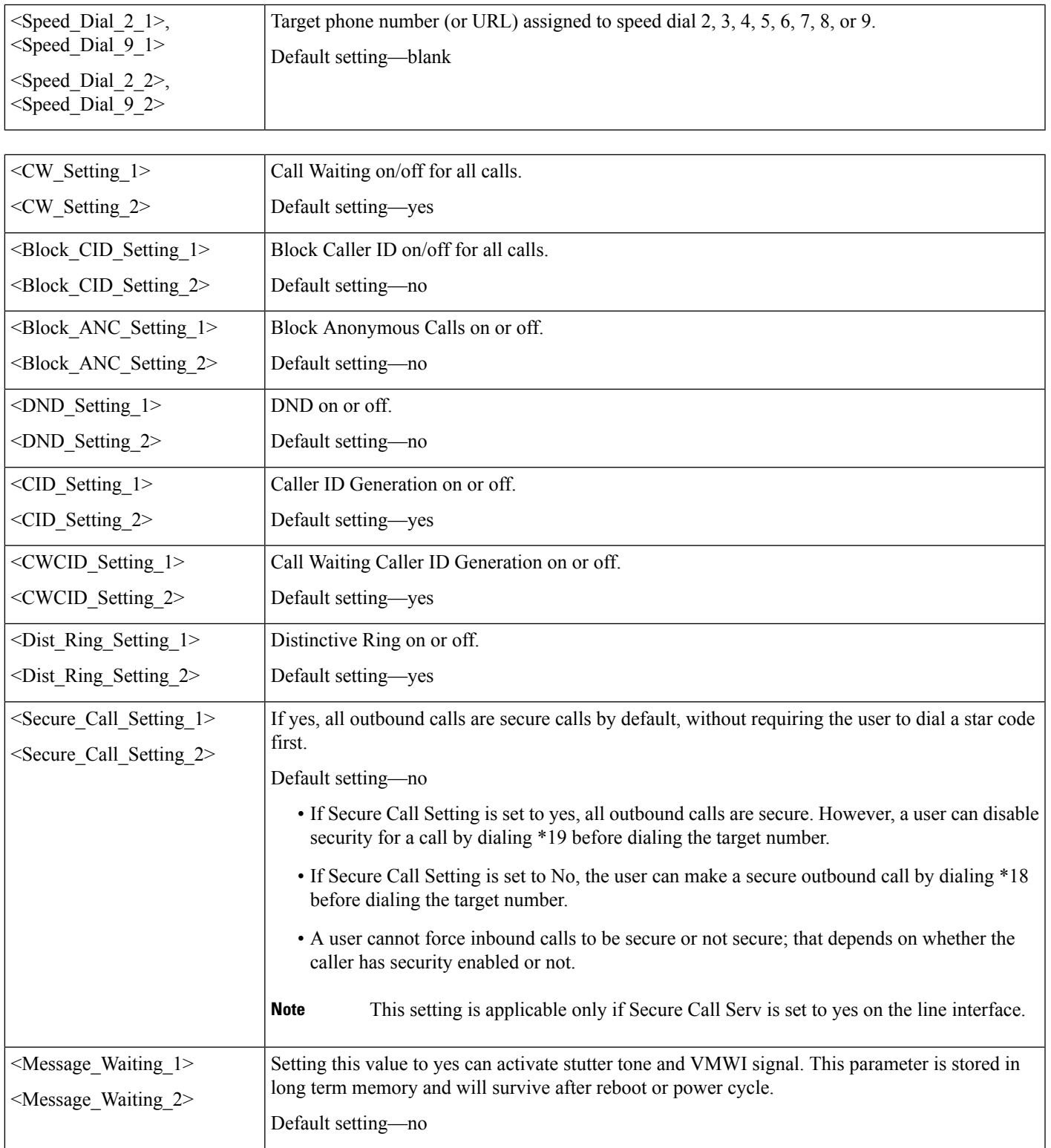

 $\mathbf l$ 

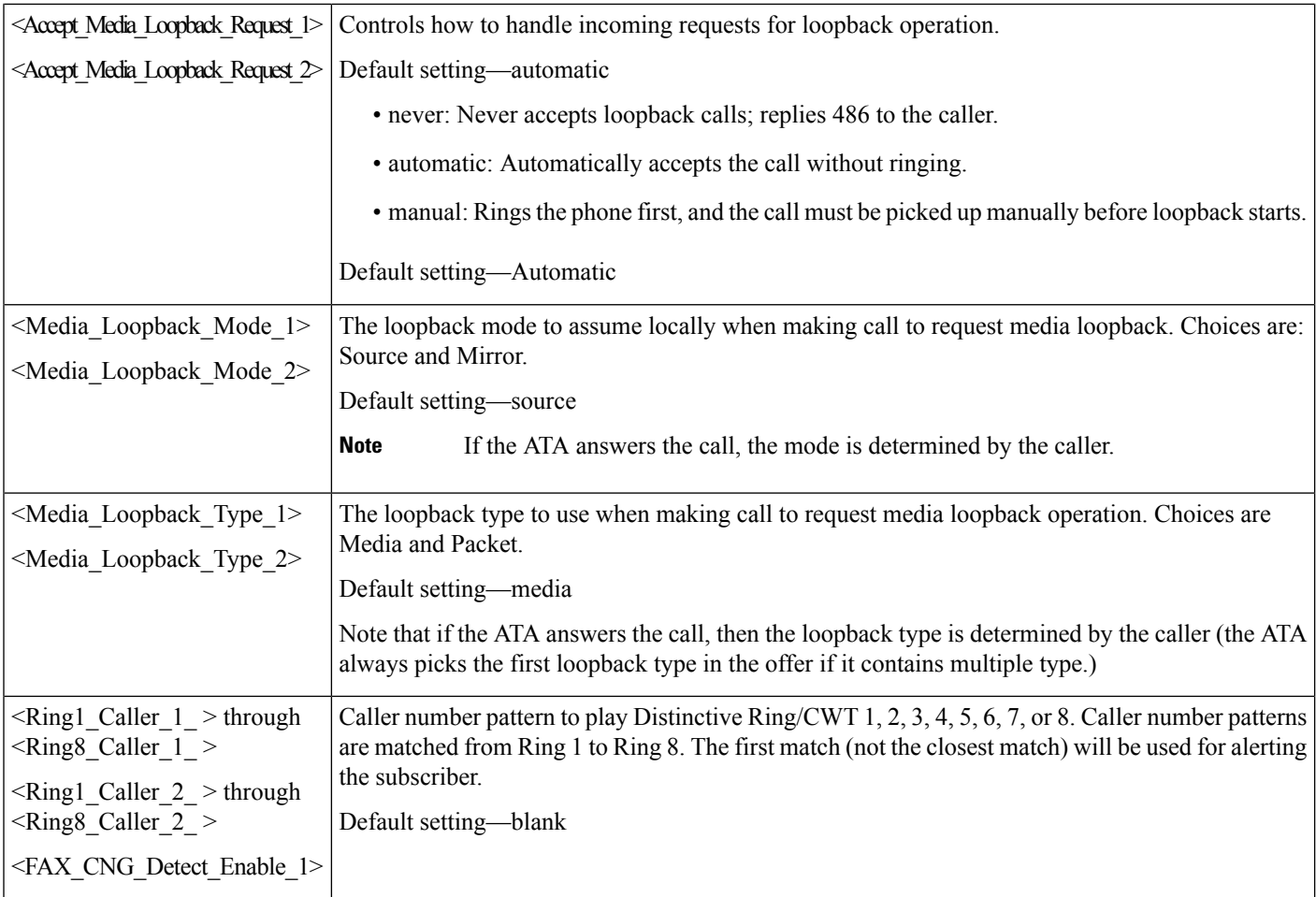

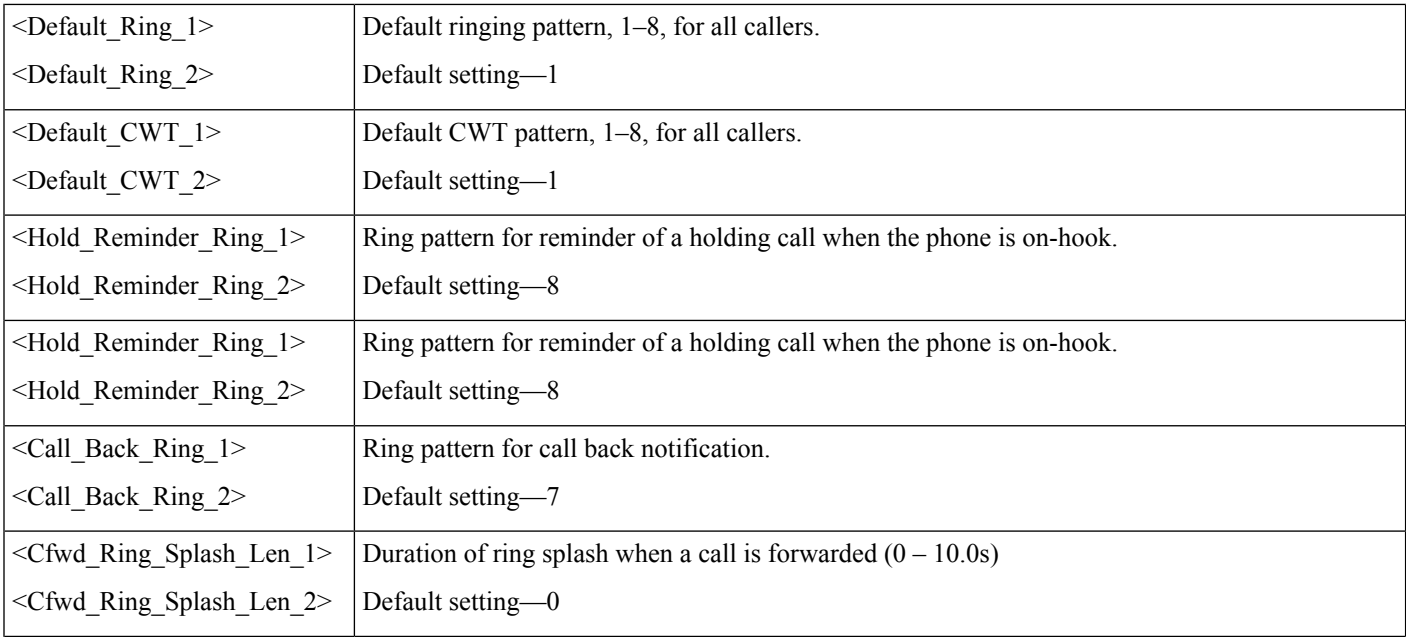

Default setting—0xb8 <RTP\_ToSDiffServ\_Value\_2>

<RTP\_CoS\_Value\_1> <RTP\_CoS\_Value\_2>

Default setting—6

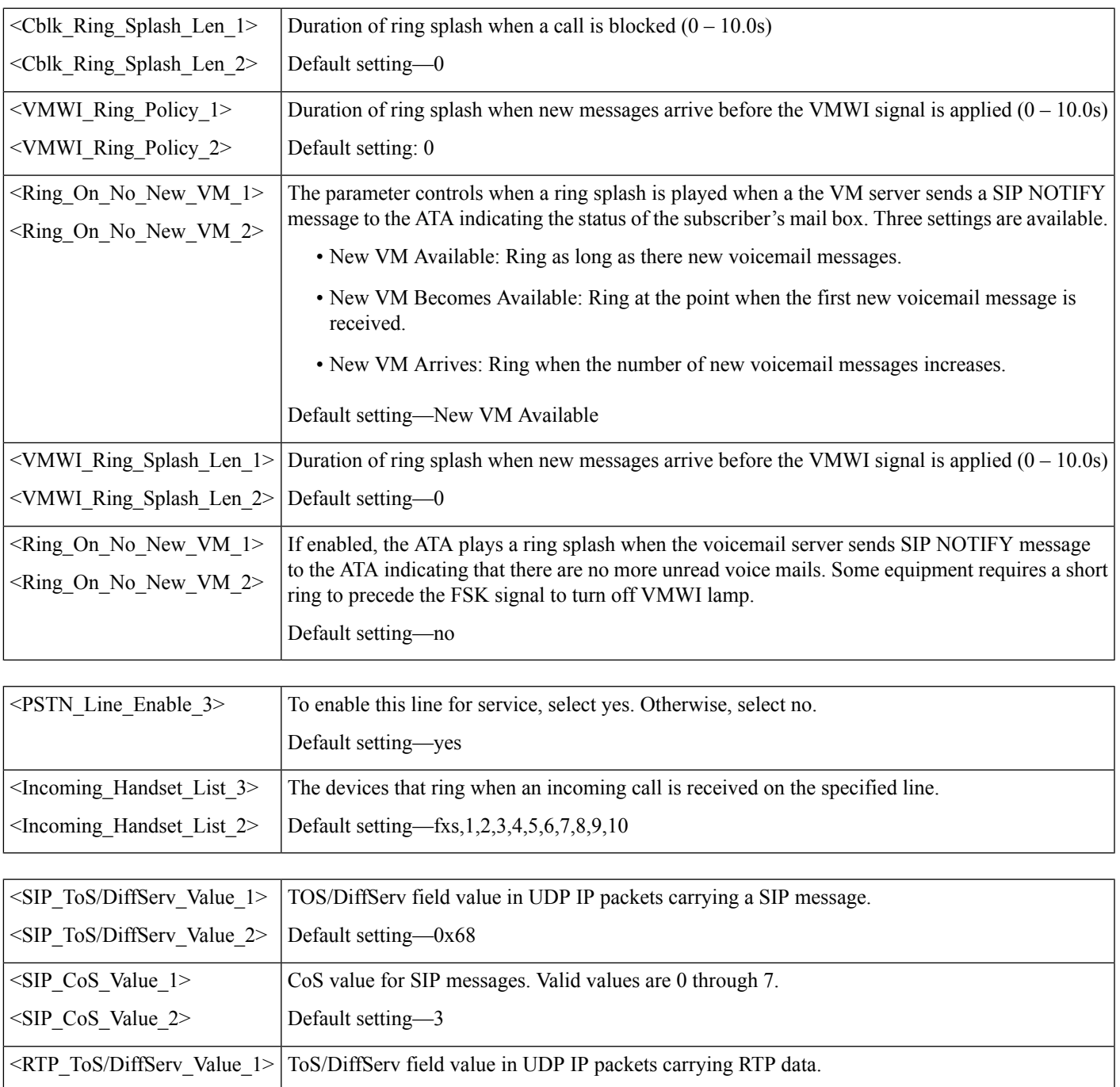

CoS value for RTP data. Valid values are 0 through 7.

ſ

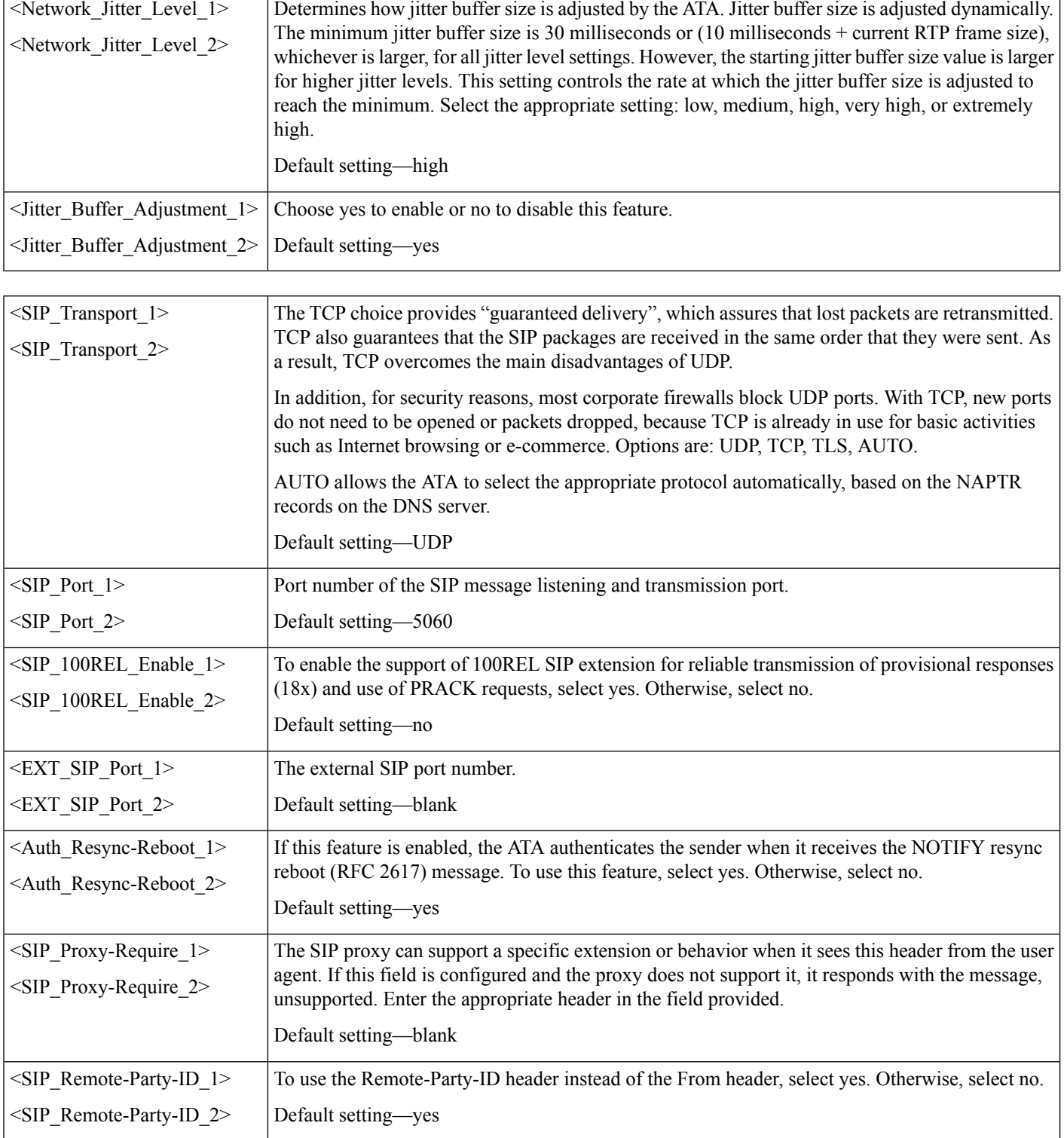

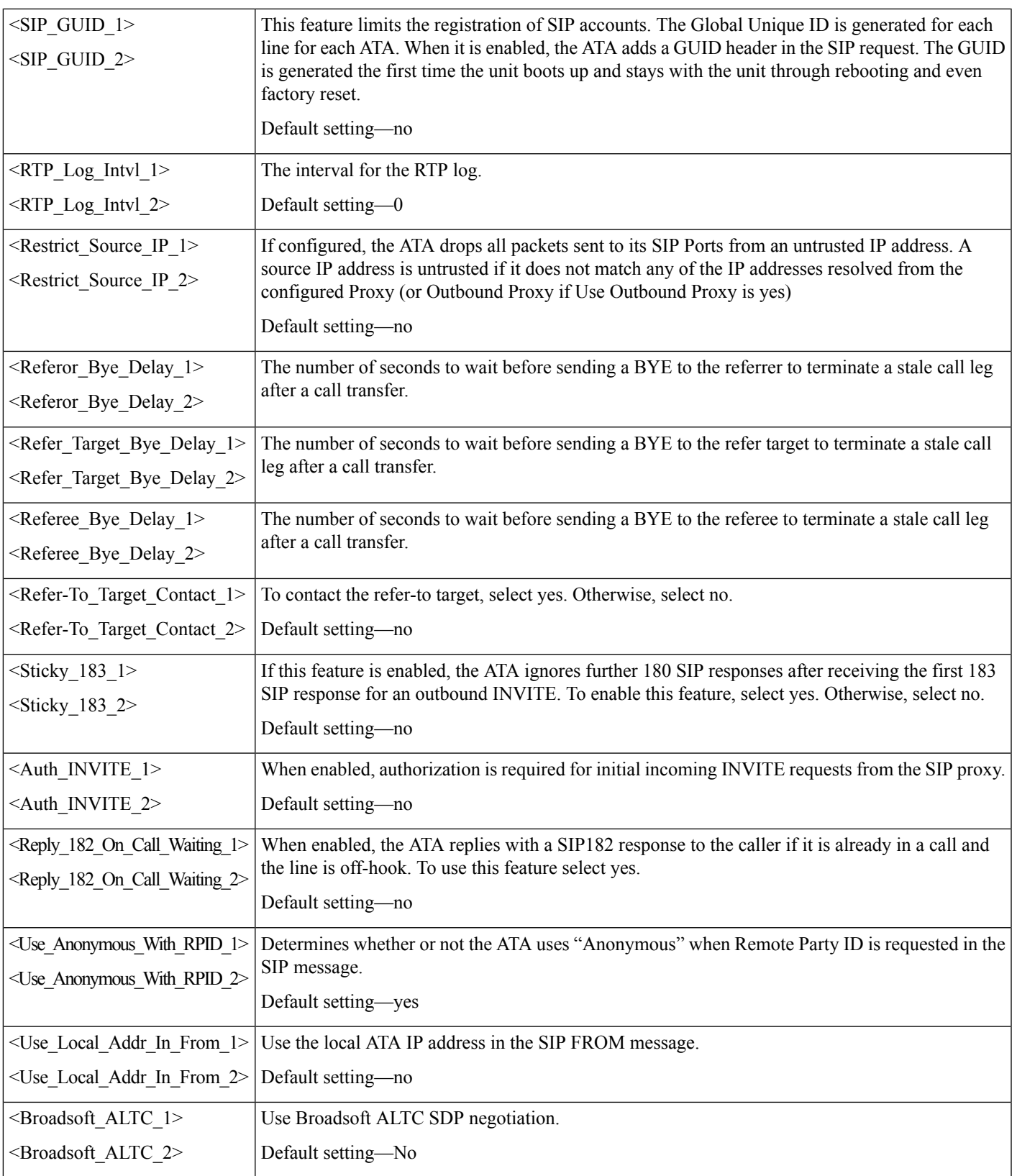

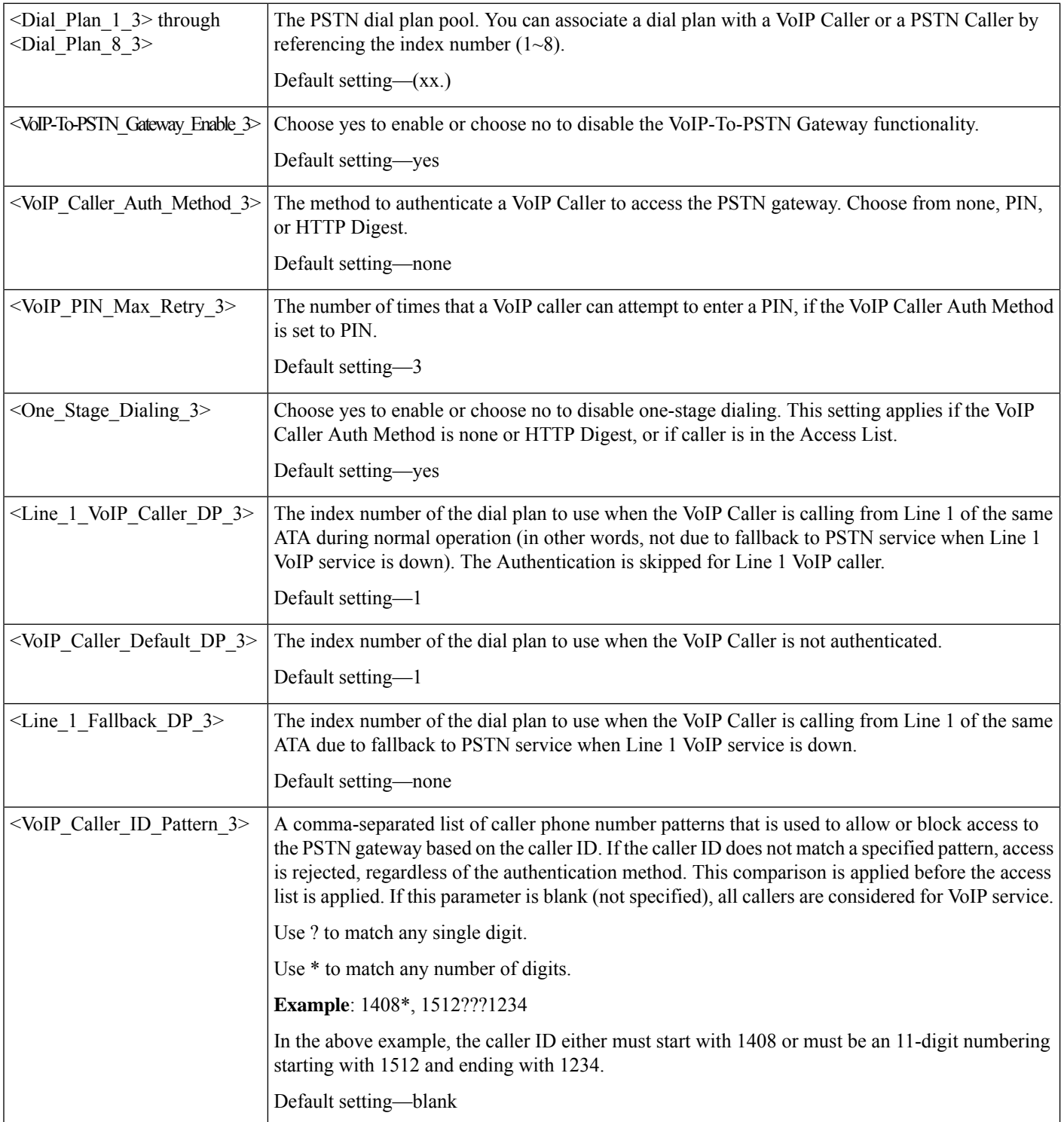

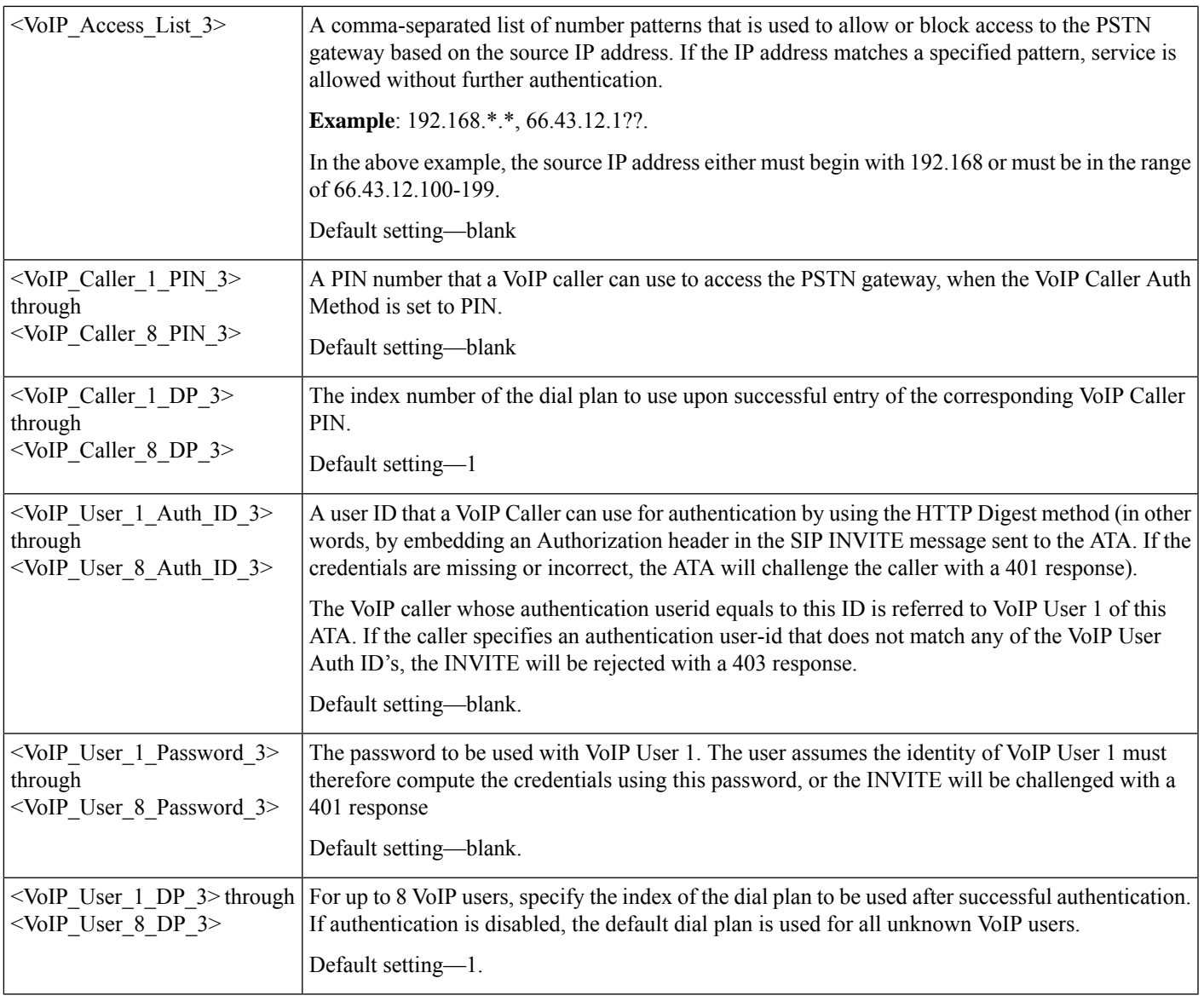

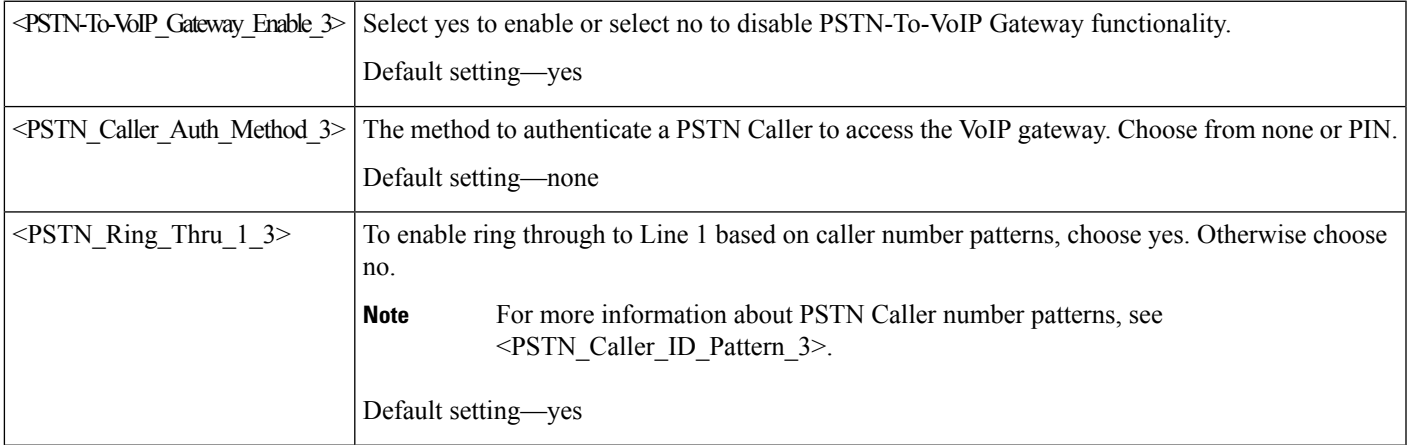

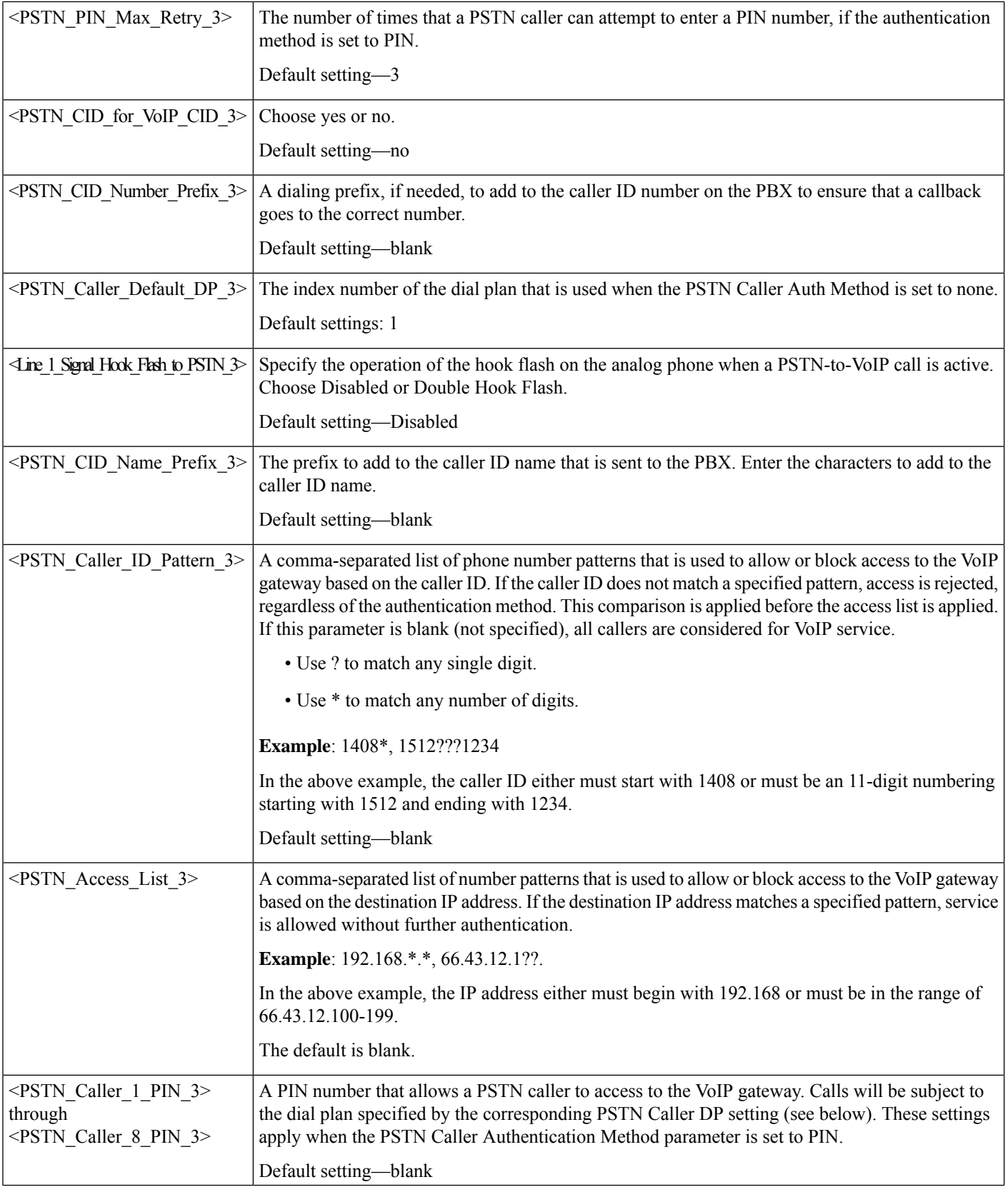

i.
I

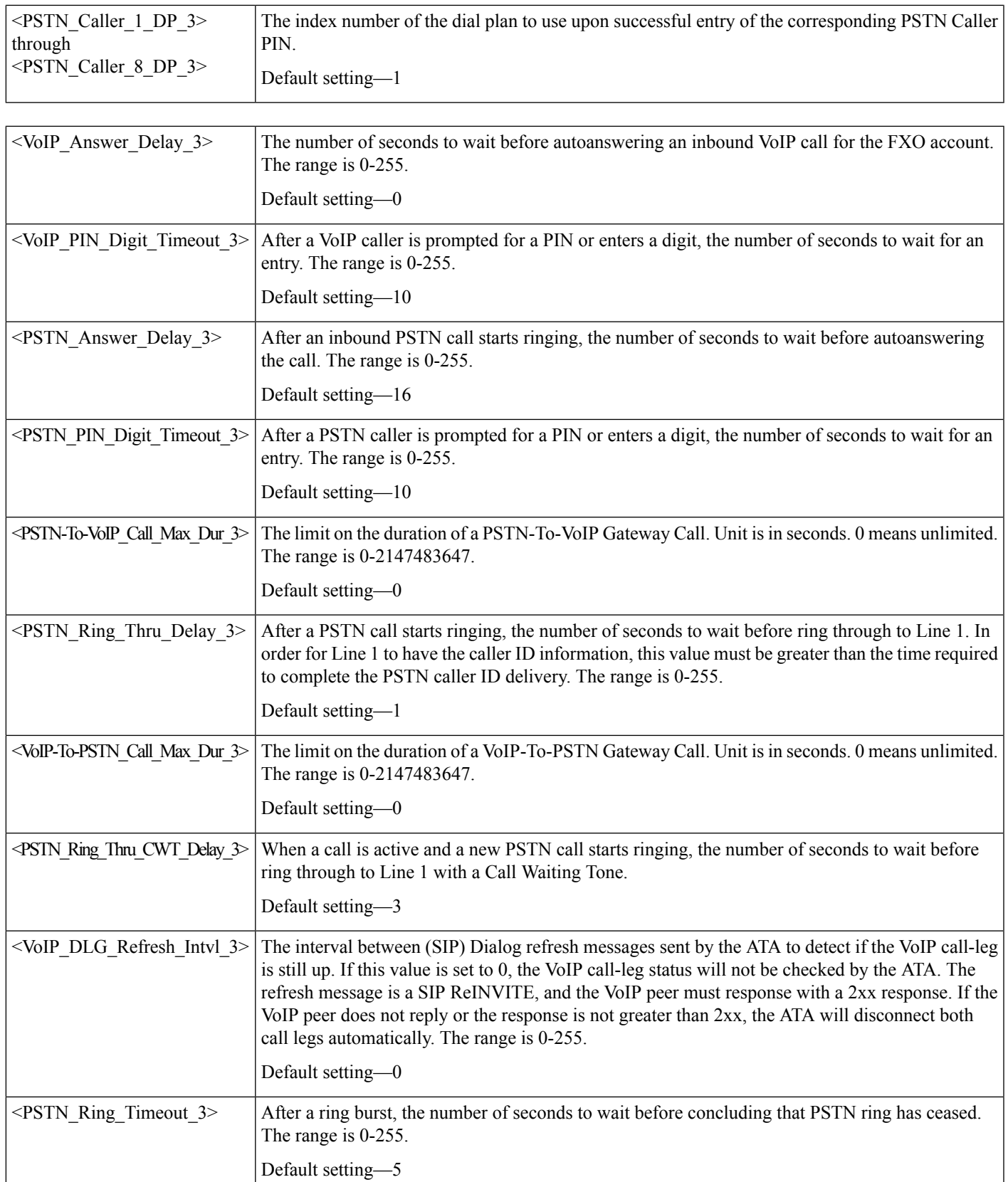

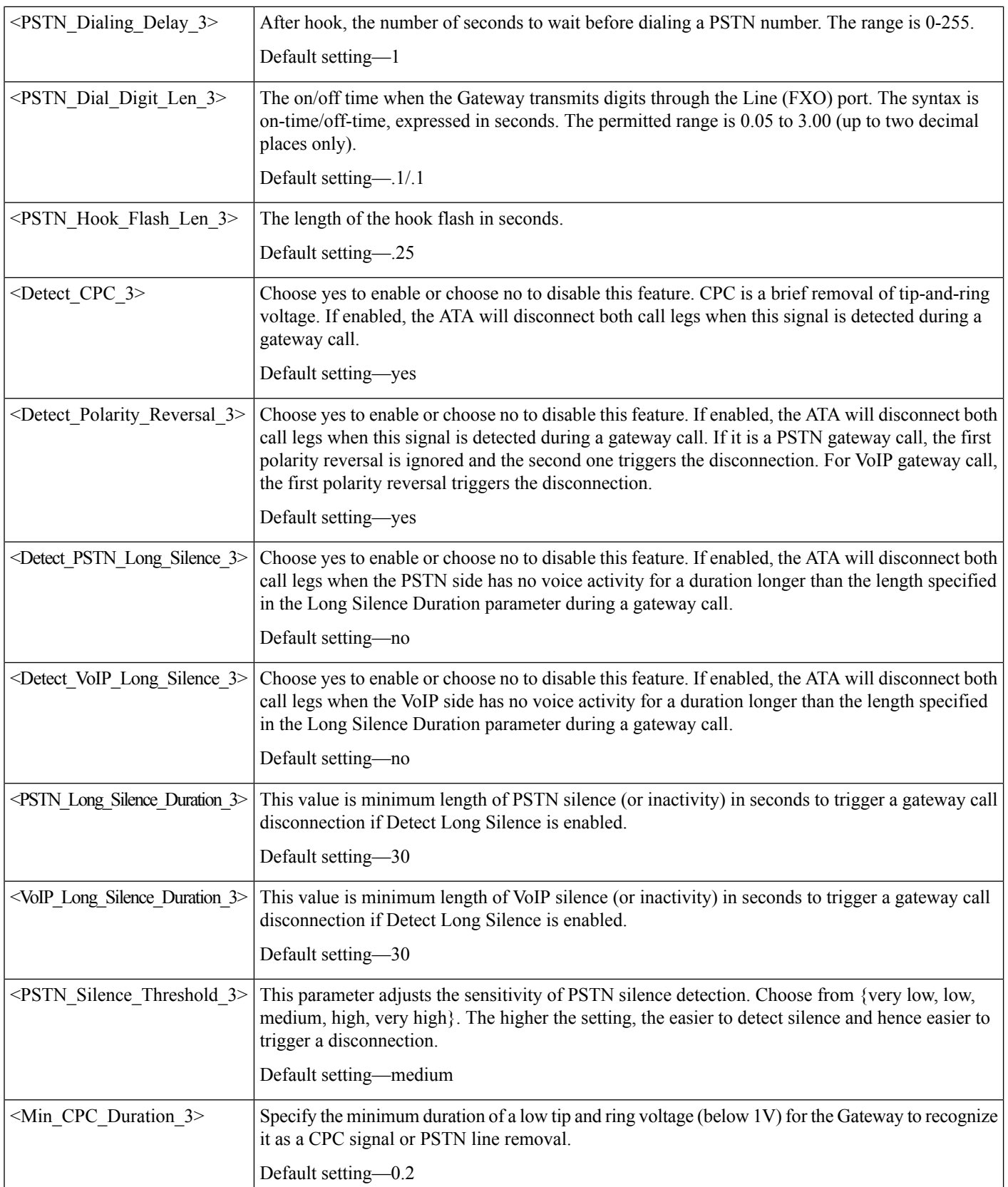

 $\mathbf l$ 

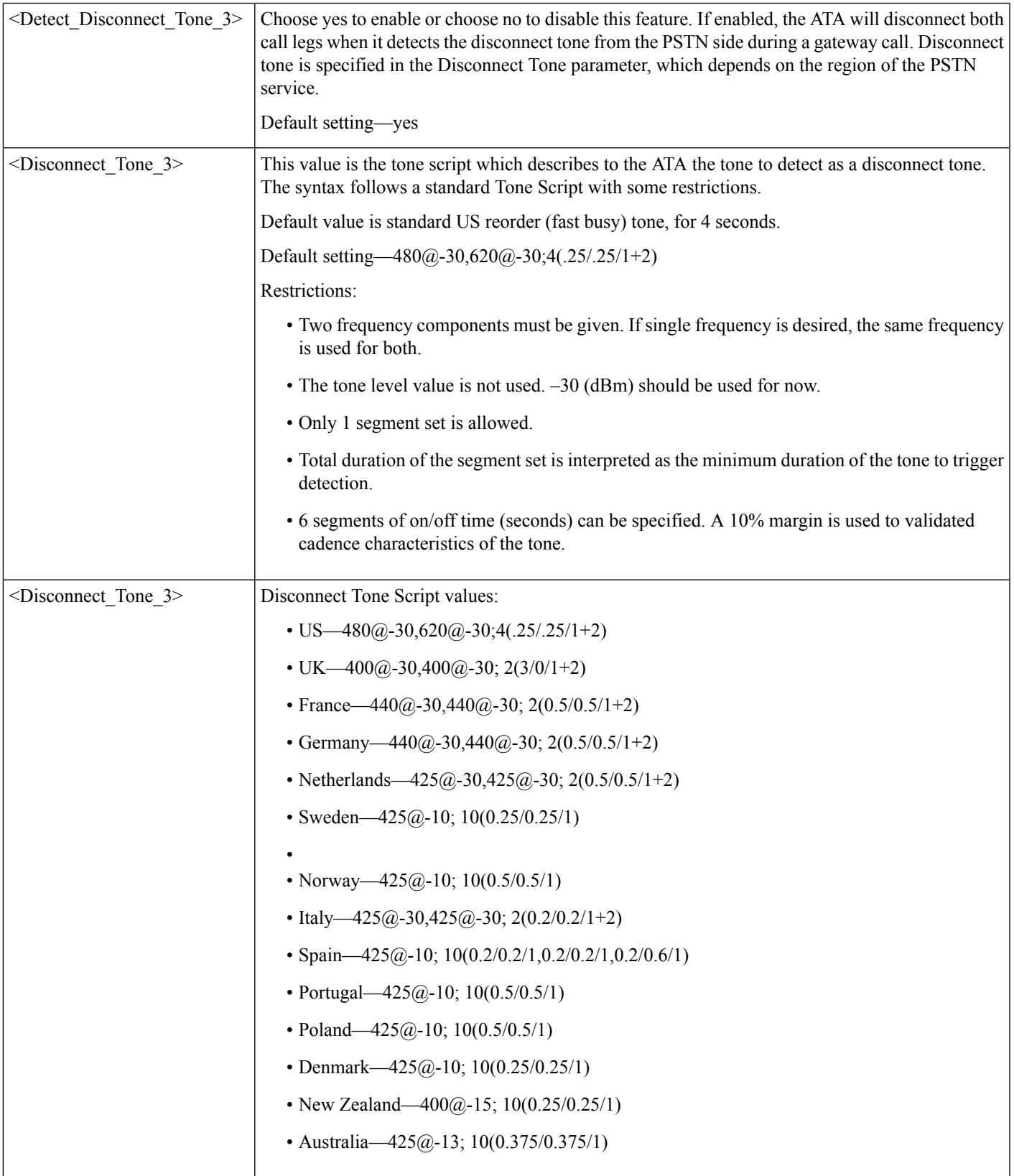

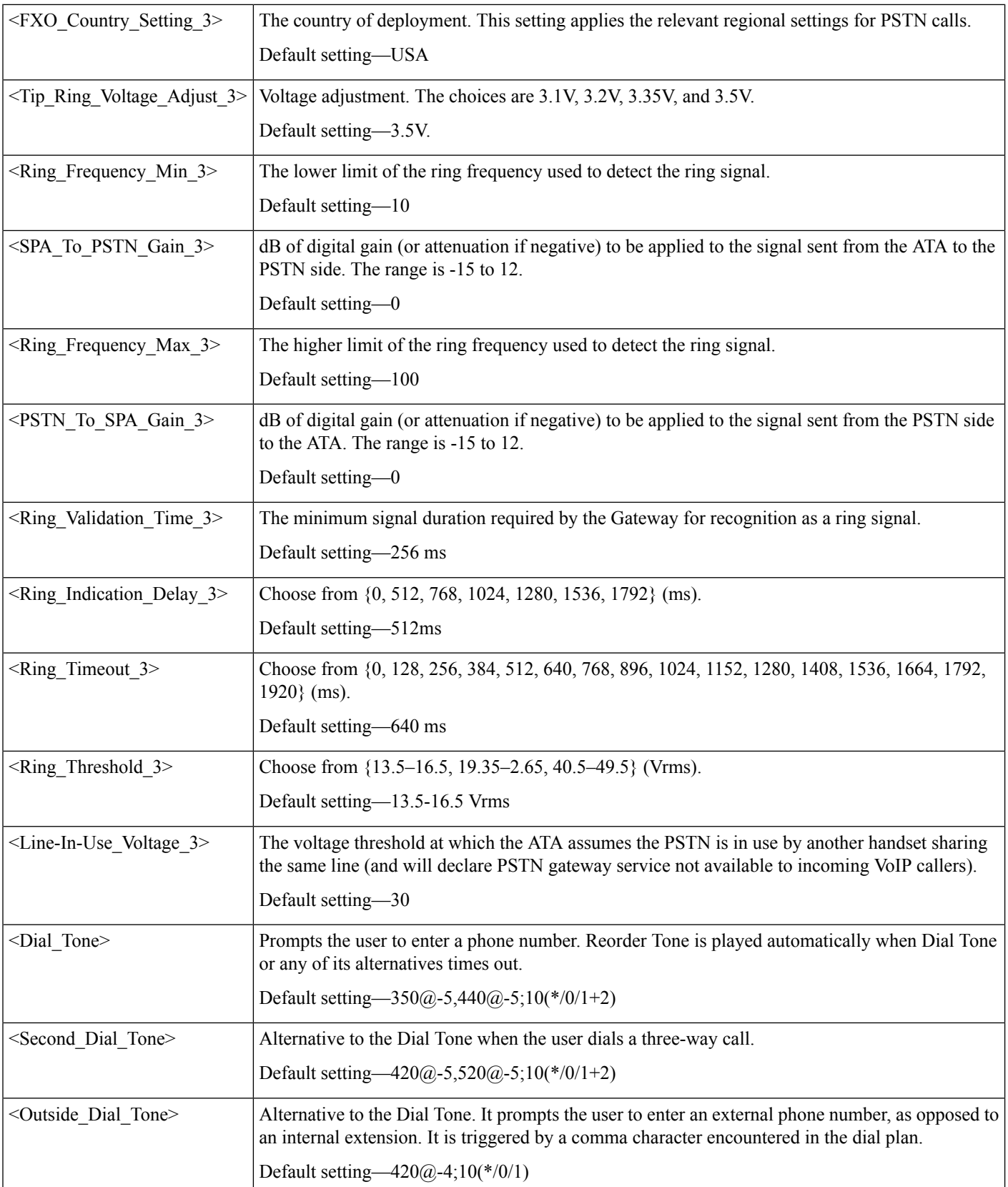

 $\mathbf l$ 

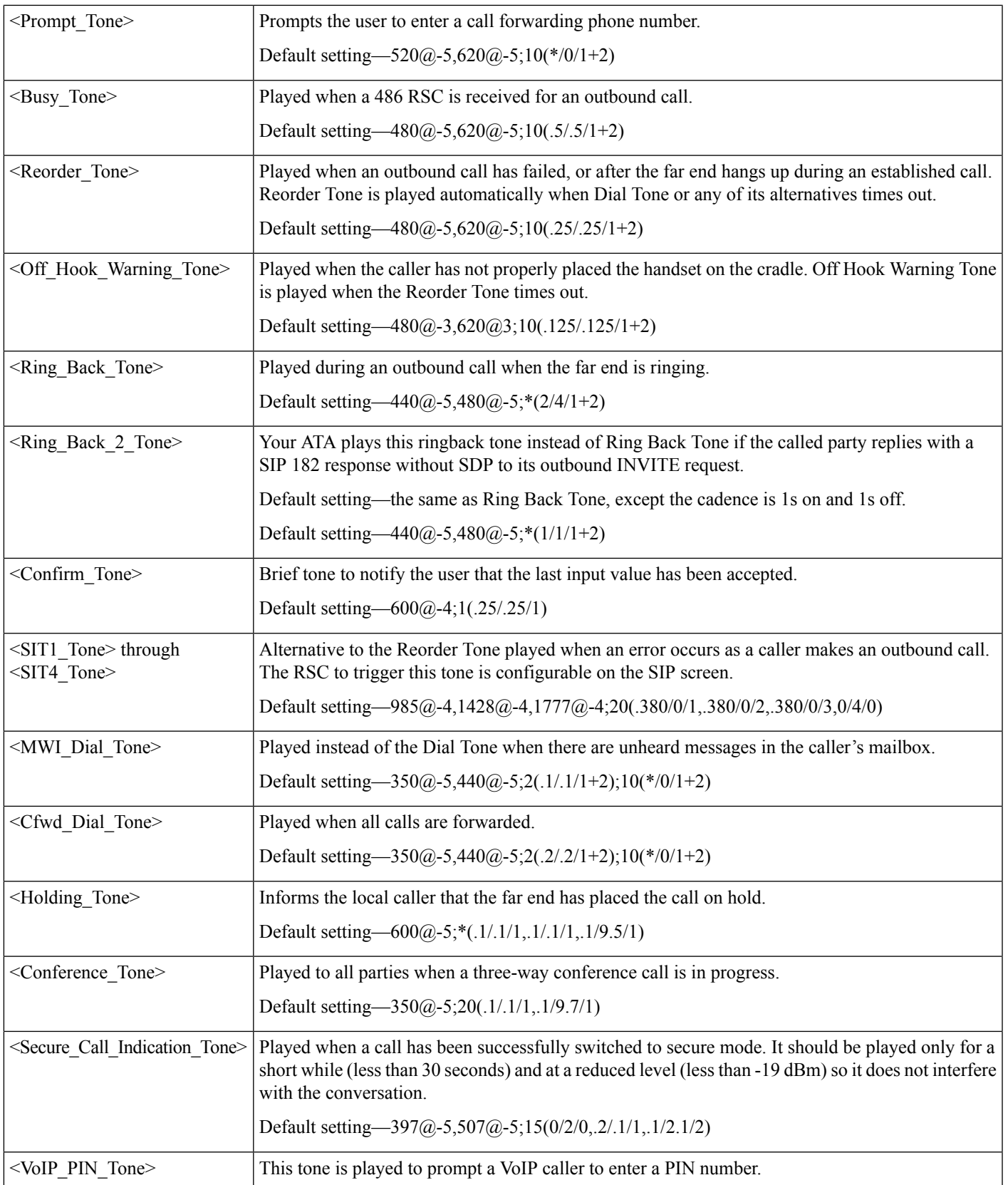

I

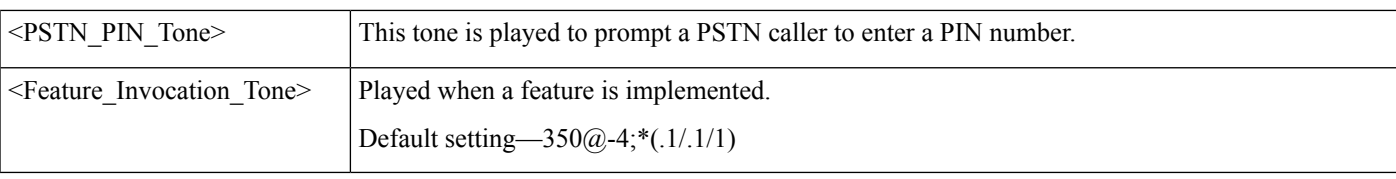

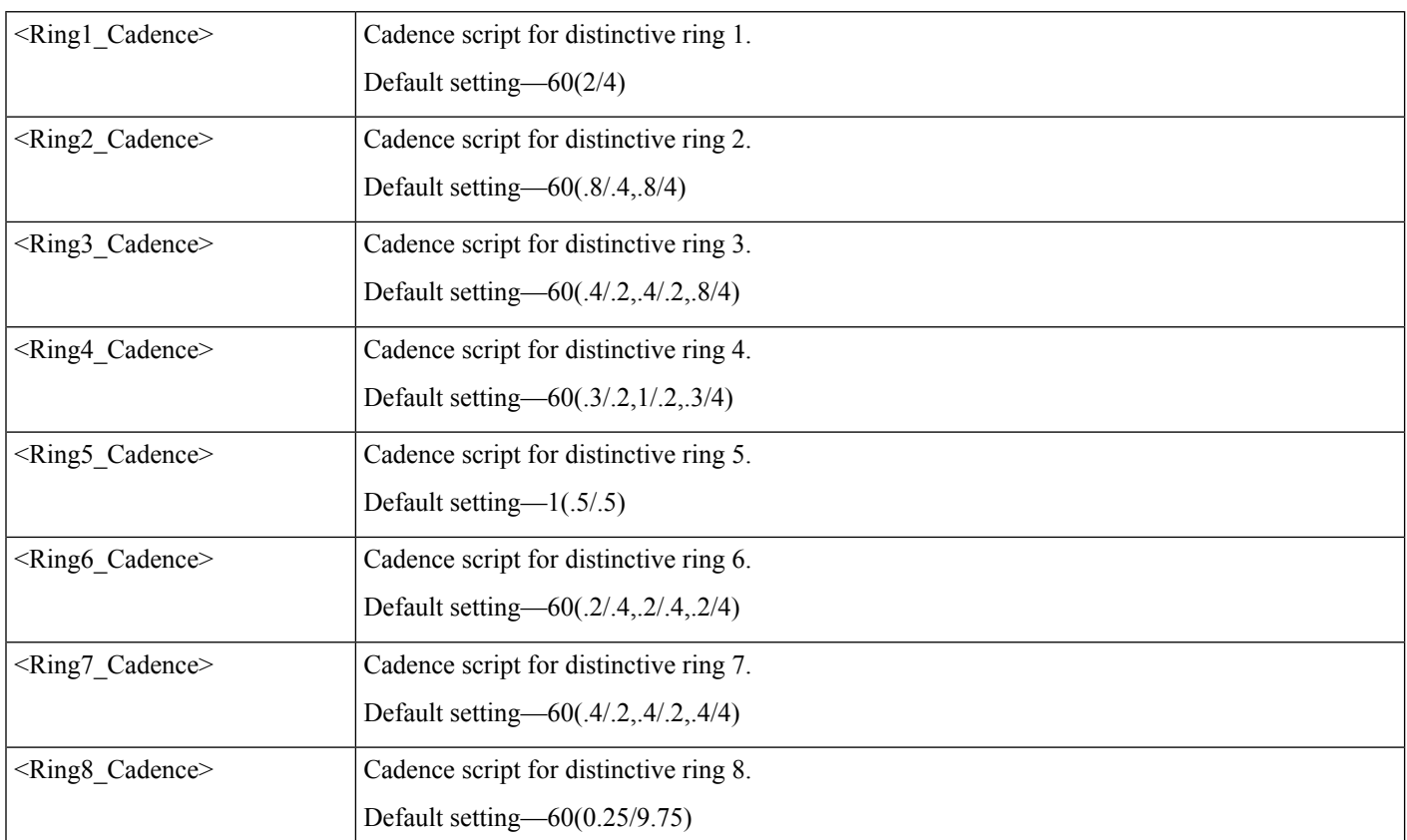

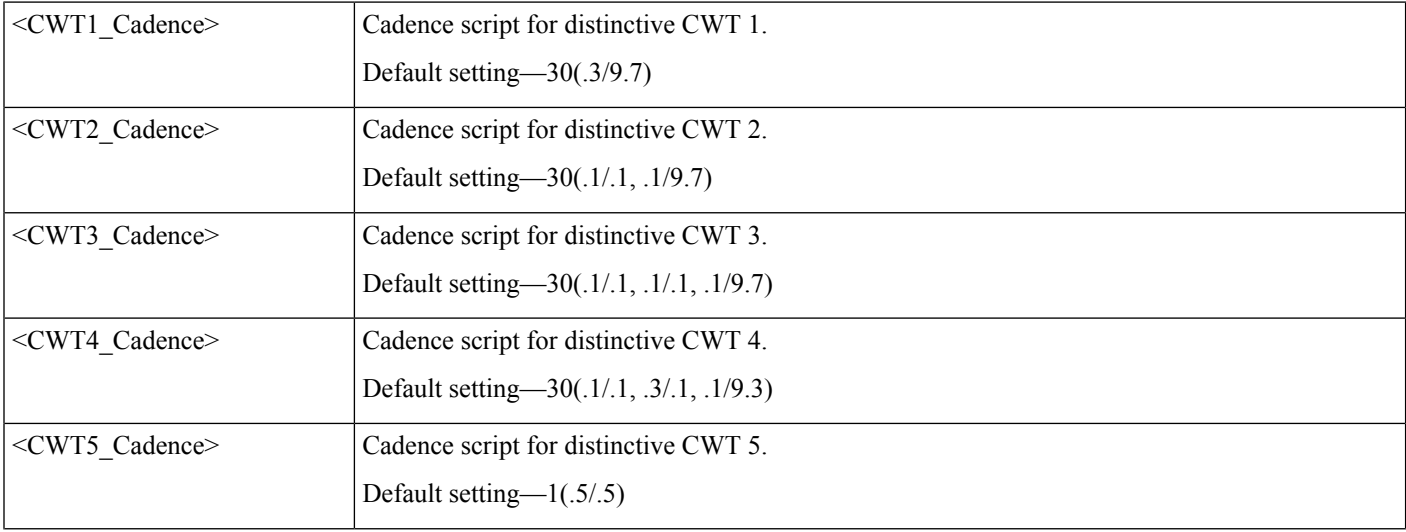

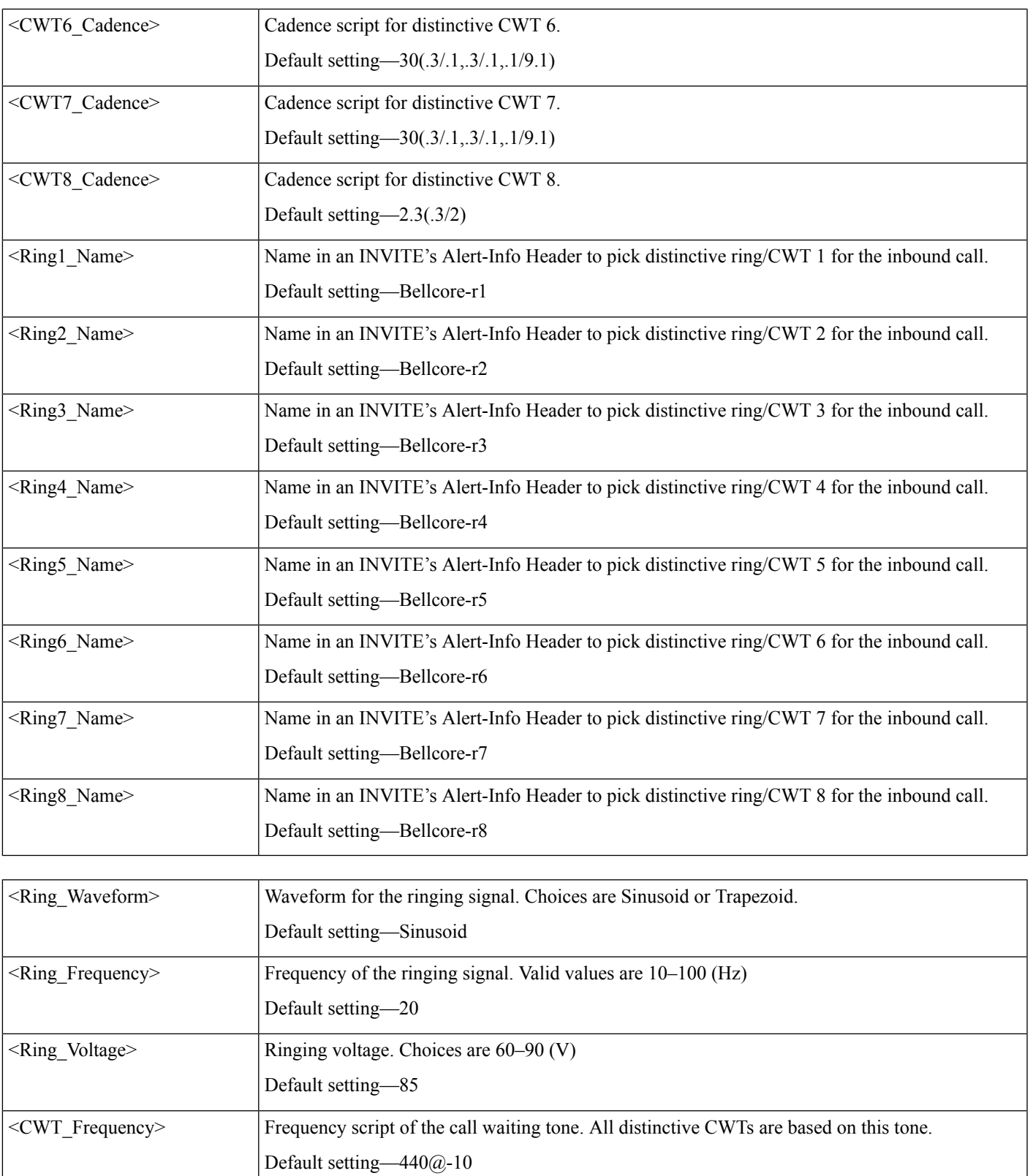

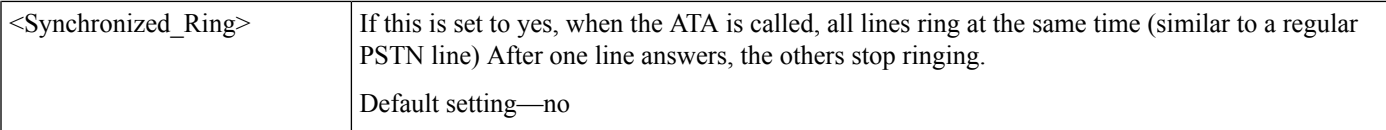

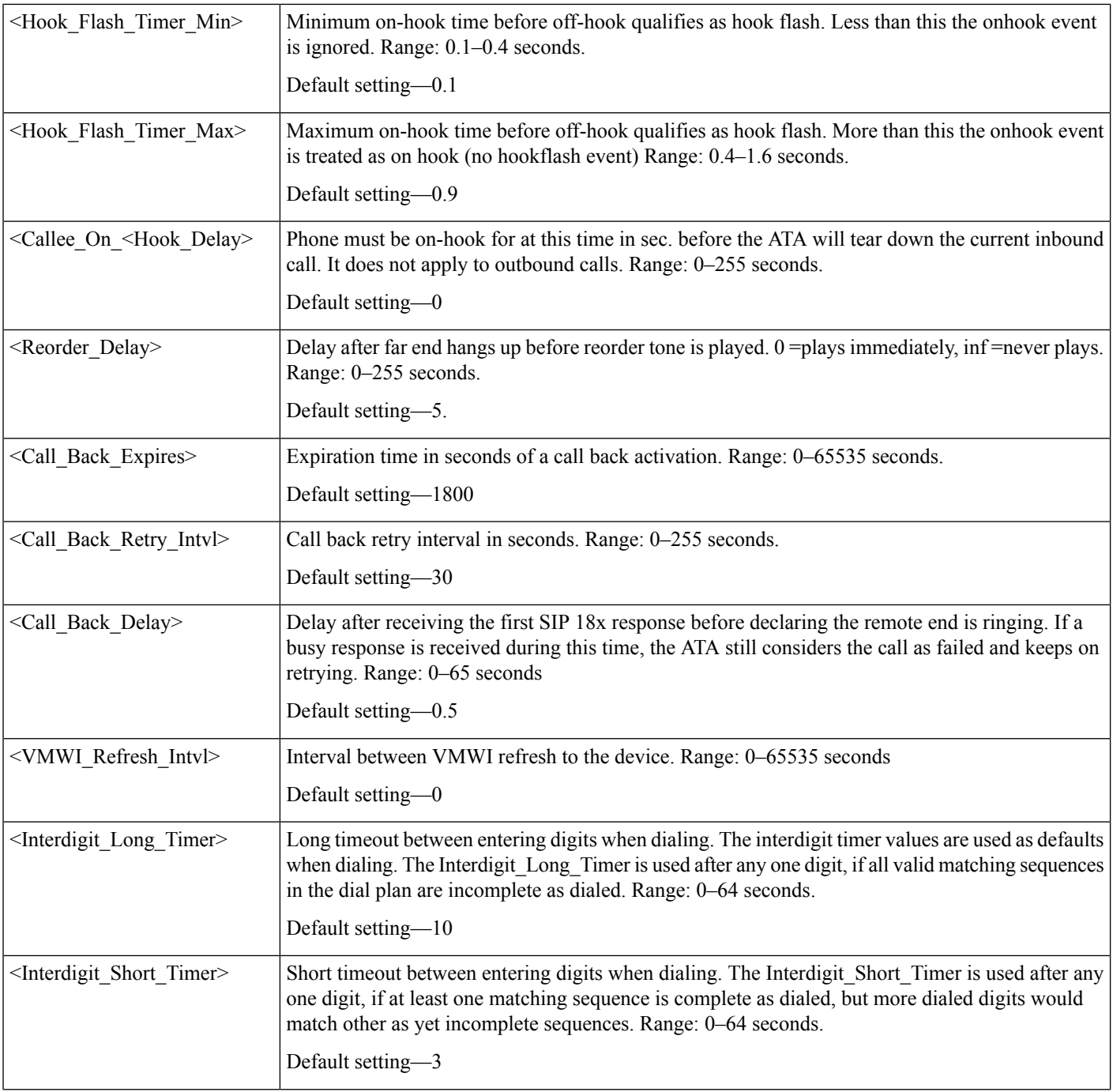

 $\mathbf{l}$ 

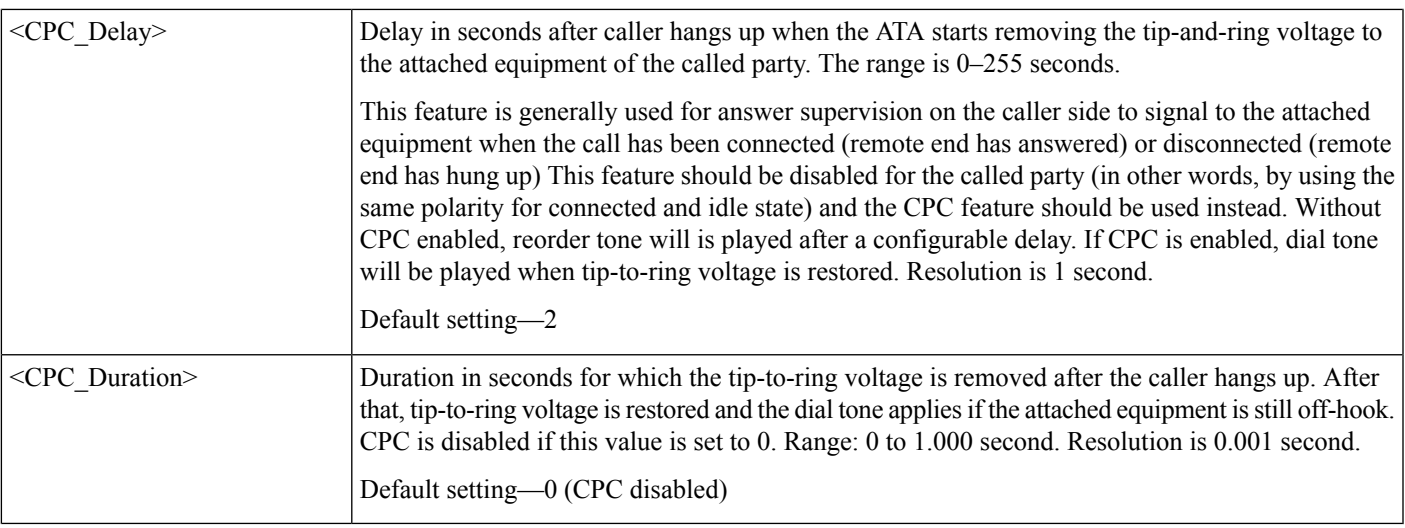

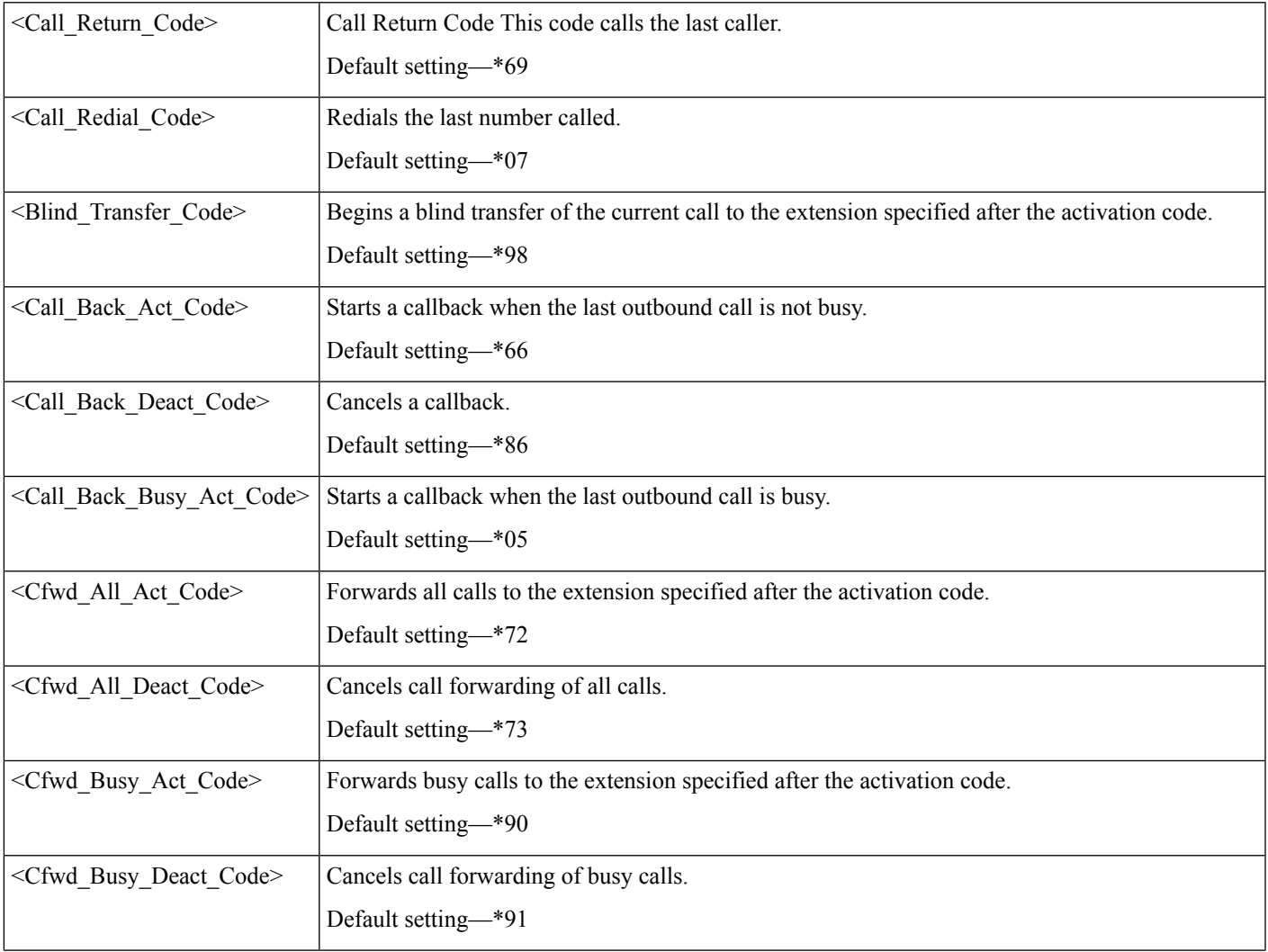

 $\mathbf l$ 

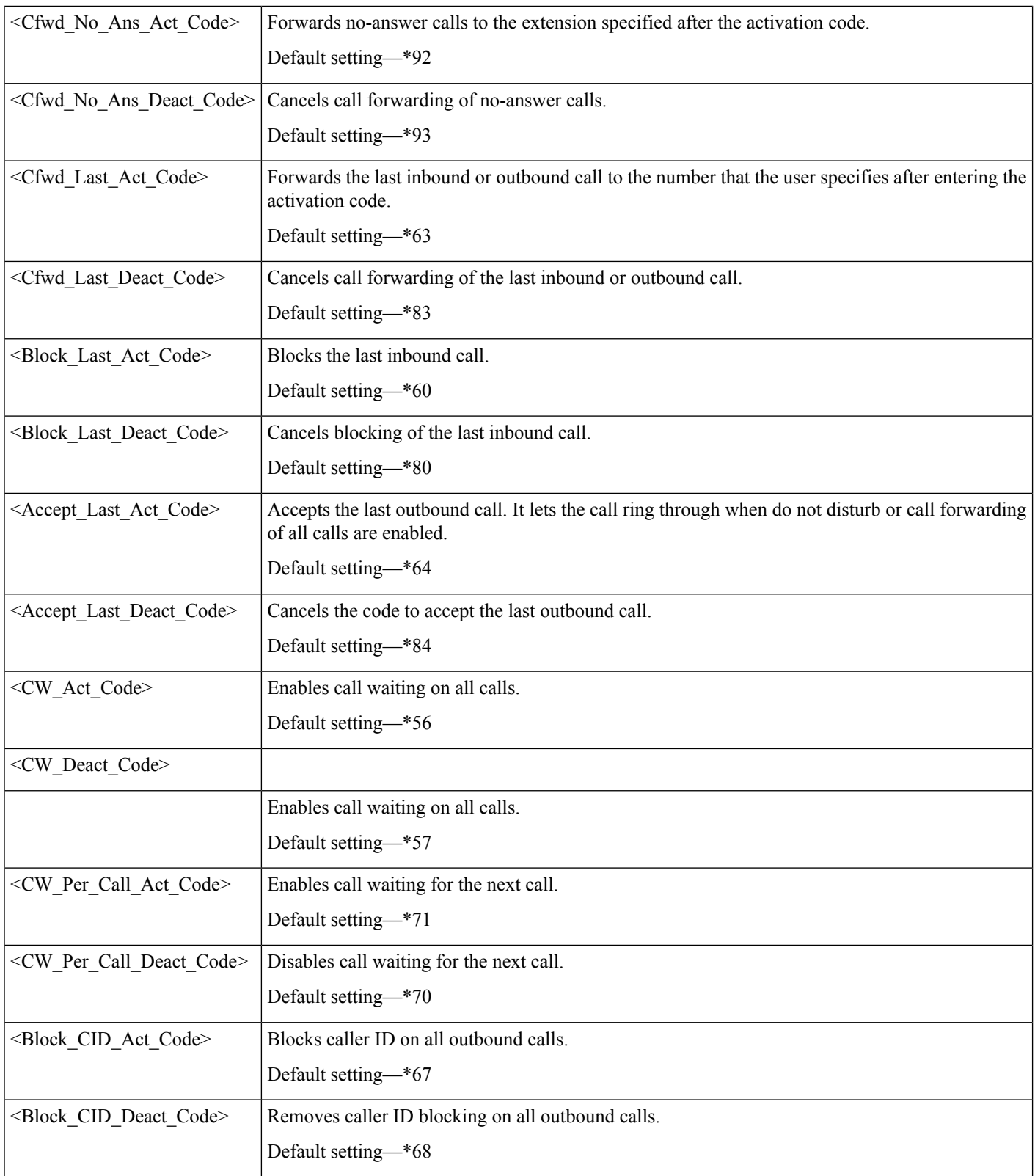

 $\mathbf{l}$ 

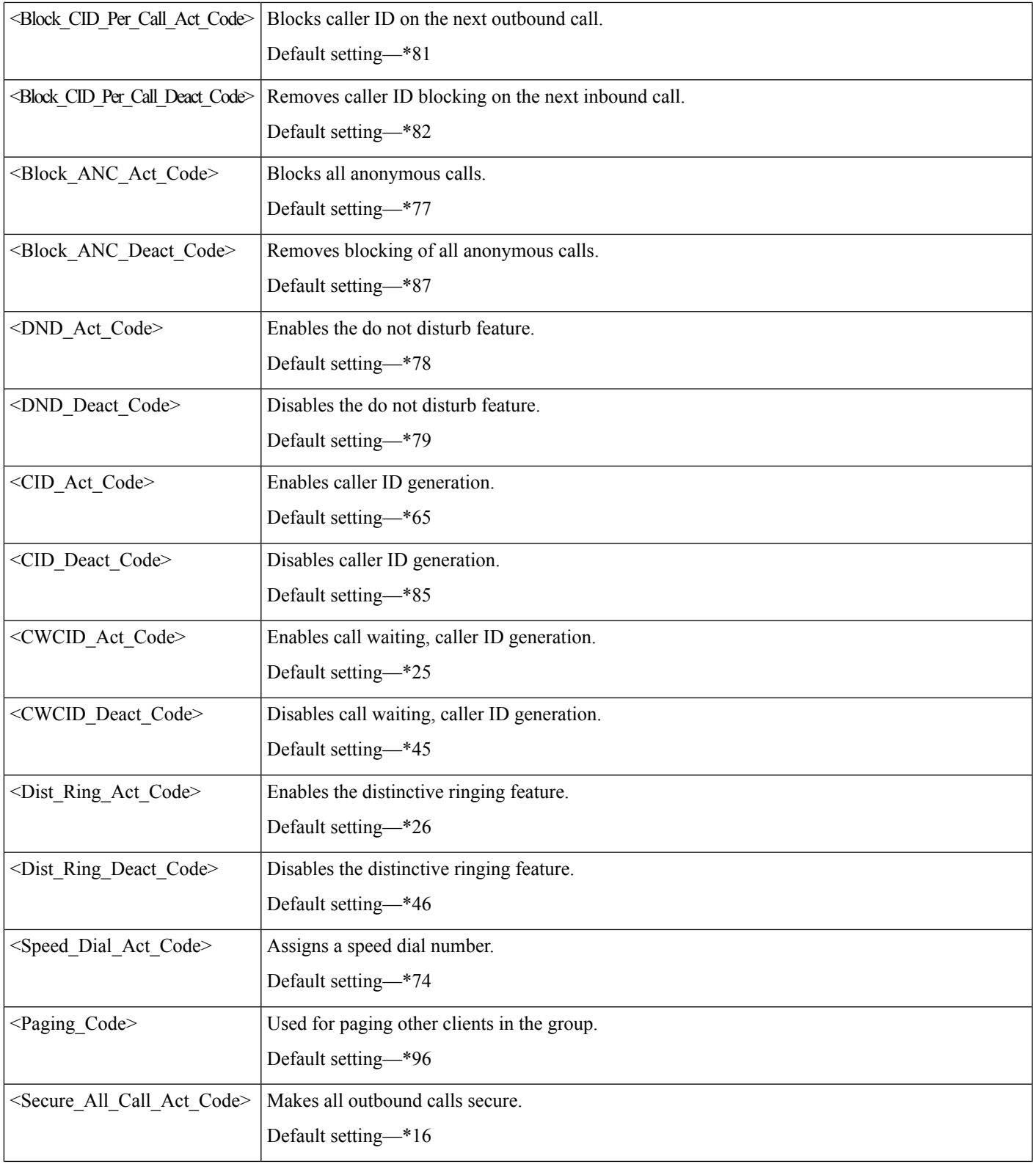

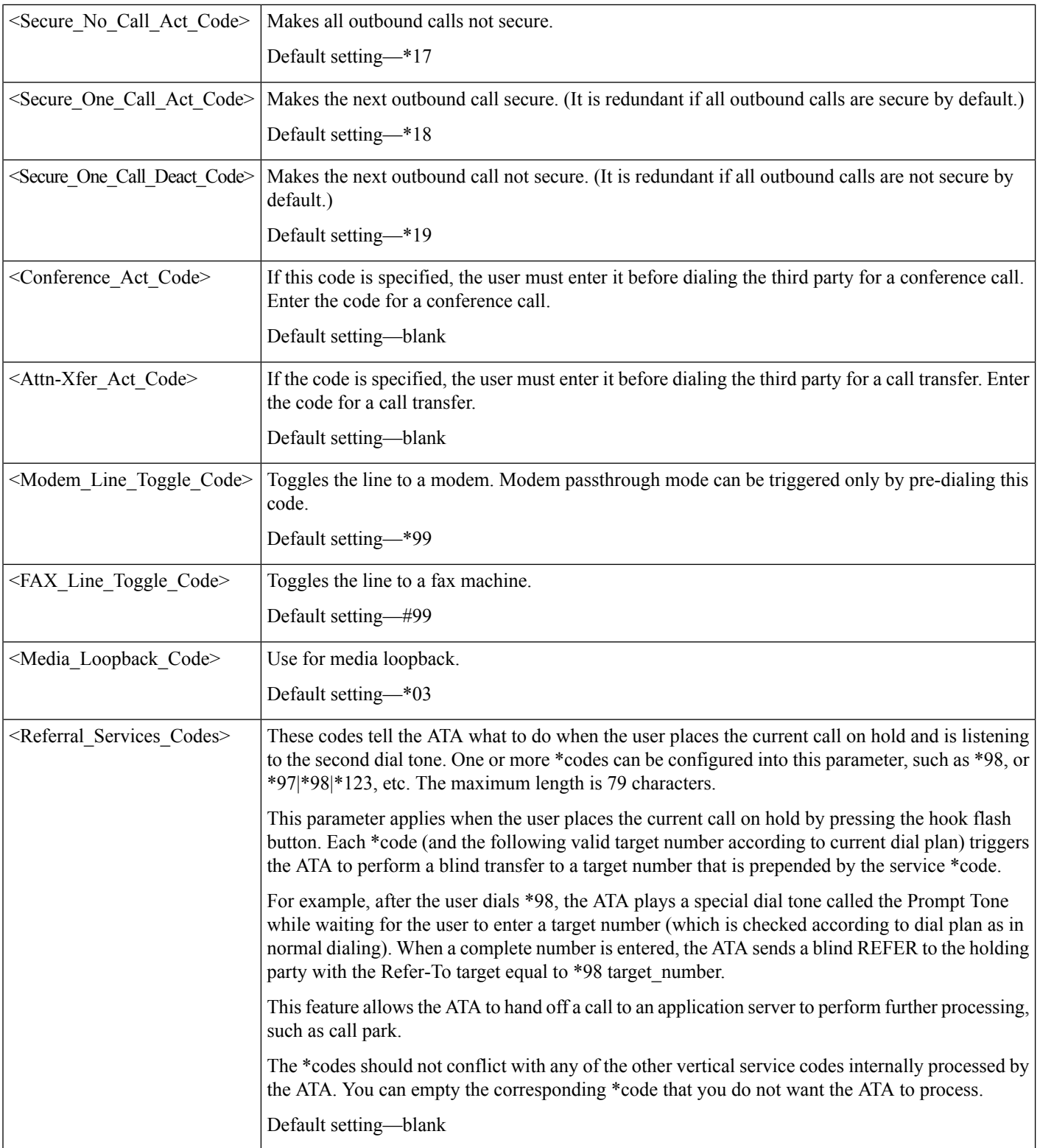

i.

 $\mathbf{l}$ 

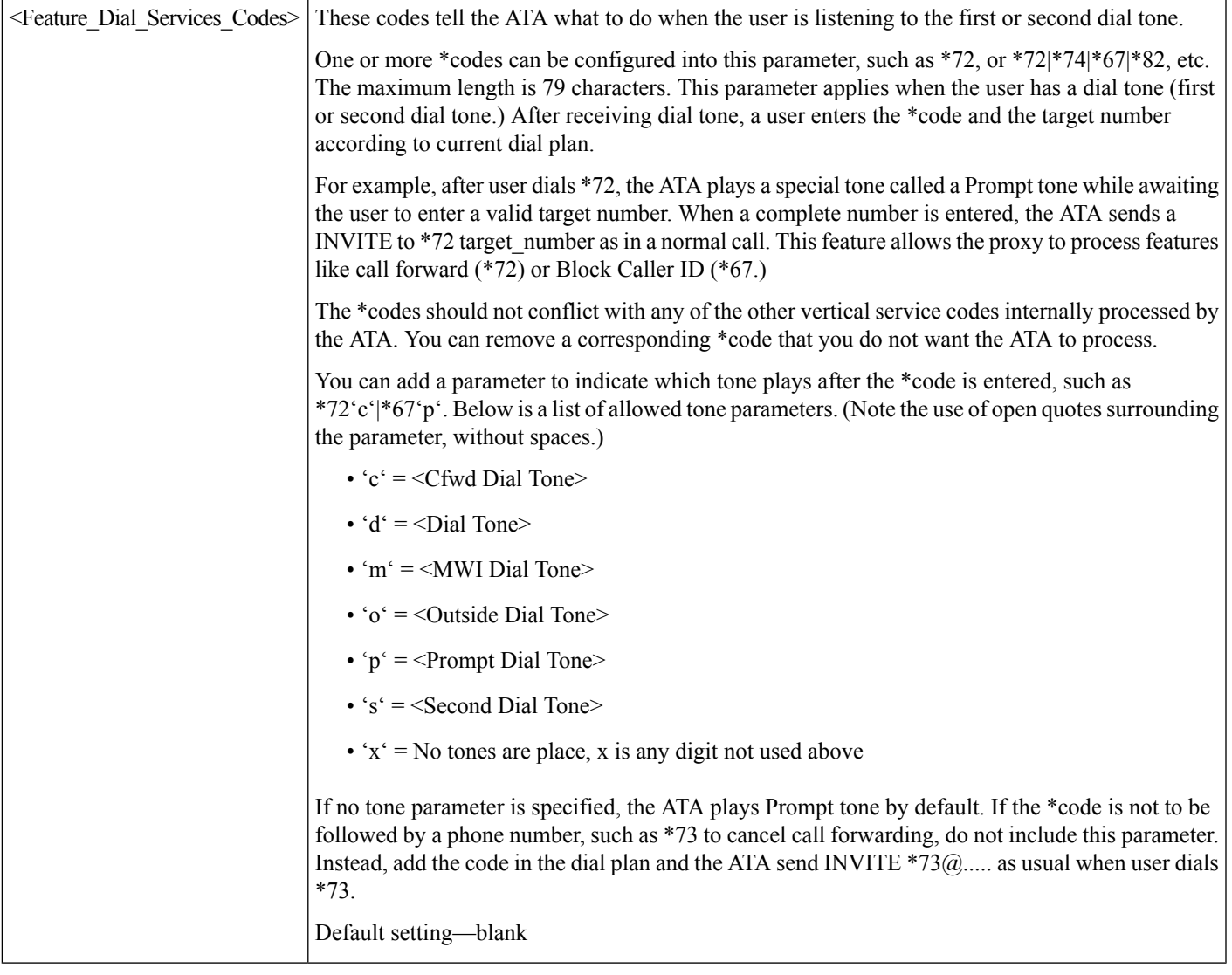

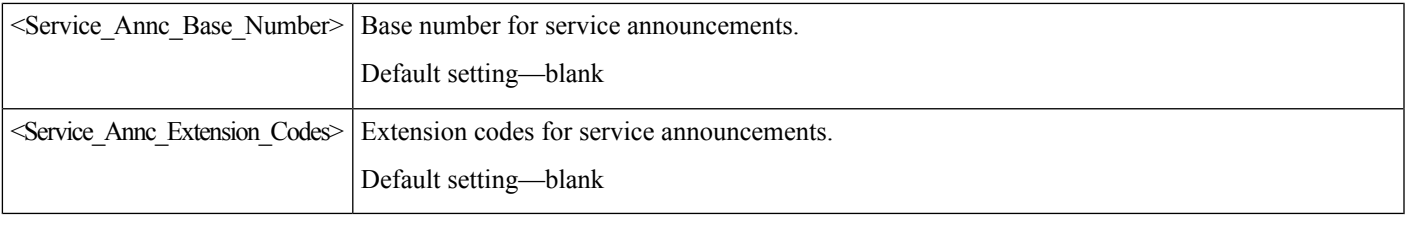

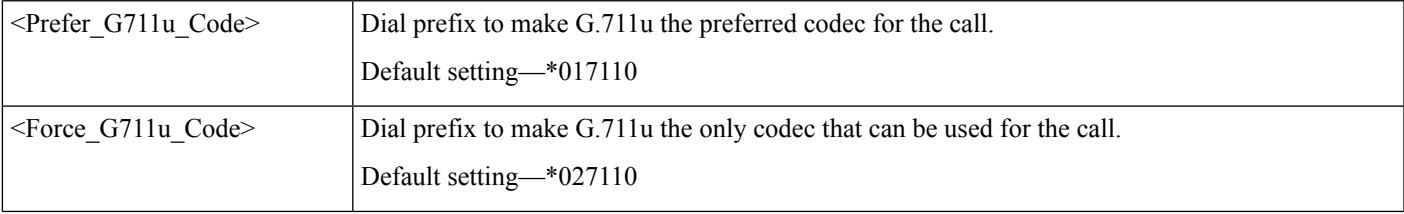

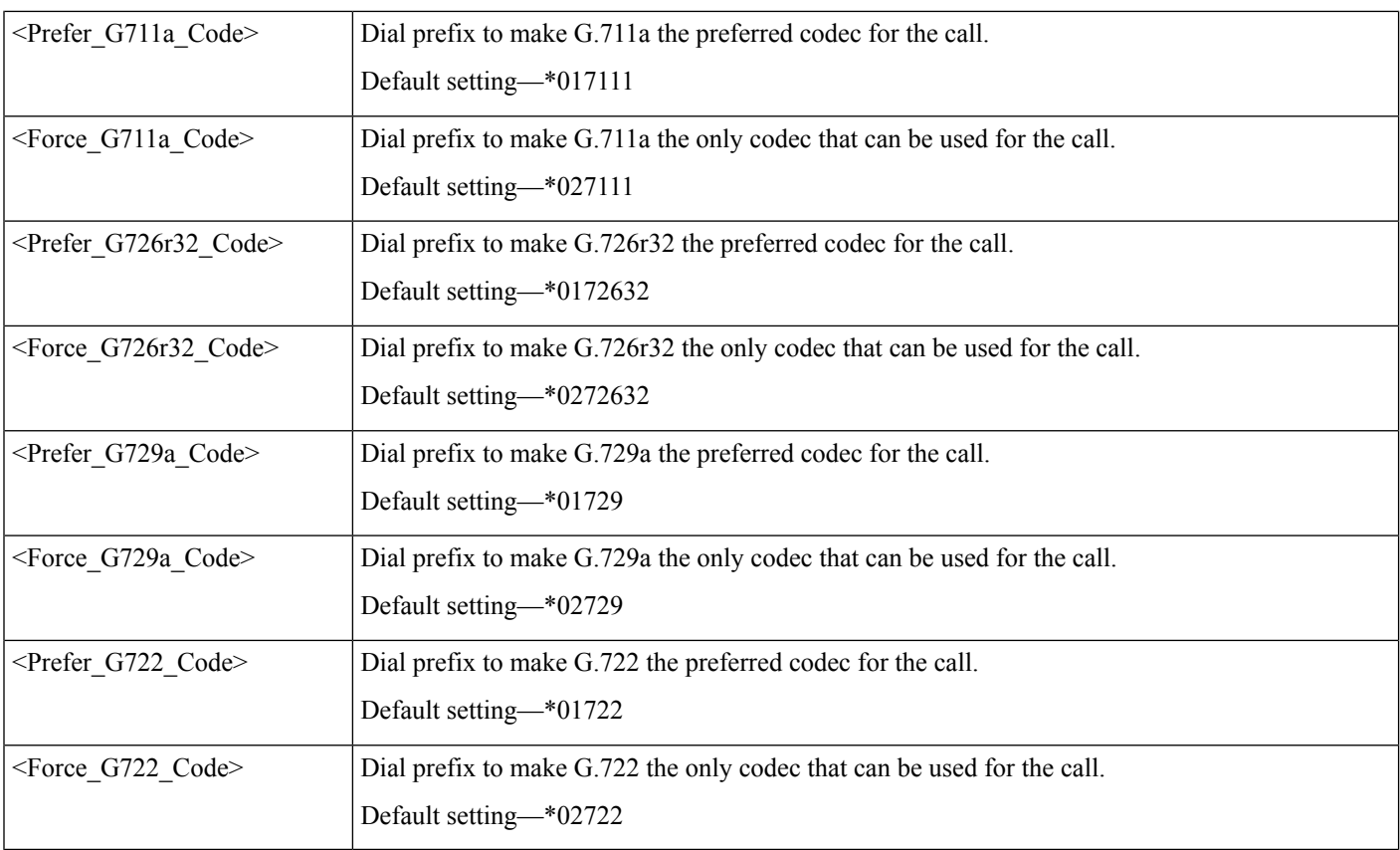

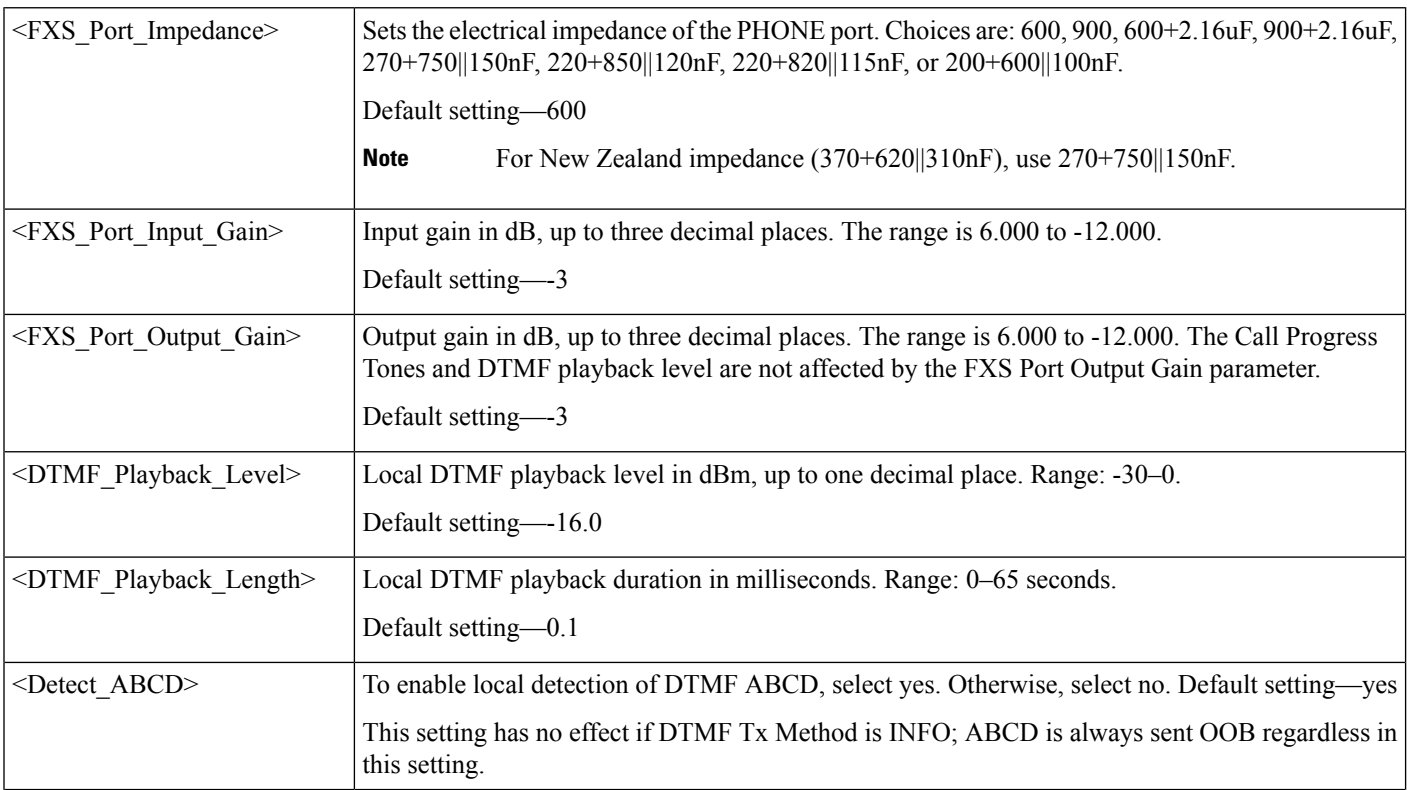

i.

 $\mathbf l$ 

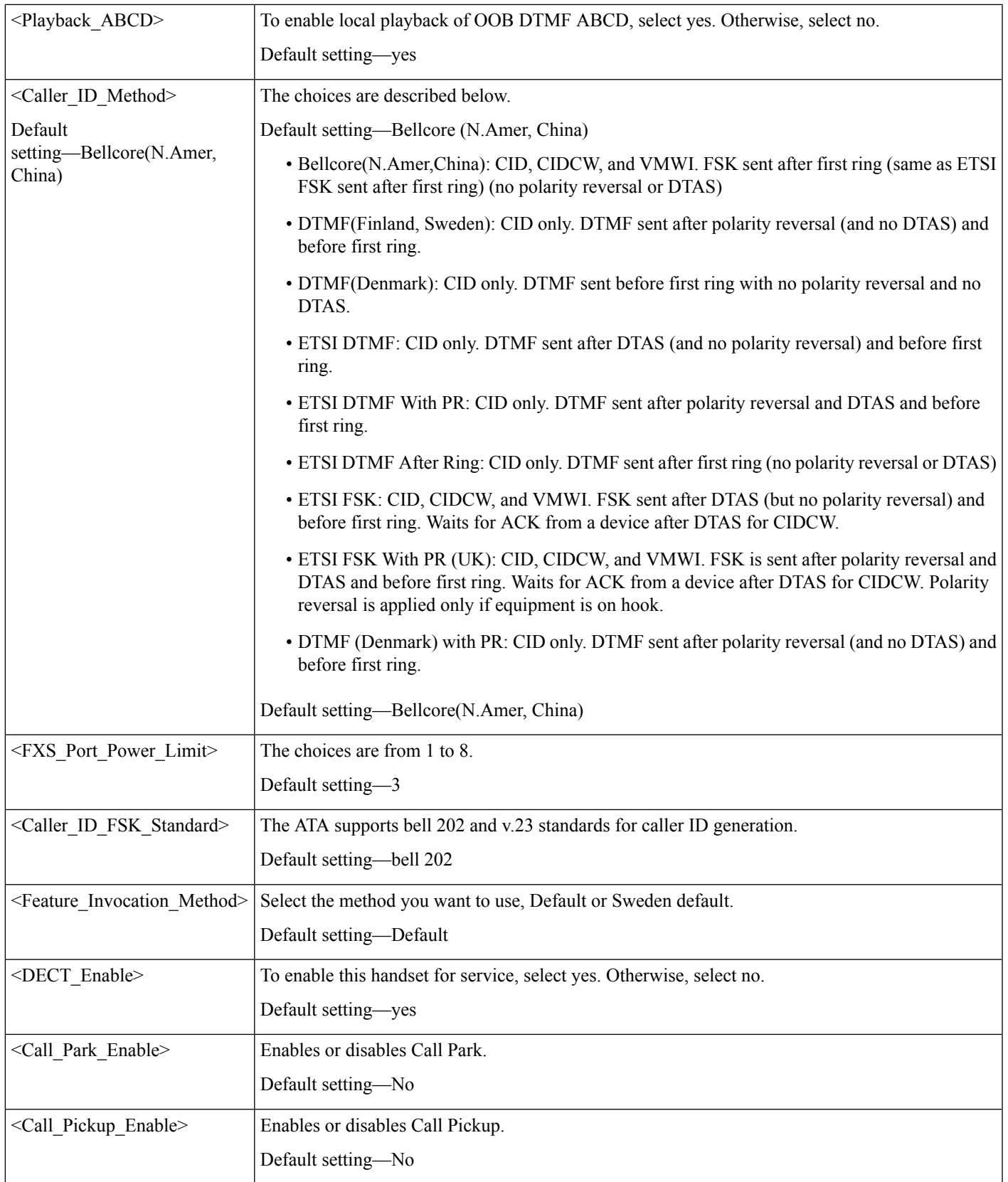

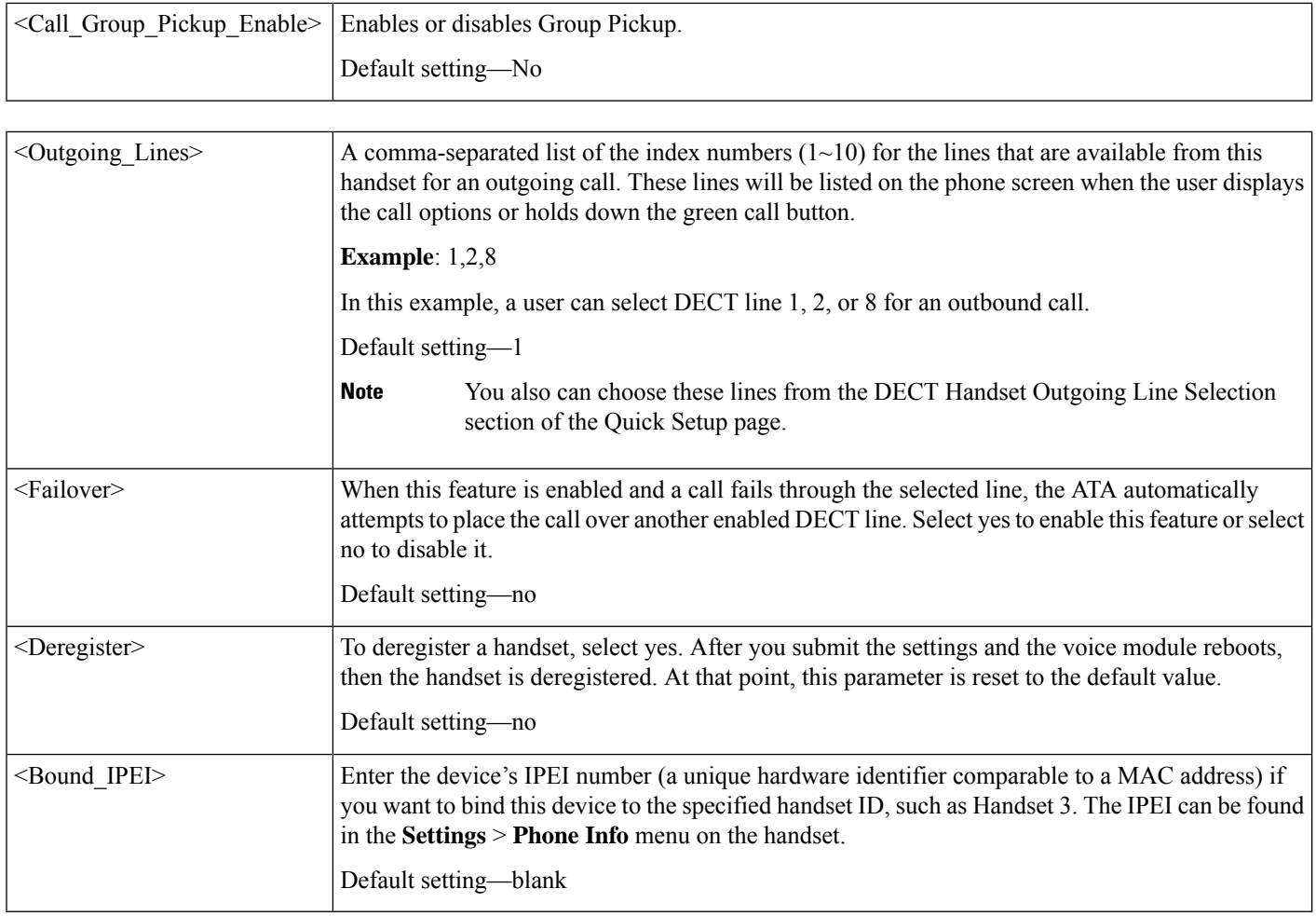

i.

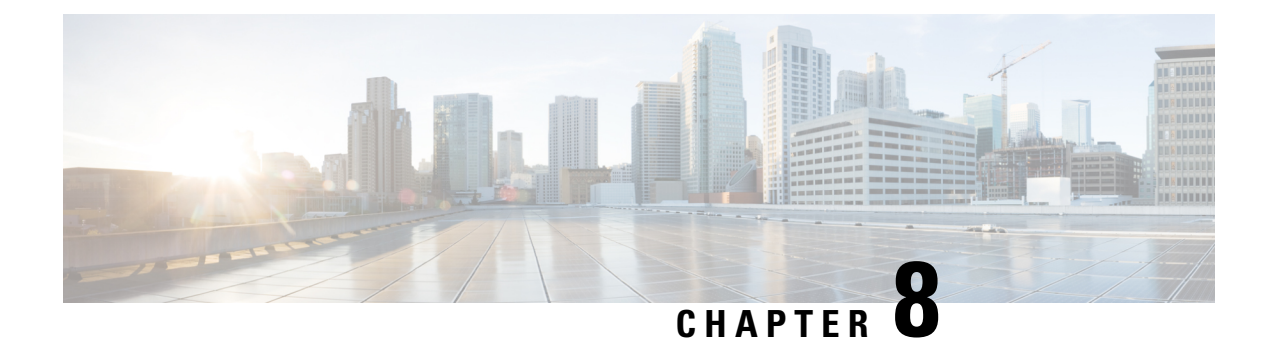

## **Router Configuration Parameters**

- Nested [Structure,](#page-125-0) on page 118
- [WAN\\_Basic\\_Setting](#page-125-1) Parameters, on page 118
- WAN Interface Parameters, on page 119
- WAN IP6 Setting Parameters, on page 123
- [PHY\\_Port\\_Setting](#page-131-0) Parameters, on page 124
- [MAC\\_Address\\_Clone](#page-132-0) Parameters, on page 125
- Internet Option Parameters, on page 126
- DHCP Server Pool Parameters, on page 128
- LAN IP6 Setting Parameters, on page 133
- [WAN\\_VLAN\\_Setting](#page-141-0) Parameters, on page 134
- CLDP Setting Parameters, on page 135
- Single Port Forwarding Parameters, on page 136
- Port Range Forwarding Parameters, on page 138
- SNMP [Parameters,](#page-146-0) on page 139
- Time Setup Parameters, on page 143
- [QoS\\_Bandwidth\\_Control](#page-152-0) Parameters, on page 145
- [HTTP\\_Proxy](#page-153-0) Parameters, on page 146
- [Software\\_DMZ](#page-157-0) Parameters, on page 150
- Bonjour Enable, on page 151
- Reset Button Enable, on page 151
- Router Mode, on page 152
- Monitor WAN Port Only Parameters, on page 152
- VPN Passthrough, on page 152
- Web Management, on page 154
- TR-069 [Parameters,](#page-164-0) on page 157
- [Log\\_Configuration](#page-166-0) Parameters, on page 159
- Web Login Admin Name, on page 162
- [Web\\_Login\\_Admin\\_Password,](#page-170-0) on page 163
- Web Login Guest Name, on page 163
- Web Login Guest Password, on page 163
- SSH [Parameters,](#page-171-0) on page 164

### <span id="page-125-0"></span>**Nested Structure**

All items in the <router\_configuration> section of the XML file need to be nested under <router-configuration> and the section headings as shown below.

• The  $\le$  router-configuration > tag must appear at the end of the section.

• In the XML file, each section can be opened or closed by clicking the section heading. A + symbol indicates that a section is closed, and a -symbol indicates that it is open.

• To enter a null value, enter a backslash at the end of the parameter name, as show in this example: <MAC\_Address\_Clone\_Address />

#### **Nested Sections**

```
- <flat-profile>
   ...
   ...
- <router-configuration>
  + <WAN_Basic_Setting>
  + <WAN_Interface>
  + <WAN_IP6_Setting>
  + <PHY_Port_Setting>
  + <MAC_Address_Clone>
  + <Internet_Option>
  + <DHCP_Server_Pool>
  + <LAN_IP6_Setting>
   + <WAN_VLAN_Setting>
   + <CLDP_Setting>
   + <Single_Port_Forwarding>
   + <Port Rang Forwarding>
   + <SNMP>
   + <Time_Setup>
   <QoS_Bandwidth_Control>
   + <Software_DMZ>
    <Bonjour_Enable>1</Bonjour_Enable>
    <Reset_Button_Enable>1</Reset_Button_Enable>
    <Router_Mode>1</Router_Mode>
    <Monitor_WAN_Port_Only>0</Monitor_WAN_Port_Only>
   + <VPN_Passthrough>
   + <Web_Management>
   + <TR-\overline{0}69+ <Log_Configuration>
    <Web_Login_Admin_Name>admin</Web_Login_Admin_Name>
     <!-- <Web_Login_Admin_Password></Web_Login_Admin_Password -->
    <Web_Login_Guest_Name>cisco</Web_Login_Guest_Name>
    <!-- <Web_Login_Guest_Password></Web_Login_Guest_Password -->
   + <SSH>
   </router-configuration>
</flat-profile>
```
## <span id="page-125-1"></span>**WAN\_Basic\_Setting Parameters**

This section describes the parameters in the  $\langle x \rangle$  section of the config.xml file.

TIP: You can click the <x> heading in the XML file to expand or collapse the nested parametersin thissection.

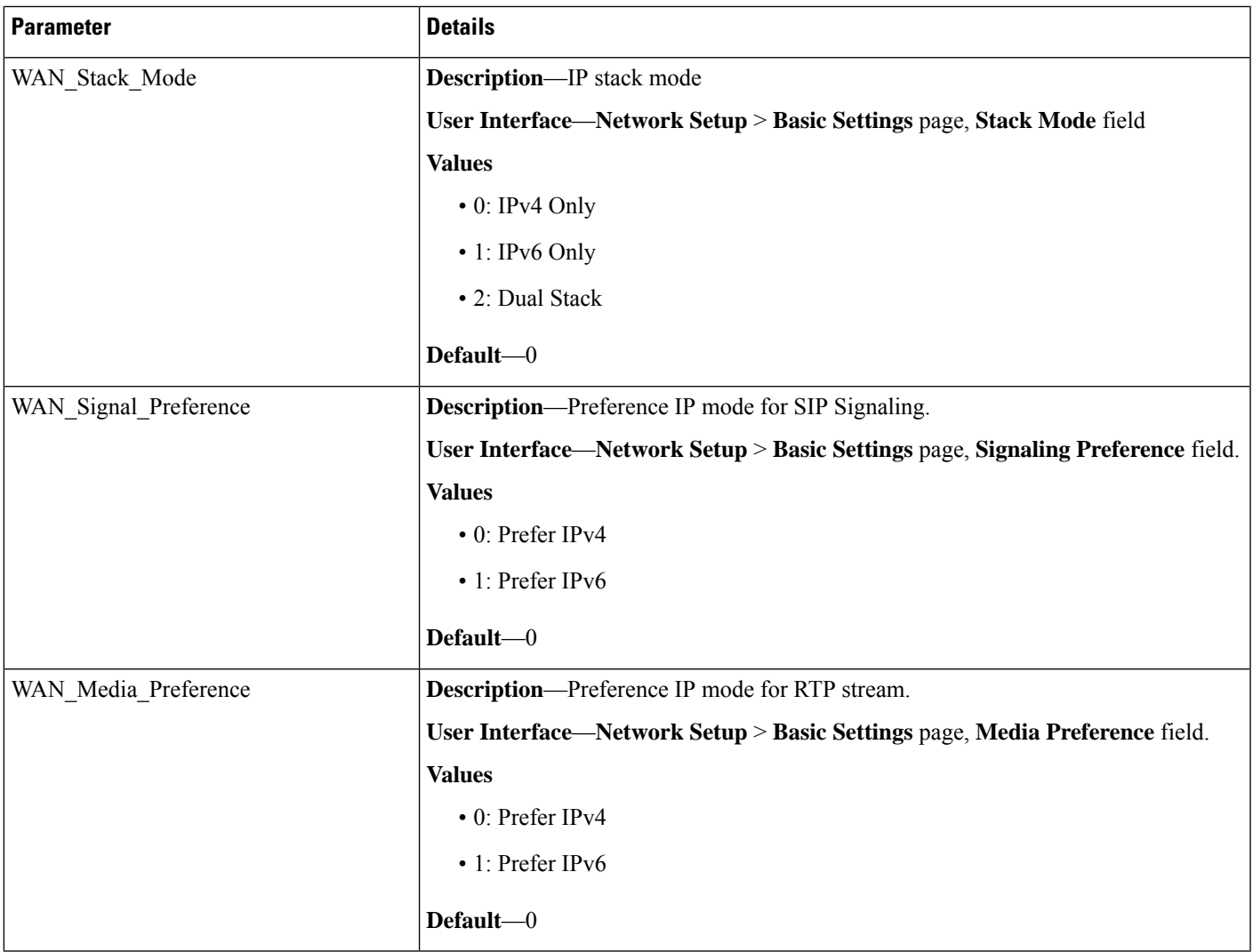

## <span id="page-126-0"></span>**WAN\_Interface Parameters**

This section describes the parameters in the <WAN\_Interface> section of the config.xml file.

TIP: You can click the <WAN\_Interface> heading in the XML file to expand or collapse the nested parameters in this section.

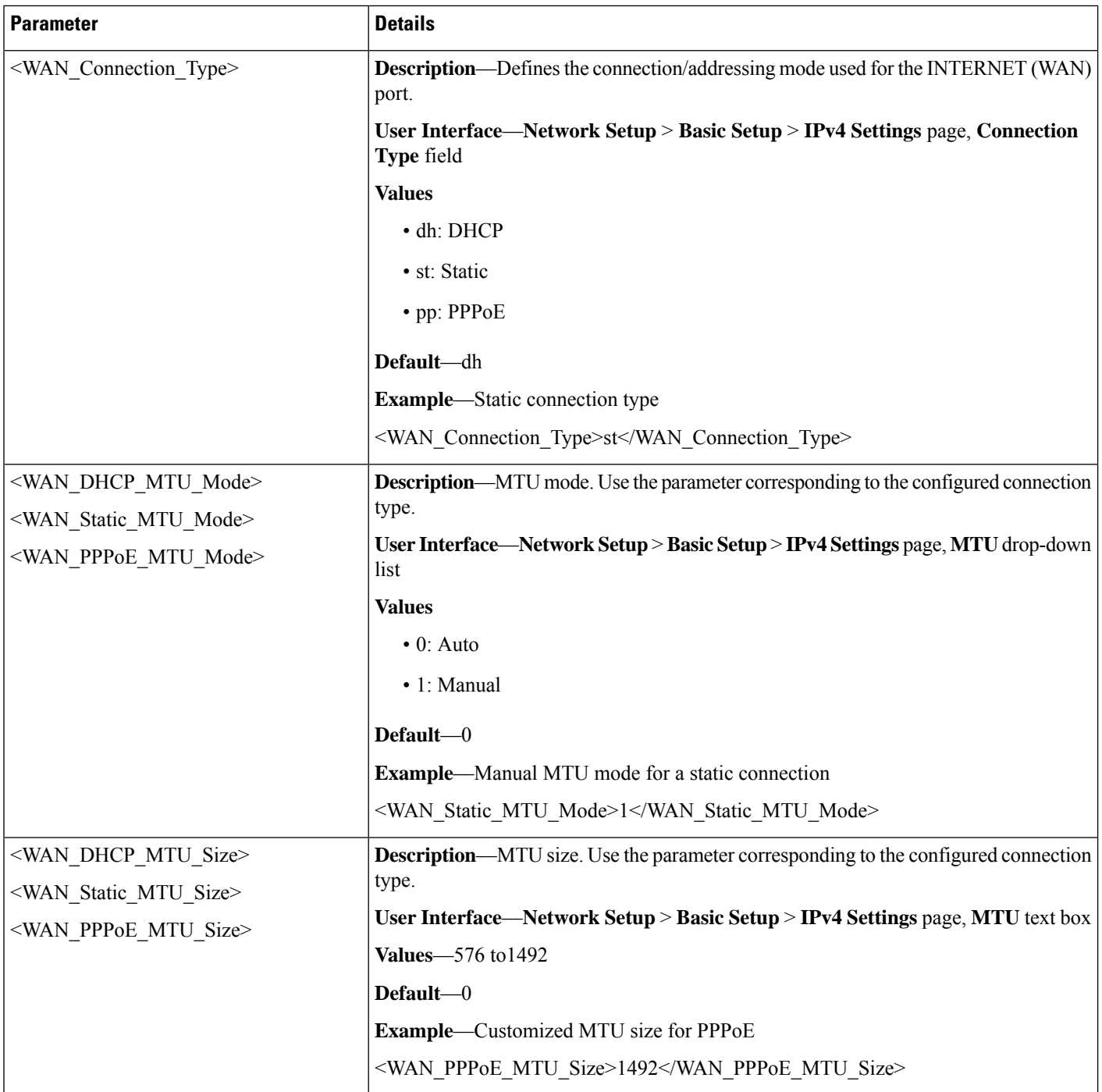

 $\mathbf{l}$ 

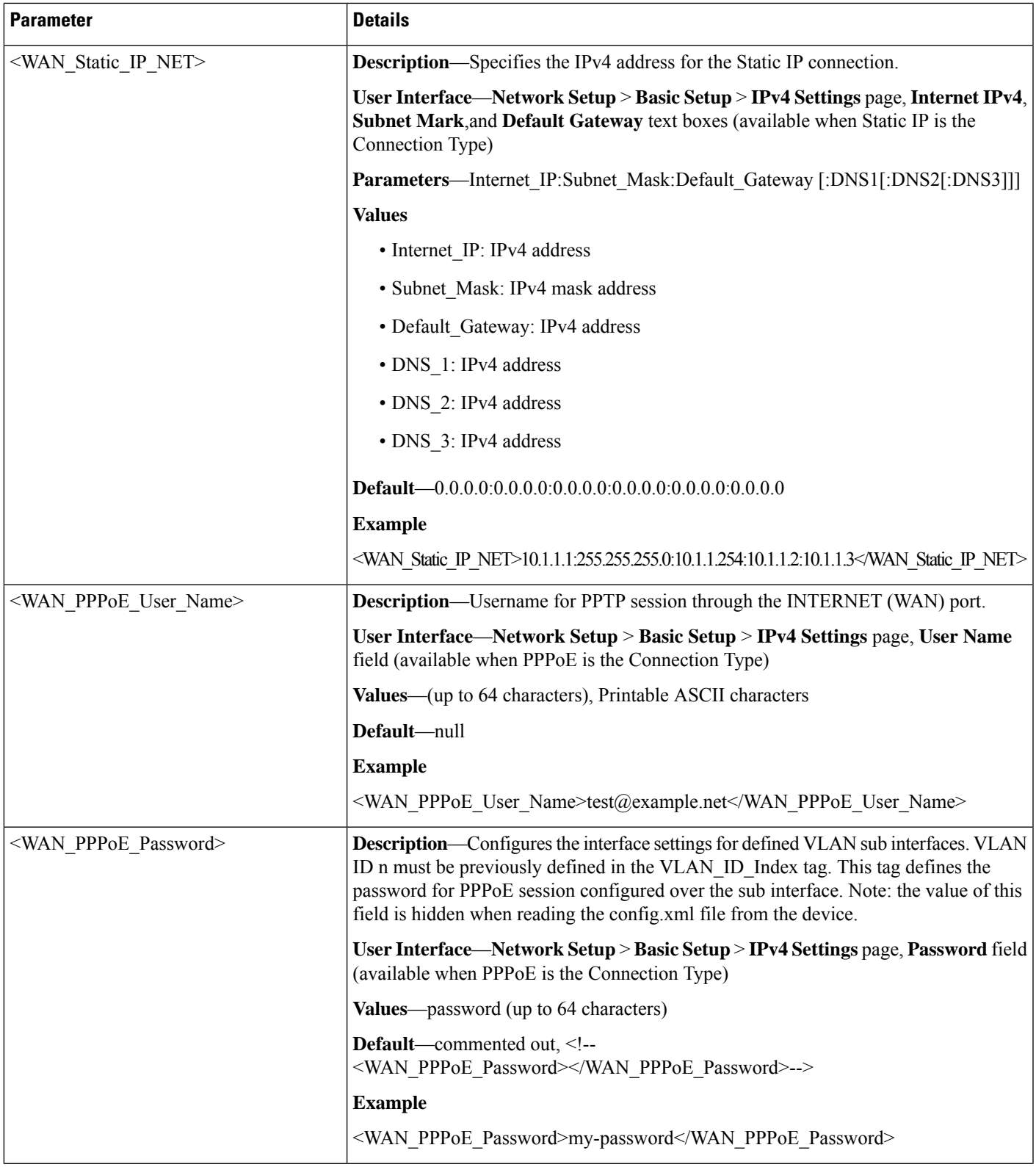

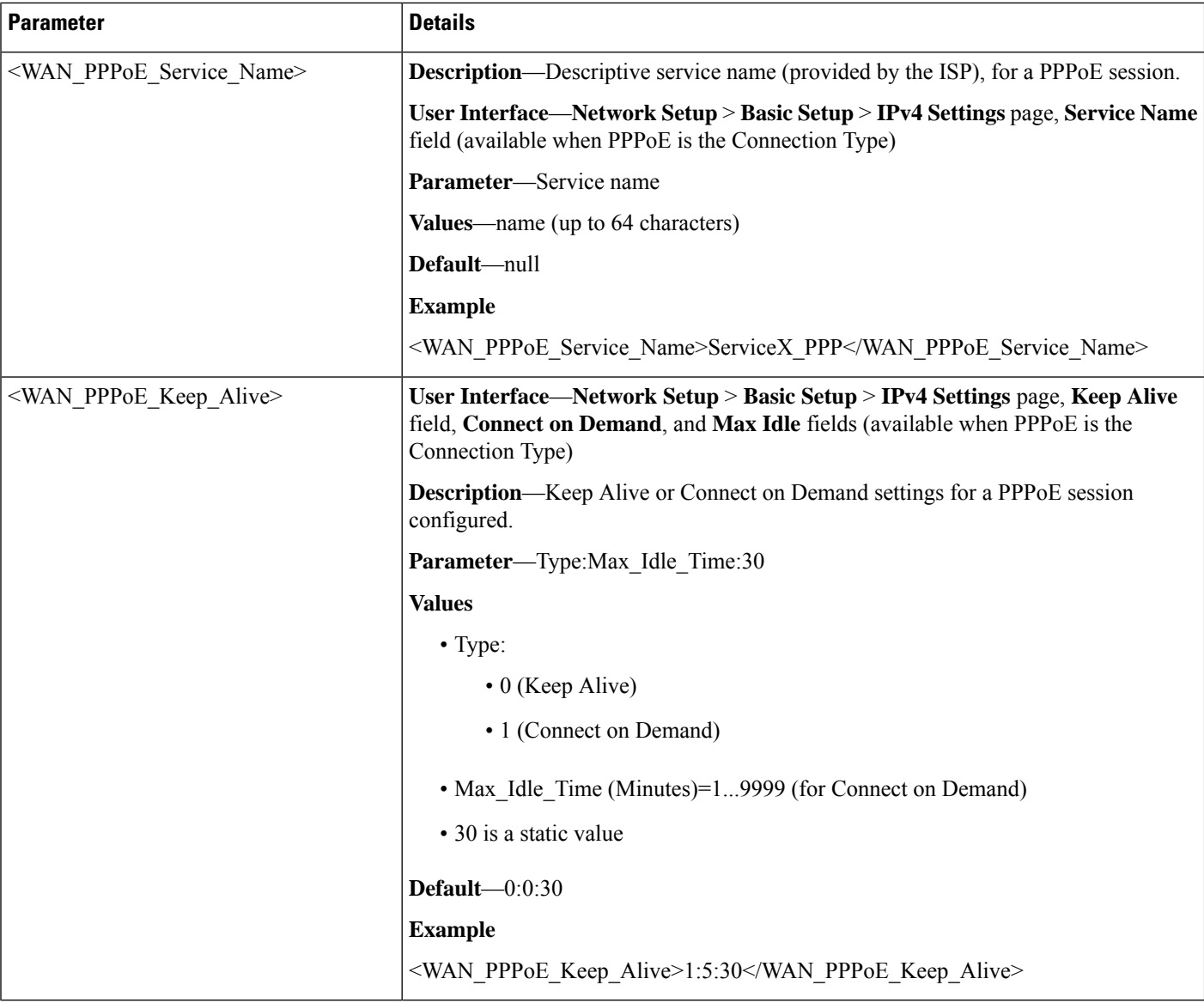

### **WAN Example 1: DHCP with automatic MTU mode**

```
<router-configuration>
<WAN_Interface>
<WAN_Connection_Type>dh</WAN_Connection_Type>
<WAN_DHCP_MTU_Mode>0</WAN_DHCP_MTU_Mode>
<WAN_DHCP_MTU_Size>0</WAN_DHCP_MTU_Size>
\overline{\text{WAN}} Static IP NET>0.0.0.0.0:0.0.0.0:0.0.0.0</WAN Static IP NET>
<WAN_Static_MTU_Mode>0</WAN_Static_MTU_Mode>
<WAN_Static_MTU_Size>0</WAN_Static_MTU_Size>
<WAN_PPPoE_User_Name />
<WAN_PPPoE_Service_Name />
<WAN_PPPoE_Password />
<WAN_PPPoE_Keep_Alive>0:0:30</WAN_PPPoE_Keep_Alive>
<WAN_PPPoE_MTU_Mode>0</WAN_PPPoE_MTU_Mode>
<WAN_PPPoE_MTU_Size>0</WAN_PPPoE_MTU_Size>
</WAN_Interface>
```
... </router-configuration>

<router-configuration>

#### **WAN Example 2: Static IP with manual MTU mode**

```
<router-configuration>
...
<WAN_Interface>
<WAN_Connection_Type>st</WAN_Connection_Type>
<WAN_DHCP_MTU_Mode>0</WAN_DHCP_MTU_Mode>
<WAN_DHCP_MTU_Size>0</WAN_DHCP_MTU_Size>
<WAN_Static_IP_NET>10.1.1.1:255.255.255.0:10.1.1.254:10.1.1.2:10.1.1.3</
WAN_Static_IP_NET>
<WAN_Static_MTU_Mode>1</WAN_Static_MTU_Mode>
<WAN_Static_MTU_Size>1492</WAN_Static_MTU_Size>
</WAN_Interface>
...
</router-configuration>
```
### **WAN Example 3: PPPoE with Connect on Demand**

```
...
<WAN_Interface>
<WAN_Connection_Type>pppoe</WAN_Connection_Type>
<WAN_DHCP_MTU_Mode>0</WAN_DHCP_MTU_Mode>
<WAN_DHCP_MTU_Size>0</WAN_DHCP_MTU_Size>
<WAN_Static_IP_NET>0.0.0.0.0.0.0.0.0.0.0.0</WAN_Static_IP_NET>
<WAN_Static_MTU_Mode>0</WAN_Static_MTU_Mode>
<WAN_Static_MTU_Size>0</WAN_Static_MTU_Size>
<WAN_PPPoE_User_Name>test@example.net</WAN_PPPoE_User_Name>
<WAN_PPPoE_Password>my-password</WAN_PPPoE_Password>
<WAN_PPPoE_Service_Name>ServiceX_PPP</WAN_PPPoE_Service_Name>
<WAN_PPPoE_Keep_Alive>1:5:30</WAN_PPPoE_Keep_Alive>
<WAN_PPPoE_MTU_Mode>0</WAN_PPPoE_MTU_Mode>
<WAN_PPPoE_MTU_Size>0</WAN_PPPoE_MTU_Size>
</WAN_Interface>
...
</router-configuration>
```
### <span id="page-130-0"></span>**WAN\_IP6\_Setting Parameters**

This section describes the parameters in the <WAN\_IP6\_Setting> section of the config.xml file.

TIP: You can click the <WAN\_IP6\_Setting> heading in the XML file to expand or collapse the nested parameters in this section.

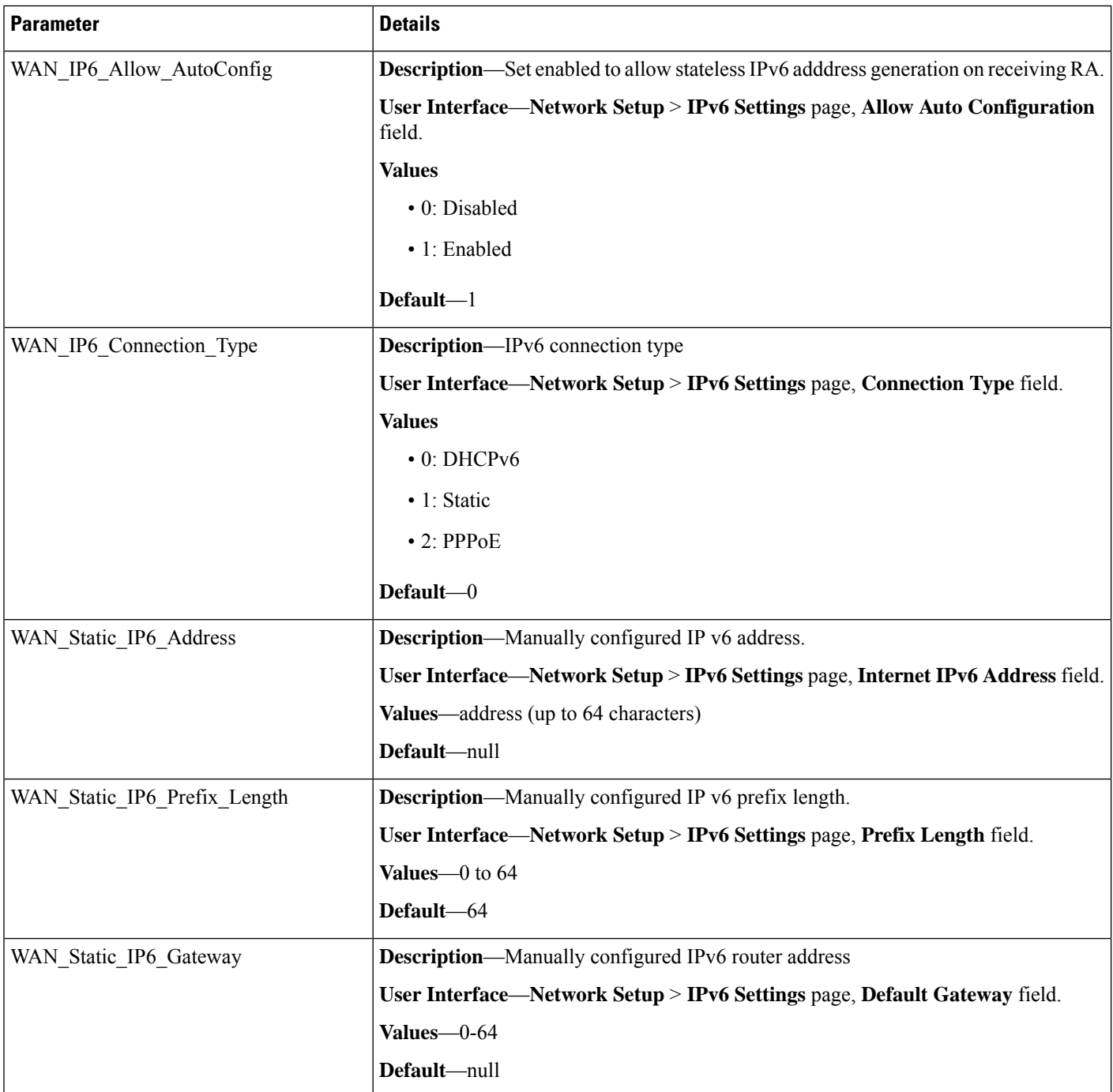

# <span id="page-131-0"></span>**PHY\_Port\_Setting Parameters**

This section describes the parameters in the <PHY\_Port\_Setting> section of the config.xml file.

TIP: You can click the <PHY\_Port\_Setting> heading in the XML file to expand or collapse the nested parameters in this section.

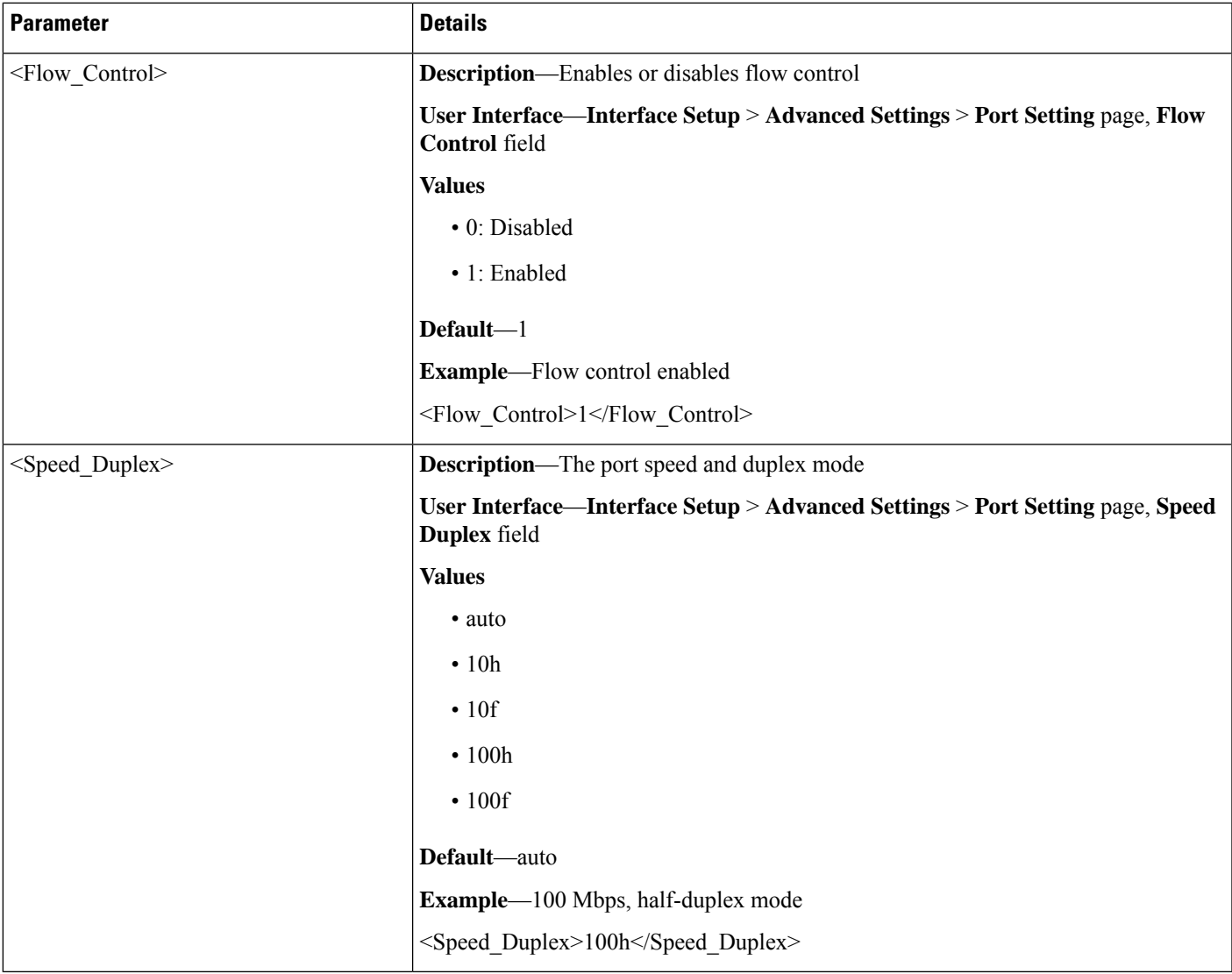

### **<PHY\_Port\_Setting> Example: Flow control enabled with auto-negotiated duplex mode**

```
<router-configuration>
...
<PHY_Port_Setting>
<Flow_Control>1</Flow_Control>
<Speed_Duplex>auto</Speed_Duplex>
</PHY_Port_Setting>
...
</router-configuration>
```
## <span id="page-132-0"></span>**MAC\_Address\_Clone Parameters**

This section describes the parameters in the <MAC\_Address\_Clone> section of the config.xml file.

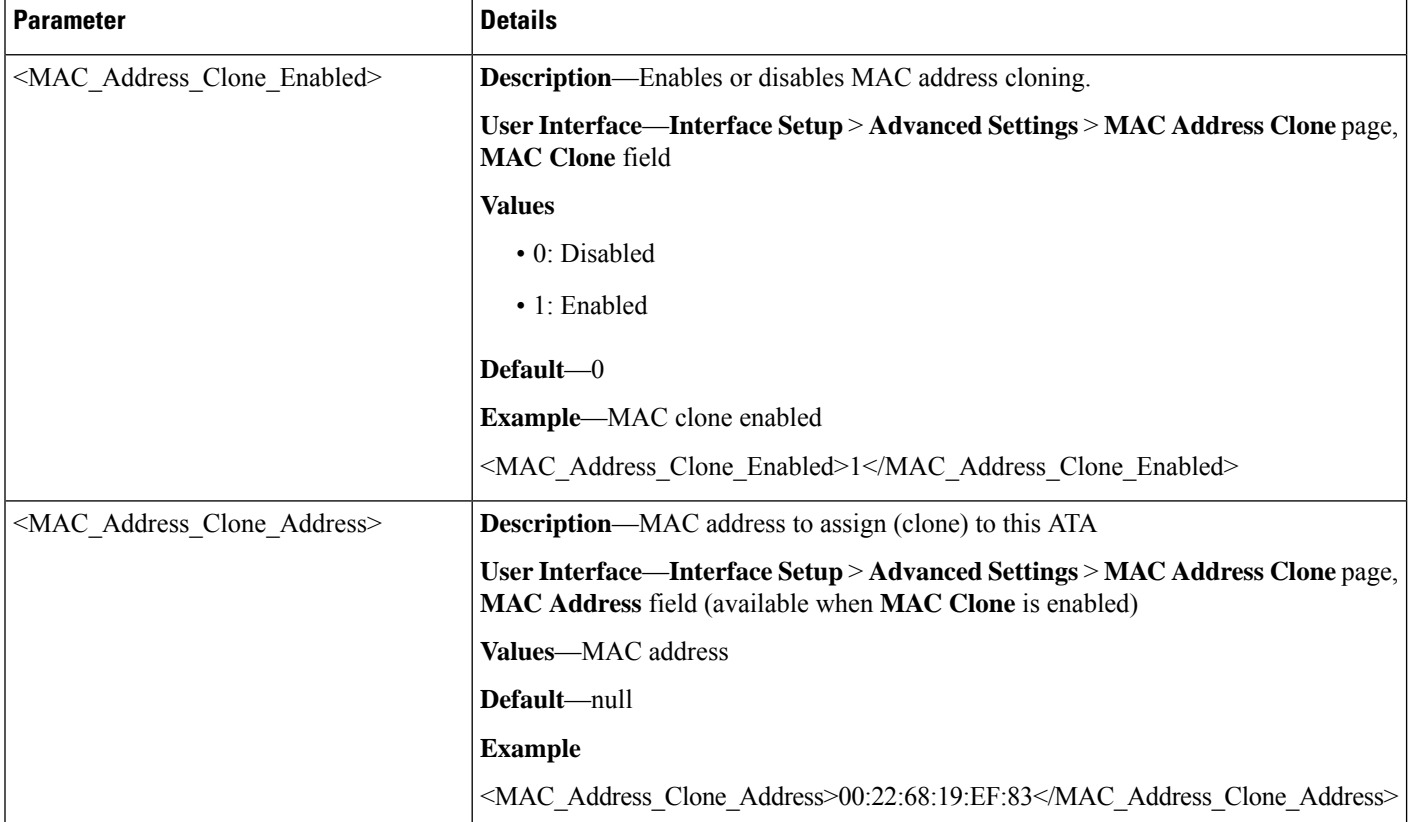

TIP: You can click the <MAC\_Address\_Clone> heading in the XML file to expand or collapse the nested parameters in this section.

#### **<MAC\_Address\_Clone> Example: MAC Address Clone enabled**

```
<router-configuration>
...
<MAC_Address_Clone>
<MAC_Address_Clone_Enabled>1</MAC_Address_Clone_Enabled>
<MAC Address Clone Address>00:22:68:19:EF:83</MAC Address Clone Address>
</MAC_Address_Clone>
...
</router-configuration>
```
## <span id="page-133-0"></span>**Internet\_Option Parameters**

This section describes the parameters in the <Internet\_Option> section of the config.xml file.

TIP: You can click the <Internet\_Option> heading in the XML file to expand or collapse the nested parameters in this section.

 $\mathbf{l}$ 

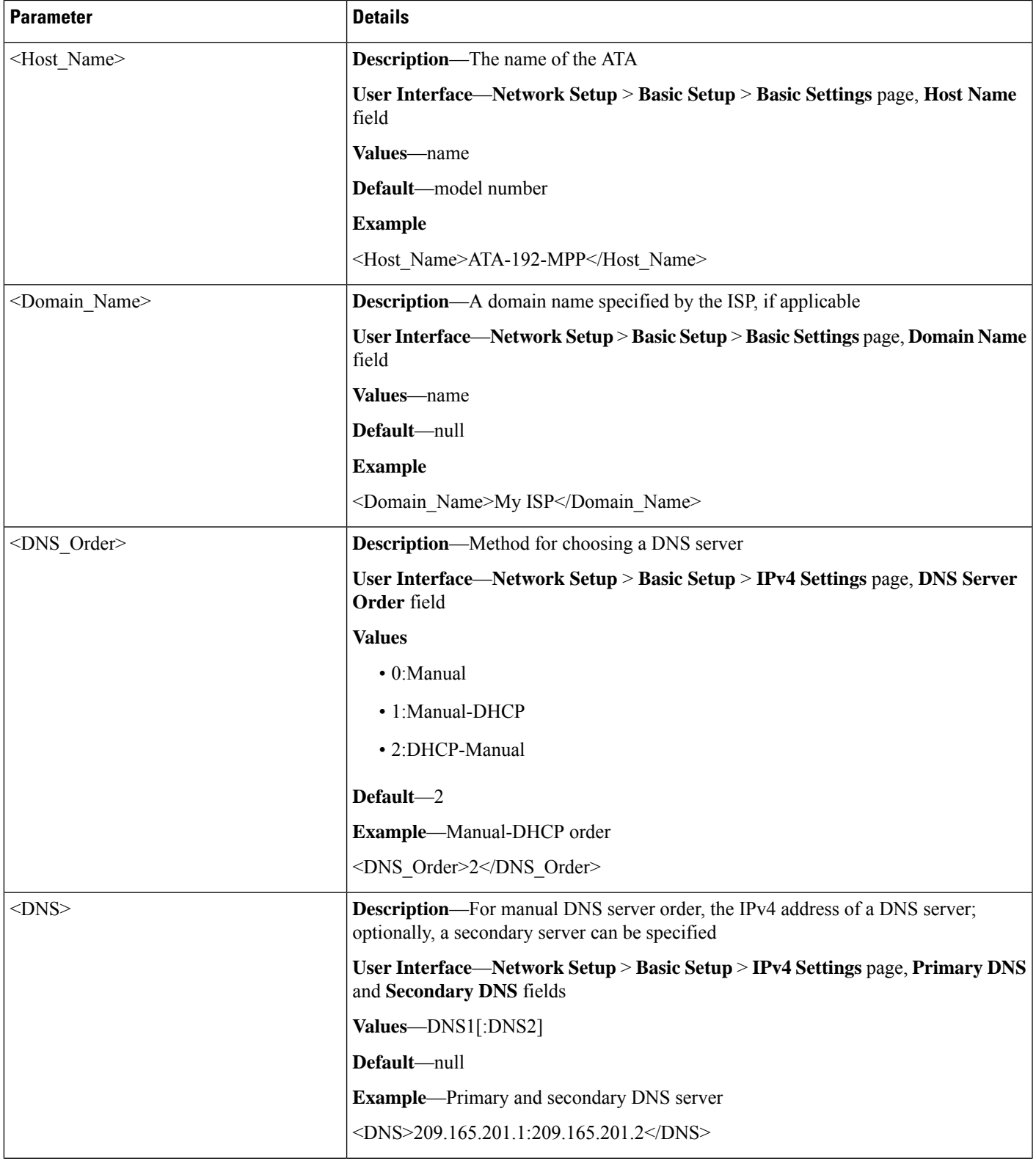

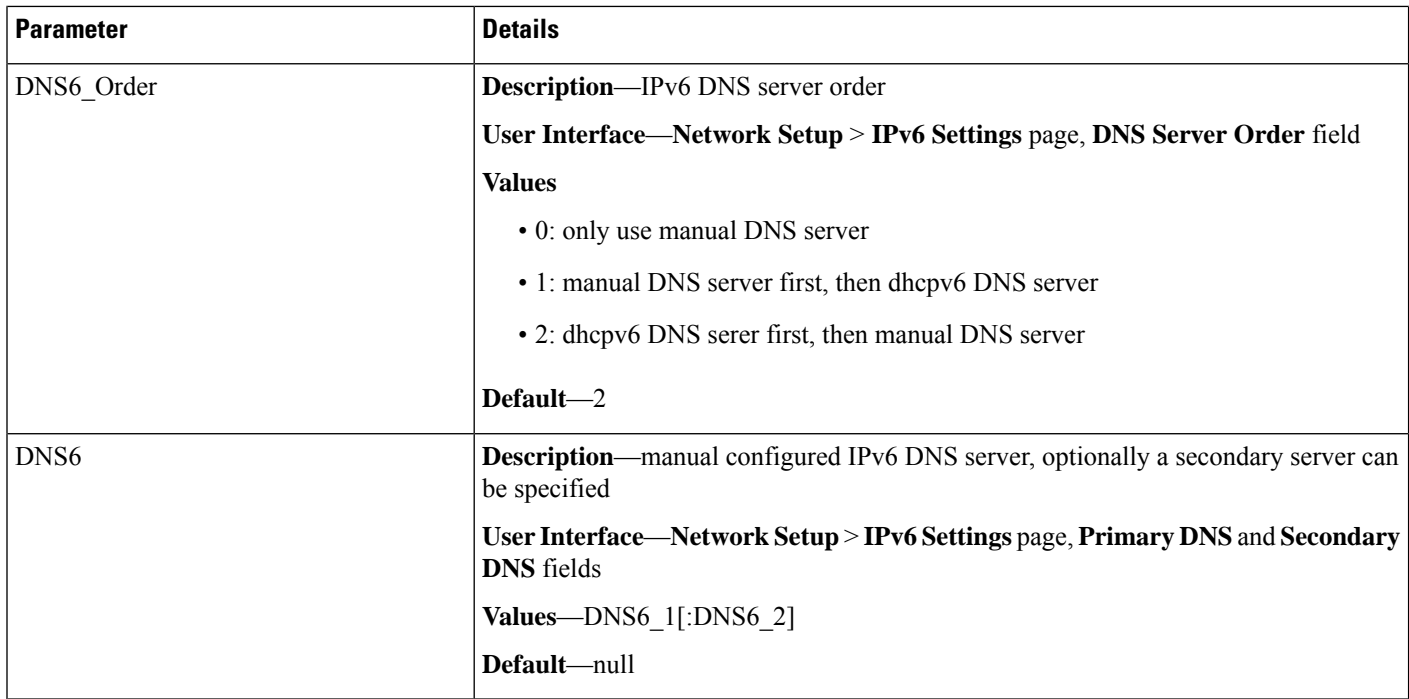

### **<Internet\_Option> Example**

```
<router-configuration>
...
<Internet_Option>
<Host_Name>ATA192-MPP</Host_Name>
<Domain_Name>My ISP</Domain_Name>
<DNS_Order>2</DNS_Order>
<DNS>209.165.201.1:209.165.201.2</DNS>
</Internet_Option>
...
</router-configuration>
```
## <span id="page-135-0"></span>**DHCP\_Server\_Pool Parameters**

This section describes the parameters in the <DHCP\_Server\_Pool> section of the config.xml file.

### **Rule**

All parameters in the <DHCP\_Server> section of the XML file are nested between <Rule> and </Rule>.

 $\mathbf{l}$ 

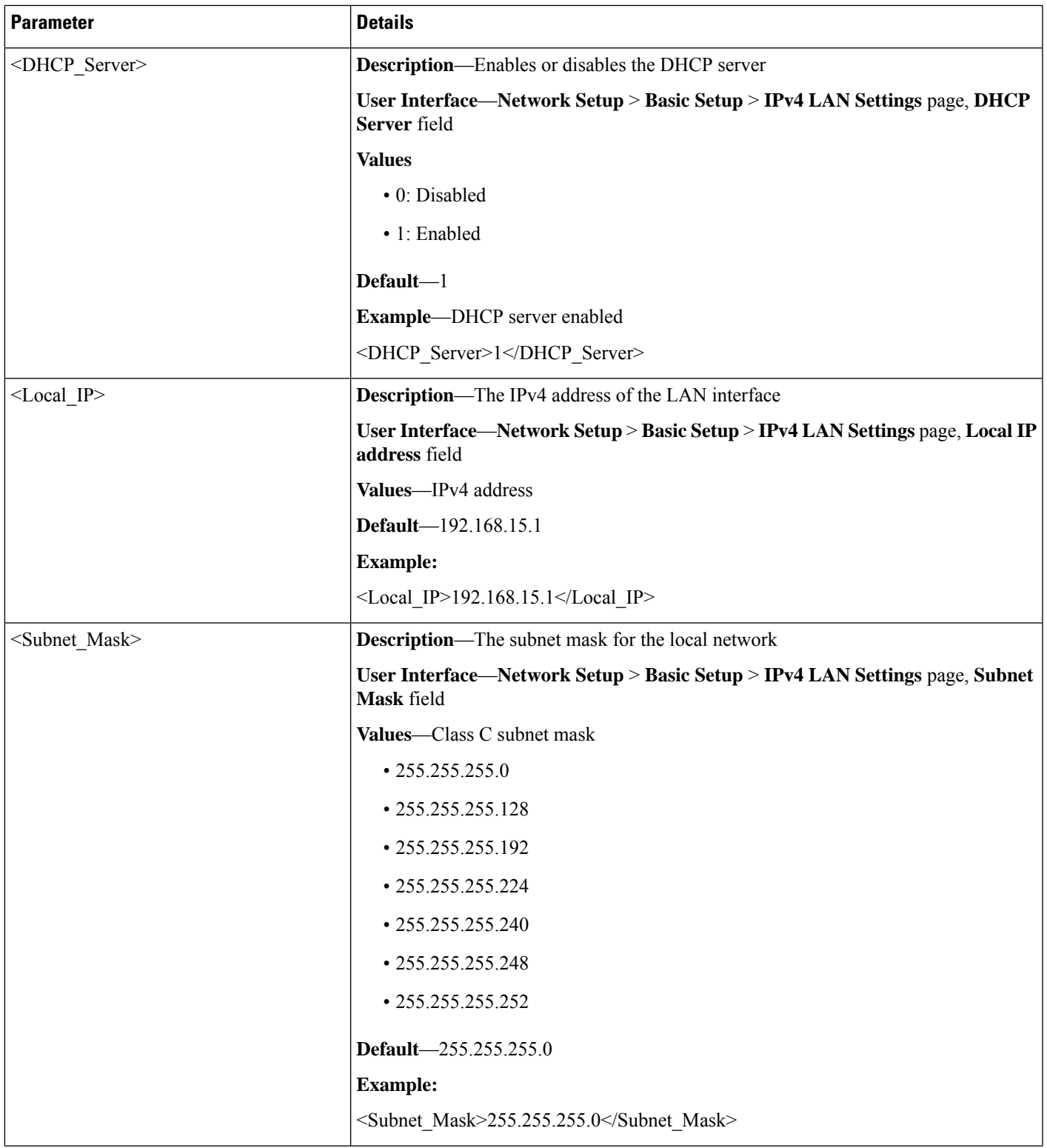

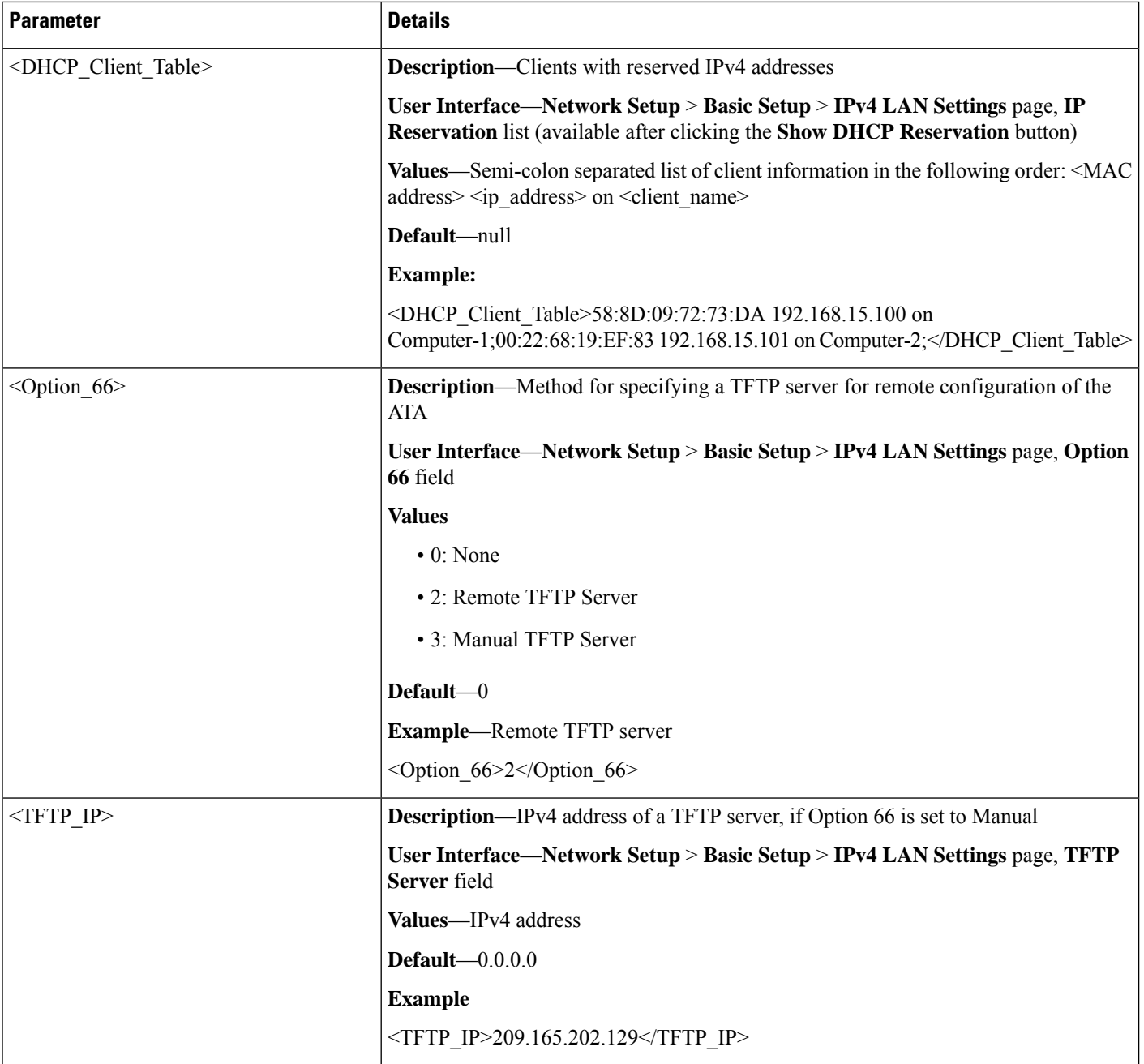

 $\mathbf{l}$ 

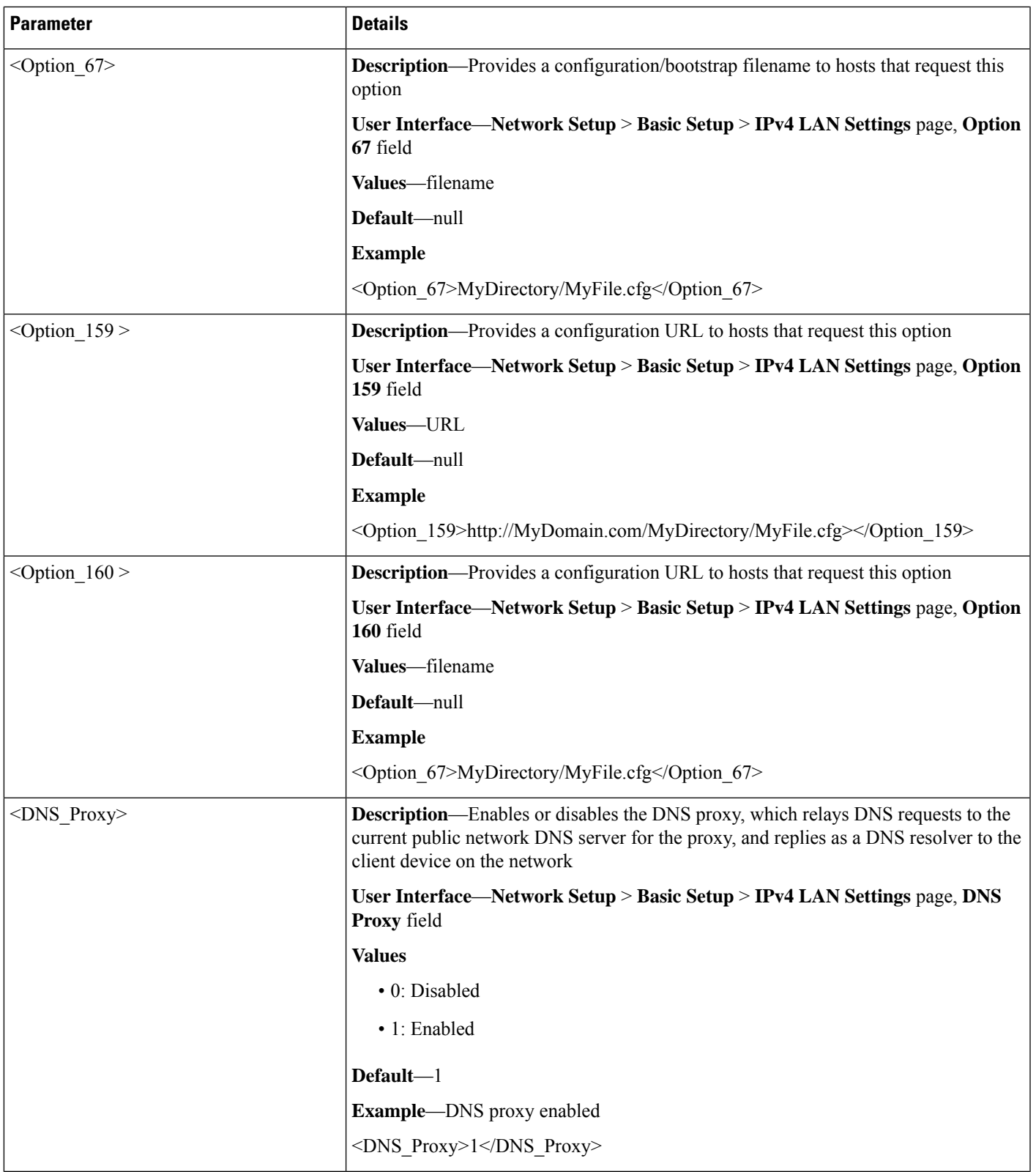

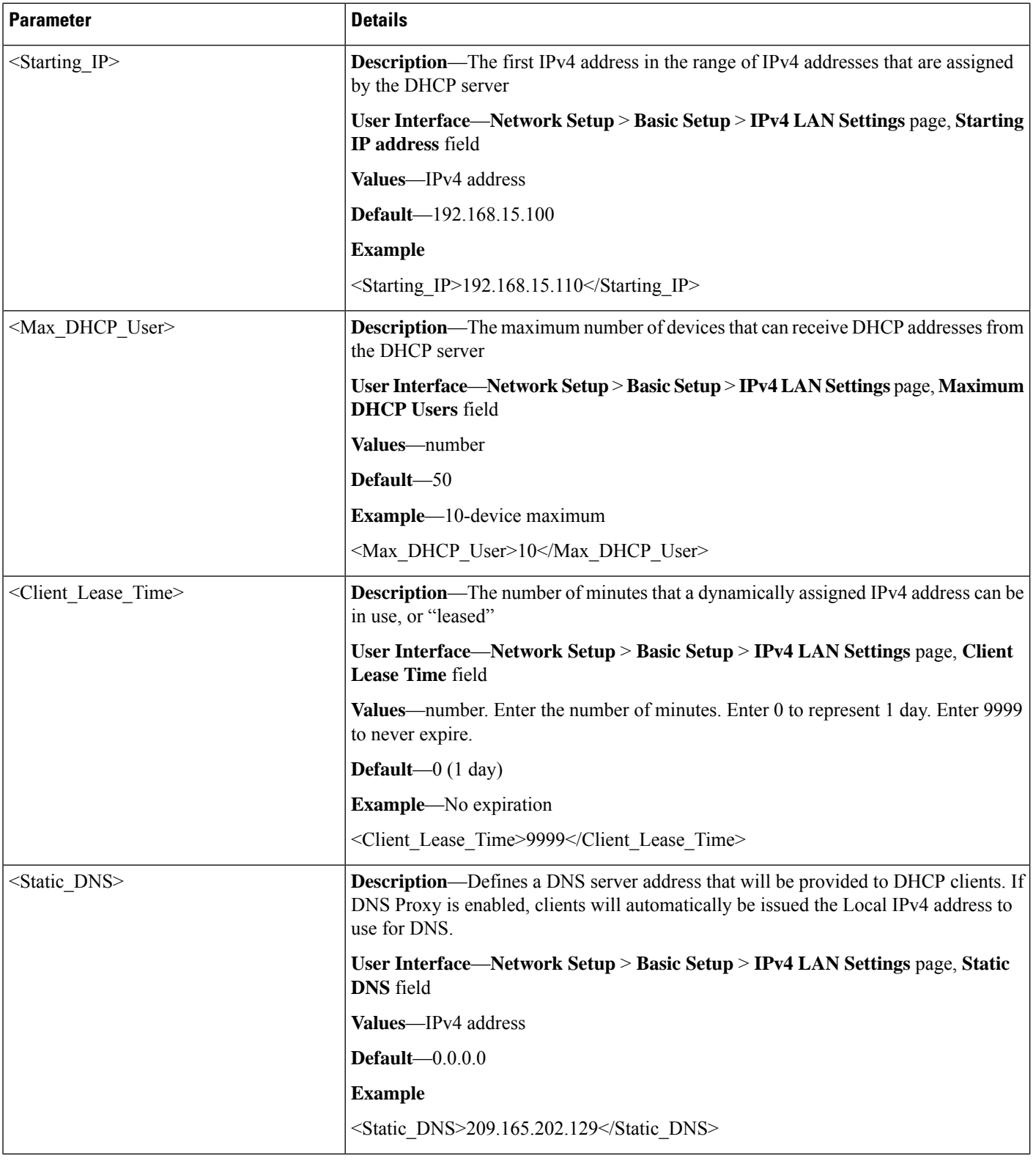

Ш

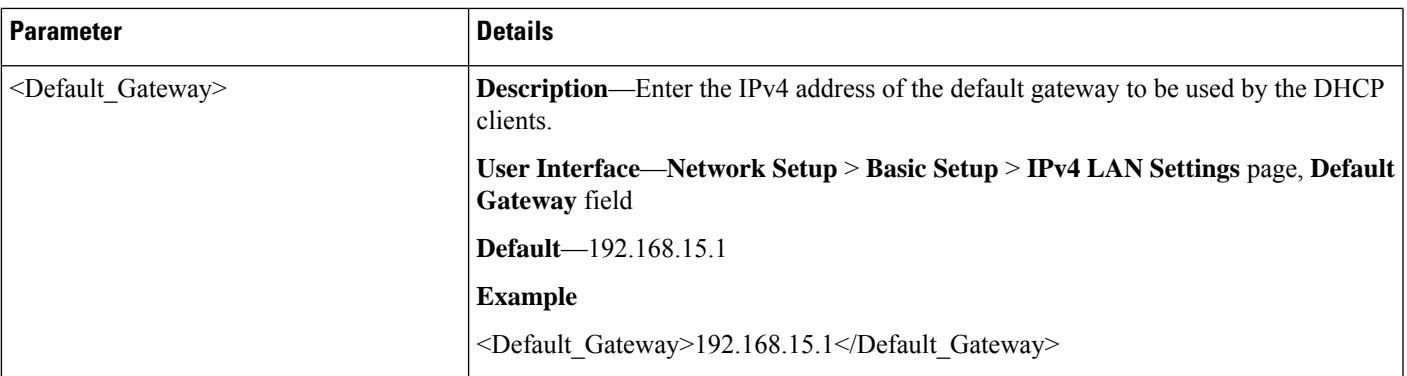

### **<DHCP\_Server\_Pool> Example: DHCP enabled with two DHCP reservations <router-configuration>**

```
...
<DHCP_Server_Pool>
<Rule>
<DHCP_Server>1</DHCP_Server>
<Local_IP>192.168.15.1</Local_IP>
<Subnet_Mask>255.255.255.0</Subnet_Mask>
<DHCP_Client_Table>58:8D:09:72:73:DA 192.168.15.100 on Computer-1;00:22:68:19:EF:83
192.168.15.101 on Computer-2;</DHCP_Client_Table>
<TFTP_IP>0.0.0.0</TFTP_IP>
<Starting_IP>192.168.15.100</Starting_IP>
<Max_DHCP_User>50</Max_DHCP_User>
<Client_Lease_Time>0</Client_Lease_Time>
<Default_Gateway>192.168.15.1</Default_Gateway>
\langle/Rule>
</DHCP_Server_Pool>
...
</router-configuration>
```
### <span id="page-140-0"></span>**LAN\_IP6\_Setting Parameters**

This section describes the parameters in the <LAN\_IP6\_Setting> section of the config.xml file.

TIP: You can click the <LAN\_IP6\_Setting> heading in the XML file to expand or collapse the nested parameters in this section.

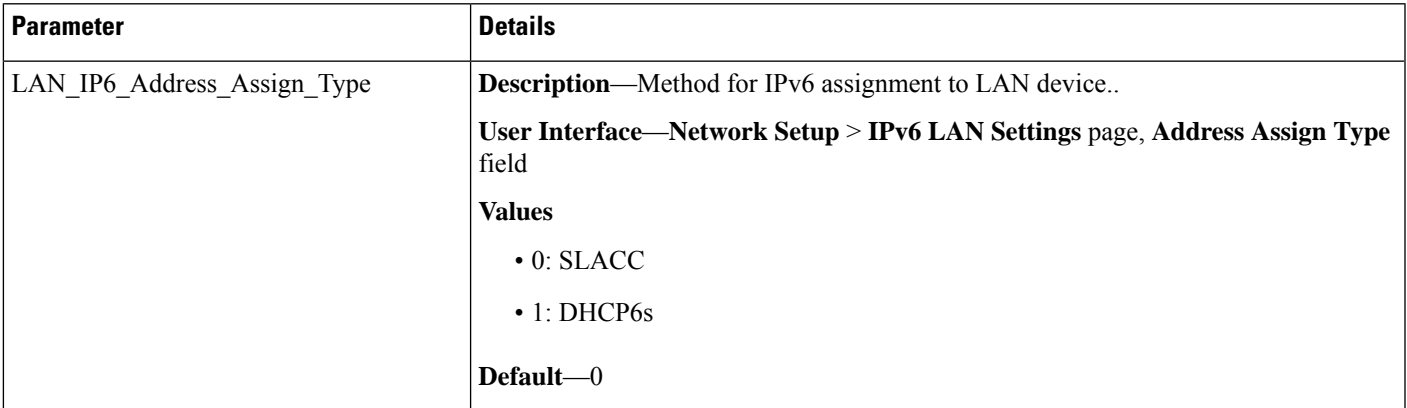

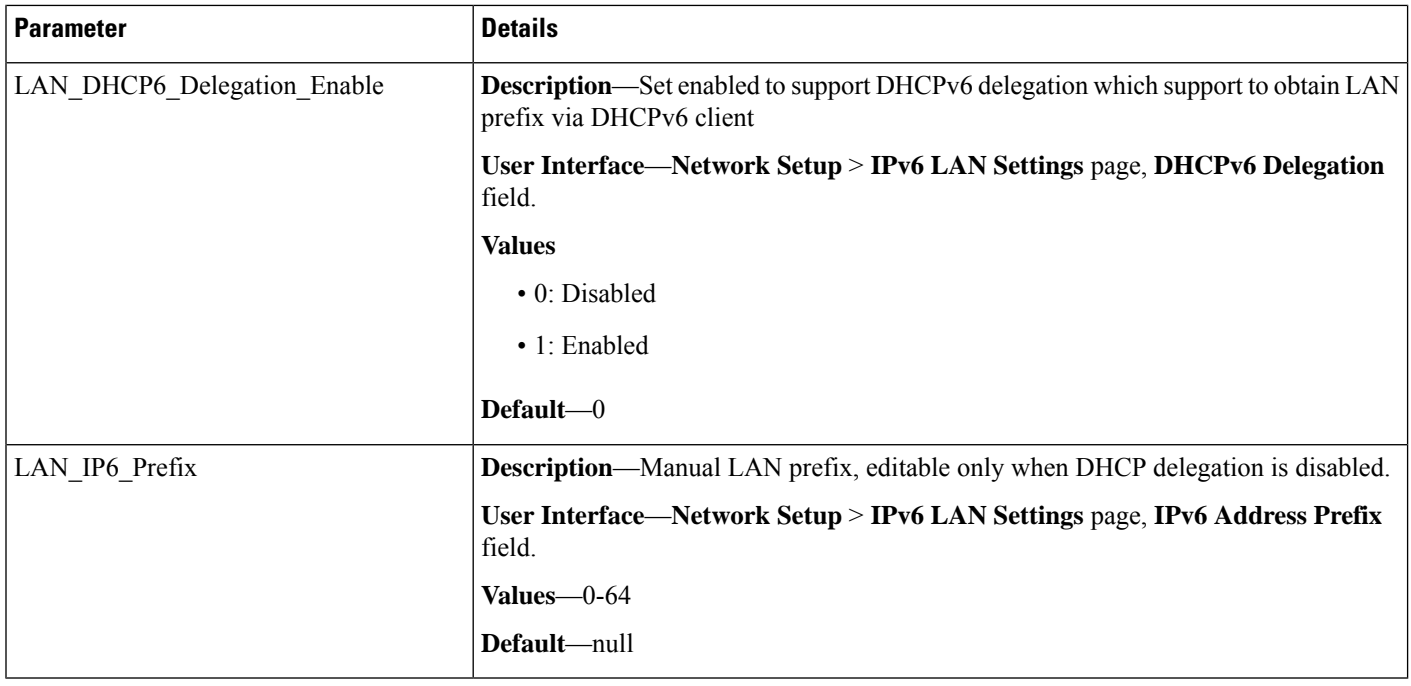

# <span id="page-141-0"></span>**WAN\_VLAN\_Setting Parameters**

This section describes the parameters in the <WAN\_VLAN\_Setting> section of the config.xml file.

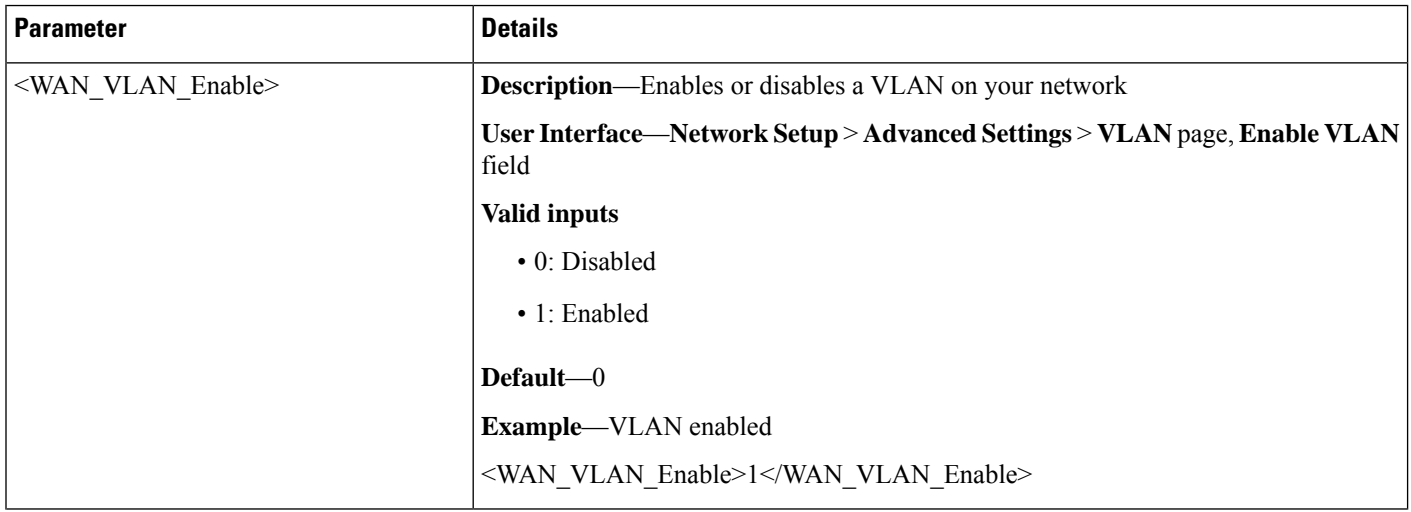

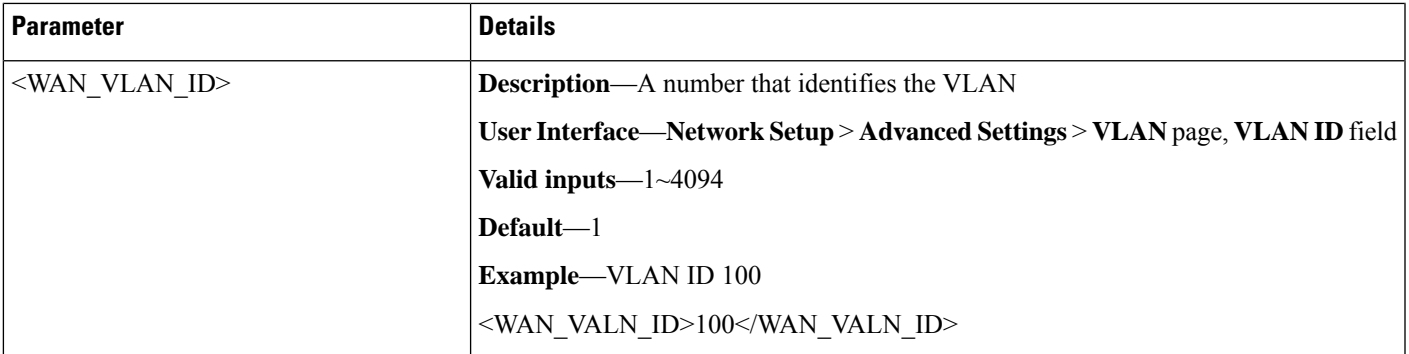

### **<WAN\_VLAN\_Setting> Example: VLAN Enabled with ID 10**

```
<router-configuration>
...
<WAN_VLAN_Setting>
<WAN_VLAN_Enable>1</WAN_VLAN_Enable>
<WAN_VALN_ID>100</WAN_VALN_ID>
\overline{\text{V} \text{MAN}} VLAN_Setting>
...
\langle/router-configuration>
```
## <span id="page-142-0"></span>**CLDP\_Setting Parameters**

This section describes the parameters in the <CLDP\_Setting> section of the config.xml file.

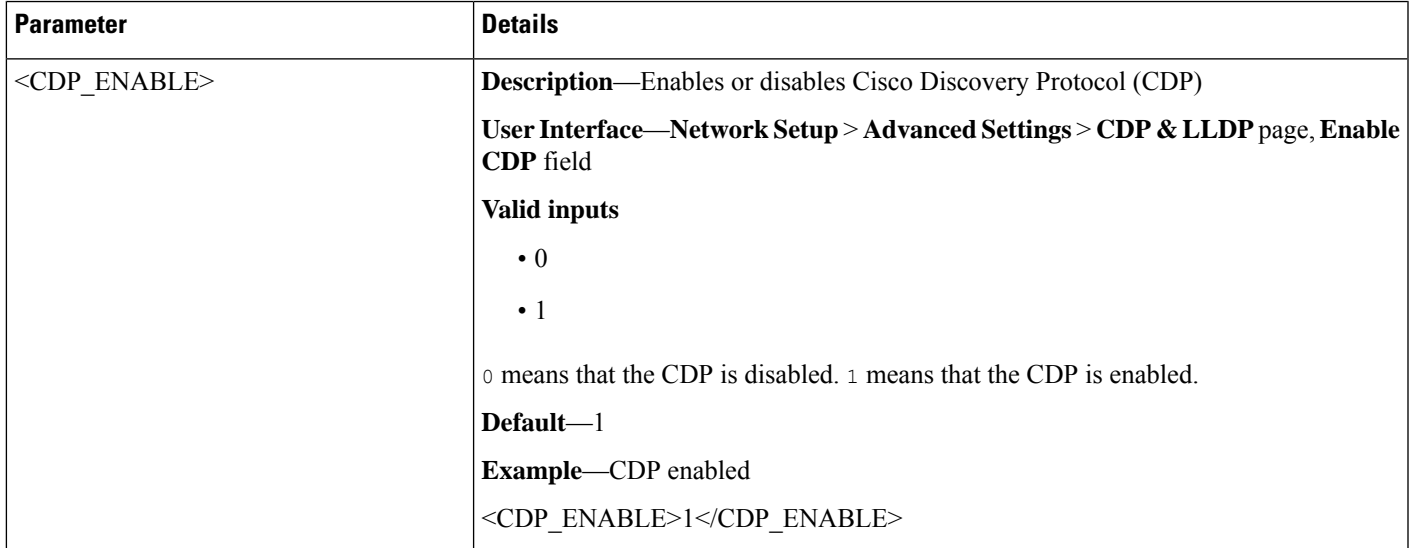

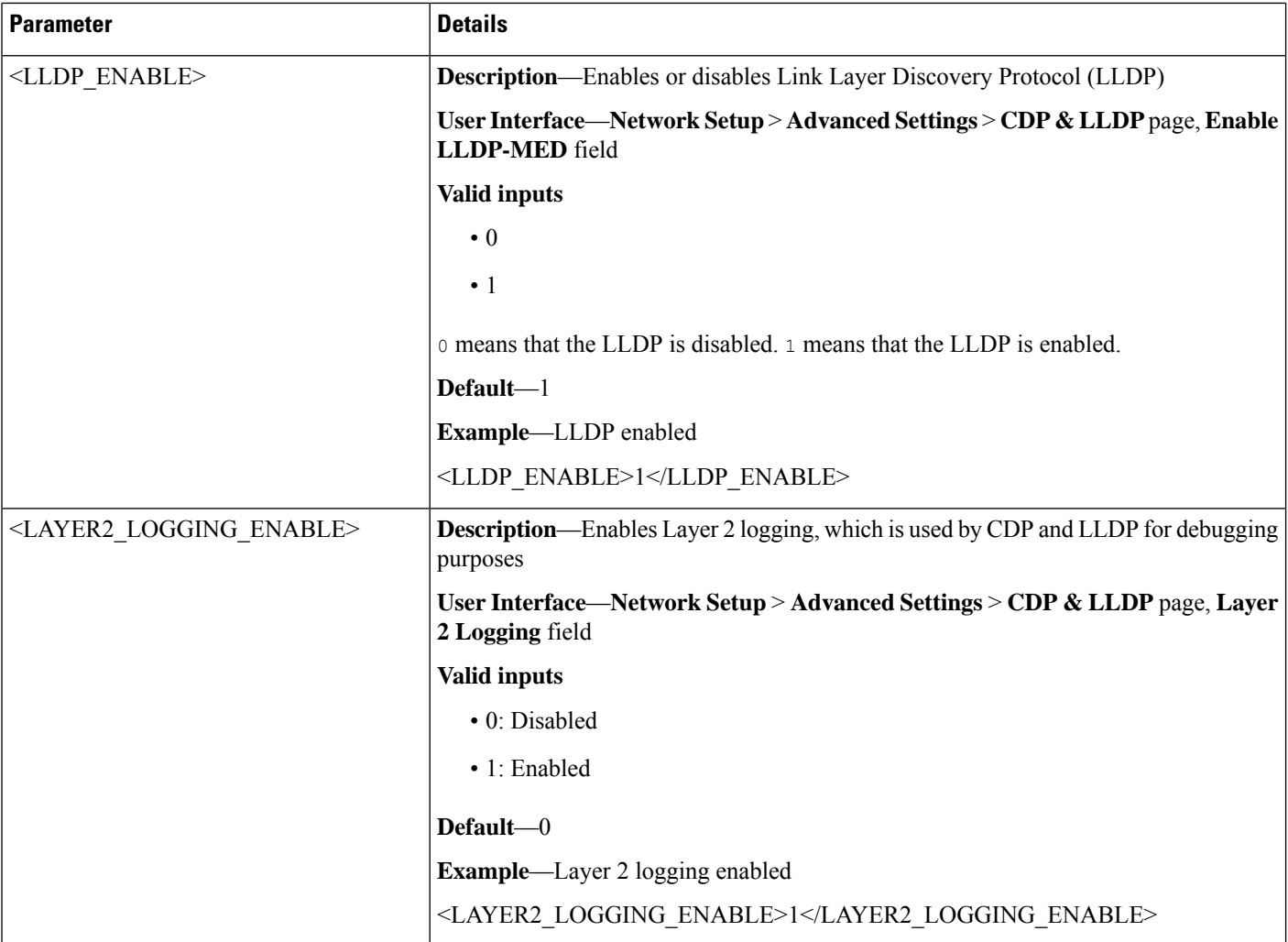

### **<CLDP\_Setting> Example: CDP, LLDP, and Layer 2 logging enabled**

```
<router-configuration>
...
<CLDP_Setting>
<CDP_ENABLE>1</CDP_ENABLE>
\overline{\phantom{0}} ENABLE>1</LLDP_ENABLE>
<LAYER2_LOGGING_ENABLE>1</LAYER2_LOGGING_ENABLE>
</CLDP_Setting>
...
</router-configuration>
```
## <span id="page-143-0"></span>**Single\_Port\_Forwarding Parameters**

This section describes the parameters in the <Single\_Port\_Forwarding> section of the config.xml file.

TIP: You can click the <Single\_Port\_Forwarding> heading in the XML file to expand or collapse the nested parameters in this section.
$\mathbf l$ 

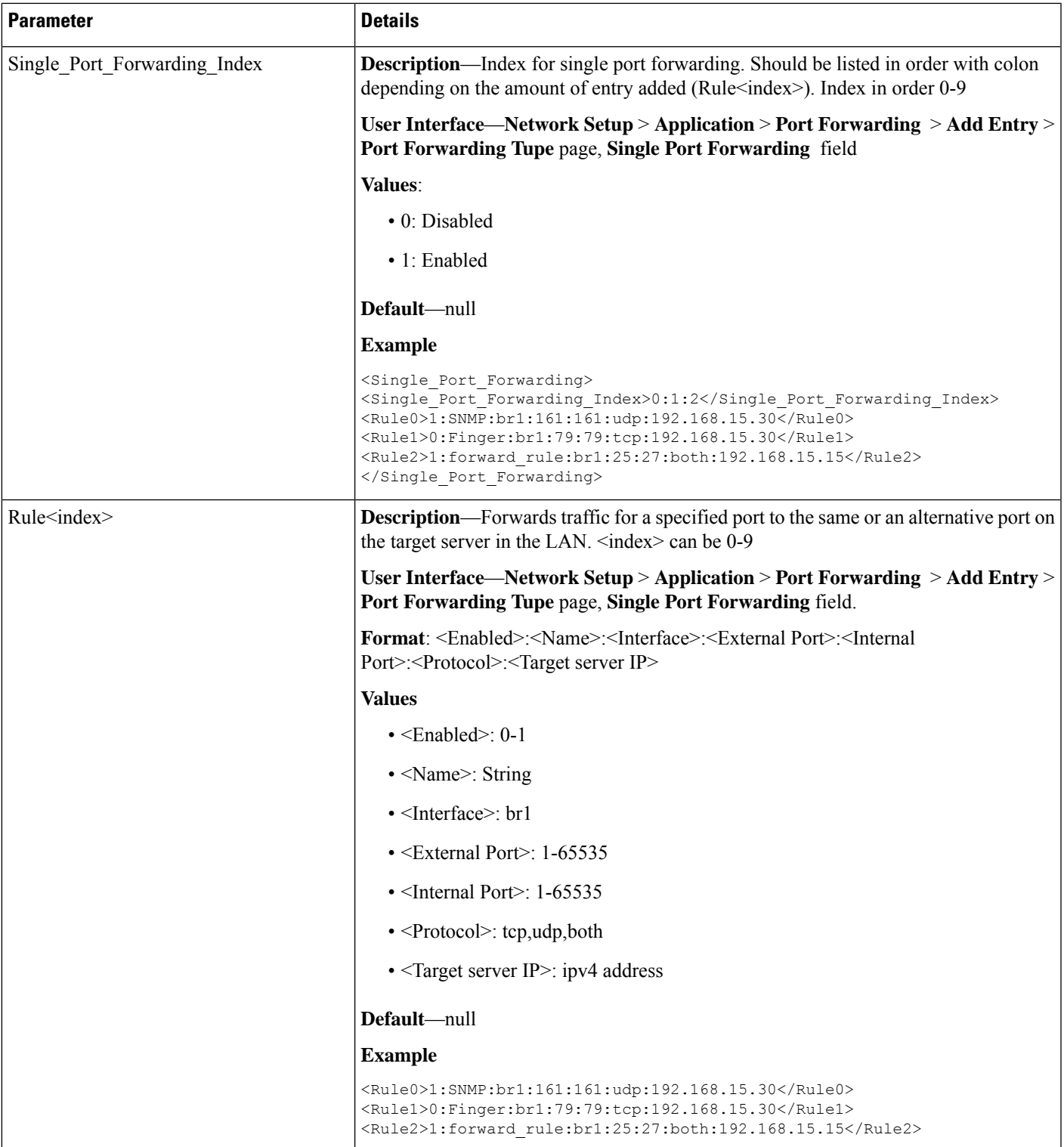

# **Port\_Range\_Forwarding Parameters**

This section describes the parameters in the <Port\_Range\_Forwarding> section of the config.xml file.

TIP: You can click the <Port\_Range\_Forwarding> heading in the XML file to expand or collapse the nested parameters in this section.

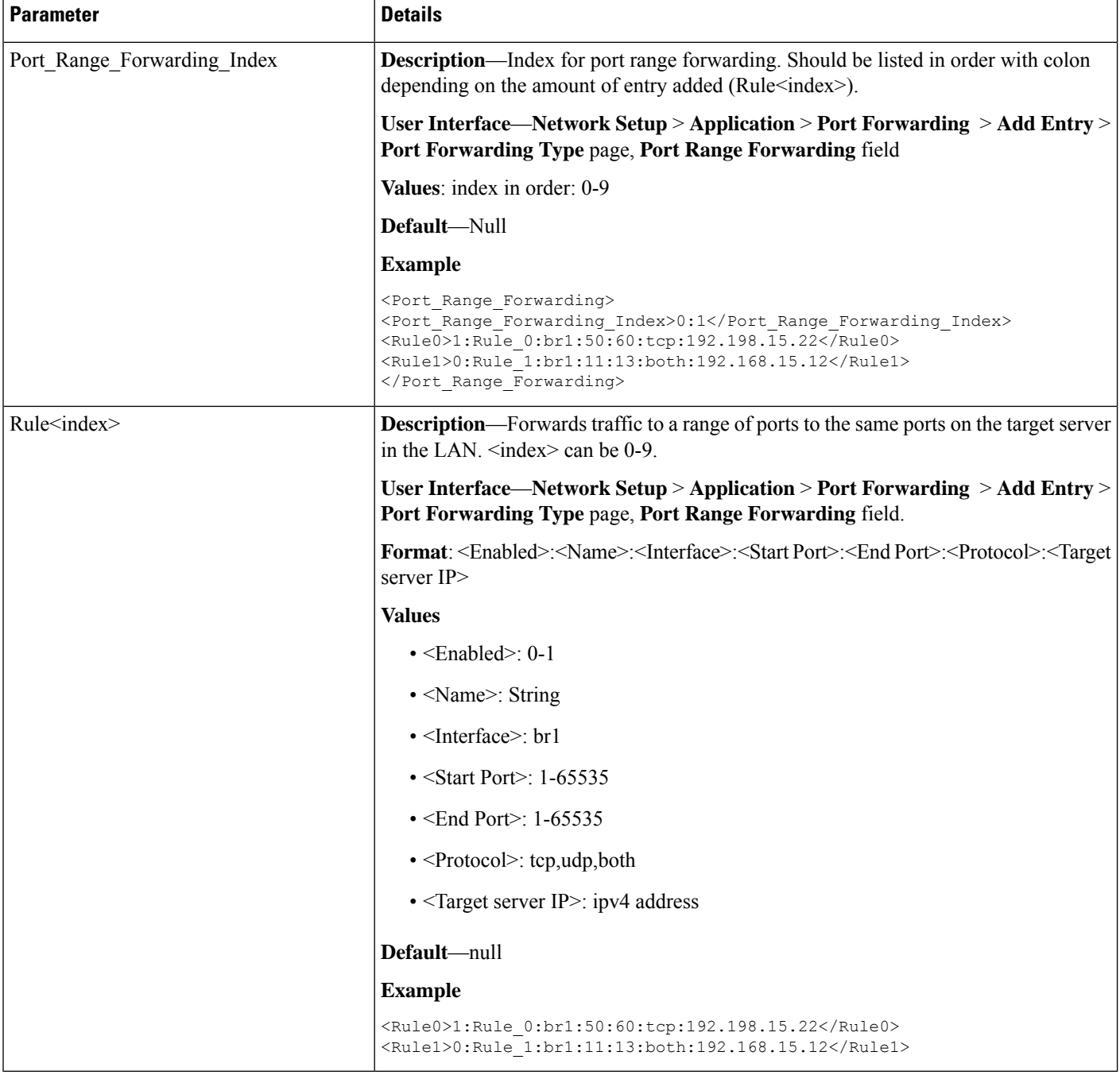

I

# **SNMP Parameters**

This section describes the parameters in the <SNMP> section of the config.xml file.

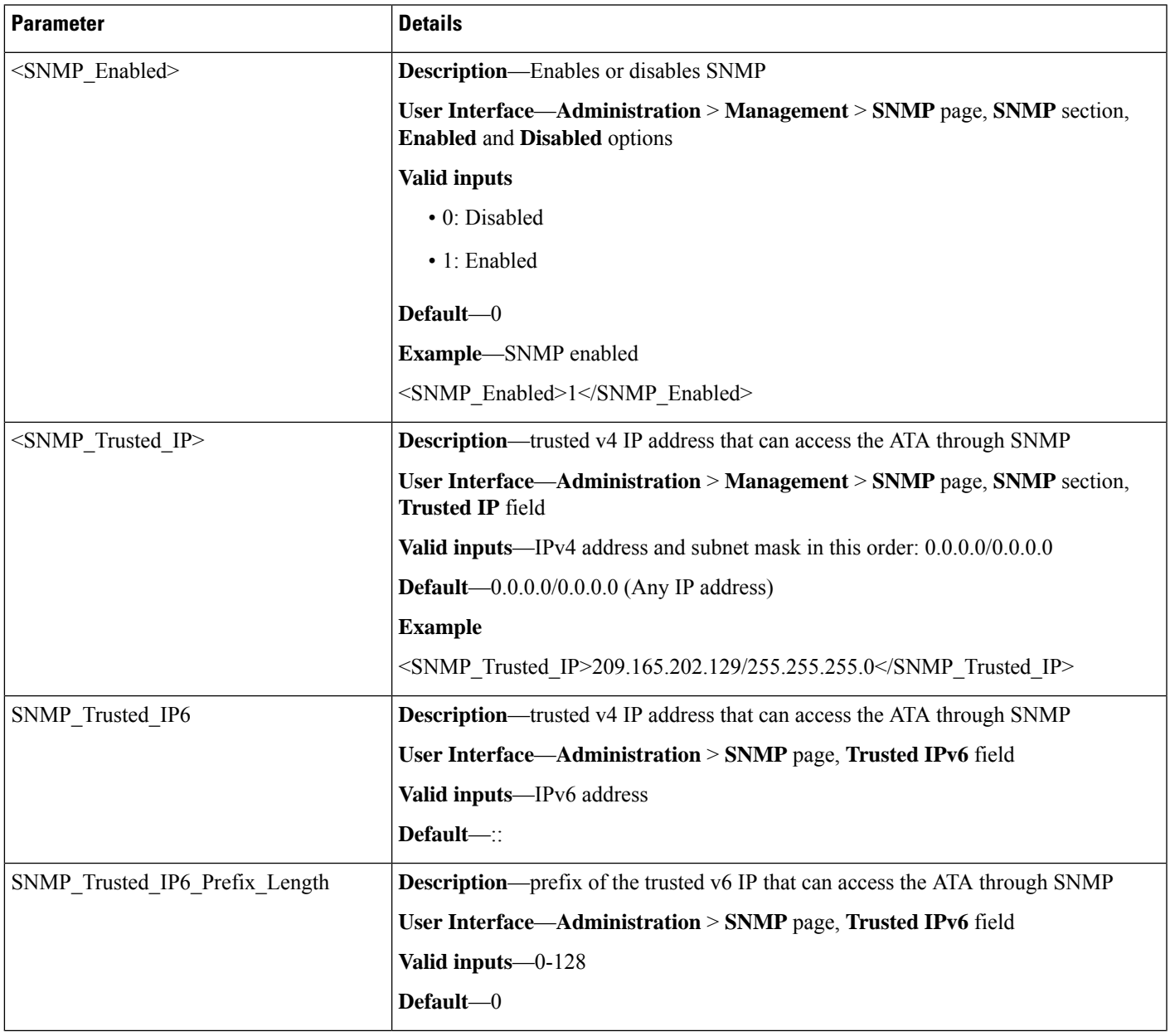

 $\mathbf I$ 

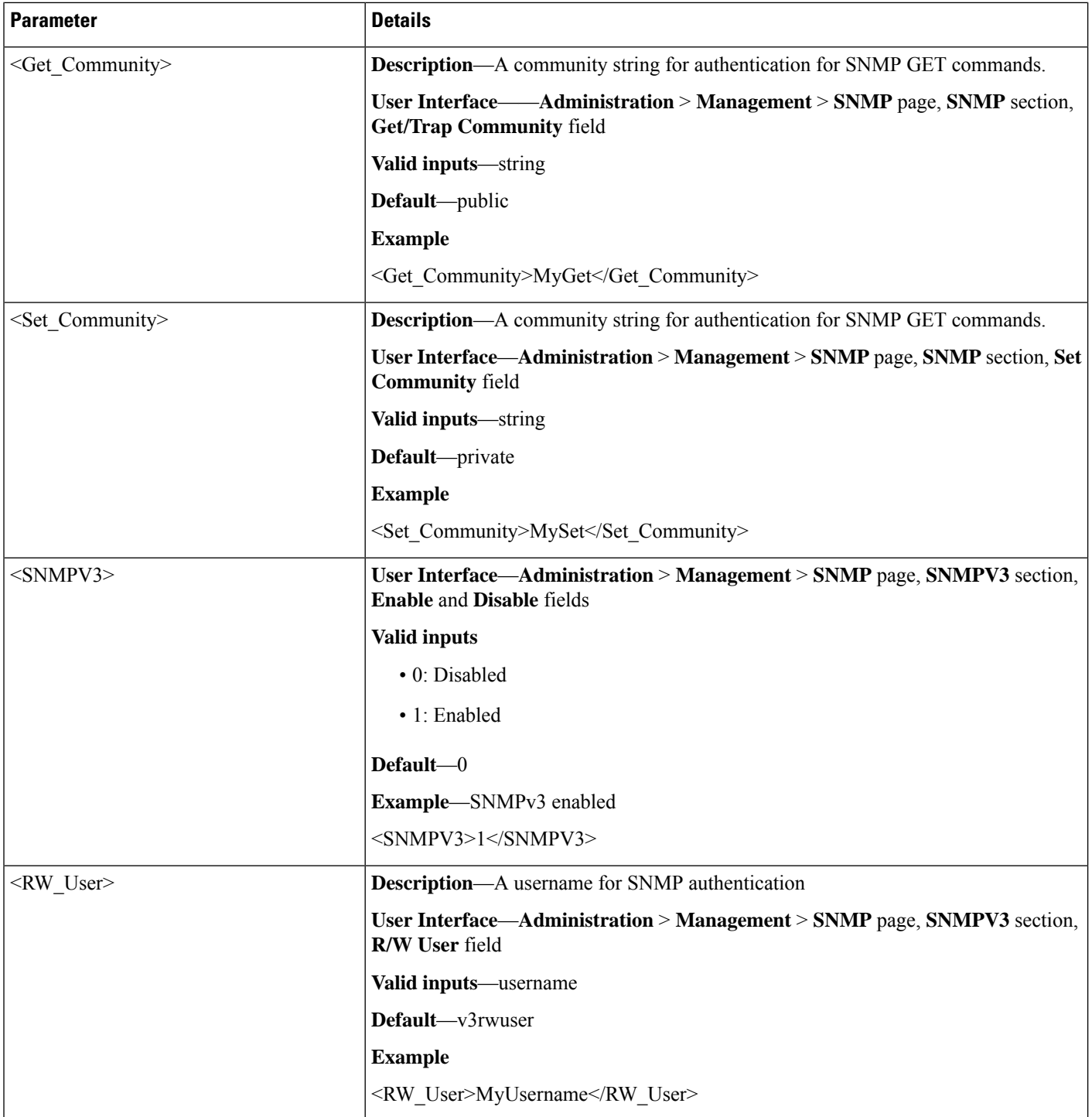

 $\mathbf{l}$ 

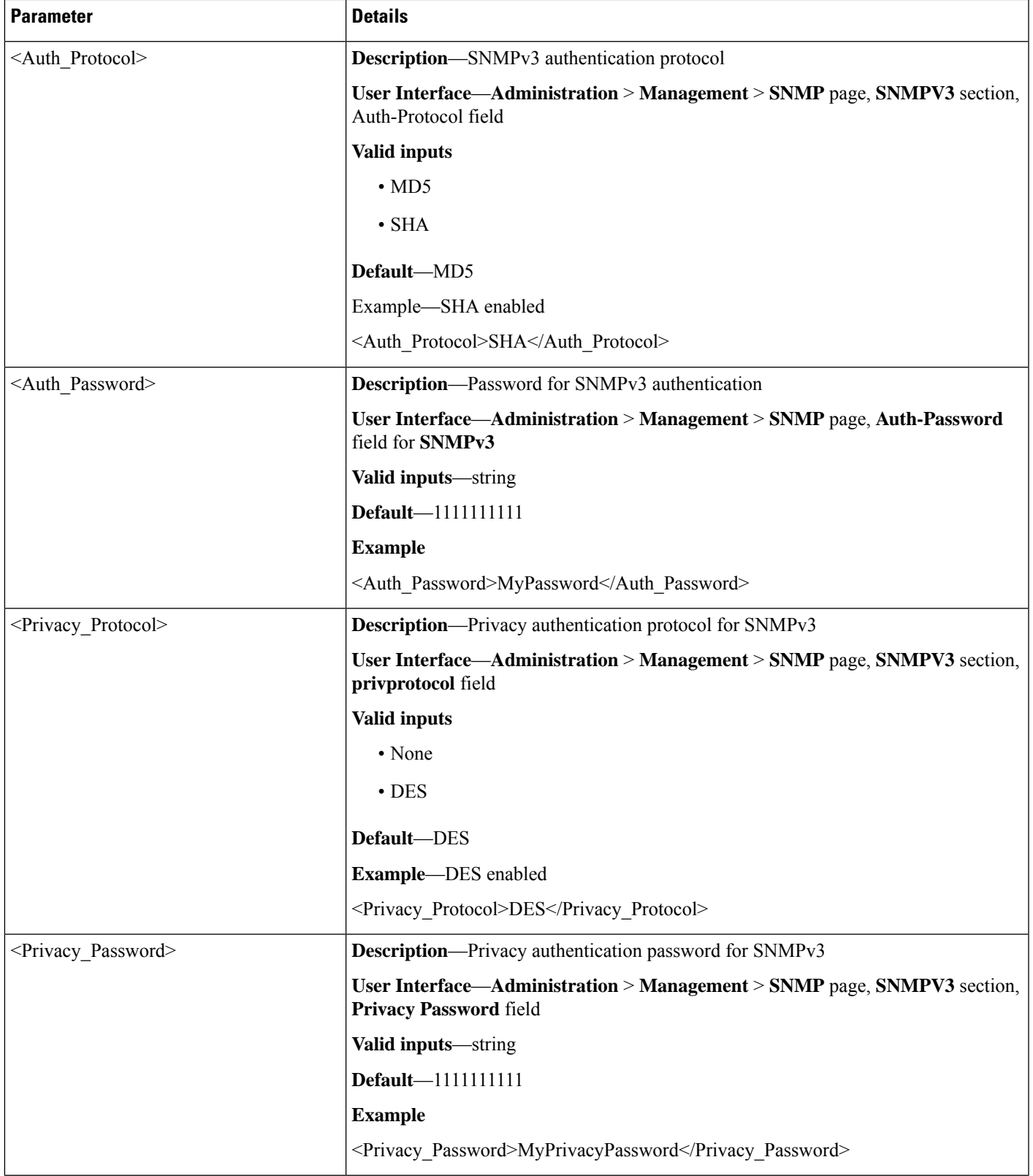

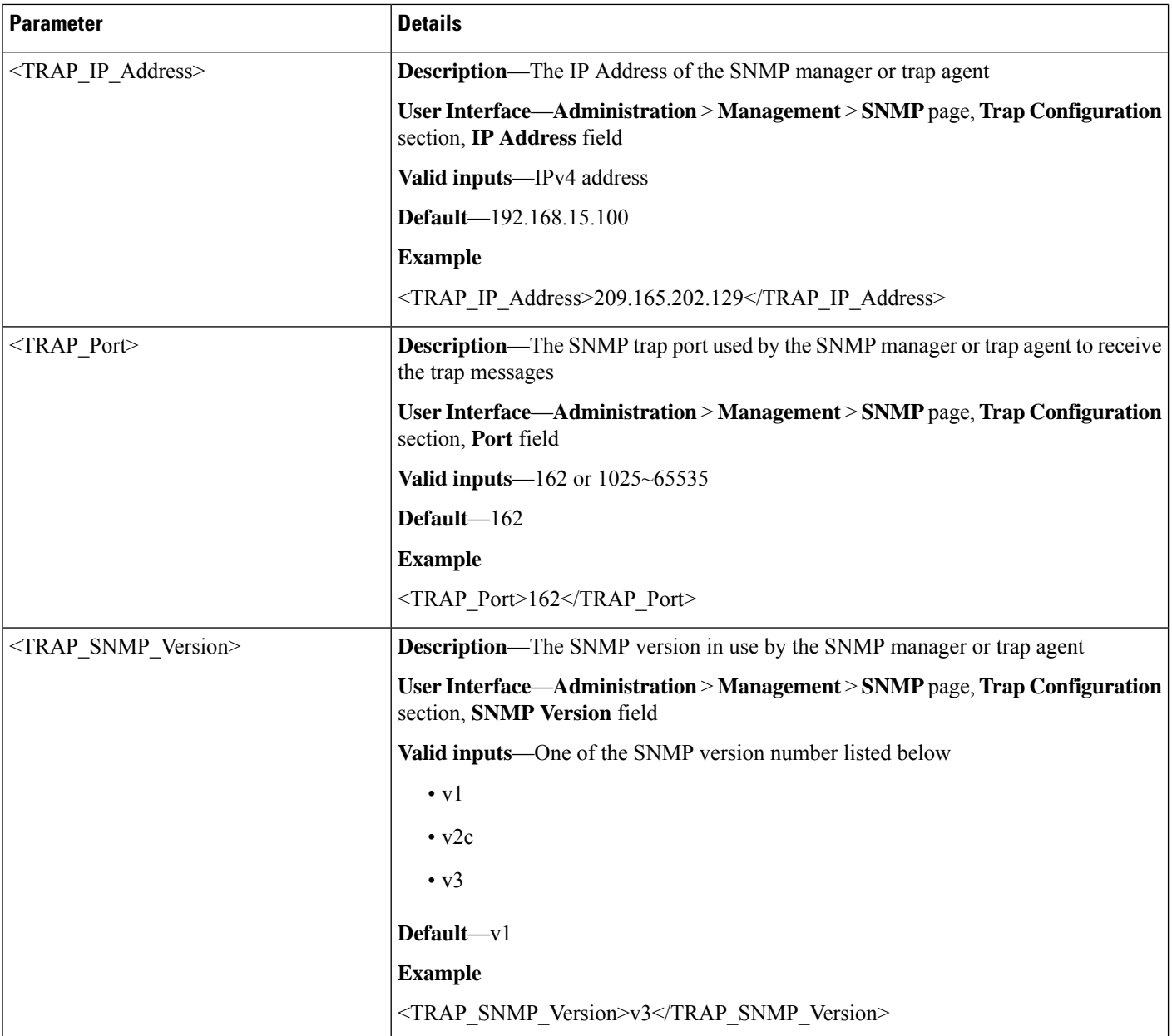

#### **<SNMP> Example 1: SNMP Enabled from Any IP Address**

```
<router-configuration>
...
<SNMP><SNMP_Enabled>1</SNMP_Enabled>
\overline{\text{SNMP}} Trusted IP>0.0.0.0.0/0.0.0.0</SNMP Trusted IP>
<Get_Community>MyGet</Get_Community>
<Set_Community>MySet</Set_Community>
<TRAP_IP_Address>209.165.202.129</TRAP_IP_Address>
<TRAP_Port>162</TRAP_Port>
<TRAP_SNMP_Version>v3</TRAP_SNMP_Version>
\le/SNMP>
```
... </router-configuration>

#### **<SNMP> Example 2: SNMPv3 Enabled from Trusted IP Address**

```
<router-configuration>
...
<SNMP><SNMP_Enabled>1</SNMP_Enabled>
<SNMP_Trusted_IP>209.165.202.129/255.255.255.0</SNMP_Trusted_IP>
<Get_Community>MyGet</Get_Community>
<Set_Community>MySet</Set_Community>
<SNMPV3>1</SNMPV3>
<RW_User>MyUsername</RW_User>
<Auth_Protocol>SHA</Auth_Protocol>
<Auth_Password>MyPassword</Auth_Password>
<Privacy_Protocol>DES</Privacy_Protocol>
<Privacy_Password>MyPrivacyPassword</Privacy_Password>
<TRAP_IP_Address>209.165.201.1</TRAP_IP_Address>
<TRAP_Port>162</TRAP_Port>
<TRAP_SNMP_Version>v3</TRAP_SNMP_Version>
</SNMP>
...
<router-configuration>
```
### **Time\_Setup Parameters**

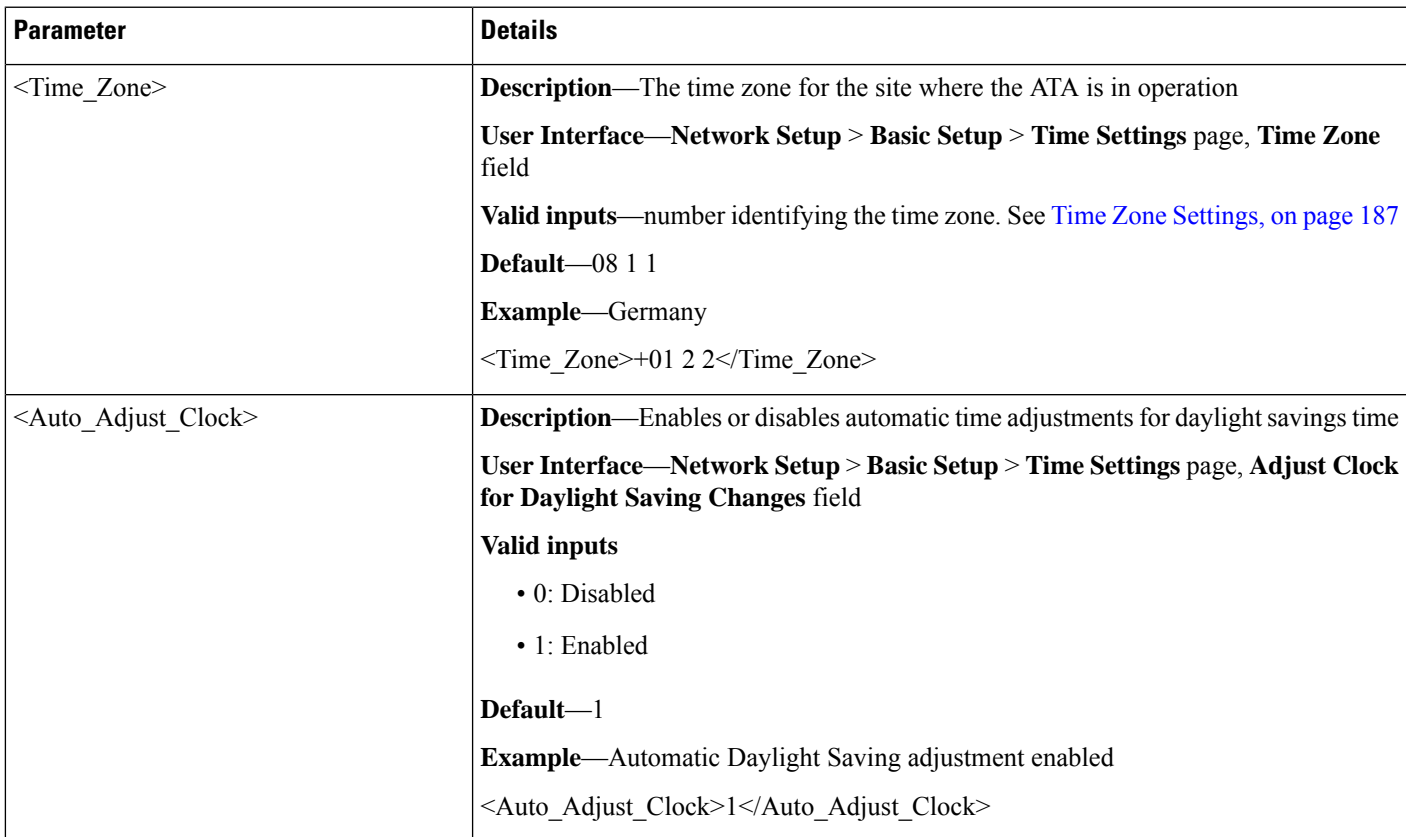

 $\mathbf I$ 

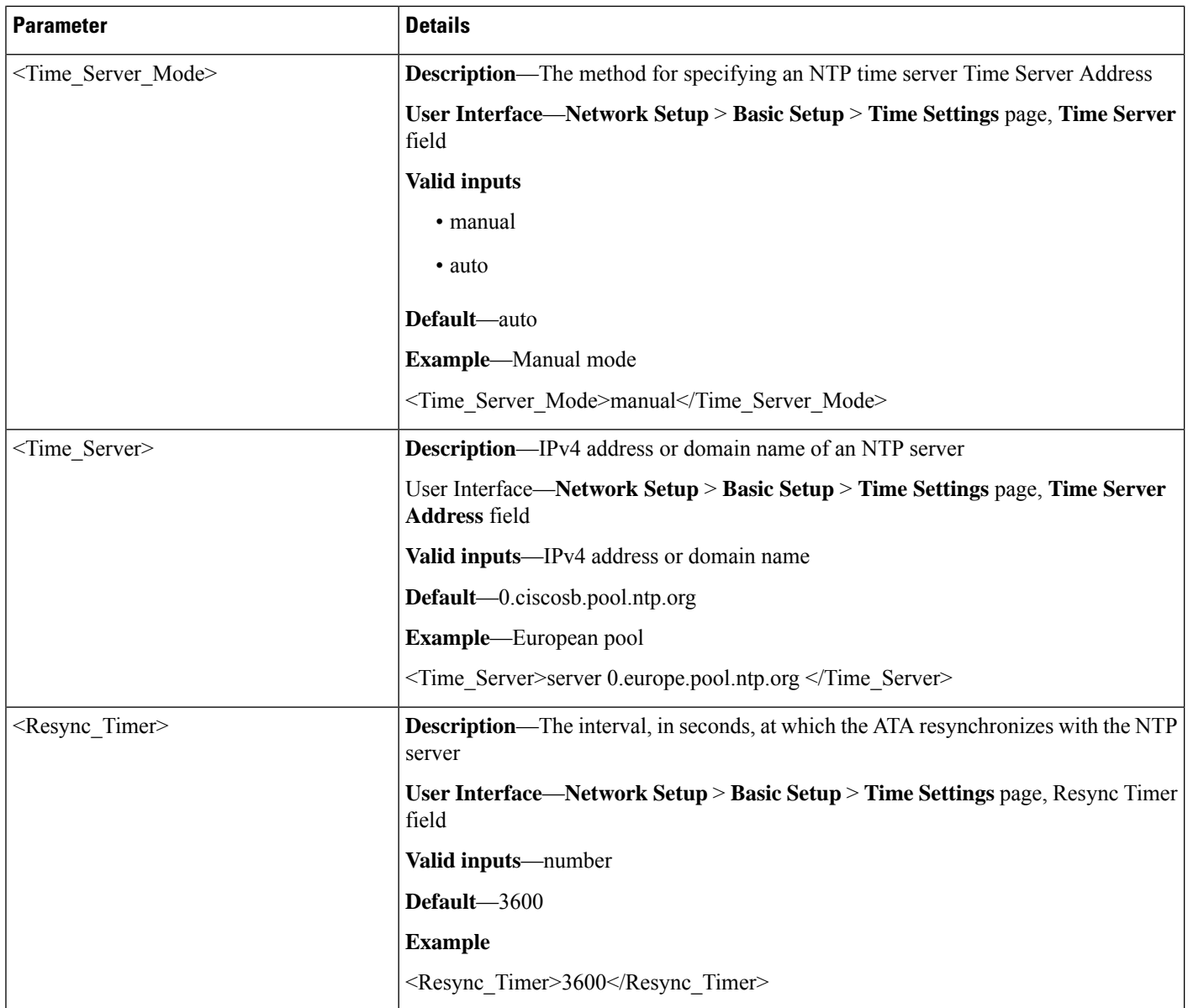

 $\mathbf{L}$ 

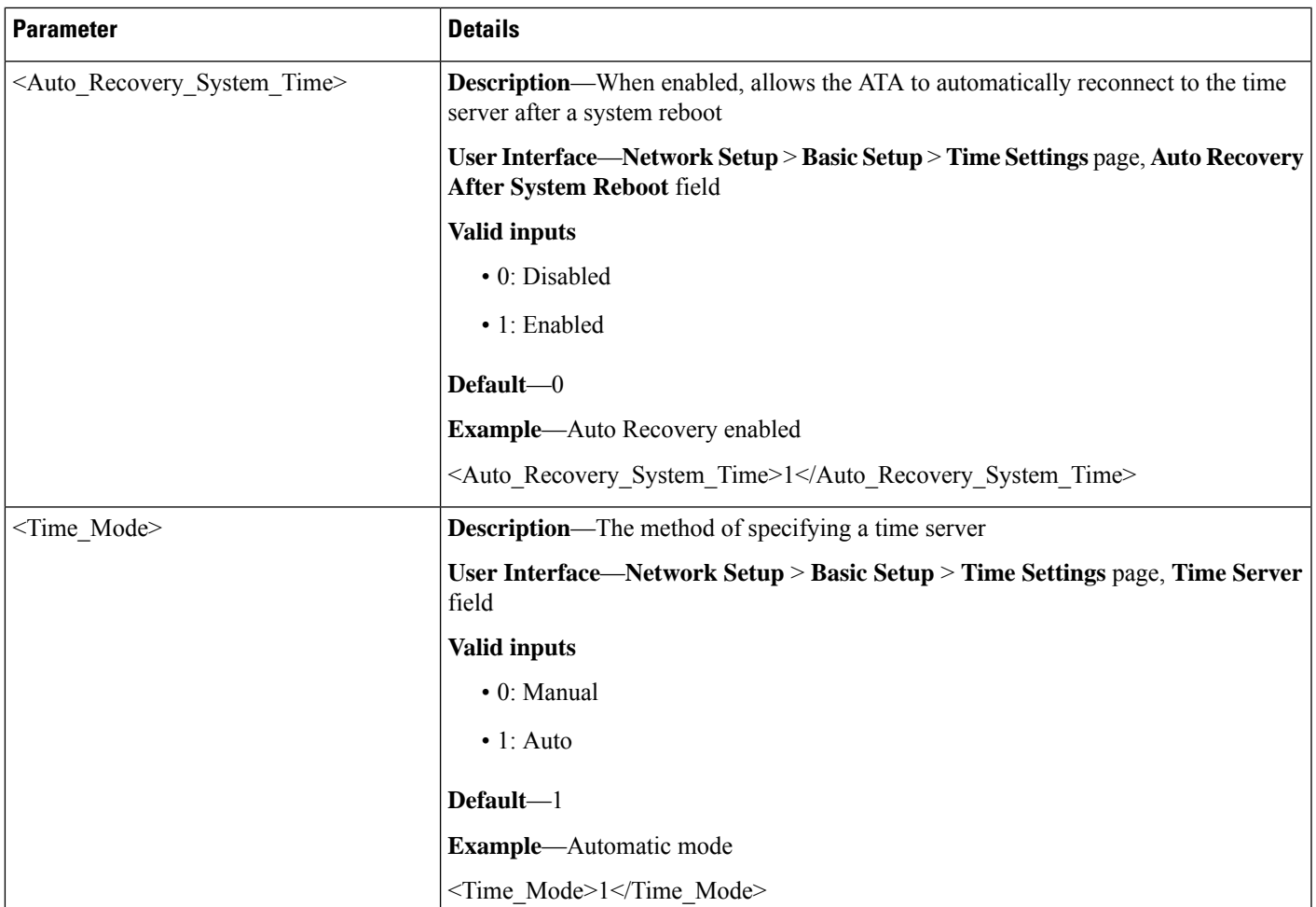

#### **<Time\_Setup> Example: Germany Time Zone with Daylight Savings and Auto-Recovery Enabled**

```
<router-configuration>
...
<Time_Setup>
<Time_Zone>+01 2 2</Time_Zone>
<Auto_Adjust_Clock>1</Auto_Adjust_Clock>
<Time_Server_Mode>auto</Time_Server_Mode>
<Time_Server>0.ciscosb.pool.ntp.org</Time_Server>
<Resync_Timer>3600</Resync_Timer>
<Auto_Recovery_System_Time>1</Auto_Recovery_System_Time>
<Time_Mode>1</Time_Mode>
</Time_Setup>
...
<router-configuration>
```
### **QoS\_Bandwidth\_Control Parameters**

This section describes the parameters in the <QoS\_Bandwidth\_Control> section of the config.xml file.

### **WAN**

All parameters in the <Qos\_Bandwidth\_Control> section are nested between <WAN> and </WAN>.

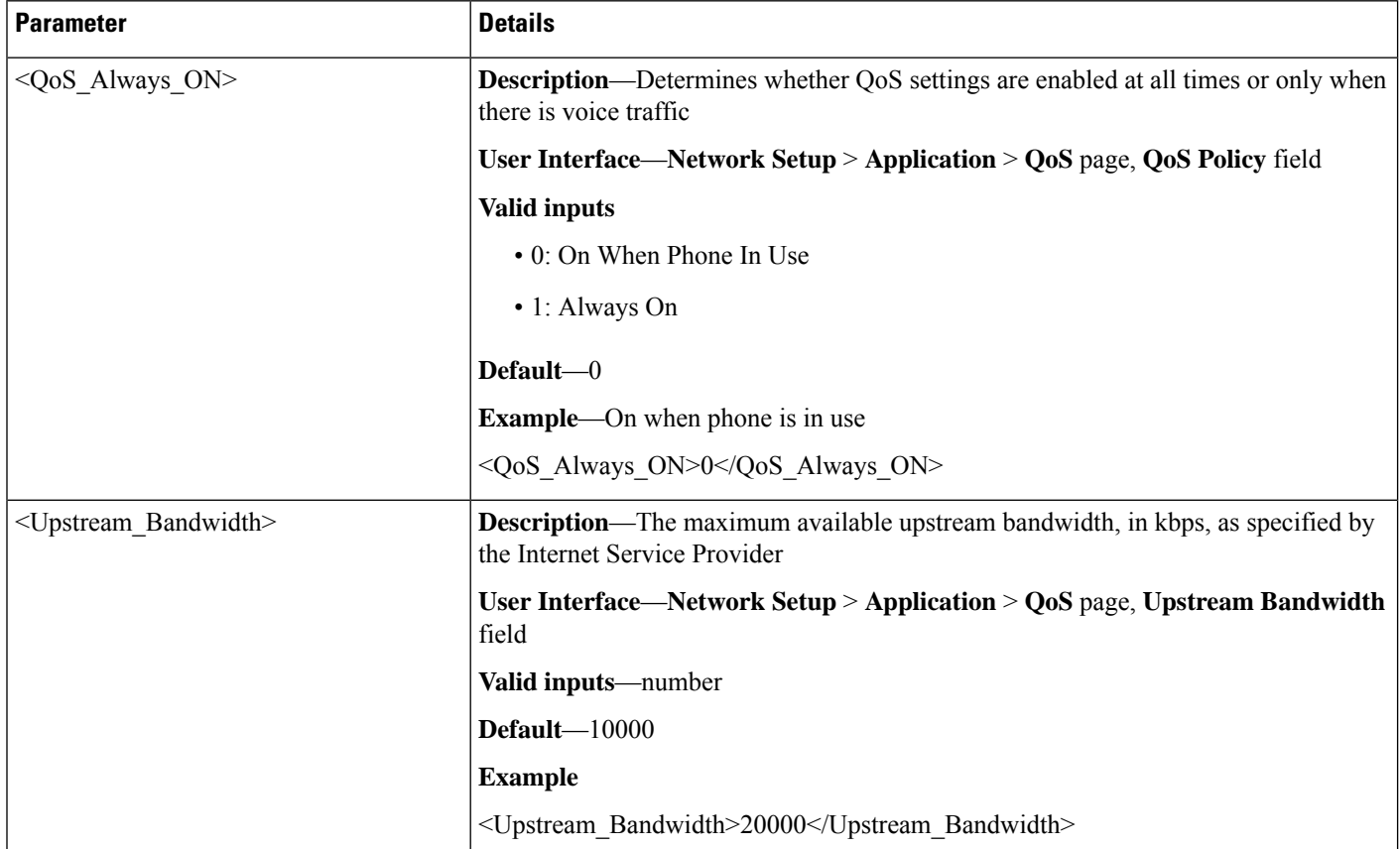

#### **<QoS\_Bandwidth\_Control> Example: QoS always on, maximum bandwidth of 20,000 kbps**

```
<router-configuration>
...
<QoS_Bandwidth_Control>
<WAN>
<QoS_Always_ON>1</QoS_Always_ON>
<Upstream_Bandwidth>20000</Upstream_Bandwidth>
\langle/WAN\rangle</QoS_Bandwidth_Control>
...
</router-configuration>
```
# **HTTP\_Proxy Parameters**

This section describes the parameters in the <HTTP\_Proxy> section of the config.xml file.

<span id="page-154-0"></span> $\mathbf{l}$ 

<span id="page-154-2"></span><span id="page-154-1"></span>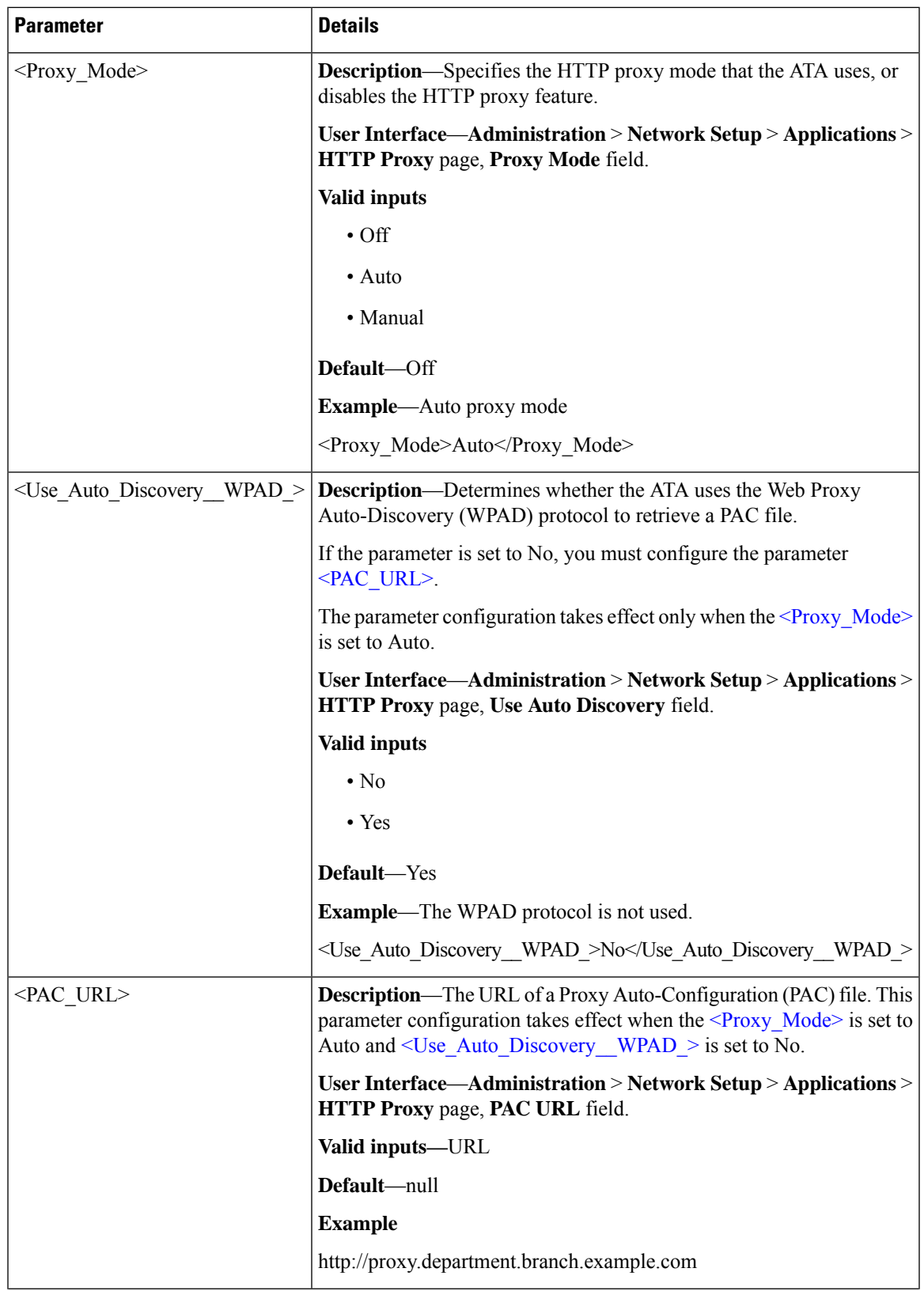

 $\mathbf I$ 

<span id="page-155-0"></span>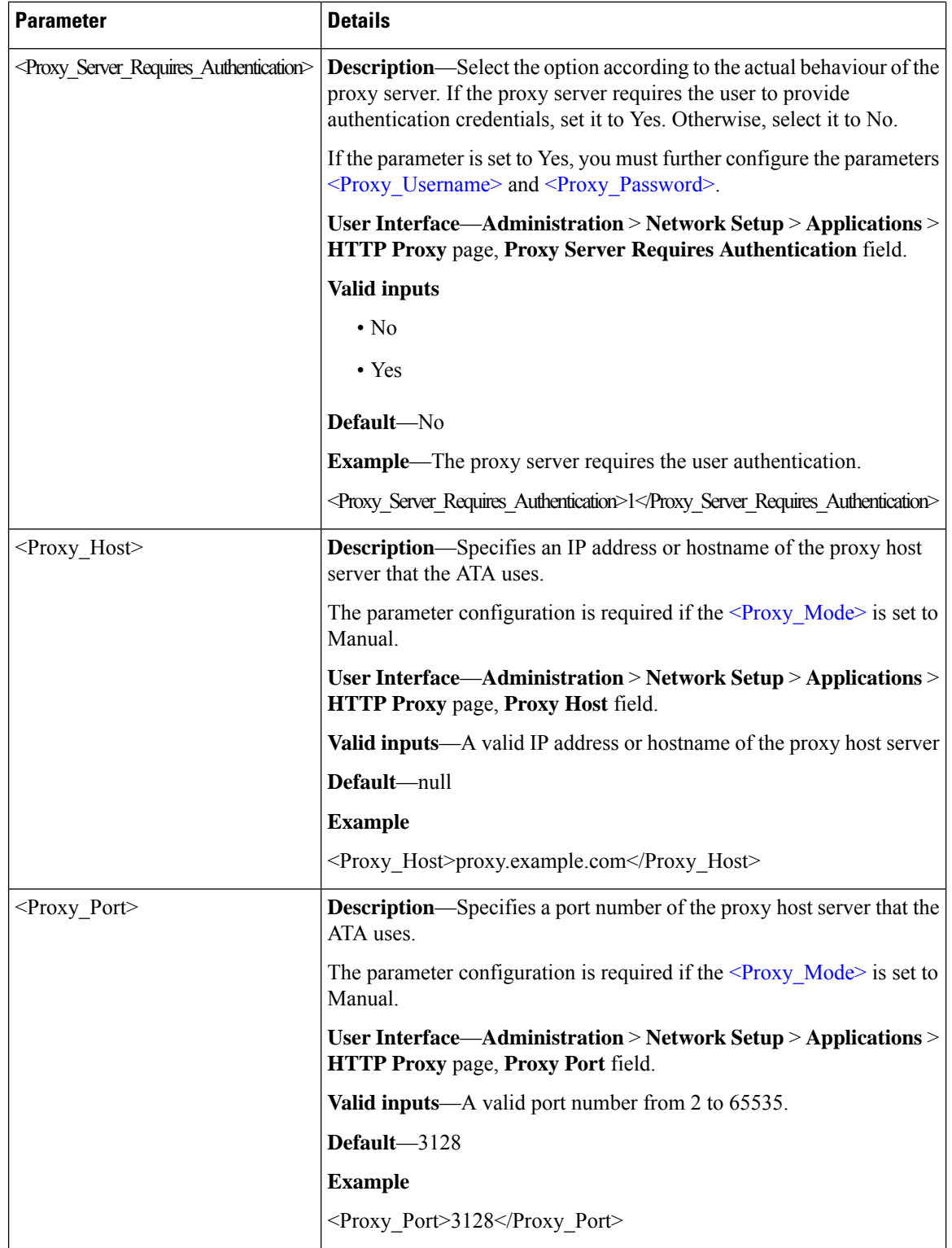

<span id="page-156-1"></span><span id="page-156-0"></span>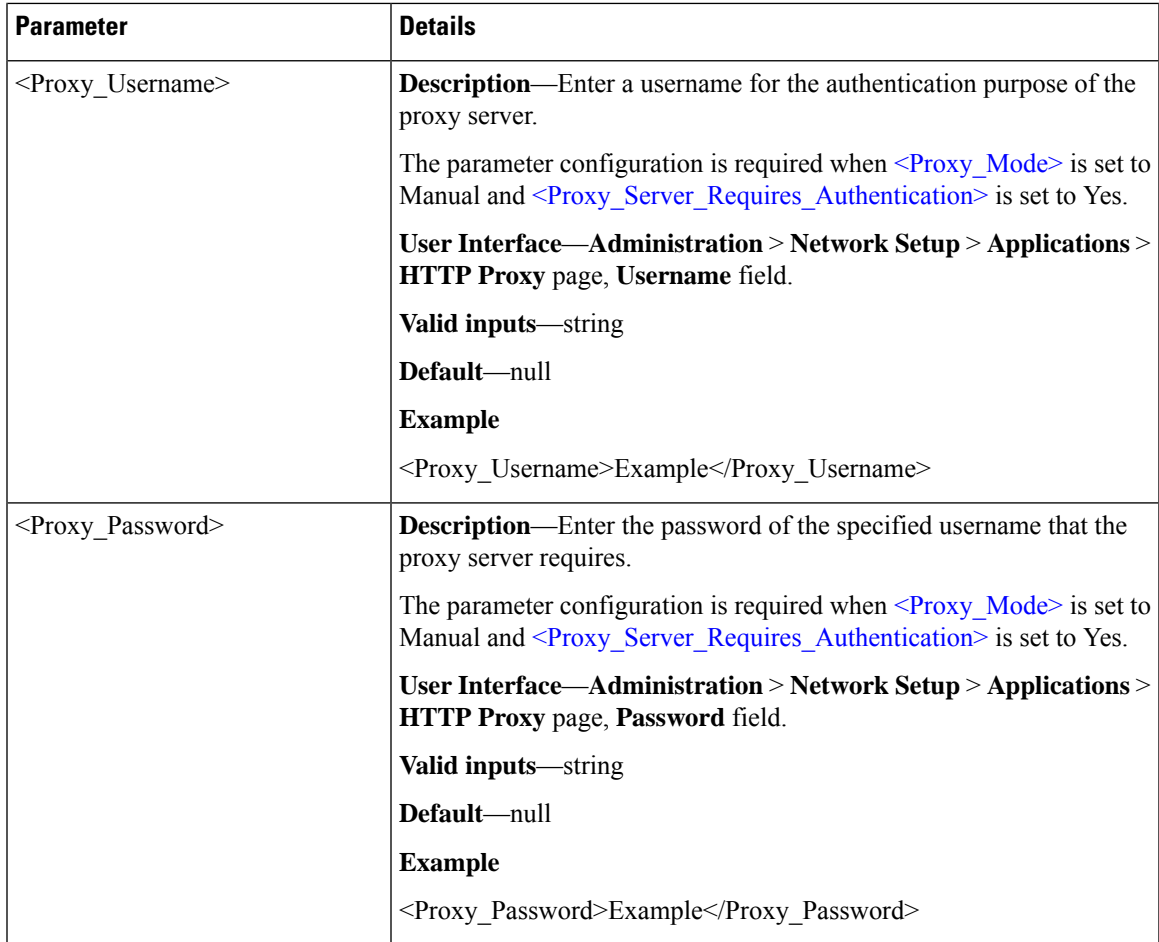

#### **<HTTP\_Proxy> Example: Auto proxy mode with WPAD enabled**

```
<router-configuration>
...
<HTTP_Proxy>
<Proxy_Mode>Auto</Proxy_Mode>
<Use_Auto_Discovery__WPAD_>Yes</Use_Auto_Discovery__WPAD_>
</HTTP_Proxy>
...
</router-configuration>
```
#### **<HTTP\_Proxy> Example: Manual proxy mode with proxy authentication required**

```
<router-configuration>
...
<HTTP_Proxy>
<Proxy_Mode>Manual</Proxy_Mode>
<Proxy_Host>proxy.example.com</Proxy_Host>
<Proxy_Host>3128</Proxy_Host>
<Proxy_Server_Requires_Authentication>Yes</Proxy_Server_Requires_Authentication>
<Proxy_Username>Username_Example</Proxy_Username>
<Proxy_Password>Password_Example</Proxy_Password>
</HTTP_Proxy>
...
</router-configuration>
```
### **Software\_DMZ Parameters**

This section describes the parameters in the <Software\_DMZ> section of the config.xml file.

### **Rule1**

All parameters in the <Software\_DMZ> section are nested between <Rule1> and </Rule1>. Only one DMZ rule is allowed on this device.

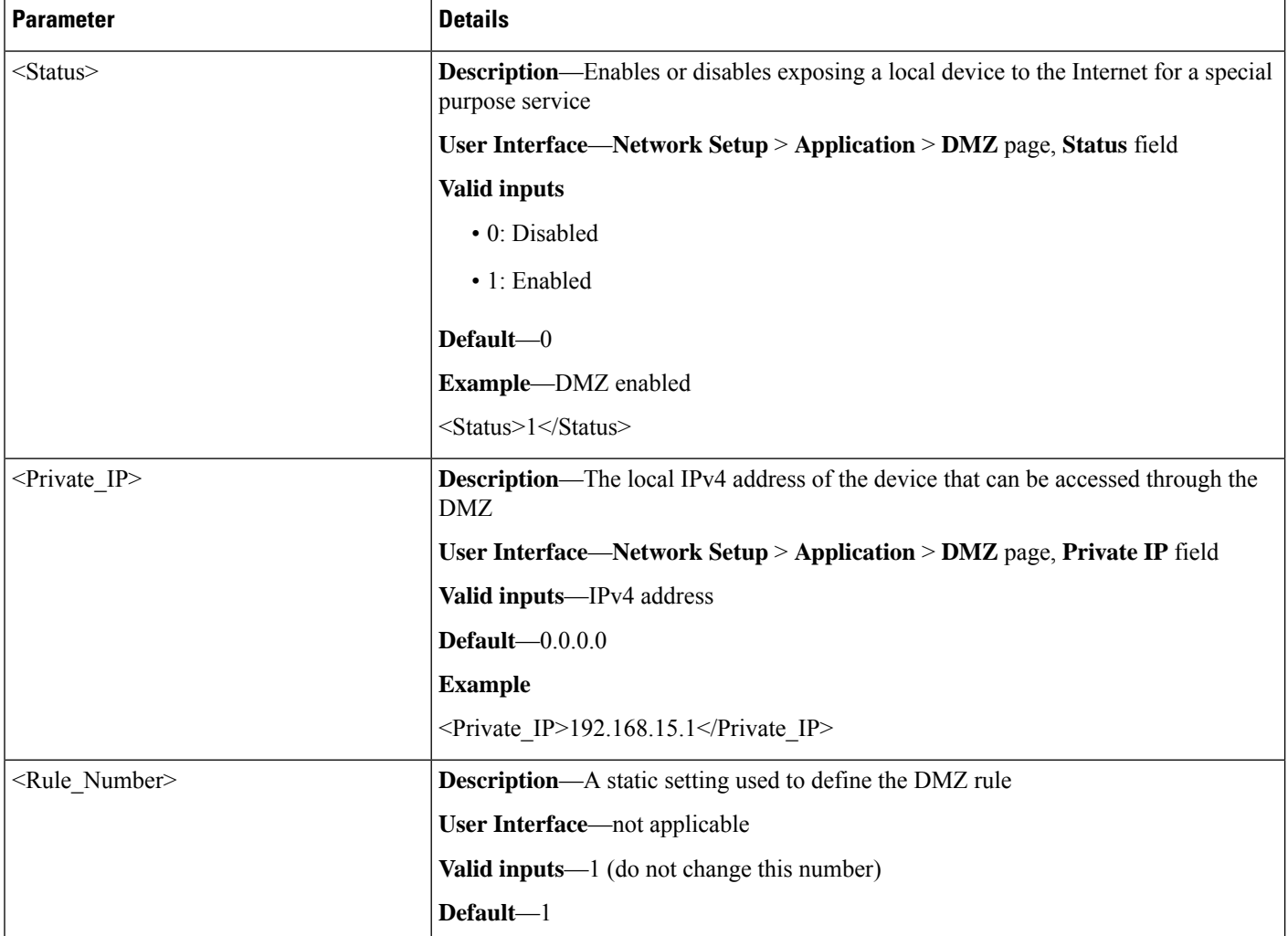

#### **<Software\_DMZ> Example: DMZ allowing Internet traffic to access**

```
192.168.15.101
<router-configuration>
...
<Software_DMZ>
<Rule1>
<Status>1</Status>
```

```
<Private_IP>192.168.15.1</Private_IP>
</Rule1>
<Rule_Number>1</Rule_Number>
</Software_DMZ>
...
</router-configuration>
```
# **Bonjour\_Enable**

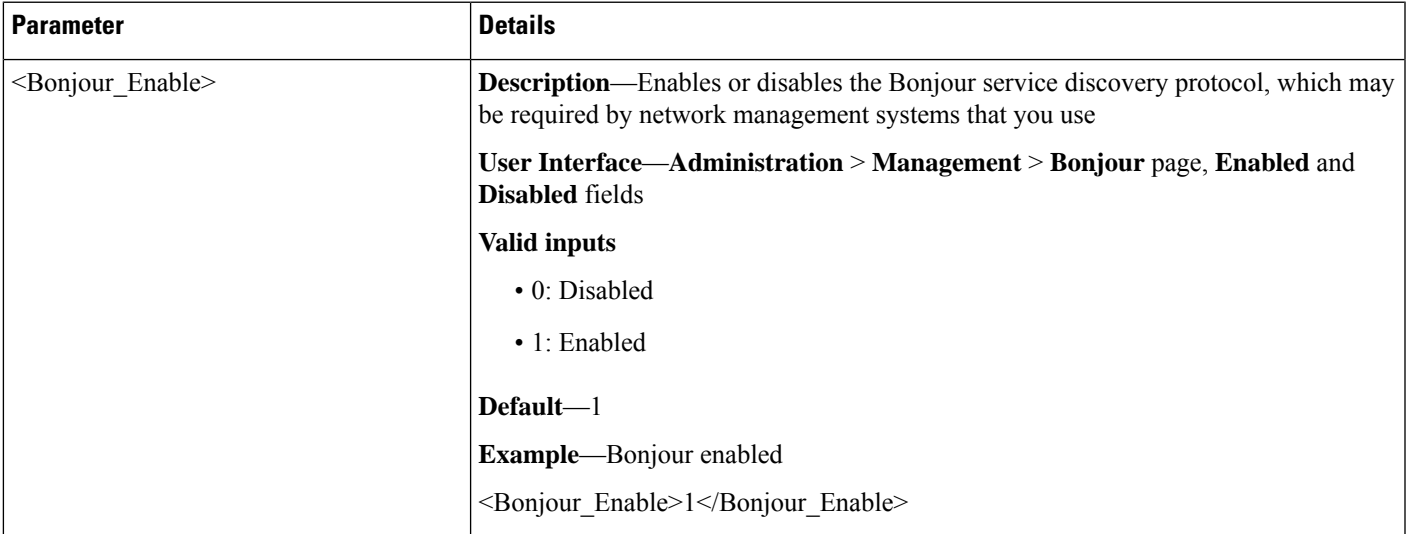

# **Reset\_Button\_Enable**

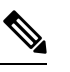

Note No other settings are nested below <Reset\_Button\_Enable>.

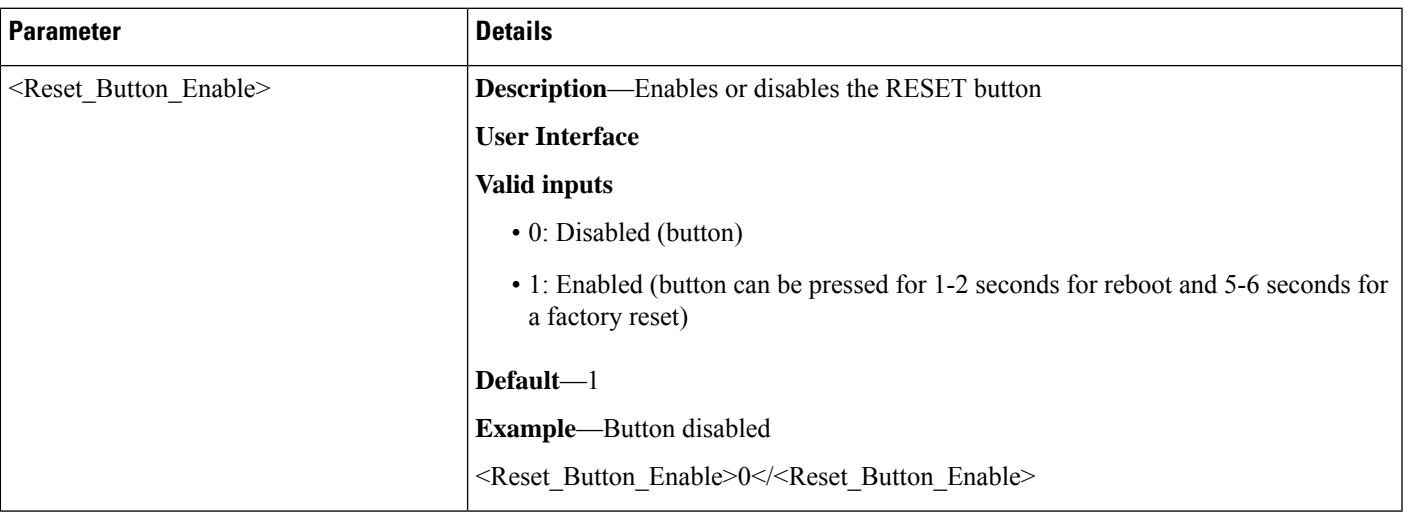

# **Router\_Mode**

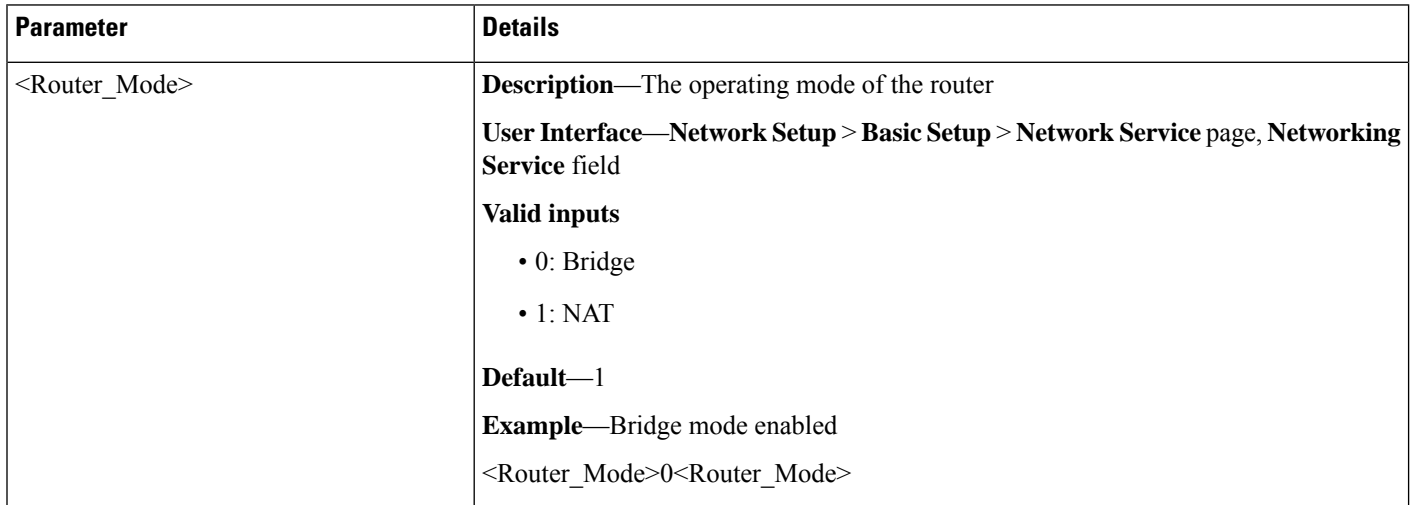

# **Monitor\_WAN\_Port\_Only Parameters**

This section describes the parameters in the <Monitor\_WAN\_Port\_Only> section of the config.xml file.

TIP: You can click the <Monitor\_WAN\_Port\_Only> heading in the XML file to expand or collapse the nested parameters in this section.

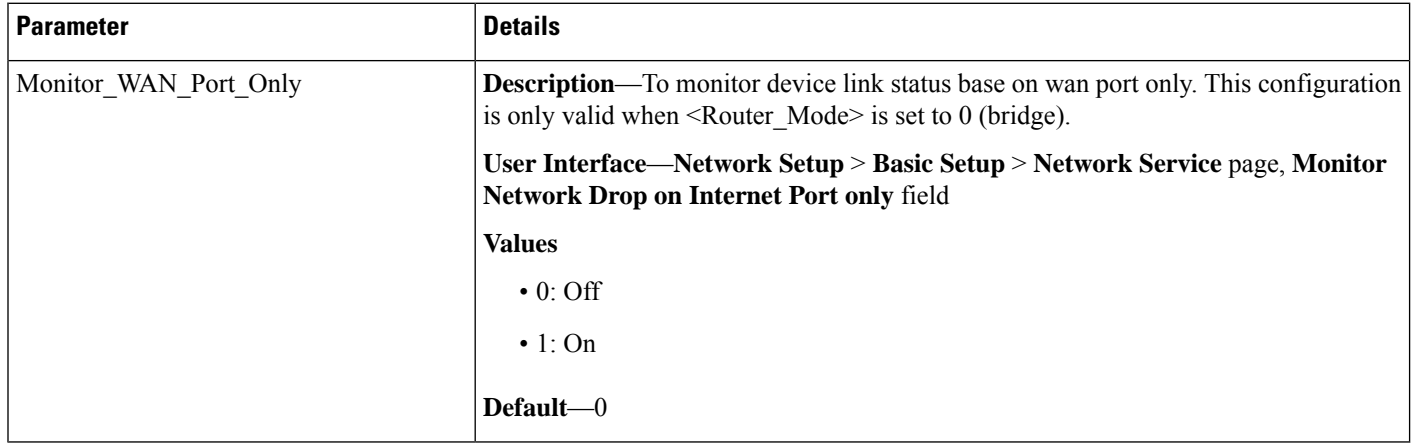

### **VPN\_Passthrough**

This section describes the parameters in the <VPN\_Passthrough> section of the config.xml file.

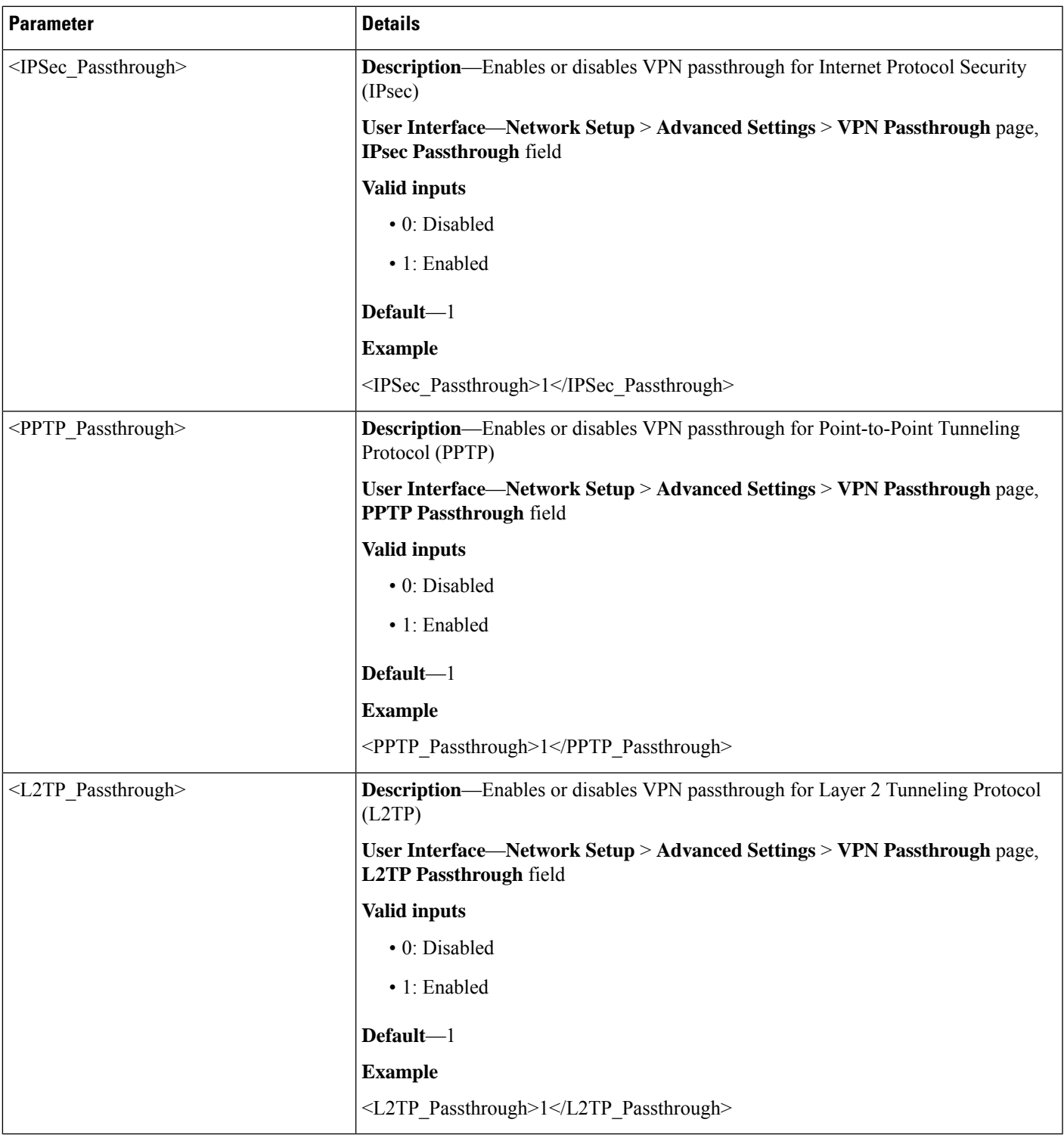

#### **<VPN\_Passthrough> Example: All passthrough options enabled**

```
<router-configuration>
...
```
I

```
<VPN_Passthrough>
<IPSec_Passthrough>1</IPSec_Passthrough>
<PPTP_Passthrough>1</PPTP_Passthrough>
<L2TP_Passthrough>1</L2TP_Passthrough>
</VPN_Passthrough>
...
\langle/router-configuration>
```
# **Web\_Management**

This section describes the parameters in the <Web\_Management> section of the config.xml file.

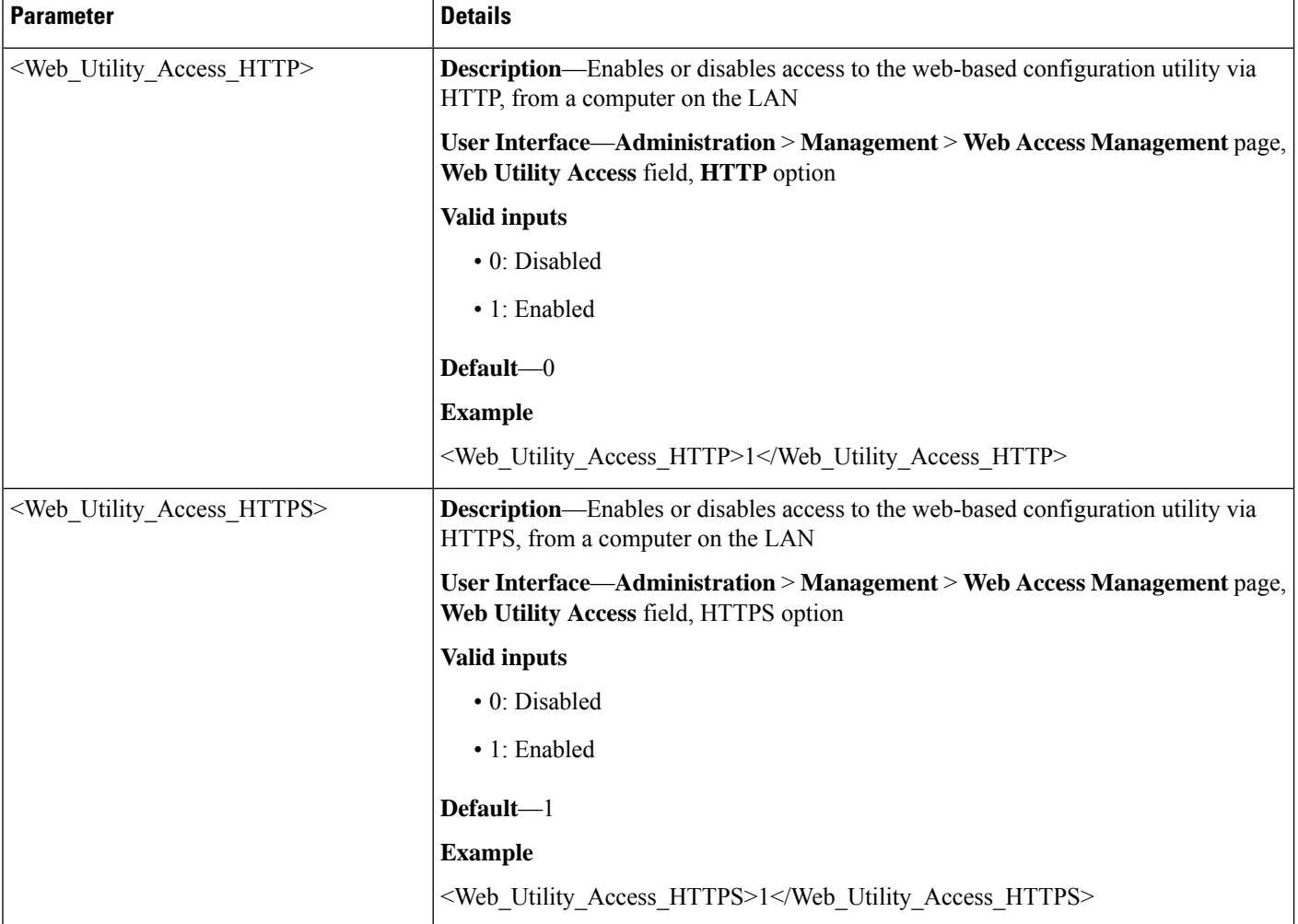

 $\mathbf{l}$ 

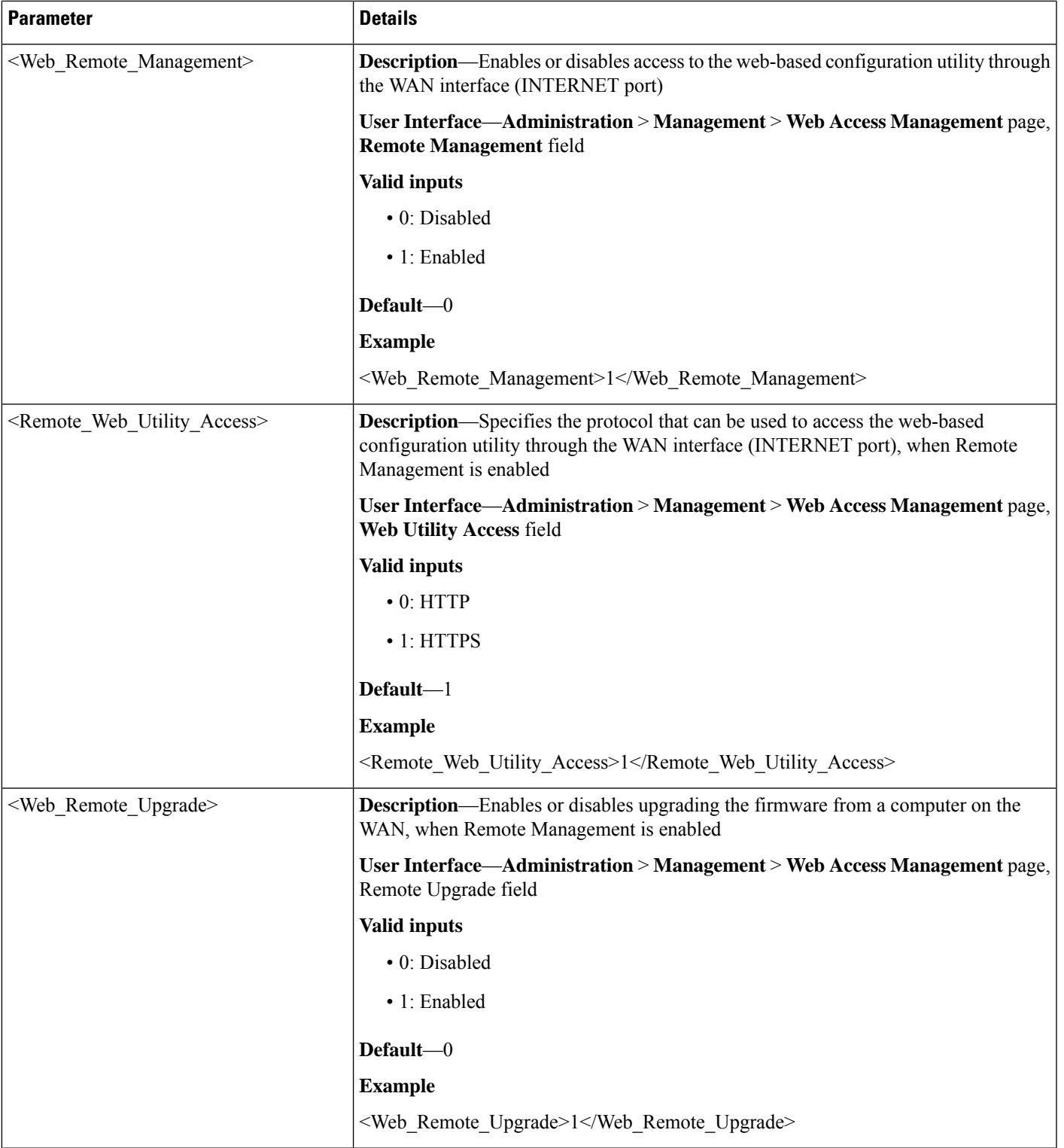

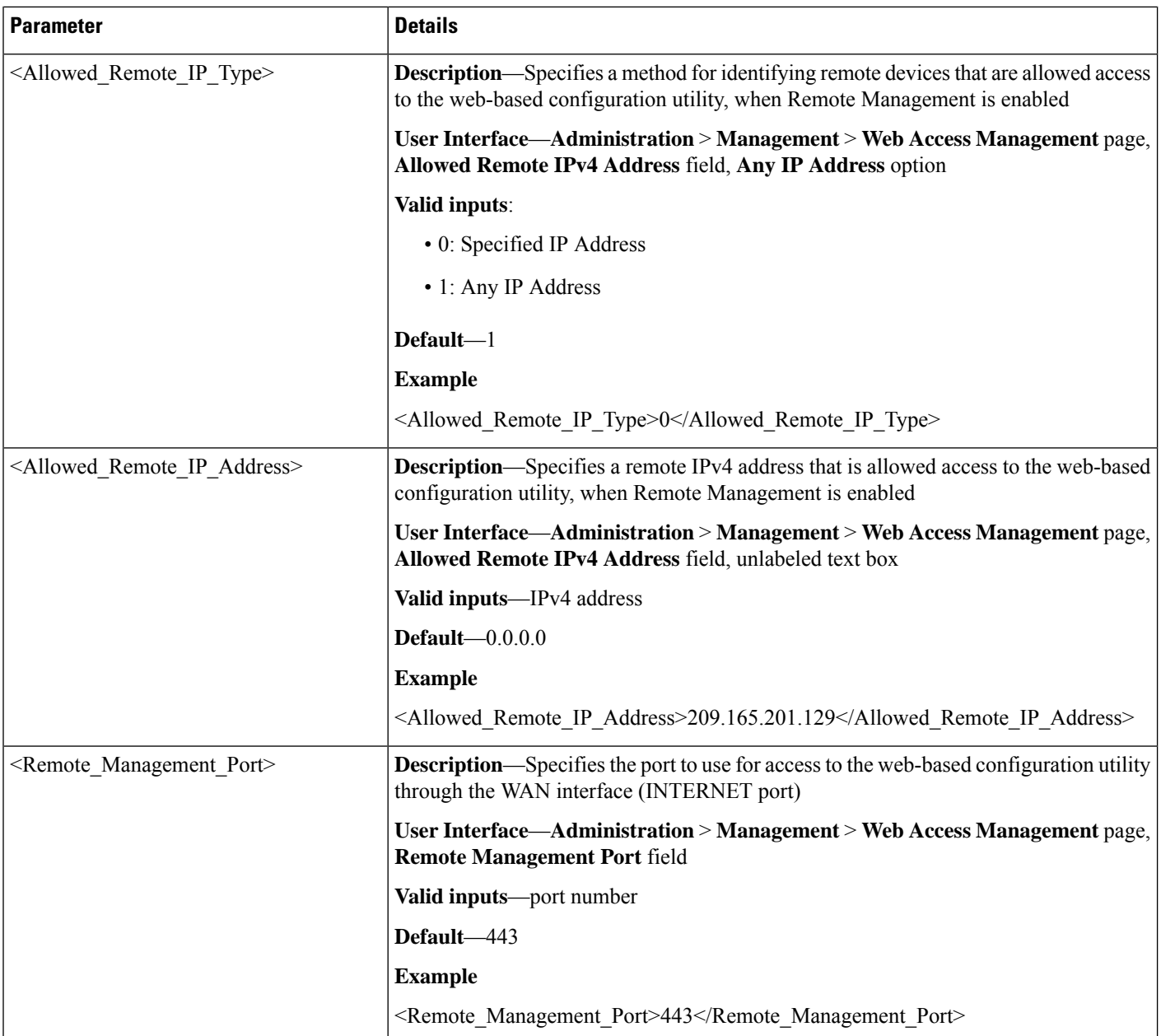

#### **<Web\_Management> Example: Remote Management and Remote Upgrade enabled**

```
<router-configuration>
...
<Web_Management>
<Web_Utility_Access_HTTP>0</Web_Utility_Access_HTTP>
<Web_Utility_Access_HTTPS>1</Web_Utility_Access_HTTPS>
<Web_Remote_Management>1</Web_Remote_Management>
<Remote_Web_Utility_Access>1</Remote_Web_Utility_Access>
<Web Remote Upgrade>1</Web Remote Upgrade>
<Allowed_Remote_IP_Type>0</Allowed_Remote_IP_Type>
<Allowed_Remote_IP_Address>209.165.201.129 129</Allowed_Remote_IP_Address>
<Remote Management Port>443</Remote Management Port>
```

```
</Web_Management>
...
</router-configuration>
```
# **TR-069 Parameters**

This section describes the parameters in the <TR\_069> section of the config.xml file.

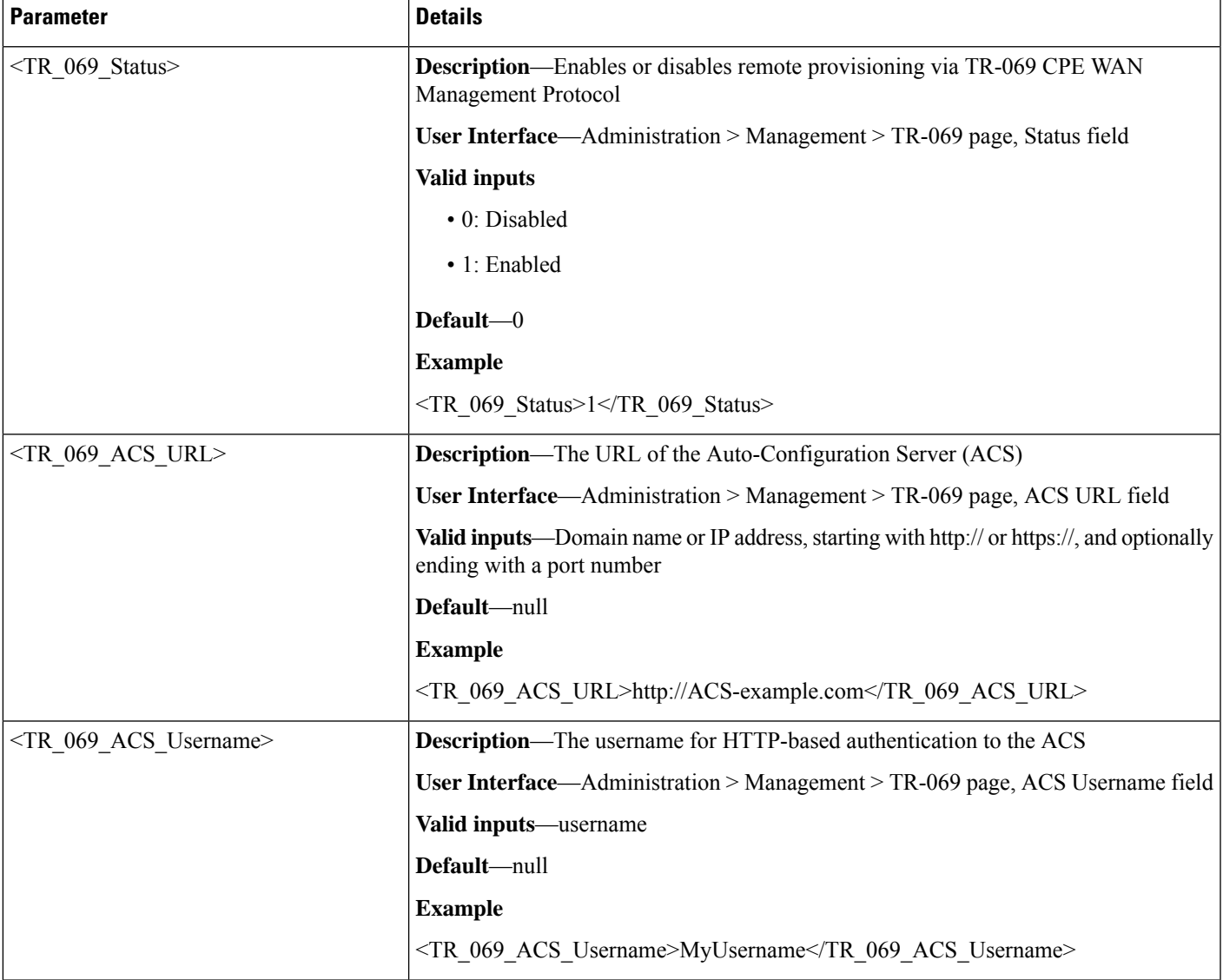

 $\mathbf I$ 

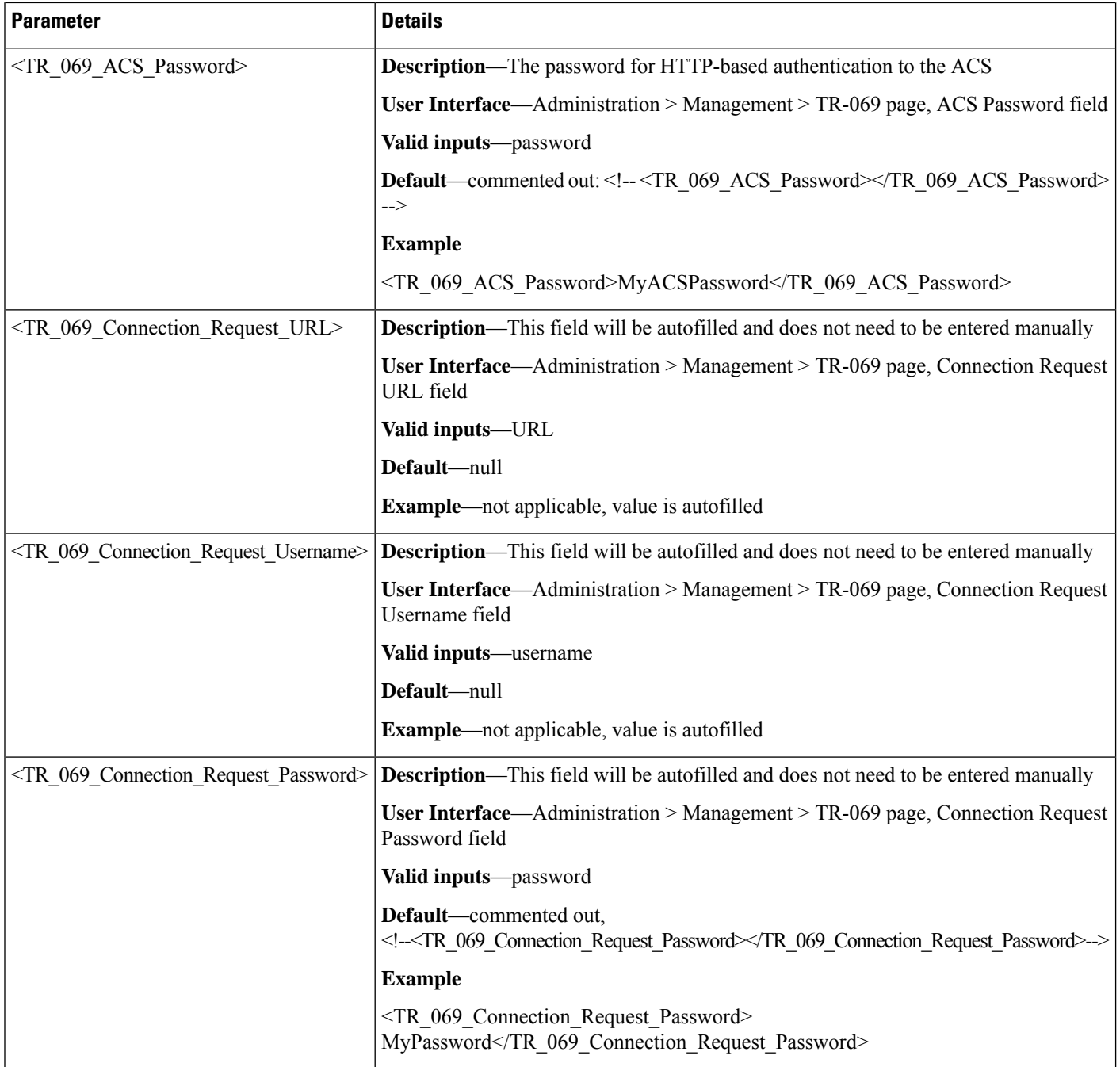

i.

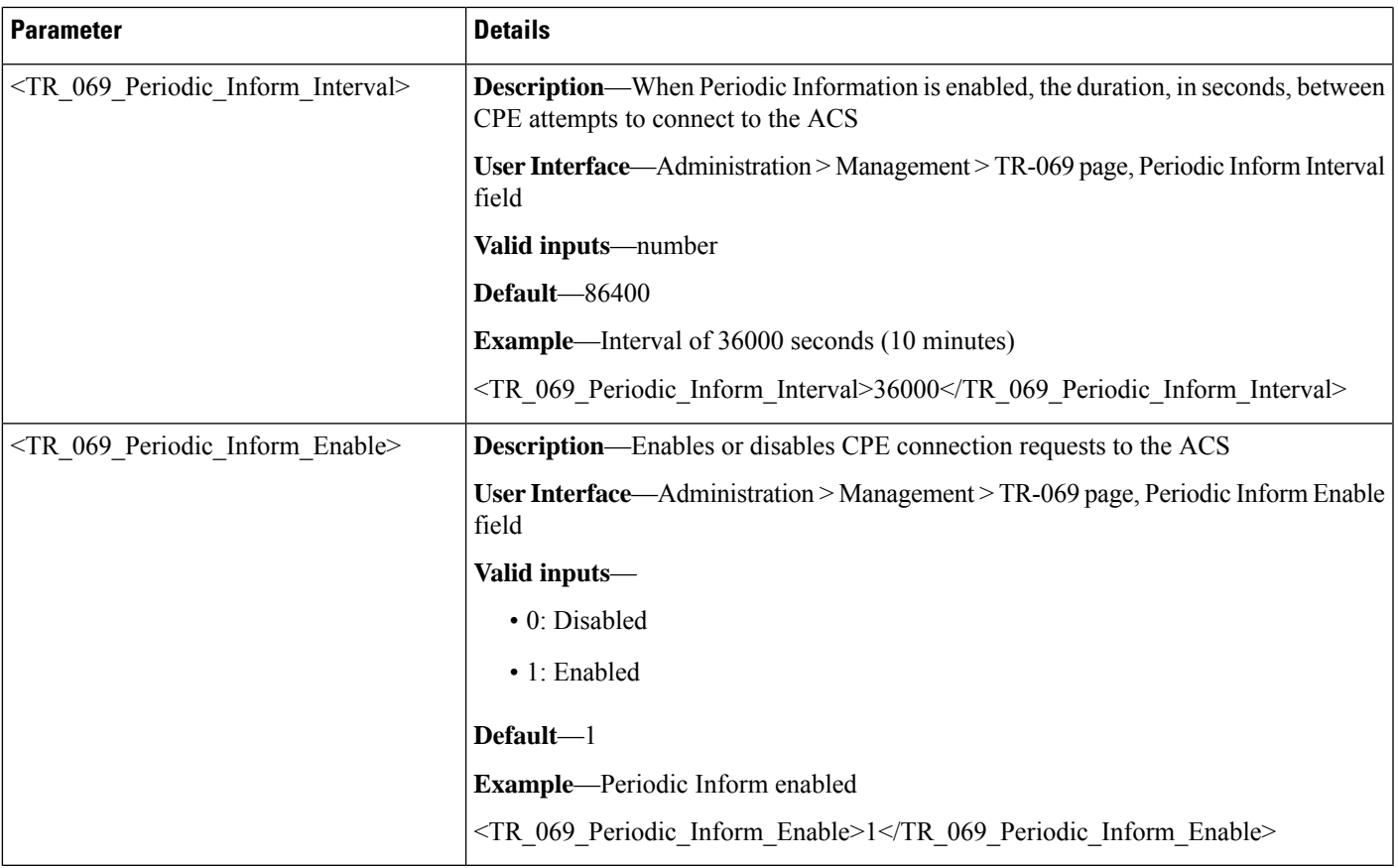

# **Log\_Configuration Parameters**

This section describes the parameters in the <Log\_Configuration> section of the config.xml file.

 $\mathbf I$ 

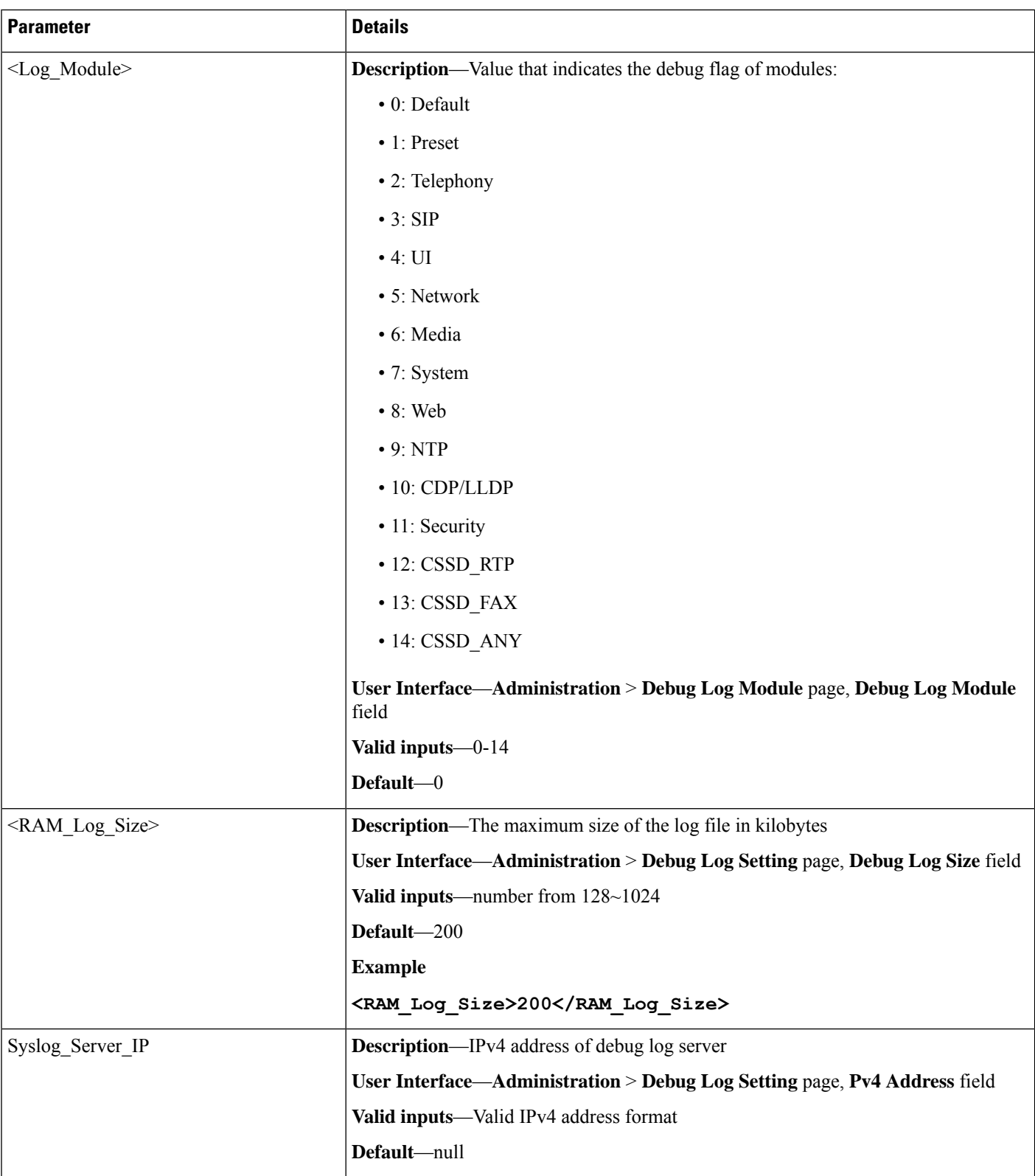

 $\mathbf{l}$ 

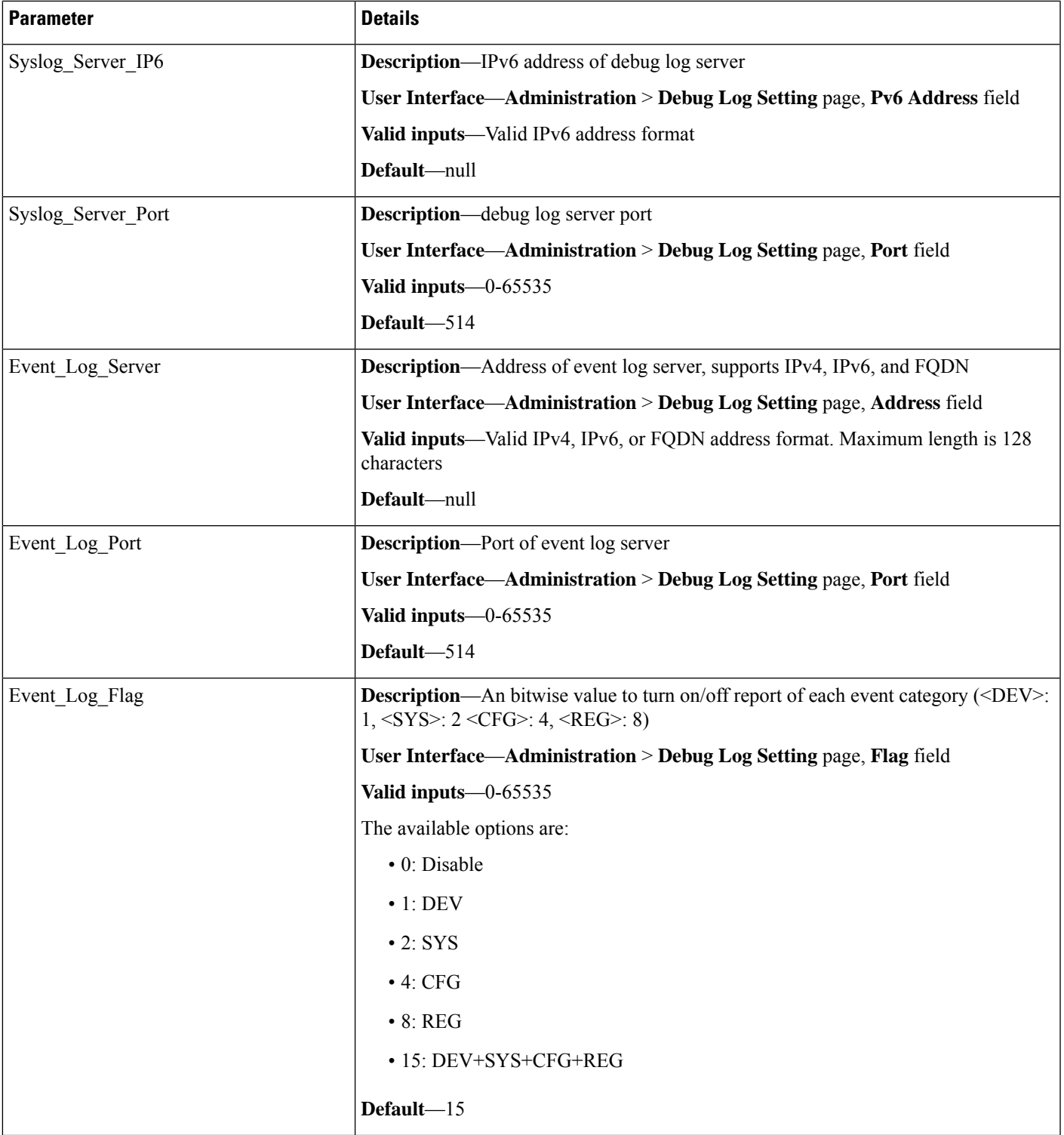

I

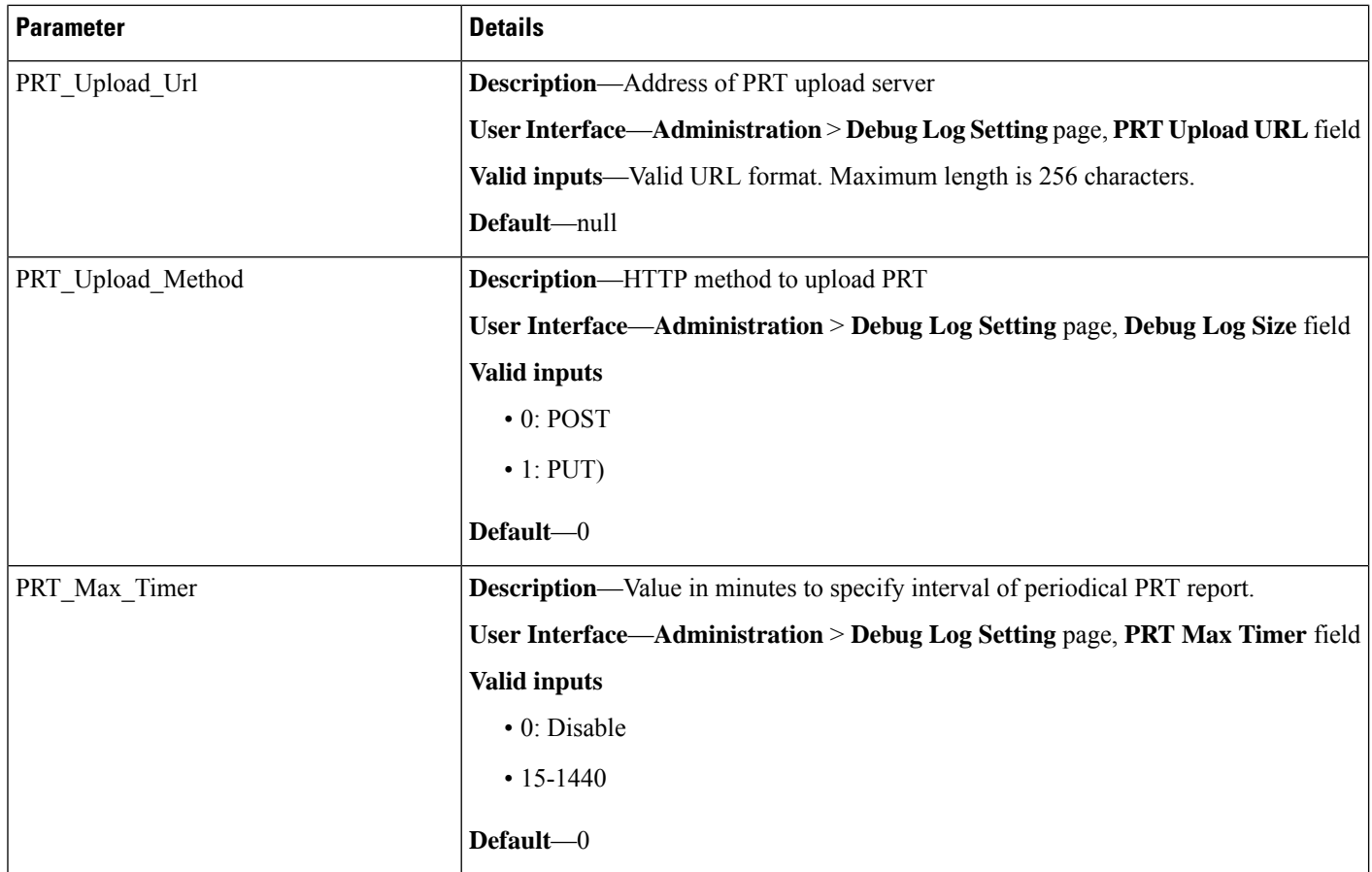

# **Web\_Login\_Admin\_Name**

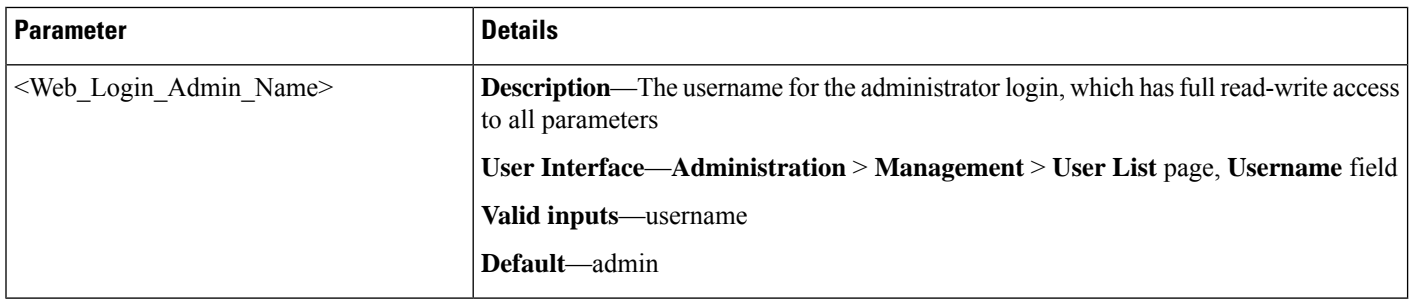

# **Web\_Login\_Admin\_Password**

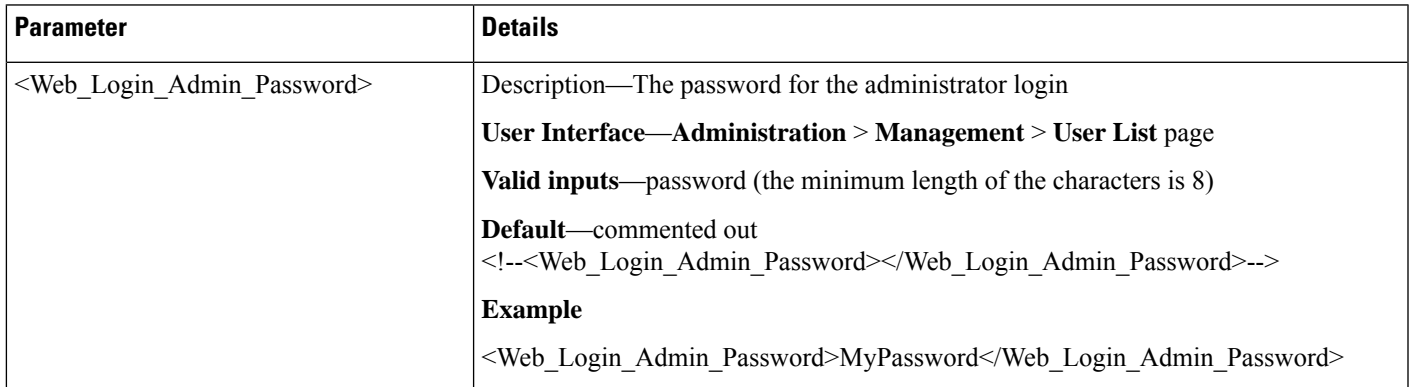

# **Web\_Login\_Guest\_Name**

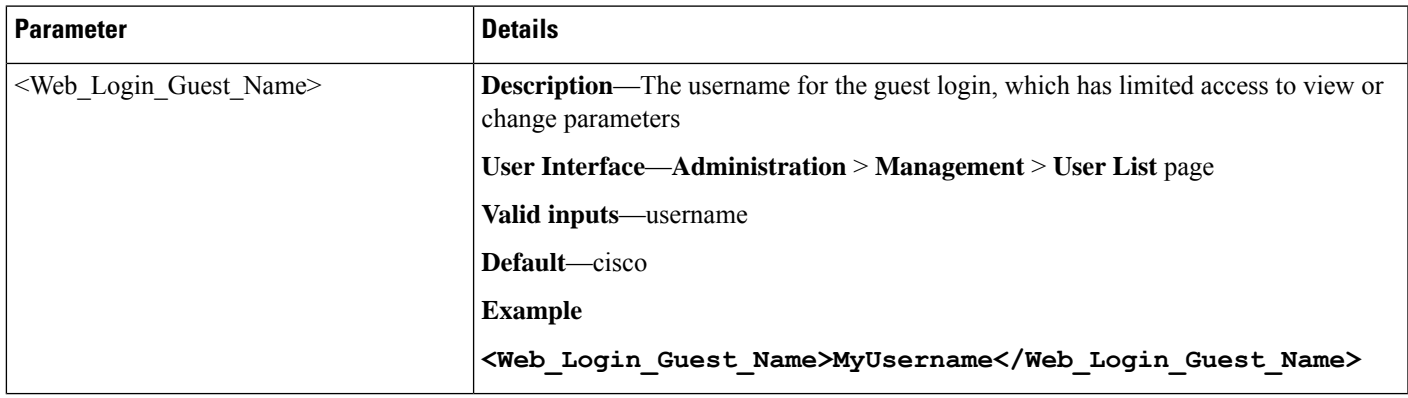

# **Web\_Login\_Guest\_Password**

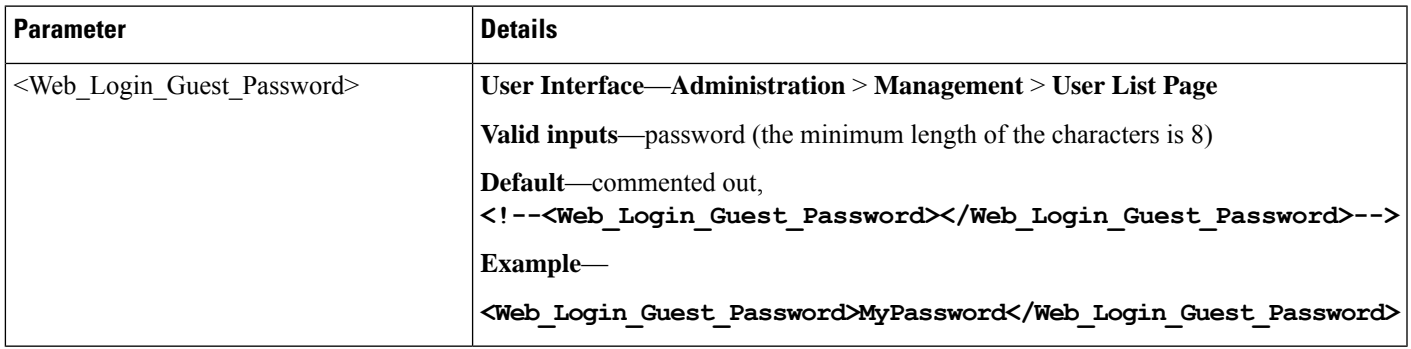

### **SSH Parameters**

This section describes the parameters in the <SSH> section of the config.xml file.

TIP: You can click the <SSH> heading in the XML file to expand or collapse the nested parameters in this section.

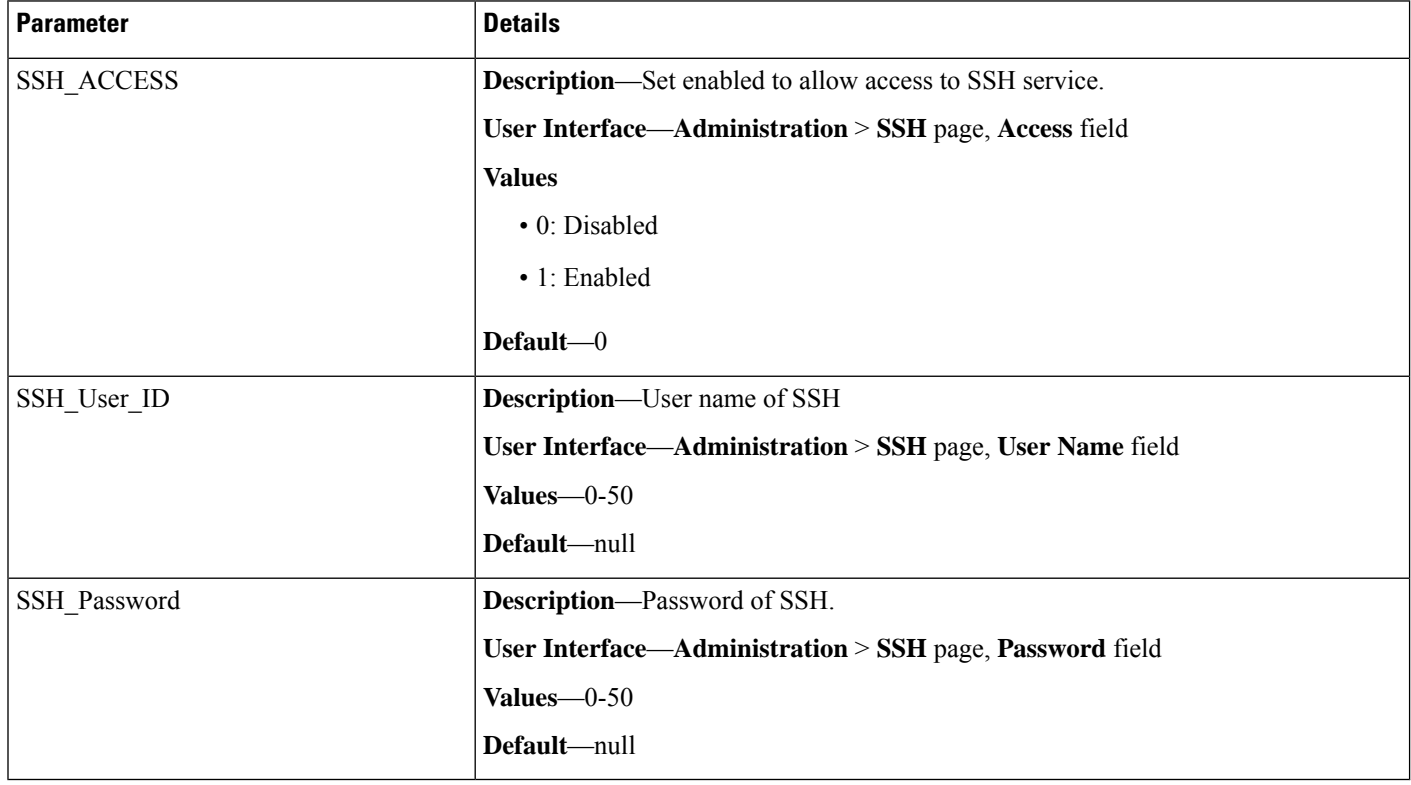

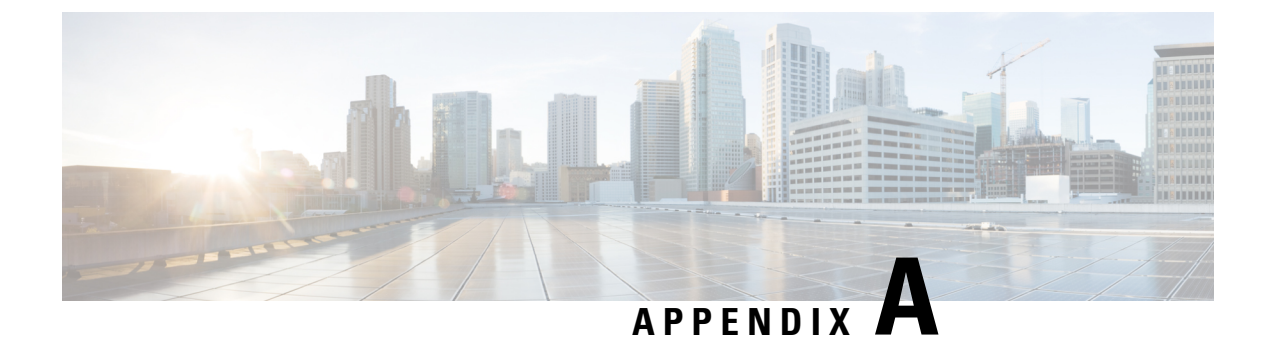

# **Sample Configuration Profiles**

• XML Open Format [Sample,](#page-172-0) on page 165

### <span id="page-172-0"></span>**XML Open Format Sample**

<?xml version="1.0" encoding="UTF-8"?> <flat-profile> <!-- Parameters for System Tab --> <!-- System Configuration --> <Restricted\_Access\_Domains ua="na"/> <IVR\_Admin\_Passwd ua="na"/> <Network\_Startup\_Delay ua="na">3</Network\_Startup\_Delay> <!-- Miscellaneous Settings --> <DNS\_Query\_TTL\_Ignore ua="na">No</DNS\_Query\_TTL\_Ignore> <DevTest\_Password ua="na"/> <!-- Parameters for Provisioning Tab --> <!-- Account Profile --> <User\_ID ua="rw"/> <Password ua="rw"/> <!-- Configuration Profile --> <Provision\_Enable ua="na">Yes</Provision\_Enable> <Resync\_On\_Reset ua="na">Yes</Resync\_On\_Reset> <Resync\_Random\_Delay ua="na">2</Resync\_Random\_Delay> <Resync\_At\_\_HHmm\_ ua="na"/> <Resync\_At\_Random\_Delay ua="na">600</Resync\_At\_Random\_Delay> <Resync\_Periodic ua="na">3600</Resync\_Periodic> <Resync\_Error\_Retry\_Delay ua="na">3600</Resync\_Error\_Retry\_Delay> <Forced\_Resync\_Delay ua="na">14400</Forced\_Resync\_Delay> <Resync\_From\_SIP ua="na">Yes</Resync\_From\_SIP> <Resync\_After\_Upgrade\_Attempt ua="na">Yes</Resync\_After\_Upgrade\_Attempt> <Resync\_Trigger\_1 ua="na"/> <Resync\_Trigger\_2 ua="na"/> <Resync\_Fails\_On\_FNF ua="na">Yes</Resync\_Fails\_On\_FNF> <HTTPS\_Name\_Validate ua="na">Yes</HTTPS\_Name\_Validate> <Profile\_Rule ua="na">/ata\$PSN.cfg</Profile\_Rule> <Profile\_Rule\_B ua="na"/> <Profile\_Rule\_C ua="na"/> <Profile\_Rule\_D ua="na"/> <DHCP Option To Use ua="na">66,160,159,150</DHCP Option To Use> <Transport\_Protocol ua="na">https</Transport\_Protocol> <Log\_Resync\_Request\_Msg ua="na">\$PN \$MAC -- Requesting resync \$SCHEME://\$SERVIP:\$PORT\$PATH</Log\_Resync\_Request\_Msg> <Log\_Resync\_Success\_Msg ua="na">\$PN \$MAC -- Successful resync \$SCHEME://\$SERVIP:\$PORT\$PATH</Log\_Resync\_Success\_Msg> <Log\_Resync\_Failure\_Msg ua="na">\$PN \$MAC -- Resync failed: \$ERR</Log\_Resync\_Failure\_Msg>

```
<Report Rule ua="na"/>
<SP_Default ua="na"/>
<!-- Firmware Upgrade -->
<Upgrade_Enable ua="na">Yes</Upgrade_Enable>
<Upgrade_Error_Retry_Delay ua="na">3600</Upgrade_Error_Retry_Delay>
<Downgrade_Rev_Limit ua="na"/>
<Upgrade_Rule ua="na"/>
<Log_Upgrade_Request_Msg ua="na">$PN $MAC -- Requesting upgrade
$SCHEME://$SERVIP:$PORT$PATH</Log_Upgrade_Request_Msg>
<Log_Upgrade_Success_Msg ua="na">$PN $MAC -- Successful upgrade $SCHEME://$SERVIP:$PORT$PATH
 -- $ERR</Log_Upgrade Success Msg>
<Log_Upgrade_Failure_Msg ua="na">$PN $MAC -- Upgrade failed: $ERR</Log_Upgrade_Failure_Msg>
<License_Keys ua="na"/>
<Recovery_URL ua="na"/>
<!-- CA Settings -->
<Custom_CA_URL ua="na">http://10.74.51.176/cisco/certificate.pem</Custom_CA_URL>
<!-- General Purpose Parameters -->
<GPP_A ua="na"/>
\overline{\text{GPP}} B ua="na"/>
\langleGPP C ua="na"/>
\text{GPP}_D ua="na"/>
\langleGPP E ua="na"/>
\langle \text{GPP F u}a="n^* \rangle\overline{\text{GPP}} G ua="na"/>
<GPP_H ua="na"/>
<GPP I ua="na"/>
\langleGPP J ua="na"/>
<GPP_K ua="na"/>
\overline{\text{GPP}} L ua="na"/>
\overline{\text{GPP M}} ua="na"/>
\langleGPP N ua="na"/>
\text{GPP}_0 ua="na"/>
\langle \text{GPP P} \text{Pa} = \text{"na"}/\rangle<GPP_SA ua="na"/>
\overline{\text{GPP}} SB ua="na"/>
<GPP_SC ua="na"/>
<GPP_SD ua="na"/>
<!-- Parameters for SIP Tab -->
<!-- SIP Parameters -->
<Max_Forward ua="na">70</Max_Forward>
<Max_Redirection ua="na">5</Max_Redirection>
<Max_Auth ua="na">2</Max_Auth>
<SIP_User_Agent_Name ua="na">$VERSION</SIP_User_Agent_Name>
<SIP_Server_Name ua="na">$VERSION</SIP_Server_Name>
<SIP_Reg_User_Agent_Name ua="na"/>
<SIP_Reg_Starting_Sequence_Number ua="na"/>
<SIP_Accept_Language ua="na"/>
<DTMF_Relay_MIME_Type ua="na">application/dtmf-relay</DTMF_Relay_MIME_Type>
<Hook_Flash_MIME_Type ua="na">application/hook-flash</Hook_Flash_MIME_Type>
<Remove_Last_Reg ua="na">No</Remove_Last_Reg>
<Use_Compact_Header ua="na">No</Use_Compact_Header>
<Escape_Display_Name ua="na">No</Escape_Display_Name>
<RFC_2543_Call_Hold ua="na">Yes</RFC_2543_Call_Hold>
<Mark_All_AVT_Packets ua="na">Yes</Mark_All_AVT_Packets>
<AVT_Packet_Size ua="na">ptime</AVT_Packet_Size>
<SIP_TCP_Port_Min ua="na">5060</SIP_TCP_Port_Min>
<SIP_TCP_Port_Max ua="na">5080</SIP_TCP_Port_Max>
<CTI_Enable ua="na">No</CTI_Enable>
<Keep Referee When REFER Failed ua="na">No</Keep Referee When REFER Failed>
<Caller_ID_Header ua="na">PAID-RPID-FROM</Caller_ID_Header>
<!-- SIP Timer Values (sec) -->
<SIP_T1 ua="na">.5</SIP_T1>
<SIP T2 ua="na">4</SIP T2>
<SIP T4 ua="na">5</SIP T4>
```

```
<SIP_Timer_B ua="na">32</SIP_Timer_B>
<SIP_Timer_F ua="na">16</SIP_Timer_F>
<SIP_Timer_H ua="na">32</SIP_Timer_H>
<SIP_Timer_D ua="na">32</SIP_Timer_D>
<SIP_Timer_J ua="na">32</SIP_Timer_J>
<INVITE_Expires ua="na">240</INVITE_Expires>
<ReINVITE_Expires ua="na">30</ReINVITE_Expires>
<Reg_Min_Expires ua="na">1</Reg_Min_Expires>
<Reg_Max_Expires ua="na">7200</Reg_Max_Expires>
<Reg_Retry_Intvl ua="na">30</Reg_Retry_Intvl>
<Reg_Retry_Long_Intvl ua="na">1200</Reg_Retry_Long_Intvl>
<Reg_Retry_Random_Delay_ua="na">0</Reg_Retry_Random_Delay>
<Reg_Retry_Long_Random_Delay ua="na">0</Reg_Retry_Long_Random_Delay>
<Reg_Retry_Intvl_Cap ua="na">0</Reg_Retry_Intvl_Cap>
<!-- Response Status Code Handling -->
<SIT1 RSC ua="na"/>
<SIT2 RSC ua="na"/>
<SIT3KSC ua="na"/>
\overline{\text{SST4}} RSC ua="na"/>
<Try_Backup_RSC ua="na"/>
<Retry_Reg_RSC ua="na"/>
<!-- RTP Parameters -->
<RTP_Port_Min_ua="na">16384</RTP_Port_Min>
<RTP_Port_Max ua="na">16482</RTP_Port_Max>
<RTP_Packet_Size ua="na">0.030</RTP_Packet_Size>
<RTP_Tx_Packet_Size_Follows_Remote_SDP_ua="na">Yes</RTP_Tx_Packet_Size_Follows_Remote_SDP>
<Max_RTP_ICMP_Err ua="na">0</Max_RTP_ICMP_Err>
<RTCP_Tx_Interval ua="na">0</RTCP_Tx_Interval>
<No_UDP_Checksum ua="na">No</No_UDP_Checksum>
<Stats_In_BYE ua="na">Yes</Stats_In_BYE>
<Call_Statistics ua="na">Yes</Call_Statistics>
<!-- SDP Payload Types -->
<NSE_Dynamic_Payload ua="na">100</NSE_Dynamic_Payload>
<AVT_Dynamic_Payload ua="na">101</AVT_Dynamic_Payload>
<INFOREQ_Dynamic_Payload ua="na"/>
<G726r32_Dynamic_Payload ua="na">2</G726r32_Dynamic_Payload>
<EncapRTP_Dynamic_Payload ua="na">112</EncapRTP_Dynamic_Payload>
<RTP-Start-Loopback_Dynamic_Payload ua="na">113</RTP-Start-Loopback_Dynamic_Payload>
<RTP-Start-Loopback_Codec ua="na">G711u</RTP-Start-Loopback_Codec>
<NSE_Codec_Name ua="na">NSE</NSE_Codec_Name>
<AVT_Codec_Name ua="na">telephone-event</AVT_Codec_Name>
<G711u_Codec_Name ua="na">PCMU</G711u_Codec_Name>
<G711a_Codec_Name ua="na">PCMA</G711a_Codec_Name>
<G726r32_Codec_Name ua="na">G726-32</G726r32_Codec_Name>
<G729a_Codec_Name ua="na">G729a</G729a_Codec_Name>
<EncapRTP_Codec_Name ua="na">encaprtp</EncapRTP_Codec_Name>
<!-- NAT Support Parameters -->
<Handle_VIA_received ua="na">No</Handle_VIA_received>
<Handle_VIA_rport ua="na">No</Handle_VIA_rport>
<Insert_VIA_received ua="na">No</Insert_VIA_received>
<Insert_VIA_rport ua="na">No</Insert_VIA_rport>
<Substitute_VIA_Addr ua="na">No</Substitute_VIA_Addr>
<Send_Resp_To_Src_Port ua="na">No</Send_Resp_To_Src_Port>
<STUN_Enable ua="na">No</STUN_Enable>
<STUN_Test_Enable ua="na">No</STUN_Test_Enable>
<STUN Server ua="na"/>
\overline{\text{EXT}} IP ua="na"/>
<EXT_RTP_Port_Min ua="na"/>
<NAT_Keep_Alive_Intvl ua="na">15</NAT_Keep_Alive_Intvl>
<Redirect_Keep_Alive ua="na">No</Redirect_Keep_Alive>
<!-- Parameters for Line 1 Tab
\left\langle \cdot \right\rangle -- General -->
<Line_Enable_1_ ua="na">Yes</Line_Enable_1_>
<!-- Streaming Audio Server (SAS) -->
```

```
<SAS_Enable_1_ ua="na">No</SAS_Enable_1_>
<SAS_DLG_Refresh_Intvl_1_ ua="na">30</SAS_DLG_Refresh_Intvl_1_>
<SAS_Inbound_RTP_Sink_1_ ua="na"/>
<!-- NAT Settings -->
<NAT_Mapping_Enable_1_ ua="na">No</NAT_Mapping_Enable_1_>
<NAT_Keep_Alive_Enable_1_ ua="na">No</NAT_Keep_Alive_Enable_1_>
<NAT_Keep_Alive_Msg_1_ ua="na">$OPTIONS</NAT_Keep_Alive_Msg_1_>
<NAT_Keep_Alive_Dest_1_ ua="na">$PROXY</NAT_Keep_Alive_Dest_1_>
<!-- Network Settings -->
\texttt{SIP_Tos\_DiffServ\_Value\_1\_ ua="na"}>0x68</SIP_ToS_DiffServ_Value_1_>
<\!\!SIP\_\_Cos\_\_Value\_\_1\_ua\!=\!\!"na"\!\!>>\!\!>>/SIP\_\_Cos\_\_Value\_\_1\_\_<RTP_ToS_DiffServ_Value_1_ ua="na">0xb8</RTP_ToS_DiffServ_Value_1_>
<RTP_CoS_Value_1_ ua="na">6</RTP_CoS_Value_1_>
<Network_Jitter_Level_1_ ua="na">high</Network_Jitter_Level_1_>
<Jitter_Buffer_Adjustment_1_ ua="na">Yes</Jitter_Buffer_Adjustment_1_>
<!-- SIP Settings -->
<SIP_Transport_1_ ua="na">UDP</SIP_Transport_1_>
\overline{\text{SIP}} Port 1 ua="na">5060</SIP_Port 1 >
\overline{\text{SIP}} 100REL_Enable_1_ ua="na">No</SIP_100REL_Enable_1_>
<EXT_SIP_Port_1_ ua="na"/>
<Auth_Resync-Reboot_1_ ua="na">Yes</Auth_Resync-Reboot_1_>
<SIP_Proxy-Require_1_ ua="na"/>
<SIP_Remote-Party-ID_1_ ua="na">Yes</SIP_Remote-Party-ID_1_>
\overline{\text{SIP}} GUID 1 ua="na">No</SIP_GUID_1_>
\overline{\text{KTP}} Log Intvl 1 ua="na">0</RTP Log Intvl 1 >
<Restrict_Source_IP_1_ ua="na">No</Restrict_Source_IP_1_>
<Referor_Bye_Delay_1_ ua="na">4</Referor_Bye_Delay_1_>
<Refer_Target_Bye_Delay_1_ ua="na">0</Refer_Target_Bye_Delay_1_>
<Referee_Bye_Delay_1_ ua="na">0</Referee_Bye_Delay_1_>
<Refer-To_Target_Contact_1_ ua="na">No</Refer-To_Target_Contact_1_>
<Sticky_183_1_ ua="na">No</Sticky_183_1_>
<Auth_INVITE_1_ ua="na">No</Auth_INVITE_1_>
<Reply_182_On_Call_Waiting_1_ ua="na">No</Reply_182_On_Call_Waiting_1_>
<Use Anonymous With RPID 1 ua="na">Yes</Use Anonymous With RPID 1 :
<Use_Local_Addr_In_FROM_1_ ua="na">No</Use_Local_Addr_In_FROM_1_>
<Broadsoft_ALTC_1_ ua="na">No</Broadsoft_ALTC_1_>
<TLS_Name_Validate_1_ ua="na">Yes</TLS_Name_Validate_1_>
<!-- Call Feature Settings -->
\leqBlind_Attn-Xfer_Enable_1_ ua="na">No\leq/Blind Attn-Xfer Enable 1 >
<MOH_Server_1_ ua="na"/>
<Xfer_When_Hangup_Conf_1_ ua="na">Yes</Xfer_When_Hangup_Conf_1_>
<Conference_Bridge_URL_1_ ua="na"/>
<Conference_Bridge_Ports_1_ ua="na">3</Conference_Bridge_Ports_1_>
<Enable_IP_Dialing_1_ ua="na">No</Enable_IP_Dialing_1_>
<Emergency_Number_1_ ua="na"/>
<Mailbox_ID_1_ ua="na"/>
<Feature_Key_Sync_1_ ua="na">No</Feature_Key_Sync_1_>
<Secure Call Option 1 ua="na">Strict</Secure Call Option 1 >
<!-- E911 Geolocation Configuration -->
<Company_UUID_1_ ua="na"/>
<Primary_Request_URL_1_ ua="na"/>
<Secondary_Request_URL_1_ ua="na"/>
<!-- Proxy and Registration -->
<Proxy_1_ ua="na">10.74.51.158</Proxy_1_>
<Outbound_Proxy_1_ ua="na"/>
<Use_Outbound_Proxy_1_ ua="na">No</Use_Outbound_Proxy_1_>
<Use_OB_Proxy_In_Dialog_1_ ua="na">Yes</Use_OB_Proxy_In_Dialog_1_>
<Registrar_Server_1_ ua="na"/>
\overline{1} ua="na">Yes</Register 1 >
<Make_Call_Without_Reg_1_ ua="na">No</Make_Call_Without_Reg_1_>
<Register_Expires_1_ ua="na">3600</Register_Expires_1_>
<Ans_Call_Without_Reg_1_ ua="na">No</Ans_Call_Without_Reg_1_>
<Use_DNS_SRV_1_ ua="na">No</Use_DNS_SRV_1_>
<DNS_SRV_Auto_Prefix_1_ ua="na">No</DNS_SRV_Auto_Prefix_1_>
```

```
<Proxy_Fallback_Intvl_1_ ua="na">3600</Proxy_Fallback_Intvl_1_>
<Proxy_Redundancy_Method_1_ ua="na">Normal</Proxy_Redundancy_Method_1_>
<Mailbox_Subscribe_URL_1_ ua="na"/>
<Mailbox_Subscribe_Expires_1_ ua="na">2147483647</Mailbox_Subscribe_Expires_1_>
<Auto_Register_When_Failover_1_ ua="na">No</Auto_Register_When_Failover_1_>
<!-- Subscriber Information -->
<Display_Name_1_ ua="na">11422</Display_Name_1_>
<User_ID_1_ ua="na">11422</User_ID_1_>
<Password_1_ ua="na"/>
<Use_Auth_ID_1_ ua="na">No</Use_Auth_ID_1_>
\text{dxh\_ID_1} ua="na"/>
<Resident_Online_Number_1_ ua="na"/>
\overline{SIP} URI \overline{1} ua="na"/>
<!-- Supplementary Service Subscription -->
<Call_Waiting_Serv_1_ ua="na">Yes</Call_Waiting_Serv_1_>
<Block_CID_Serv_1_ ua="na">Yes</Block_CID_Serv_1_>
<Block_ANC_Serv_1_ ua="na">Yes</Block_ANC_Serv_1_>
<Dist_Ring_Serv_1_ ua="na">Yes</Dist_Ring_Serv_1_>
\overline{\text{C} <Cfwd_All_Serv_1_ ua="na">Yes</Cfwd All Serv 1
<Cfwd_Busy_Serv_1_ ua="na">Yes</Cfwd_Busy_Serv_1_>
<Cfwd_No_Ans_Serv_1_ ua="na">Yes</Cfwd_No_Ans_Serv_1_>
<Cfwd_Sel_Serv_1_ ua="na">Yes</Cfwd_Sel_Serv_1_>
<Cfwd_Last_Serv_1_ ua="na">Yes</Cfwd_Last_Serv_1_>
<Block_Last_Serv_1_ ua="na">Yes</Block_Last_Serv_1_>
<Accept_Last_Serv_1_ ua="na">Yes</Accept_Last_Serv_1_>
<\!\!\operatorname{\texttt{IND\_Serv\_1}}\!\!-\texttt{ua="na">\!Yes </\!\!\overline{\text{CID}\text{Serv}} \overline{1} ua="na">Yes</CID_Serv_1_>
<CWCID_Serv_1_ ua="na">Yes</CWCID_Serv_1_>
<Call_Return_Serv_1_ ua="na">Yes</Call_Return_Serv_1_>
\overline{\text{1}} <Call_Redial_Serv_1_ ua="na">Yes</Call_Redial_Serv_1_>
<Call_Back_Serv_1_ ua="na">Yes</Call_Back_Serv_1_>
<Three_Way_Call_Serv_1_ ua="na">Yes</Three_Way_Call_Serv_1_>
<Three_Way_Conf_Serv_1_ ua="na">Yes</Three_Way_Conf_Serv_1_>
<Attn_Transfer_Serv_1_ ua="na">Yes</Attn_Transfer_Serv_1_3
<Unattn_Transfer_Serv_1_ ua="na">Yes</Unattn_Transfer_Serv_1_>
<MWI_Serv_1_ ua="na">Yes</MWI_Serv_1_>
<VMWI_Serv_1_ ua="na">Yes</VMWI_Serv_1_>
<Speed_Dial_Serv_1_ ua="na">Yes</Speed_Dial_Serv_1_>
<Secure_Call_Serv_1_ ua="na">Yes</Secure_Call_Serv_1_>
<Referral_Serv_1_ ua="na">Yes</Referral_Serv_1_>
<Feature_Dial_Serv_1_ ua="na">Yes</Feature_Dial_Serv_1_>
<Service_Announcement_Serv_1_ ua="na">No</Service_Announcement_Serv_1_>
<Reuse CID_Number_As_Name_1__ua="na">Yes</Reuse_CID_Number_As_Name_1_>
<CONFCID_Serv_1_ ua="na">Yes</CONFCID_Serv_1_>
<!-- Audio Configuration -->
<Preferred_Codec_1_ ua="na">G711u</Preferred_Codec_1_>
<Second_Preferred_Codec_1_ ua="na">Unspecified</Second_Preferred_Codec_1_>
<Third_Preferred_Codec_1_ ua="na">Unspecified</Third_Preferred_Codec_1_>
<Use_Pref_Codec_Only_1_ ua="na">No</Use_Pref_Codec_Only_1_>
<Codec_Negotiation_1_ ua="na">Default</Codec_Negotiation_1_>
\overline{G}729a Enable 1 ua="na">Yes</G729a Enable 1
<Silence_Supp_Enable_1_ ua="na">No</Silence_Supp_Enable_1_>
<G726-32_Enable_1_ ua="na">Yes</G726-32_Enable_1_>
<Silence_Threshold_1_ ua="na">medium</Silence_Threshold_1_>
<FAX_V21_Detect_Enable_1_ ua="na">Yes</FAX_V21_Detect_Enable_1_>
<Echo_Canc_Enable_1_ ua="na">Yes</Echo_Canc_Enable_1_>
<FAX_CNG_Detect_Enable_1_ ua="na">Yes</FAX_CNG_Detect_Enable_1_>
<FAX_Passthru_Codec_1_ ua="na">G711u</FAX_Passthru_Codec_1_>
<FAX_Codec_Symmetric_1_ ua="na">Yes</FAX_Codec_Symmetric_1_>
<DTMF_Process_INFO_1_ ua="na">Yes</DTMF_Process_INFO_1_>
<FAX_Passthru_Method_1_ ua="na">ReINVITE</FAX_Passthru_Method_1_>
<DTMF_Process_AVT_1_ ua="na">Yes</DTMF_Process_AVT_1_>
<FAX_Process_NSE_1_ ua="na">Yes</FAX_Process_NSE_1_>
<DTMF_Tx_Method_1_ ua="na">Auto</DTMF_Tx_Method_1_>
```

```
<FAX_Disable_ECAN_1_ ua="na">No</FAX_Disable_ECAN_1_>
<DTMF_Tx_Mode_1_ ua="na">Strict</DTMF_Tx_Mode_1_>
<DTMF_Tx_Strict_Hold_Off_Time_1_ ua="na">70</DTMF_Tx_Strict_Hold_Off_Time_1_>
<FAX_Enable_T38_1_ ua="na">Yes</FAX_Enable_T38_1_>
\overline{\text{KHook_Flash_Tx_Method}_1 ua="na">None</Hook_Flash_Tx_Method 1_>
<FAX_T38_Redundancy_1_ ua="na">1</FAX_T38_Redundancy_1_>
<FAX_T38_ECM_Enable_1_ ua="na">Yes</FAX_T38_ECM_Enable_1_>
<FAX_Tone_Detect_Mode_1_ ua="na">caller or callee</FAX_Tone_Detect_Mode_1_>
<Symmetric_RTP_1_ ua="na">No</Symmetric_RTP_1_>
<FAX_T38_Return_to_Voice_1_ ua="na">No</FAX_T38_Return_to_Voice_1_>
M \triangleleft Modem_Line_1_ ua="na">No</Modem_Line_1_>
<RTP_to_Proxy_in_Remote_Hold_1_ ua="na">No</RTP_to_Proxy_in_Remote_Hold_1_>
<!-- Dial Plan -->
<Dial_Plan_1_
ua="na">(*xx|[3469]11|0|00|[2-9]xxxxxx|1xxx[2-9]xxxxxxxx80|xxxxxxxxxxxx.)</Dial_Plan_1_>
<!-- FXS Port Polarity Configuration -->
<Idle_Polarity_1_ ua="na">Forward</Idle_Polarity_1_>
<Caller_Conn_Polarity_1_ ua="na">Forward</Caller_Conn_Polarity_1_>
<Callee_Conn_Polarity_1_ ua="na">Forward</Callee_Conn_Polarity_1_>
<Profile_Stamp_1_ ua="na"/>
<!-- Parameters for Line 2 Tab -->
<!-- General -->
<Line_Enable_2_ ua="na">Yes</Line_Enable_2_>
<!-- Streaming Audio Server (SAS) -->
<SAS_Enable_2_ ua="na">No</SAS_Enable_2_>
<SAS_DLG_Refresh_Intvl_2_ ua="na">30</SAS_DLG_Refresh_Intvl_2_>
<SAS_Inbound_RTP_Sink_2_ ua="na"/>
<!-- NAT Settings -->
<NAT_Mapping_Enable_2_ ua="na">No</NAT_Mapping_Enable_2_>
<NAT_Keep_Alive_Enable_2_ ua="na">No</NAT_Keep_Alive_Enable_2_>
<NAT_Keep_Alive_Msg_2_ ua="na">$OPTIONS</NAT_Keep_Alive_Msg_2_>
<NAT_Keep_Alive_Dest_2_ ua="na">$PROXY</NAT_Keep_Alive_Dest_2_>
<!-- Network Settings -->
<SIP_ToS_DiffServ_Value_2_ ua="na">0x68</SIP_ToS_DiffServ_Value_2_>
\overline{\text{SIP}} CoS_Value 2 _ua="na">3</SIP_CoS_Value 2 >
<RTP_ToS_DiffServ_Value_2_ ua="na">0xb8</RTP_ToS_DiffServ_Value_2_>
\overline{C}CoS_Value_2_ ua="na">6</RTP_CoS_Value_2_
<Network_Jitter_Level_2_ ua="na">high</Network_Jitter_Level_2_>
<Jitter_Buffer_Adjustment_2_ ua="na">Yes</Jitter_Buffer_Adjustment_2_>
<!-- SIP Settings -->
<SIP_Transport_2_ ua="na">TLS</SIP_Transport_2_>
\langleSIP_Port_2_ ua="na">5061</SIP_Port_2_>
<SIP_100REL_Enable_2_ ua="na">No</SIP_100REL_Enable_2_>
<EXT_SIP_Port_2_ ua="na"/>
<Auth_Resync-Reboot_2_ ua="na">Yes</Auth_Resync-Reboot_2_>
<SIP_Proxy-Require_2_ ua="na"/>
<SIP_Remote-Party-ID_2_ ua="na">Yes</SIP_Remote-Party-ID_2_>
<SIP_GUID_2_ ua="na">No</SIP_GUID_2_>
\overline{\text{KTP\_Log\_Intvl}_2} ua="na">0</RTP_Log_Intvl_2_>
<Restrict_Source_IP_2_ ua="na">No</Restrict_Source_IP_2_>
<Referor_Bye_Delay_2_ ua="na">4</Referor_Bye_Delay_2_>
<Refer_Target_Bye_Delay_2_ ua="na">0</Refer_Target_Bye_Delay_2_>
\overline{P} = \overline{P} = \overline{P} = \overline{Q} = \overline{Q} = \overline{Q} = \overline{Q} = \overline{Q} = \overline{Q} = \overline{Q} = \overline{Q} = \overline{Q} = \overline{Q} = \overline{Q} = \overline{Q} = \overline{Q} = \overline{Q} = \overline{Q} = \overline{Q} = \overline{Q} = <Refer-To_Target_Contact_2_ ua="na">No</Refer-To_Target_Contact_2_>
<Sticky_183_2_ ua="na">No</Sticky_183_2_>
<Auth_INVITE_2_ ua="na">No</Auth_INVITE_2_>
<Reply_182_On_Call_Waiting_2_ ua="na">No</Reply_182_On_Call_Waiting_2_>
<Use_Anonymous_With_RPID_2_ ua="na">Yes</Use_Anonymous_With_RPID_2_>
<Use_Local_Addr_In_FROM_2_ ua="na">No</Use_Local_Addr_In_FROM_2_>
\overline{\text{KProadsoft\_ALTC\_2}}ua="na">No</Broadsoft ALTC_2_>
<TLS_Name_Validate_2_ ua="na">Yes</TLS_Name_Validate_2_>
<!-- Call Feature Settings -->
<Blind_Attn-Xfer_Enable_2_ ua="na">No</Blind_Attn-Xfer_Enable_2_>
<MOH_Server_2_ ua="na"/>
```

```
<Xfer When Hangup Conf 2 ua="na">Yes</Xfer When Hangup Conf 2 >
<Conference_Bridge_URL_2_ ua="na"/>
<Conference_Bridge_Ports_2_ ua="na">3</Conference_Bridge_Ports_2_>
<Enable_IP_Dialing_2_ ua="na">No</Enable_IP_Dialing_2_>
<Emergency_Number_2_ ua="na"/>
<Mailbox_ID_2_ ua="na"/>
<Feature_Key_Sync_2_ ua="na">No</Feature_Key_Sync_2_>
<Secure_Call_Option_2_ ua="na">Strict</Secure_Call_Option_2_>
<!-- E911 Geolocation Configuration -->
<Company_UUID_2_ ua="na"/>
<Primary_Request_URL_2_ ua="na"/>
<Secondary_Request_URL_2_ ua="na"/>
<!-- Proxy and Registration -->
<Proxy_2_ ua="na">asterisk11.sipurash.com</Proxy_2_>
<Outbound_Proxy_2_ ua="na"/>
<Use_Outbound_Proxy_2_ ua="na">No</Use_Outbound_Proxy_2_>
<Use_OB_Proxy_In_Dialog_2_ ua="na">Yes</Use_OB_Proxy_In_Dialog_2_>
<Registrar_Server_2_ ua="na"/>
<Register_2_ ua="na">Yes</Register_2_>
<Make_Call_Without_Reg_2_ ua="na">No</Make_Call_Without_Reg_2_>
<Register_Expires_2_ ua="na">3600</Register_Expires_2_>
<Ans_Call_Without_Reg_2_ ua="na">No</Ans_Call_Without_Reg_2_>
<Use_DNS_SRV_2_ ua="na">Yes</Use_DNS_SRV_2_>
<DNS_SRV_Auto_Prefix_2_ ua="na">Yes</DNS_SRV_Auto_Prefix_2_>
<Proxy_Fallback_Intvl_2_ ua="na">3600</Proxy_Fallback_Intvl_2_>
<Proxy_Redundancy_Method_2_ ua="na">Normal</Proxy_Redundancy_Method_2_>
<Mailbox_Subscribe_URL_2_ ua="na"/>
<\!\!\mathrm{Mailbox\_Subscript\_Exе\_Ex prices\_2\_ ua="na"}>2147483647<\!\!\mathrm{/Mailbox\_Subscript\_Ex prices\_2\_}\leqAuto Register When Failover 2 ua="na">No</Auto Register When Failover 2 >
<!-- Subscriber Information -->
<Display_Name_2_ ua="na"/>
\overline{\text{CUser\_ID2}}_2 ua="na">11422</User_ID_2_>
<Password_2_ ua="na"/>
<Use_Auth_ID_2_ ua="na">No</Use_Auth_ID_2_>
\overline{\text{Auth}} ID 2 ua="na"/>
<Resident_Online_Number_2_ ua="na"/>
<SIP_URI_2_ ua="na"/>
<!-- Supplementary Service Subscription -->
<Call_Waiting_Serv_2_ ua="na">Yes</Call_Waiting_Serv_2_>
<Block_CID_Serv_2_ ua="na">Yes</Block_CID_Serv_2_>
\overline{\phantom{a}} <Block_ANC_Serv_2_ ua="na">Yes</Block_ANC_Serv_2_>
<Dist_Ring_Serv_2_ ua="na">Yes</Dist_Ring_Serv_2_>
<Cfwd_All_Serv_2_ ua="na">Yes</Cfwd_All_Serv_2_>
<Cfwd_Busy_Serv_2_ ua="na">Yes</Cfwd_Busy_Serv_2_>
<Cfwd_No_Ans_Serv_2_ ua="na">Yes</Cfwd_No_Ans_Serv_2_>
<Cfwd_Sel_Serv_2_ ua="na">Yes</Cfwd_Sel_Serv_2_>
<Cfwd_Last_Serv_2_ ua="na">Yes</Cfwd_Last_Serv_2_>
<Block_Last_Serv_2_ ua="na">Yes</Block_Last_Serv_2_>
<Accept Last Serv 2 ua="na">Yes</Accept Last Serv 2 >
<DND_Serv_2_ ua="na">Yes</DND_Serv_2_>
<CID_Serv_2_ ua="na">Yes</CID_Serv_2_>
\overline{\text{CWCID}\text{Serv}}_2 ua="na">Yes</CWCID_Serv_2_>
<Call_Return_Serv_2_ ua="na">Yes</Call_Return_Serv_2_>
<Call_Redial_Serv_2_ ua="na">Yes</Call_Redial_Serv_2_>
<Call_Back_Serv_2_ ua="na">Yes</Call_Back_Serv_2_>
<Three_Way_Call_Serv_2_ ua="na">Yes</Three_Way_Call_Serv_2_>
<Three_Way_Conf_Serv_2_ ua="na">Yes</Three_Way_Conf_Serv_2_>
<Attn_Transfer_Serv_2_ ua="na">Yes</Attn_Transfer_Serv_2_>
<Unattn_Transfer_Serv_2_ ua="na">Yes</Unattn_Transfer_Serv_2_>
<MWI_Serv_2_ ua="na">Yes</MWI_Serv_2_>
<VMWI_Serv_2_ ua="na">Yes</VMWI_Serv_2_>
<Speed_Dial_Serv_2_ ua="na">Yes</Speed_Dial_Serv_2_>
<Secure_Call_Serv_2_ ua="na">Yes</Secure_Call_Serv_2_>
<Referral_Serv_2_ ua="na">Yes</Referral_Serv_2_>
```

```
<Feature_Dial_Serv_2_ ua="na">Yes</Feature_Dial_Serv_2_>
<Service_Announcement_Serv_2_ ua="na">No</Service_Announcement_Serv_2_>
\leqReuse CID Number As Name 2 ua="na">Yes\leq/Reuse CID Number As Name 2 >
<CONFCID_Serv_2_ ua="na">Yes</CONFCID_Serv_2_>
<!-- Audio Configuration -->
<Preferred_Codec_2_ ua="na">G711u</Preferred_Codec_2_>
<Second_Preferred_Codec_2_ ua="na">Unspecified</Second_Preferred_Codec_2_>
<Third_Preferred_Codec_2_ ua="na">Unspecified</Third_Preferred_Codec_2_>
<Use_Pref_Codec_Only_2_ ua="na">No</Use_Pref_Codec_Only_2_>
<Codec_Negotiation_2_ ua="na">Default</Codec_Negotiation_2_>
<G729a_Enable_2_ ua="na">Yes</G729a_Enable_2_>
<Silence_Supp_Enable_2_ ua="na">No</Silence_Supp_Enable_2_>
\overline{G} -32 Enable 2 ua="na">Yes</G726-32 Enable 2
<Silence_Threshold_2_ ua="na">medium</Silence_Threshold_2_>
<FAX_V21_Detect_Enable_2_ ua="na">Yes</FAX_V21_Detect_Enable_2_>
<Echo_Canc_Enable_2_ ua="na">Yes</Echo_Canc_Enable_2_>
<FAX_CNG_Detect_Enable_2_ ua="na">Yes</FAX_CNG_Detect_Enable_2_>
<FAX_Passthru_Codec_2_ ua="na">G711u</FAX_Passthru_Codec_2_>
<FAX_Codec_Symmetric_2_ ua="na">Yes</FAX_Codec_Symmetric_2_>
<DTMF_Process_INFO_2_ ua="na">Yes</DTMF_Process_INFO_2_>
<FAX_Passthru_Method_2_ ua="na">ReINVITE</FAX_Passthru_Method_2_>
<DTMF_Process_AVT_2_ ua="na">Yes</DTMF_Process_AVT_2_>
<FAX_Process_NSE_2_ ua="na">Yes</FAX_Process_NSE_2_>
<DTMF_Tx_Method_2_ ua="na">Auto</DTMF_Tx_Method_2_>
<FAX_Disable_ECAN_2_ ua="na">No</FAX_Disable_ECAN_2_>
<DTMF_Tx_Mode_2_ ua="na">Strict</DTMF_Tx_Mode_2_>
<DTMF_Tx_Strict_Hold_Off_Time_2_ ua="na">70</DTMF_Tx_Strict_Hold_Off_Time_2_>
<FAX_Enable_T38_2_ ua="na">Yes</FAX_Enable_T38_2_>
<Hook_Flash_Tx_Method_2_ ua="na">None</Hook_Flash_Tx_Method_2_>
<FAX_T38_Redundancy_2_ ua="na">1</FAX_T38_Redundancy_2_>
<FAX_T38_ECM_Enable_2_ ua="na">Yes</FAX_T38_ECM_Enable_2_>
<FAX_Tone_Detect_Mode_2_ ua="na">caller or callee</FAX_Tone_Detect_Mode_2_>
<Symmetric_RTP_2_ ua=\overline{n}na">No</Symmetric RTP 2 >
<FAX_T38_Return_to_Voice_2_ ua="na">No</FAX_T38_Return_to_Voice_2_>
<Modem_Line_2_ ua="na">No</Modem_Line_2_>
<RTP_to_Proxy_in_Remote_Hold_2_ ua="na">No</RTP_to_Proxy_in_Remote_Hold_2_>
<!-- Dial Plan -->
<Dial_Plan_2_
ua="na">(*xx|[3469]11|0|00|[2-9]xxxxxx|1xxx[2-9]xxxxxxxxxxxxxxxxxxx.)</Dial Plan 2 >
<!-- FXS Port Polarity Configuration -->
<Idle_Polarity_2_ ua="na">Forward</Idle_Polarity_2_>
<Caller_Conn_Polarity_2_ ua="na">Forward</Caller_Conn_Polarity_2_>
<Callee_Conn_Polarity_2_ ua="na">Forward</Callee_Conn_Polarity_2_>
<Profile_Stamp_2_ ua="na"/>
<!-- Parameters for User 1 Tab -->
<!-- Call Forward Settings -->
<Cfwd_All_Dest_1_ ua="rw"/>
<Cfwd_Busy_Dest_1_ ua="rw"/>
<Cfwd_No_Ans_Dest_1_ ua="rw"/>
<Cfwd_No_Ans_Delay_1_ ua="rw">20</Cfwd_No_Ans_Delay_1_>
<!-- Selective Call Forward Settings -->
<Cfwd_Sel1_Caller_1_ ua="rw"/>
<Cfwd_Sel1_Dest_1_ ua="rw"/>
<Cfwd_Sel2_Caller_1_ ua="rw"/>
<Cfwd_Sel2_Dest_1_ ua="rw"/>
<Cfwd_Sel3_Caller_1_ ua="rw"/>
<Cfwd_Sel3_Dest_1_ ua="rw"/>
<Cfwd_Sel4_Caller_1_ ua="rw"/>
<Cfwd_Sel4_Dest_1_ ua="rw"/>
<Cfwd_Sel5_Caller_1_ ua="rw"/>
<Cfwd_Sel5_Dest_1_ ua="rw"/>
<Cfwd_Sel6_Caller_1_ ua="rw"/>
<Cfwd_Sel6_Dest_1_ ua="rw"/>
<Cfwd_Sel7_Caller_1_ ua="rw"/>
```
```
<Cfwd_Sel7_Dest_1_ ua="rw"/>
\overline{\text{Cefwd\_Sel8\_Caller\_1}} ua="rw"/>
<Cfwd_Sel8_Dest_1_ ua="rw"/>
<Cfwd_Last_Caller_1_ ua="rw"/>
<<fwd_Last_Dest_1_ ua="rw"/>
<Block_Last_Caller_1_ ua="rw"/>
<Accept_Last_Caller_1_ ua="rw"/>
<!-- Speed Dial Settings -->
<Speed_Dial_2_1_ ua="rw"/>
<Speed_Dial_3_1_ ua="rw"/>
\text{<Speed\_Dial}_4_1 ua="rw"/>
<Speed_Dial_5_1_ ua="rw"/>
<Speed_Dial_6_1_ ua="rw"/>
\leqSpeed_Dial_7_1_ ua="rw"/>
<Speed_Dial_8_1_ ua="rw"/>
<Speed_Dial_9_1_ ua="rw"/>
<!-- Supplementary Service Settings -->
<CW_Setting_1_ ua="rw">Yes</CW_Setting_1_>
\leqBlock_CID_Setting_1_ ua="rw">No</Block_CID_Setting 1 >
<Block_ANC_Setting_1_ ua="rw">No</Block_ANC_Setting_1_>
\text{SOLUTION} \text{Setting}_1 \text{ua} = \text{"rw"} >No</DND_Setting_1_>
<CID_Setting_1_ ua="rw">Yes</CID_Setting_1_>
<CWCID_Setting_1_ ua="rw">Yes</CWCID_Setting_1_>
<Dist_Ring_Setting_1_ ua="rw">Yes</Dist_Ring_Setting_1_>
<Secure Call Setting 1 ua="na">No</Secure Call Setting 1 >
<Message_Waiting_1_ ua="rw">No</Message_Waiting_1_>
<Accept_Media_Loopback_Request_1_ ua="na">automatic</Accept_Media_Loopback_Request_1_>
<Media_Loopback_Mode_1_ ua="na">source</Media_Loopback_Mode_1_>
<Media_Loopback_Type_1_ ua="na">media</Media_Loopback_Type_1_>
<CONFCID_Setting_1_ ua="rw">Yes</CONFCID_Setting_1_>
<!-- Distinctive Ring Settings -->
\langleRing1_Caller_1_ ua="rw"/>
\n  <Ring2_Caller_1_ ua="rw"/>
<Ring3_Caller_1_ ua="rw"/>
\n  <Ring4_Caller_1_ ua="rw"/>
<Ring5_Caller_1_ ua="rw"/>
<Ring6_Caller_1_ ua="rw"/>
\n  <Ring7_Caller_1_ ua="rw"/>
<Ring8_Caller_1_ ua="rw"/>
<!-- Ring Settings -->
\leDefault_Ring_1_ ua="rw">1</Default_Ring_1 >
\leqDefault_CWT_1_ ua="rw">1</Default_CWT_1 >
<Hold_Reminder_Ring_1_ ua="rw">8</Hold_Reminder_Ring_1_>
\overline{\text{Call\_Back\_Ring_1\_u}} = \overline{\text{U}}<Cfwd_Ring_Splash_Len_1_ ua="rw">0</Cfwd_Ring_Splash_Len_1_>
<Cblk_Ring_Splash_Len_1_ ua="rw">0</Cblk_Ring_Splash_Len_1_>
<VMWI_Ring_Policy_1_ ua="na">New VM Available</VMWI_Ring_Policy_1_>
<VMWI_Ring_Splash_Len_1_ ua="rw">0</VMWI_Ring_Splash_Len_1_>
\overline{N} <Ring_On_No_New_VM_1_ ua="na">No</Ring_On_No_New_VM_1_ >
<!-- Parameters for User 2 Tab -->
<!-- Call Forward Settings -->
<Cfwd_All_Dest_2_ ua="rw"/>
<Cfwd_Busy_Dest_2_ ua="rw"/>
<Cfwd_No_Ans_Dest_2_ ua="rw"/>
<\!\!Cfwd_No\_Ans\_Delay_2\_ua="rw" >\!\!20</math><!-- Selective Call Forward Settings -->
<Cfwd_Sel1_Caller_2_ ua="rw"/>
<Cfwd_Sel1_Dest_2_ ua="rw"/>
<Cfwd_Sel2_Caller_2_ ua="rw"/>
<Cfwd_Sel2_Dest_2_ ua="rw"/>
<Cfwd_Sel3_Caller_2_ ua="rw"/>
<Cfwd_Sel3_Dest_2_ ua="rw"/>
\overline{\text{Cfwd}} Sel4<sup>-</sup>Caller<sup>2</sup> ua="rw"/>
<Cfwd_Sel4_Dest_2_ ua="rw"/>
```
<Cfwd\_Sel5\_Caller\_2\_ ua="rw"/>

```
<Cfwd_Sel5_Dest_2_ ua="rw"/>
<Cfwd_Sel6_Caller_2_ ua="rw"/>
<Cfwd_Sel6_Dest_2_ ua="rw"/>
<Cfwd_Sel7_Caller_2_ ua="rw"/>
<Cfwd_Sel7_Dest_2_ ua="rw"/>
<Cfwd_Sel8_Caller_2_ ua="rw"/>
<Cfwd_Sel8_Dest_2_ ua="rw"/>
<Cfwd_Last_Caller_2_ ua="rw"/>
<Cfwd_Last_Dest_2_ ua="rw"/>
<Block_Last_Caller_2_ ua="rw"/>
<Accept_Last_Caller_2_ ua="rw"/>
<!-- Speed Dial Settings -->
<Speed_Dial_2_2_ ua="rw"/>
<Speed_Dial_3_2_ ua="rw"/>
\leqSpeed_Dial_4_2_ ua="rw"/>
<Speed_Dial_5_2_ ua="rw"/>
<Speed_Dial_6_2_ ua="rw"/>
\leqSpeed_Dial_7_2_ ua="rw"/>
<Speed_Dial_8_2_ ua="rw"/>
<Speed_Dial_9_2_ ua="rw"/>
<!-- Supplementary Service Settings -->
<CW_Setting_2_ ua="rw">Yes</CW_Setting_2_>
<Block_CID_Setting_2_ ua="rw">No</Block_CID_Setting_2_>
<Block_ANC_Setting_2_ ua="rw">No</Block_ANC_Setting_2_>
<DND_Setting_2_ ua="rw">No</DND_Setting_2_>
\overline{\text{CID}\text{Setting 2}} ua="rw">Yes</CID_Setting 2 >
<CWCID_Setting_2_ ua="rw">Yes</CWCID_Setting_2_>
<Dist_Ring_Setting_2_ ua="rw">Yes</Dist_Ring_Setting_2_>
<Secure_Call_Setting_2_ ua="na">No</Secure_Call_Setting_2_>
<Message_Waiting_2_ ua="rw">Yes</Message_Waiting_2_>
<Accept_Media_Loopback_Request_2_ ua="na">automatic</Accept_Media_Loopback_Request_2_>
<Media_Loopback_Mode_2_ ua="na">source</Media_Loopback_Mode_2_>
<Media Loopback Type 2 ua="na">media</Media Loopback Type 2
<CONFCID_Setting_2_ ua="rw">Yes</CONFCID_Setting_2_>
<!-- Distinctive Ring Settings -->
<Ring1_Caller_2_ ua="rw"/>
<Ring2_Caller_2_ ua="rw"/>
<Ring3_Caller_2_ ua="rw"/>
<Ring4_Caller_2_ ua="rw"/>
<Ring5_Caller_2_ ua="rw"/>
<Ring6_Caller_2_ ua="rw"/>
\frac{1}{2} \frac{1}{2} \frac{1}{2} \frac{1}{2} \frac{1}{2} \frac{1}{2} \frac{1}{2} \frac{1}{2} \frac{1}{2} \frac{1}{2} \frac{1}{2} \frac{1}{2} \frac{1}{2} \frac{1}{2} \frac{1}{2} \frac{1}{2} \frac{1}{2} \frac{1}{2} \frac{1}{2} \frac{1}{2} \frac{1}{2} \frac{1}{2} <Ring8 Caller 2 ua="rw"/>
<!-- Ring Settings -->
<Default_Ring_2_ ua="rw">1</Default_Ring_2_>
<Default_CWT_2_ ua="rw">1</Default_CWT_2_>
<Hold_Reminder_Ring_2_ ua="rw">8</Hold_Reminder_Ring_2_>
\overline{\text{Scall\_Back\_Ring_2}} ua="rw">7</Call_Back Ring 2 >
<Cfwd_Ring_Splash_Len_2_ ua="rw">0</Cfwd_Ring_Splash_Len_2_>
<Cblk_Ring_Splash_Len_2_ ua="rw">0</Cblk_Ring_Splash_Len_2_>
<VMWI_Ring_Policy_2_ ua="na">New VM Available</VMWI_Ring_Policy_2_>
<VMWI_Ring_Splash_Len_2_ ua="rw">0</VMWI_Ring_Splash_Len_2_>
\overline{X} <Ring On No New VM 2 ua="na">No</Ring On No New VM 2 >
<!-- Parameters for Regional Tab -->
<!-- Call Progress Tones -->
<Dial_Tone ua="na">350@-19,440@-19;10(*/0/1+2)</Dial_Tone>
\leqSecond Dial Tone ua="na">420@-19,520@-19;10(*/0/1+2)\leq/Second Dial Tone>
<Outside Dial Tone ua="na">420@-16;10(*/0/1)</Outside Dial Tone>
<Prompt_Tone ua="na">520@-19,620@-19;10(*/0/1+2)</Prompt_Tone>
<Busy_Tone ua="na">480@-19,620@-19;10(.5/.5/1+2)</Busy_Tone>
<Reorder Tone ua="na">480@-19,620@-19;10(.25/.25/1+2)</Reorder Tone>
<Off Hook Warning Tone ua="na">480@-10,620@0;10(.125/.125/1+2)</Off Hook Warning Tone>
<Ring Back Tone ua="na">440@-19,480@-19;*(2/4/1+2)</Ring Back Tone>
```

```
<Ring_Back_2_Tone ua="na">440@-19,480@-19;*(1/1/1+2)</Ring_Back_2_Tone>
<Confirm Tone ua="na">600@-16;1(.25/.25/1)</Confirm Tone>
<SIT1_Tone ua="na">985@-16,1428@-16,1777@-16;20(.380/0/1,.380/0/2,.380/0/3,0/4/0)</SIT1_Tone>
<SIT2_Tone ua="na">914@-16,1371@-16,1777@-16;20(.274/0/1,.274/0/2,.380/0/3,0/4/0)</SIT2_Tone>
<SIT3_Tone ua="na">914@-16,1371@-16,1777@-16;20(.380/0/1,.380/0/2,.380/0/3,0/4/0)</SIT3_Tone>
<SIT4 Tone ua="na">985@-16,1371@-16,1777@-16;20(.380/0/1,.274/0/2,.380/0/3,0/4/0)</SIT4 Tone>
<MWI_Dial_Tone ua="na">350@-19,440@-19;2(.1/.1/1+2);10(*/0/1+2)</MWI_Dial_Tone>
<Cfwd Dial Tone ua="na">350@-19,440@-19;2(.2/.2/1+2);10(*/0/1+2)</Cfwd Dial Tone>
\leq Holding Tone ua="na">600@-19;*(.1/.1/1,.1/1,.1/1,.1/9.5/1)</Holding Tone>
<Conference_Tone ua="na">350@-19;20(.1/.1/1,.1/9.7/1)</Conference_Tone>
<Secure_Call_Indication_Tone
ua="na">397@-19,507@-19;15(0/2/0,.2/.1/1,.1/2.1/2)</Secure Call Indication Tone>
\leq Feature Invocation Tone ua="na">350@-16;*(.1/.1/1)\leq/Feature Invocation Tone>
<Call_Remind_Tone ua="na"/>
<!-- Distinctive Ring Patterns -->
<Ring1_Cadence ua="na">60(2/4)</Ring1_Cadence>
<Ring2_Cadence ua="na">60(.8/.4,.8/4)</Ring2_Cadence>
\langleRing3 Cadence ua="na">60(.4/.2,.4/.2,.8/4)</Ring3 Cadence>
\overline{R}Cadence ua="na">60(.3/.2,1/.2,.3/4)</Ring4_Cadence>
<Ring5_Cadence ua="na">1(.5/.5)</Ring5_Cadence>
<Ring6_Cadence ua="na">60(.2/.4,.2/.4,.2/4)</Ring6_Cadence>
<Ring7 Cadence ua="na">60(.4/.2,.4/.2,.4/4)</Ring7 Cadence>
<Ring8_Cadence ua="na">60(0.25/9.75)</Ring8_Cadence>
<!-- Distinctive Call Waiting Tone Patterns -->
<CWT1_Cadence ua="na">*(.3/9.7)</CWT1_Cadence>
<CWT2_Cadence ua="na">30(.1/.1, .1/9.7)</CWT2_Cadence>
<CWT3_Cadence ua="na">30(.1/.1, .1/.1, .1/9.7)</CWT3_Cadence>
<CWT4 Cadence ua="na">30(.1/.1,.3/.1,.1/9.3)</CWT4 Cadence>
<CWT5_Cadence ua="na">1(.5/.5)</CWT5_Cadence>
<CWT6 Cadence ua="na">30(.1/.1,.3/.2,.3/9.1)</CWT6_Cadence>
<CWT7 Cadence ua="na">30(.3/.1,.3/.1,.1/9.1)</CWT7 Cadence>
<CWT8_Cadence ua="na">2.3(.3/2)</CWT8_Cadence>
<!-- Distinctive Ring/CWT Pattern Names -->
<Ring1_Name ua="na">Bellcore-r1</Ring1_Name>
<Ring2_Name ua="na">Bellcore-r2</Ring2_Name>
<Ring3_Name ua="na">Bellcore-r3</Ring3_Name>
<Ring4_Name ua="na">Bellcore-r4</Ring4_Name>
<Ring5_Name ua="na">Bellcore-r5</Ring5_Name>
<Ring6_Name ua="na">Bellcore-r6</Ring6_Name>
<Ring7_Name ua="na">Bellcore-r7</Ring7_Name>
<Ring8_Name ua="na">Bellcore-r8</Ring8_Name>
<!-- Ring and Call Waiting Tone Spec -->
<Ring_Waveform ua="na">Trapezoid</Ring_Waveform>
<Ring_Frequency ua="na">20</Ring_Frequency>
<Ring_Voltage ua="na">85</Ring_Voltage>
<CWT_Frequency ua="na">440@-10</CWT_Frequency>
<Synchronized_Ring ua="na">No</Synchronized_Ring>
<!-- Control Timer Values (sec) -->
<Hook_Flash_Timer_Min ua="na">.1</Hook_Flash_Timer_Min>
<Hook_Flash_Timer_Max ua="na">.9</Hook_Flash_Timer_Max>
<Callee_On_Hook_Delay ua="na">0</Callee_On_Hook_Delay>
<Reorder_Delay ua="na">5</Reorder_Delay>
<Call_Back_Expires ua="na">1800</Call_Back_Expires>
<Call_Back_Retry_Intvl ua="na">30</Call_Back_Retry_Intvl>
<Call_Back_Delay ua="na">.5</Call_Back_Delay>
<VMWI_Refresh_Intvl ua="na">0</VMWI_Refresh_Intvl>
<Interdigit_Long_Timer ua="na">10</Interdigit_Long_Timer>
<Interdigit_Short_Timer ua="na">3</Interdigit_Short_Timer>
<CPC_Delay ua="na">2</CPC_Delay>
<CPC_Duration ua="na">.5</CPC_Duration>
<!-- Vertical Service Activation Codes -->
<Call_Return_Code ua="na">*69</Call_Return_Code>
<Call_Redial_Code ua="na">*07</Call_Redial_Code>
<Blind_Transfer_Code ua="na">*98</Blind_Transfer_Code>
```
<Call\_Back\_Act\_Code ua="na">\*66</Call\_Back\_Act\_Code> <Call\_Back\_Deact\_Code ua="na">\*86</Call\_Back\_Deact\_Code> <Call\_Back\_Busy\_Act\_Code ua="na">\*05</Call\_Back\_Busy\_Act\_Code> <Cfwd\_All\_Act\_Code ua="na">\*72</Cfwd\_All\_Act\_Code> <Cfwd\_All\_Deact\_Code ua="na">\*73</Cfwd\_All\_Deact\_Code> <Cfwd\_Busy\_Act\_Code ua="na">\*90</Cfwd\_Busy\_Act\_Code> <Cfwd\_Busy\_Deact\_Code ua="na">\*91</Cfwd\_Busy\_Deact\_Code> <Cfwd\_No\_Ans\_Act\_Code ua="na">\*92</Cfwd\_No\_Ans\_Act\_Code> <Cfwd No Ans Deact Code ua="na">\*93</Cfwd No Ans Deact Code> <Cfwd\_Last\_Act\_Code ua="na">\*63</Cfwd\_Last\_Act\_Code> <Cfwd\_Last\_Deact\_Code ua="na">\*83</Cfwd\_Last\_Deact\_Code> <Block\_Last\_Act\_Code ua="na">\*60</Block\_Last\_Act\_Code> <Block\_Last\_Deact\_Code ua="na">\*80</Block\_Last\_Deact\_Code> <Accept\_Last\_Act\_Code ua="na">\*64</Accept\_Last\_Act\_Code> <Accept\_Last\_Deact\_Code ua="na">\*84</Accept\_Last\_Deact\_Code> <CW\_Act\_Code ua="na">\*56</CW\_Act\_Code> <CW\_Deact\_Code ua="na">\*57</CW\_Deact\_Code> <CW\_Per\_Call\_Act\_Code\_ua="na">\*71</CW\_Per\_Call\_Act\_Code> <CW\_Per\_Call\_Deact\_Code\_ua="na">\*70</CW\_Per\_Call\_Deact\_Code> <Block\_CID\_Act\_Code ua="na">\*67</Block\_CID\_Act\_Code> <Block\_CID\_Deact\_Code ua="na">\*68</Block\_CID\_Deact\_Code> <Block\_CID\_Per\_Call\_Act\_Code ua="na">\*81</Block\_CID\_Per\_Call\_Act\_Code> <Block\_CID\_Per\_Call\_Deact\_Code ua="na">\*82</Block\_CID\_Per\_Call\_Deact\_Code> <Block\_ANC\_Act\_Code ua="na">\*77</Block\_ANC\_Act\_Code> <Block\_ANC\_Deact\_Code ua="na">\*87</Block\_ANC\_Deact\_Code> <DND\_Act\_Code ua="na">\*78</DND\_Act\_Code> <DND\_Deact\_Code ua="na">\*79</DND\_Deact\_Code> <CID\_Act\_Code ua="na">\*65</CID\_Act\_Code> <CID\_Deact\_Code ua="na">\*85</CID\_Deact\_Code> <CWCID\_Act\_Code ua="na">\*25</CWCID\_Act\_Code> <CWCID\_Deact\_Code ua="na">\*45</CWCID\_Deact\_Code> <Dist\_Ring\_Act\_Code ua="na">\*26</Dist\_Ring\_Act\_Code> <Dist\_Ring\_Deact\_Code ua="na">\*46</Dist\_Ring\_Deact\_Code> <Speed\_Dial\_Act\_Code ua="na">\*74</Speed\_Dial\_Act\_Code> <Paging\_Code ua="na">\*96</Paging\_Code> <Secure\_All\_Call\_Act\_Code ua="na">\*16</Secure\_All\_Call\_Act\_Code> <Secure\_No\_Call\_Act\_Code ua="na">\*17</Secure\_No\_Call\_Act\_Code> <Secure\_One\_Call\_Act\_Code ua="na">\*18</Secure\_One\_Call\_Act\_Code> <Secure\_One\_Call\_Deact\_Code ua="na">\*19</Secure\_One\_Call\_Deact\_Code> <Conference\_Act\_Code ua="na"/> <Attn-Xfer\_Act\_Code ua="na"/> <Modem\_Line\_Toggle\_Code ua="na">\*99</Modem\_Line\_Toggle\_Code> <FAX\_Line\_Toggle\_Code ua="na">#99</FAX\_Line\_Toggle\_Code> <Media\_Loopback\_Code ua="na">\*03</Media\_Loopback\_Code> <Referral\_Services\_Codes ua="na"/> <Feature\_Dial\_Services\_Codes ua="na"/> <!-- Vertical Service Announcement Codes --> <Service\_Annc\_Base\_Number ua="na"/> <Service\_Annc\_Extension\_Codes ua="na"/> <!-- Outbound Call Codec Selection Codes --> <Prefer\_G711u\_Code ua="na">\*017110</Prefer\_G711u\_Code> <Force\_G711u\_Code ua="na">\*027110</Force\_G711u\_Code> <Prefer\_G711a\_Code ua="na">\*017111</Prefer\_G711a\_Code> <Force\_G711a\_Code ua="na">\*027111</Force\_G711a\_Code> <Prefer\_G726r32\_Code ua="na">\*0172632</Prefer\_G726r32\_Code> <Force\_G726r32\_Code ua="na">\*0272632</Force\_G726r32\_Code> <Prefer\_G729a\_Code ua="na">\*01729</Prefer G729a Code> <Force\_G729a\_Code ua="na">\*02729</Force\_G729a\_Code> <!-- Miscellaneous --> <FXS\_Port\_Impedance ua="na">600</FXS\_Port\_Impedance> <FXS\_Port\_Input\_Gain ua="na">-3</FXS\_Port\_Input\_Gain> <FXS\_Port\_Output\_Gain ua="na">-3</FXS\_Port\_Output\_Gain> <DTMF\_Playback\_Level ua="na">-16</DTMF\_Playback\_Level> <DTMF\_Twist ua="na">2</DTMF\_Twist>

```
<DTMF_Playback_Length ua="na">.1</DTMF_Playback_Length>
<Detect_ABCD ua="na">Yes</Detect_ABCD>
<Playback_ABCD ua="na">Yes</Playback_ABCD>
<Caller_ID_Method ua="na">Bellcore(N.Amer,China)</Caller_ID_Method>
<Caller_ID_FSK_Standard ua="na">bell 202</Caller_ID_FSK_Standard>
<Feature_Invocation_Method ua="na">Default</Feature_Invocation_Method>
<!-- DMZ Settings -->
<!-- Miscellaneous Settings -->
<!-- System Reserved Ports Range -->
<Protect_IVR_FactoryReset ua="na">No</Protect_IVR_FactoryReset>
<Max_Session ua="na">2</Max_Session>
<router-configuration>
<WAN_Basic_Setting>
<WAN_Stack_Mode>0</WAN_Stack_Mode>
<!-- options: 0:IPv4 Only, 1:IPv6 Only, 2:Dual -->
<WAN_Signal_Preference>0</WAN_Signal_Preference>
<!-- options: 0:IPv4, 1:IPv6 -->
<WAN_Media_Preference>0</WAN_Media_Preference>
<!-- options: 0:IPv4, 1:IPv6 -->
</WAN_Basic_Setting>
<WAN_Interface>
<WAN_Connection_Type>dh</WAN_Connection_Type>
<!-- options: dh/st/pp -->
<WAN_DHCP_MTU_Mode>0</WAN_DHCP_MTU_Mode>
<WAN_DHCP_MTU_Size>0</WAN_DHCP_MTU_Size>
<WAN_Static_IP_NET>0.0.0.0.0.0.0.0.0.0.0.0.0.0</WAN_Static_IP_NET>
<WAN_Static_MTU_Mode>0</WAN_Static_MTU_Mode>
<WAN_Static_MTU_Size>0</WAN_Static_MTU_Size>
<WAN_PPPoE_User_Name/>
<!-- <WAN_PPPoE_Password></WAN_PPPoE_Password> -->
<WAN_PPPoE_Service_Name/>
<WAN_PPPoE_Keep_Alive>0:5:30</WAN_PPPoE_Keep_Alive>
<WAN_PPPoE_MTU_Mode>0</WAN_PPPoE_MTU_Mode>
<WAN_PPPoE_MTU_Size>0</WAN_PPPoE_MTU_Size>
</WAN_Interface>
<WAN_IP6_Setting>
<WAN_IP6_Allow_AutoConfig>1</WAN_IP6_Allow_AutoConfig>
<WAN_IP6_Connection_Type>0</WAN_IP6_Connection_Type>
<!-- options: 0:DHCPv6, 1:Static, 2:PPPoEv6 -
<WAN_Static_IP6_Address/>
<WAN_Static_IP6_Prefix_Length>64</WAN_Static_IP6_Prefix_Length>
<WAN_Static_IP6_Gatway/>
</WAN_IP6_Setting>
<PHY_Port_Setting>
<Flow_Control>1</Flow_Control>
<Speed_Duplex>auto</Speed_Duplex>
<!-- options: auto/10h/10f/100h/100f -->
</PHY_Port_Setting>
<MAC_Address_Clone>
<MAC_Address_Clone_Enabled>0</MAC_Address_Clone_Enabled>
<MAC_Address_Clone_Address>00:00:00:00:00:00</MAC_Address_Clone_Address>
</MAC_Address_Clone>
<Internet_Option>
<Host_Name>ATA191-MPP</Host_Name>
<Domain_Name/>
<DNS_Order>2</DNS_Order>
<!-- options: 0:Manual, 1:Manual-DHCP, 2:DHCP-Manual -->
<DNS/<DNS6_Order>2</DNS6_Order>
<!-- options: 0:Manual, 1:Manual-DHCP, 2:DHCP-Manual -->
<DNS6/></Internet_Option>
<DHCP_Server_Pool>
<Rule>
```
<DHCP\_Server>1</DHCP\_Server> <Local\_IP>192.168.15.1</Local\_IP> <Subnet\_Mask>255.255.255.0</Subnet\_Mask> <!-- options: 255.255.255.0/128/192/224/240/248/252 --> <DHCP\_Client\_Table/> <Option\_66>0</Option\_66> <!-- options: 0:None, 2:Remote TFTP Server, 3:Manual TFTP Server -->  $\langle \texttt{TFTP IP}>0.0.0.0\langle \texttt{/TFTP IP}\rangle$ <Option\_67/> <Option\_159/> <Option\_160/> <DNS\_Proxy>1</DNS\_Proxy> <Starting\_IP>192.168.15.100</Starting\_IP> <Max\_DHCP\_User>50</Max\_DHCP\_User> <Client\_Lease\_Time>0</Client\_Lease\_Time> <Static\_DNS>0.0.0.0</Static\_DNS> <Default\_Gateway>192.168.15.1</Default\_Gateway> </Rule> </DHCP\_Server\_Pool> <LAN\_IP6\_Setting> <LAN\_IP6\_Address\_Assign\_Type>0</LAN\_IP6\_Address\_Assign\_Type> <!-- options: 0:SLAAC, 1:DHCPV6 --> <LAN\_DHCP6\_Delegation\_Enable>0</LAN\_DHCP6\_Delegation\_Enable> <LAN\_IP6\_Prefix>2001::</LAN\_IP6\_Prefix>  $\frac{2}{LAN}$  IP6 Setting> <WAN\_VLAN\_Setting> <WAN\_VLAN\_Enable>0</WAN\_VLAN\_Enable> <WAN\_VLAN\_ID>3</WAN\_VLAN\_ID> </WAN\_VLAN\_Setting> <CLDP\_Setting> <CDP\_ENABLE>1</CDP\_ENABLE> <LLDP\_ENABLE>1</LLDP\_ENABLE> <LAYER2\_LOGGING\_ENABLE>0</LAYER2\_LOGGING\_ENABLE> </CLDP\_Setting> <Single\_Port\_Forwarding> <Single\_Port\_Forwarding\_Index/> </Single\_Port\_Forwarding> <Port\_Range\_Forwarding> <Port\_Range\_Forwarding\_Index/> </Port\_Range\_Forwarding>  $<$ SNMP $>$ <SNMP\_Enabled>0</SNMP\_Enabled> <SNMP\_Trusted\_IP>0.0.0.0/0.0.0.0</SNMP\_Trusted\_IP> <SNMP\_Trusted\_IP6>::</SNMP\_Trusted\_IP6> <SNMP\_Trusted\_IP6\_Prefix\_Length>0</SNMP\_Trusted\_IP6\_Prefix\_Length> <Get\_Community>public</Get\_Community> <Set\_Community>private</Set\_Community> <SNMPV3>0</SNMPV3> <RW\_User>v3rwuser</RW\_User> <Auth\_Protocol>MD5</Auth\_Protocol> <!-- options: MD5/SHA --> <!-- <Auth\_Password></Auth\_Password> --> <Privacy\_Protocol>DES</Privacy\_Protocol> <!-- options: None/DES/AES --> <!-- <Privacy\_Password></Privacy\_Password> --> <TRAP\_IP\_Address>192.168.15.100</TRAP\_IP\_Address> <TRAP\_Port>162</TRAP\_Port> <TRAP\_SNMP\_Version>v1</TRAP\_SNMP\_Version>  $\langle$  -- options:  $v1/v2c/v3$  --> </SNMP> <Time\_Setup> <Time\_Zone>-08 1 1</Time\_Zone> <Auto\_Adjust\_Clock>1</Auto\_Adjust\_Clock> <Time\_Server\_Mode>manual</Time\_Server\_Mode>

<!-- options: auto/manual --> <Time\_Server>0.ciscosb.pool.ntp.org</Time\_Server> <Resync\_Timer>3600</Resync\_Timer> <Auto\_Recovery\_System\_Time>0</Auto\_Recovery\_System\_Time> <Time\_Mode>1</Time\_Mode> <!-- options: 0:Manual, 1:Auto --> </Time\_Setup> <QoS\_Bandwidth\_Control/> <HTTP\_Proxy> <Proxy\_Mode>Off</Proxy\_Mode> <!-- options: Off, Auto, Manual --> </HTTP\_Proxy> <Software\_DMZ> <Rule1> <Status>0</Status> <Private\_IP>0.0.0.0</Private\_IP> </Rule1> <Rule\_Number>1</Rule\_Number> </Software\_DMZ> <Bonjour\_Enable>1</Bonjour\_Enable> <Reset\_Button\_Enable>1</Reset\_Button\_Enable> <Router\_Mode>0</Router\_Mode> <Monitor\_WAN\_Port\_Only>0</Monitor\_WAN\_Port\_Only> <VPN\_Passthrough> <IPSec\_Passthrough>1</IPSec\_Passthrough> <PPTP\_Passthrough>1</PPTP\_Passthrough> <L2TP\_Passthrough>1</L2TP\_Passthrough> </VPN\_Passthrough> <Web\_Management> <Admin\_Access>1</Admin\_Access> <Web Utility Access HTTP>0</Web Utility Access HTTP> <Web\_Utility\_Access\_HTTPS>1</Web\_Utility\_Access\_HTTPS> <Web Remote Management>0</Web Remote Management> <Remote Web Utility Access>0</Remote Web Utility Access> <Web\_Remote\_Upgrade>0</Web\_Remote\_Upgrade> <Allowed\_Remote\_IP\_Type>1</Allowed\_Remote\_IP\_Type> <Allowed\_Remote\_IP\_Address>0.0.0.0 0</Allowed\_Remote\_IP\_Address> <Remote\_Management\_Port>443</Remote\_Management\_Port> </Web\_Management> <TR\_069> <TR\_069\_Status>0</TR\_069\_Status>  $\langle TR$  069 ACS URL/ $>$ <TR\_069\_ACS\_Username/> <!-- <TR\_069\_ACS\_Password></TR\_069\_ACS\_Password> --> <TR\_069\_Connection\_Request\_URL/> <TR\_069\_Connection\_Request\_Username/> <!-- <TR\_069\_Connection\_Request\_Password></TR\_069\_Connection\_Request\_Password> --> <TR\_069\_Periodic\_Inform\_Interval>86400</TR\_069\_Periodic\_Inform\_Interval> <TR\_069\_Periodic\_Inform\_Enable>1</TR\_069\_Periodic\_Inform\_Enable> <TR\_069\_Loopback\_Binding>0</TR\_069\_Loopback\_Binding> </TR\_069> <Log\_Configuration> <Log\_Module>2,3,4,5,6,7,8,9,10,11,12,13,14</Log\_Module> <!-- options: 0:Default, 1:Preset, 2:Telephony, 3:SIP, 4:UI, 5:Network, 6:Media, 7:System, 8:Web, 9:NTP, 10:CDP/LLDP, 11:Security, 12:CSSD RTP, 13:CSSD FAX, 14:CSSD ANY --> <RAM\_Log\_Size>512</RAM\_Log\_Size> <Syslog\_Server\_IP/> <Syslog\_Server\_IP6/> <Syslog\_Server\_Port>514</Syslog\_Server\_Port> <Event\_Log\_Server/> <Event\_Log\_Port>514</Event\_Log\_Port> <Event\_Log\_Flag>15</Event\_Log\_Flag> <!-- options: 0:Disable, 1:DEV, 2:SYS, 4:CFG, 8:REG, Default:15(DEV+SYS+CFG+REG) --> <PRT\_Upload\_Url/>

```
<PRT_Upload_Method>0</PRT_Upload_Method>
\overline{\phantom{0}} <!-- options: 0:POST, 1:PUT -->
<PRT_Max_Timer>0</PRT_Max_Timer>
\text{PRT} Name/>
</Log_Configuration>
<Web_Login_Admin_Name>admin</Web_Login_Admin_Name>
<!-- <Web_Login_Admin_Password></Web_Login_Admin_Password> -->
<Web_Login_Guest_Name>cisco</Web_Login_Guest_Name>
<!-- <Web_Login_Guest_Password></Web_Login_Guest_Password> -->
<SSH><SSH_ACCESS>0</SSH_ACCESS>
<SSH_User_ID/>
<!-- <SSH_Password></SSH_Password> -->
\langle/SSH></router-configuration>
</flat-profile>
```
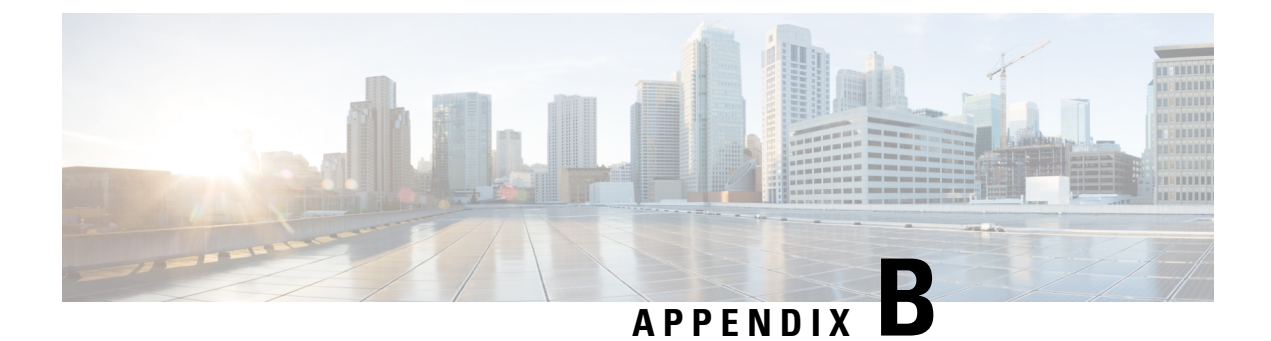

## **Acronyms**

• [Acronyms,](#page-188-0) on page 181

## <span id="page-188-0"></span>**Acronyms**

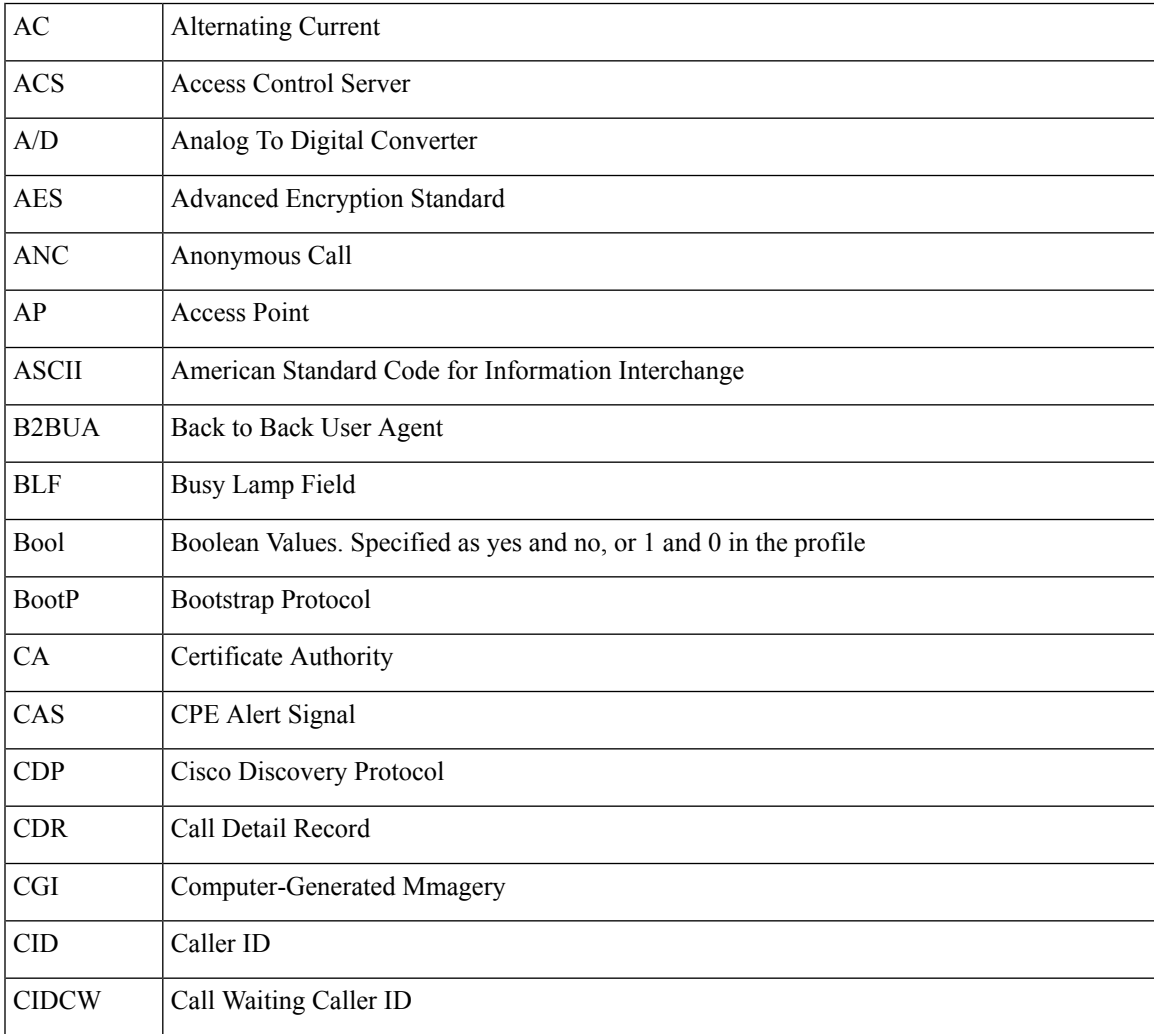

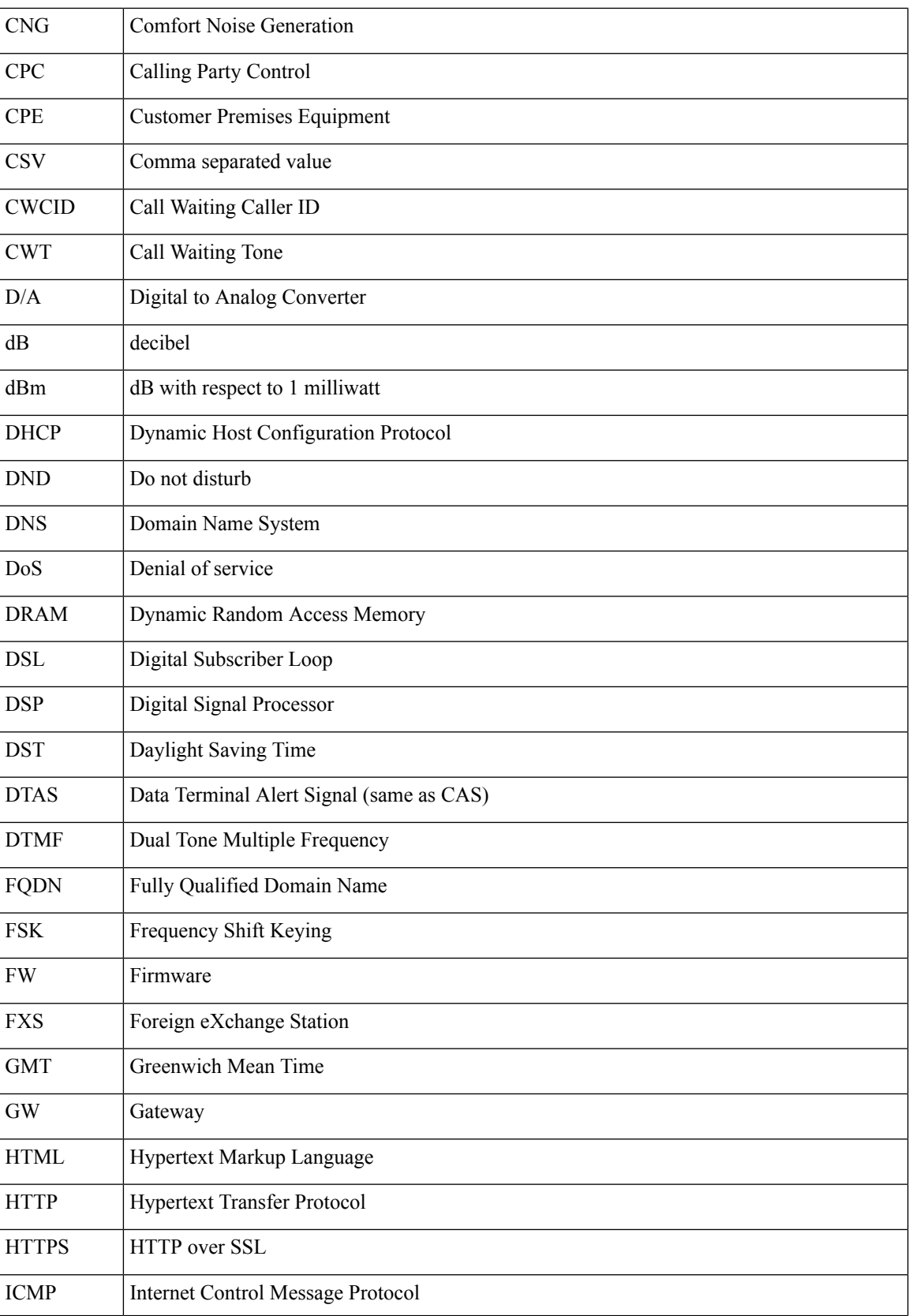

 $\mathbf{l}$ 

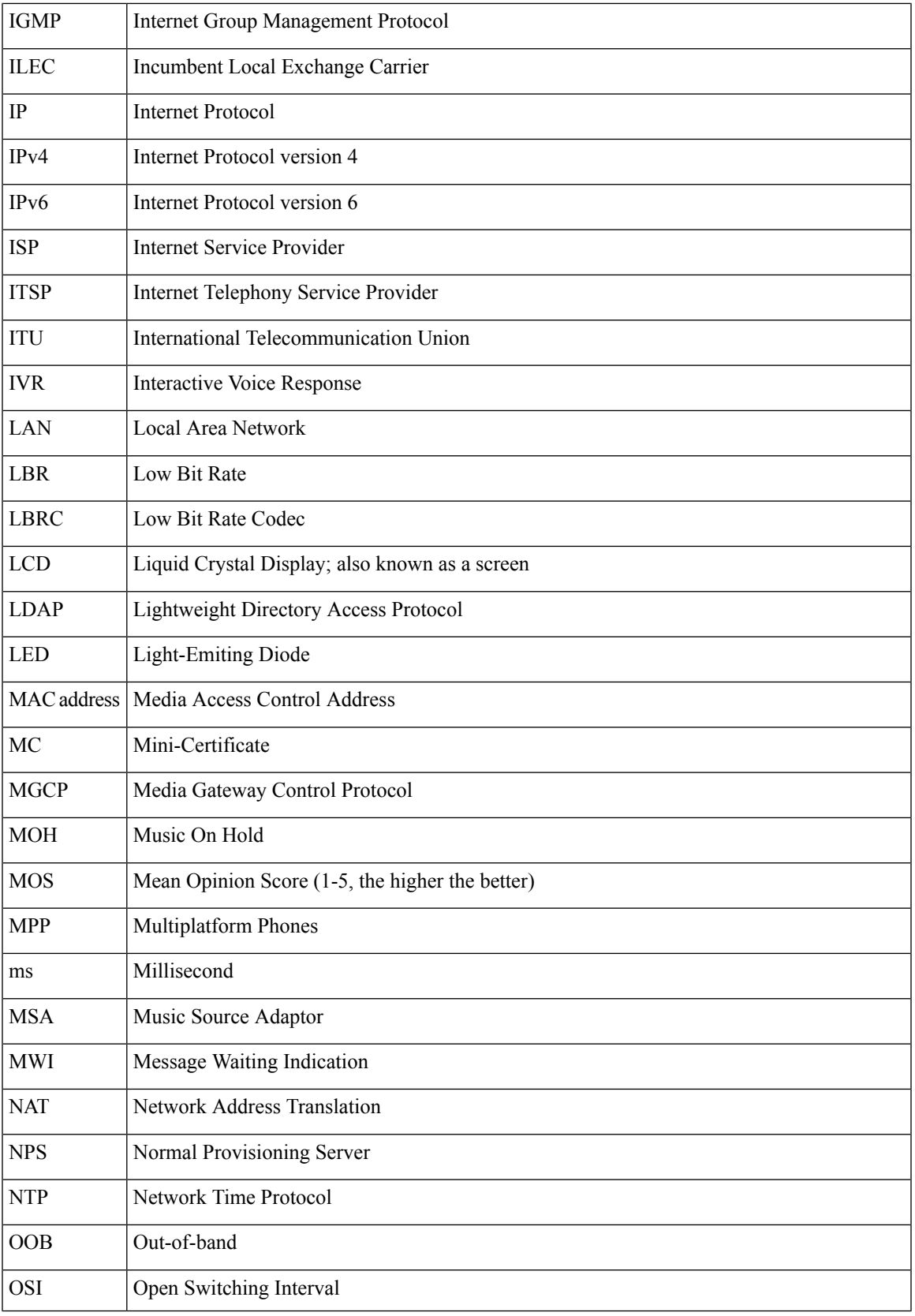

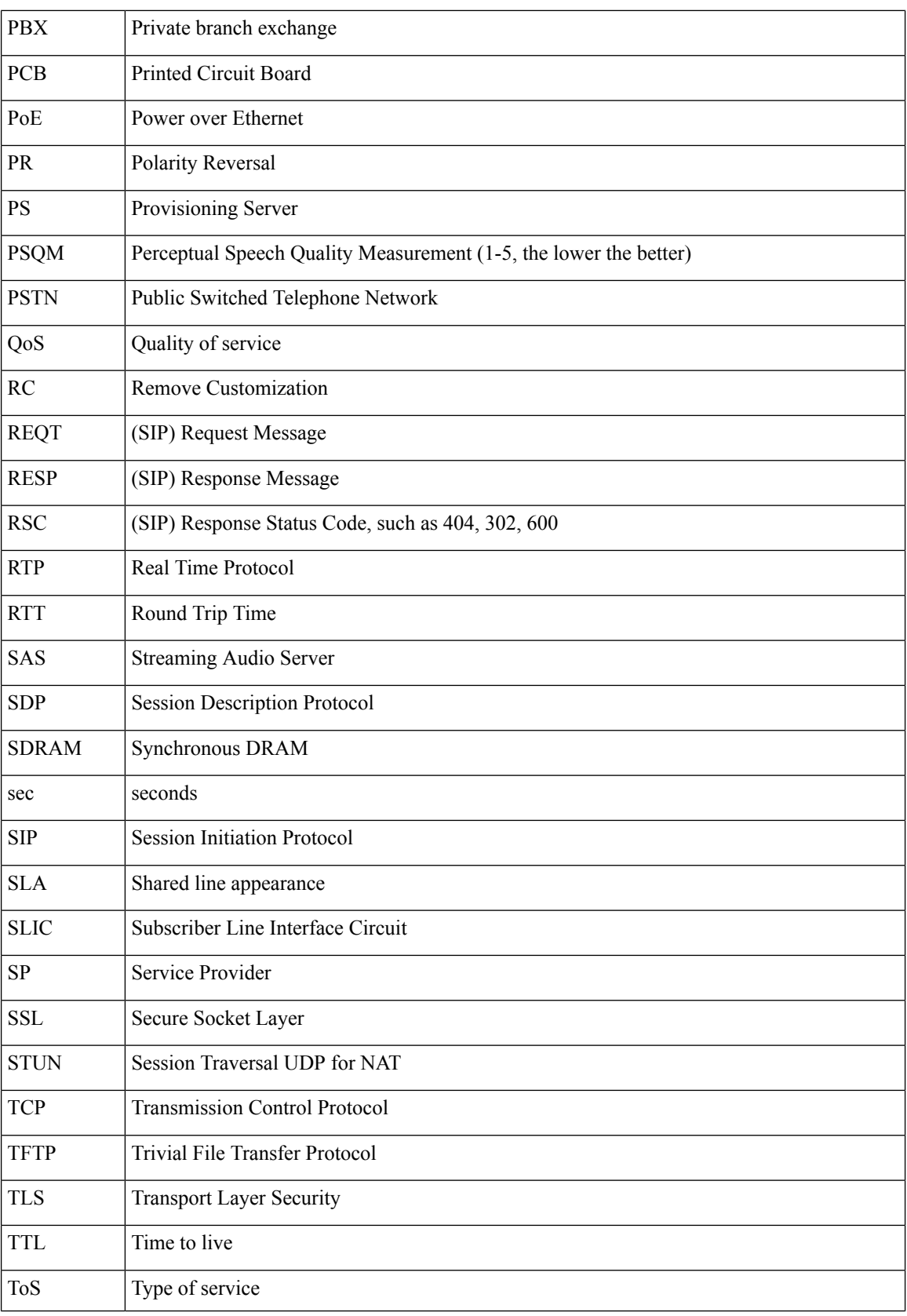

ı

 $\mathbf{l}$ 

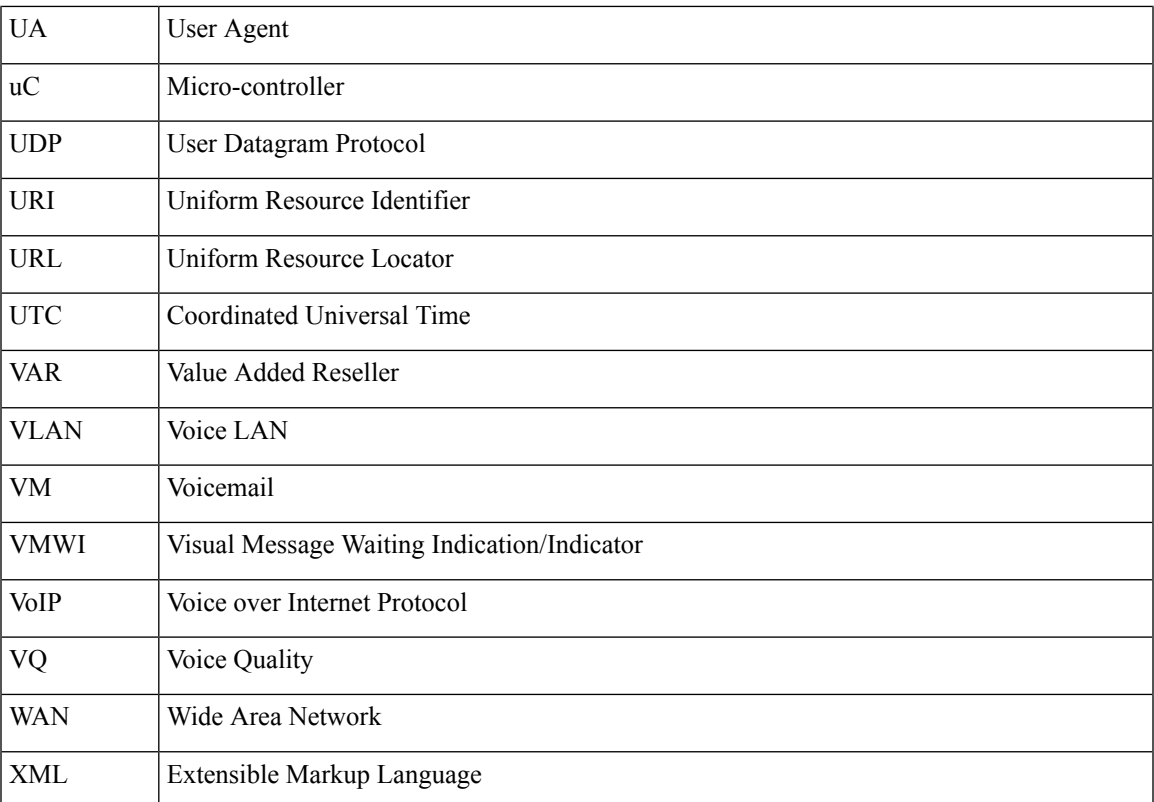

ı

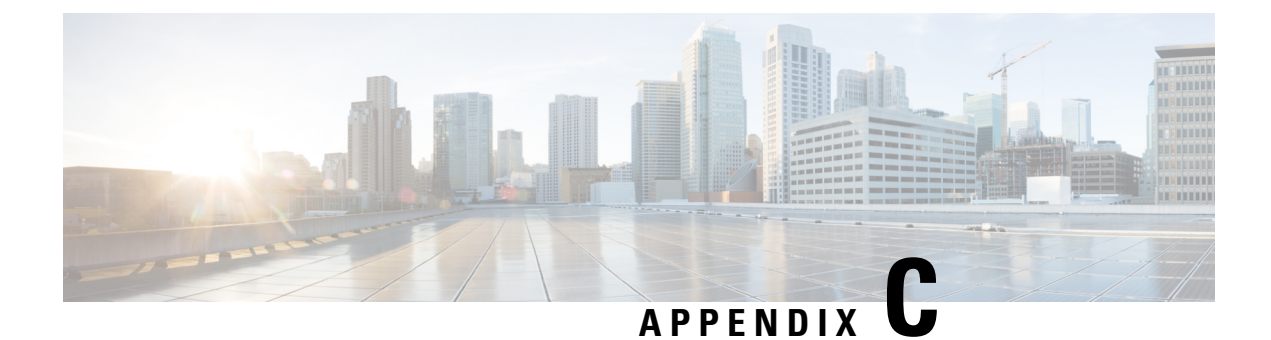

## **Time Zone Settings**

• Time Zone [Settings,](#page-194-0) on page 187

## <span id="page-194-0"></span>**Time Zone Settings**

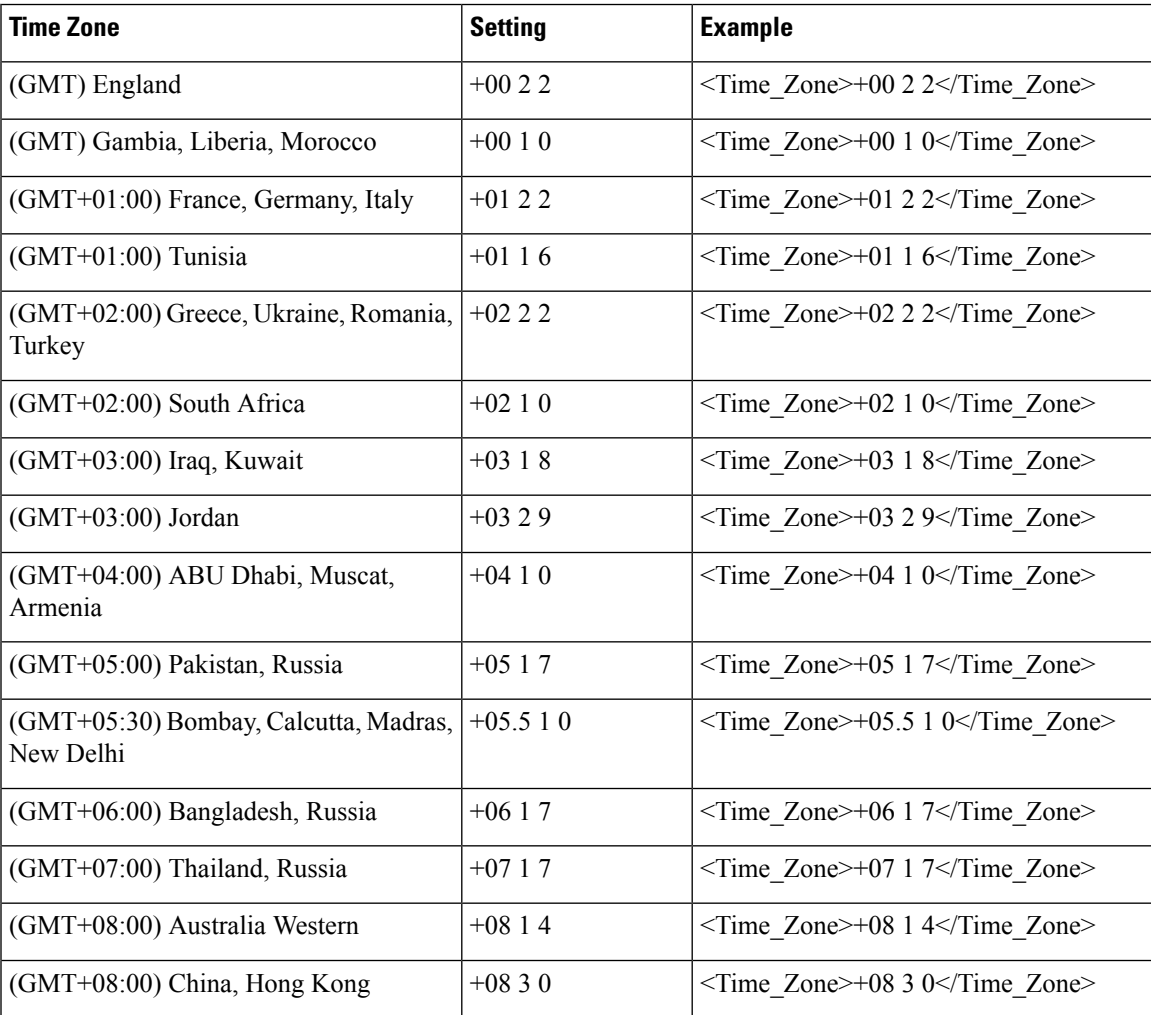

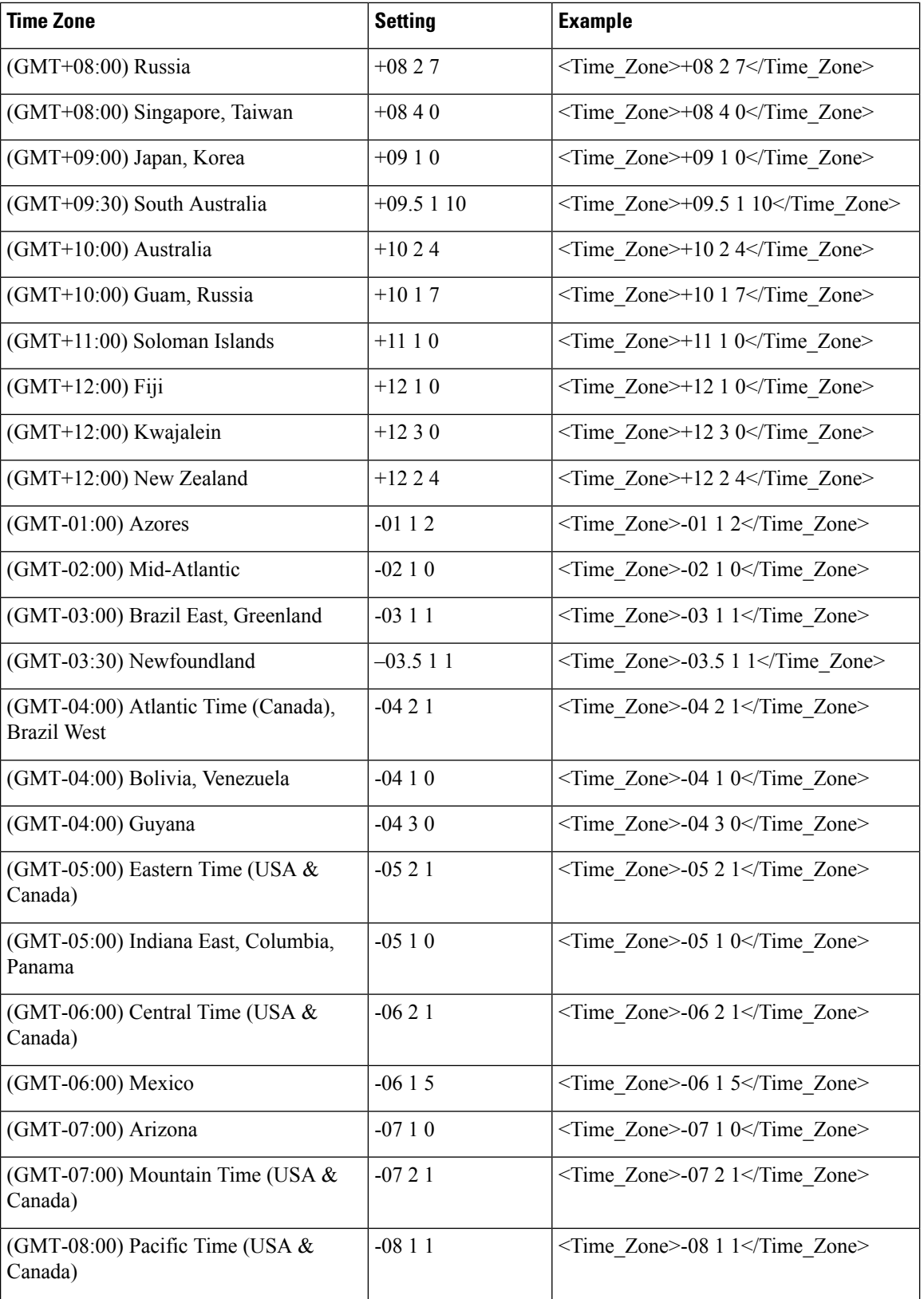

 $\mathbf{l}$ 

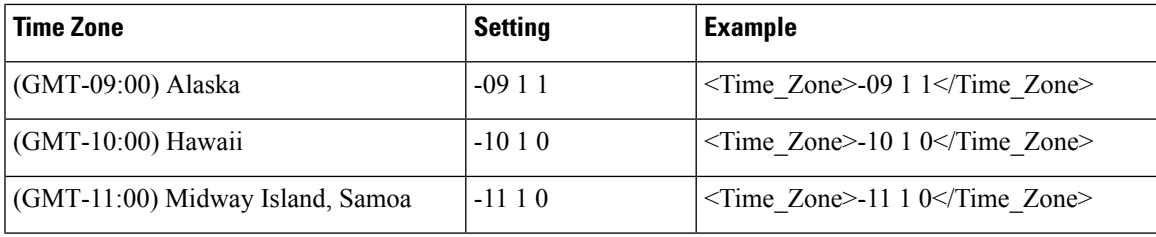